<u>Number</u>: AZ-104 <u>Passing Score</u>: 800 <u>Time Limit</u>: 120 min

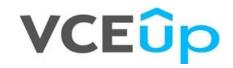

Exam Code: AZ-104 Exam Name: Microsoft Azure Administrator Certification Provider: Microsoft Corresponding Certification: Microsoft Certified: Azure Administrator Associate Website: https://VCEup.com/ Free Exam: https://vceup.com/exam-az-104/

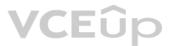

#### 01 - Manage Azure identities and governance

#### **QUESTION 1**

Note: This question is part of a series of questions that present the same scenario. Each question in the series contains a unique solution that might meet the stated goals. Some question sets might have more than one correct solution, while others might not have a correct solution.

After you answer a question in this section, you will NOT be able to return to it. As a result, these questions will not appear in the review screen.

You have an Azure subscription that contains the following users in an Azure Active Directory tenant named contoso.onmicrosoft.com:

| Name  | Role                 | Scope                  |
|-------|----------------------|------------------------|
| User1 | Global administrator | Azure Active Directory |
| User2 | Global administrator | Azure Active Directory |
| User3 | User administrator   | Azure Active Directory |
| User4 | Owner                | Azure Subscription     |

User1 creates a new Azure Active Directory tenant named external.contoso.onmicrosoft.com.

You need to create new user accounts in external.contoso.onmicrosoft.com.

Solution: You instruct User2 to create the user accounts.

Does that meet the goal?

A. Yes B. No

Correct Answer: B Section: (none) Explanation

Explanation/Reference:

#### **QUESTION 2**

Note: This question is part of a series of questions that present the same scenario. Each question in the series contains a unique solution that might meet the stated goals. Some question sets might have more than one correct solution, while others might not have a correct solution.

After you answer a question in this section, you will NOT be able to return to it. As a result, these questions will not appear in the review screen.

You have an Azure subscription that contains the following users in an Azure Active Directory tenant named contoso.onmicrosoft.com:

| Name  | Role                 | Scope                  |
|-------|----------------------|------------------------|
| User1 | Global administrator | Azure Active Directory |
| User2 | Global administrator | Azure Active Directory |
| User3 | User administrator   | Azure Active Directory |
| User4 | Owner                | Azure Subscription     |

User1 creates a new Azure Active Directory tenant named external.contoso.onmicrosoft.com.

You need to create new user accounts in external.contoso.onmicrosoft.com.

Solution: You instruct User4 to create the user accounts.

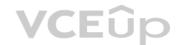

Does that meet the goal?

A. Yes B. No

Correct Answer: B Section: (none) Explanation

#### Explanation/Reference:

Only a global administrator can add users to this tenant. Reference: https://docs.microsoft.com/en-us/azure/devops/organizations/accounts/add-users-to-azure-ad

#### **QUESTION 3**

Note: This question is part of a series of questions that present the same scenario. Each question in the series contains a unique solution that might meet the stated goals. Some question sets might have more than one correct solution, while others might not have a correct solution.

After you answer a question in this section, you will NOT be able to return to it. As a result, these questions will not appear in the review screen.

You have an Azure subscription that contains the following users in an Azure Active Directory tenant named contoso.onmicrosoft.com:

| Name  | Role                 | Scope                  |
|-------|----------------------|------------------------|
| User1 | Global administrator | Azure Active Directory |
| User2 | Global administrator | Azure Active Directory |
| User3 | User administrator   | Azure Active Directory |
| User4 | Owner                | Azure Subscription     |

User1 creates a new Azure Active Directory tenant named external.contoso.onmicrosoft.com.

You need to create new user accounts in external.contoso.onmicrosoft.com.

Solution: You instruct User3 to create the user accounts.

Does that meet the goal?

A. Yes B. No

Correct Answer: B Section: (none) Explanation

#### Explanation/Reference:

Only a global administrator can add users to this tenant. Reference: https://docs.microsoft.com/en-us/azure/devops/organizations/accounts/add-users-to-azure-ad

#### **QUESTION 4**

You have an Azure subscription that contains an Azure Active Directory (Azure AD) tenant named contoso.com and an Azure Kubernetes Service (AKS) cluster named AKS1. An administrator reports that she is unable to grant access to AKS1 to the users in contoso.com. You need to ensure that access to AKS1 can be granted to the contoso.com users. What should you do first?

A. From contoso.com, modify the Organization relationships settings.

B. From contoso.com, create an OAuth 2.0 authorization endpoint.

C. Recreate AKS1.

D. From AKS1, create a namespace.

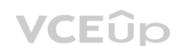

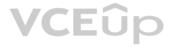

#### Correct Answer: B Section: (none) Explanation

#### Explanation/Reference:

Reference: https://kubernetes.io/docs/reference/access-authn-authz/authentication/

#### **QUESTION 5**

You have a Microsoft 365 tenant and an Azure Active Directory (Azure AD) tenant named contoso.com. You plan to grant three users named User1, User2, and User3 access to a temporary Microsoft SharePoint document library named Library1. You need to create groups for the users. The solution must ensure that the groups are deleted automatically after 180 days. Which two groups should you create? Each correct answer presents a complete solution. NOTE: Each correct selection is worth one point.

A. a Microsoft 365 group that uses the Assigned membership type

- B. a Security group that uses the Assigned membership type
- C. a Microsoft 365 group that uses the Dynamic User membership type
- D. a Security group that uses the Dynamic User membership type
- E. a Security group that uses the Dynamic Device membership type

Correct Answer: AC Section: (none) Explanation

#### **Explanation/Reference:**

You can set expiration policy only for Office 365 groups in Azure Active Directory (Azure AD).

Note: With the increase in usage of Office 365 Groups, administrators and users need a way to clean up unused groups. Expiration policies can help remove inactive groups from the system and make things cleaner. When a group expires, all of its associated services (the mailbox, Planner, SharePoint site, etc.) are also deleted.

You can set up a rule for dynamic membership on security groups or Office 365 groups. Incorrect Answers:

B, D, E: You can set expiration policy only for Office 365 groups in Azure Active Directory (Azure AD).

Reference: https://docs.microsoft.com/en-us/office365/admin/create-groups/office-365-groups-expiration-policy?view=o365-worldwide

### **QUESTION 6**

You have an Azure policy as shown in the following exhibit:

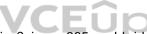

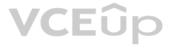

| SCOPE                                                                                                    |                |
|----------------------------------------------------------------------------------------------------|----------------|
| Scope (Learn more about setting the scope)                                                                         |                |
| Subscription 1                                                                                                    |                |
| ixclusions                                                                                                    |                |
| Subscription 1/ContosoRG1                                                                                          | -              |
| BASICS                                                                                                    |                |
| Policy definition                                                                                                  |                |
| Not allowed resource types                                                                                         |                |
| Assignment name                                                                                                    |                |
| Not allowed resource types                                                                                         |                |
| Assignment ID                                                                                                    |                |
| /subscriptions/5eb8d0b6-ce3b-4ce0-a631-9f5321bedabb/providers/Microsoft.Authorization/policyAssignments/0e6fb866bf | 854f54accae2a9 |
| Description                                                                                                    |                |
|                                                                                                    |                |
|                                                                                                    |                |
|                                                                                                    |                |
| Assigned by                                                                                                    |                |
| admin1@contoso.com                                                                                                 | VCFi           |

#### PARAMETERS

| <ul> <li>Not allowed resource types</li> </ul> |   |
|------------------------------------------------|---|
| Microsoft.Sql/servers                          | ~ |

What is the effect of the policy?

A. You are prevented from creating Azure SQL servers anywhere in Subscription 1.

B. You can create Azure SQL servers in ContosoRG1 only.

C. You are prevented from creating Azure SQL Servers in ContosoRG1 only.

D. You can create Azure SQL servers in any resource group within Subscription 1.

Correct Answer: B Section: (none) Explanation

#### Explanation/Reference:

You are prevented from creating Azure SQL servers anywhere in Subscription 1 with the exception of ContosoRG1

#### **QUESTION 7**

You have an Azure subscription named AZPT1 that contains the resources shown in the following table:

| Name       | Туре                                                 |
|------------|------------------------------------------------------|
| storage1   | Azure Storage account                                |
| VNET1      | Virtual network                                      |
| VM1        | Azure virtual machine                                |
| VM1Managed | Managed disk for VM1                                 |
| RVAULT1    | Recovery Services vault for the site recovery of VM1 |

You create a new Azure subscription named AZPT2.

You need to identify which resources can be moved to AZPT2.

Which resources should you identify?

A. VM1, storage1, VNET1, and VM1Managed onlyB. VM1 and VM1Managed onlyC. VM1, storage1, VNET1, VM1Managed, and RVAULT1D. RVAULT1 only

Correct Answer: C Section: (none) Explanation

#### Explanation/Reference:

You can move a VM and its associated resources to a different subscription by using the Azure portal. You can now move an Azure Recovery Service (ASR) Vault to either a new resource group within the current subscription or to a new subscription. Reference: https://docs.microsoft.com/en-us/azure/azure-resource-manager/management/move-resource-group-and-subscription

#### **QUESTION 8**

You recently created a new Azure subscription that contains a user named Admin1.

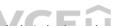

Admin1 attempts to deploy an Azure Marketplace resource by using an Azure Resource Manager template. Admin1 deploys the template by using Azure PowerShell and receives the following error message: "User failed validation to purchase resources. Error message: "Legal terms have not been accepted for this item on this subscription. To accept legal terms, please go to the Azure portal (http://go.microsoft.com/fwlink/?LinkId=534873) and configure programmatic deployment for the Marketplace item or create it there for the first time."

You need to ensure that Admin1 can deploy the Marketplace resource successfully. What should you do?

A. From Azure PowerShell, run the Set-AzApiManagementSubscription cmdlet

B. From the Azure portal, register the Microsoft.Marketplace resource provider

C. From Azure PowerShell, run the Set-AzMarketplaceTerms cmdlet

D. From the Azure portal, assign the Billing administrator role to Admin1

Correct Answer: C Section: (none) Explanation

#### **Explanation/Reference:** Reference: https://docs.microsoft.com/en-us/powershell/module/az.marketplaceordering/set-azmarketplaceterms?view=azps-4.1.0

#### **QUESTION 9**

You have an Azure Active Directory (Azure AD) tenant that contains 5,000 user accounts. You create a new user account named AdminUser1. You need to assign the User administrator administrative role to AdminUser1. What should you do from the user account properties?

A. From the Licenses blade, assign a new license

- B. From the Directory role blade, modify the directory role
- C. From the Groups blade, invite the user account to a new group

Correct Answer: B Section: (none)

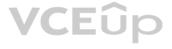

#### Explanation

#### Explanation/Reference:

Assign a role to a user

1. Sign in to the Azure portal with an account that's a global admin or privileged role admin for the directory.

2. Select Azure Active Directory, select Users, and then select a specific user from the list.

For the selected user, select Directory role, select Add role, and then pick the appropriate admin roles from the Directory roles list, such as Conditional access administrator.
 Press Select to save.

Reference: https://docs.microsoft.com/en-us/azure/active-directory/fundamentals/active-directory-users-assign-role-azure-portal

#### **QUESTION 10**

You have an Azure Active Directory (Azure AD) tenant named contoso.onmicrosoft.com that contains 100 user accounts.

You purchase 10 Azure AD Premium P2 licenses for the tenant.

You need to ensure that 10 users can use all the Azure AD Premium features. What should you do?

A. From the Licenses blade of Azure AD, assign a license

B. From the Groups blade of each user, invite the users to a group

C. From the Azure AD domain, add an enterprise application

D. From the Directory role blade of each user, modify the directory role

Correct Answer: A Section: (none) Explanation

#### Explanation/Reference:

Reference: https://docs.microsoft.com/en-us/azure/active-directory/fundamentals/license-users-groups

#### **QUESTION 11**

You have an Azure subscription named Subscription1 and an on-premises deployment of Microsoft System Center Service Manager. Subscription1 contains a virtual machine named VM1. You need to ensure that an alert is set in Service Manager when the amount of available memory on VM1 is below 10 percent. What should you do first?

A. Create an automation runbook

B. Deploy a function app

C. Deploy the IT Service Management Connector (ITSM)

D. Create a notification

Correct Answer: C Section: (none) Explanation

#### Explanation/Reference:

The IT Service Management Connector (ITSMC) allows you to connect Azure and a supported IT Service Management (ITSM) product/service, such as the Microsoft System Center Service Manager. With ITSMC, you can create work items in ITSM tool, based on your Azure alerts (metric alerts, Activity Log alerts and Log Analytics alerts). Reference: https://docs.microsoft.com/en-us/azure/azure-monitor/platform/itsmc-overview

#### **QUESTION 12**

You sign up for Azure Active Directory (Azure AD) Premium. You need to add a user named admin1@contoso.com as an administrator on all the computers that will be joined to the Azure AD domain. What should you configure in Azure AD?

A. Device settings from the Devices blade

B. Providers from the MFA Server blade

C. User settings from the Users blade

D. General settings from the Groups blade

Correct Answer: A Section: (none)

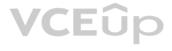

#### Explanation

#### Explanation/Reference:

When you connect a Windows device with Azure AD using an Azure AD join, Azure AD adds the following security principles to the local administrators group on the device: The Azure AD global administrator role The Azure AD device administrator role

- The user performing the Azure AD join
- In the Azure portal, you can manage the device administrator role on the Devices page. To open the Devices page:
- 1. Sign in to your Azure portal as a global administrator or device administrator.
- 2. On the left navbar, click Azure Active Directory.
- 3. In the Manage section, click Devices.
- 4. On the Devices page, click Device settings.
- 5. To modify the device administrator role, configure Additional local administrators on Azure AD joined devices.

Reference:

https://docs.microsoft.com/en-us/azure/active-directory/devices/assign-local-admin

#### **QUESTION 13**

You have an Azure subscription that contains a resource group named RG26.

RG26 is set to the West Europe location and is used to create temporary resources for a project. RG26 contains the resources shown in the following table.

| Name   | Туре                    | Location     |
|--------|-------------------------|--------------|
| VM1    | Virtual machine         | North Europe |
| RGV1   | Recovery Services vault | North Europe |
| SQLD01 | SQL server in Azure VM  | North Europe |
| sa001  | Storage account         | West Europe  |

SQLDB01 is backed up to RGV1.

When the project is complete, you attempt to delete RG26 from the Azure portal. The deletion fails.

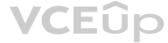

You need to delete RG26.

What should you do first?

A. Delete VM1B. Stop VM1C. Stop the backup of SQLDB01D. Delete sa001

Correct Answer: C Section: (none) Explanation

Explanation/Reference:

#### **QUESTION 14**

You have an Azure subscription named Subscription1 that contains a virtual network named VNet1. VNet1 is in a resource group named RG1.

Subscription1 has a user named User1. User1 has the following roles:

- Reader
- Security Admin
- Security Reader

You need to ensure that User1 can assign the Reader role for VNet1 to other users.

What should you do?

A. Remove User 1 from the Security Reader role for Subscription1.

B. Assign User1 the User Access Administrator role for VNet1.

C. Assign User1 the Network Contributor role for VNet1.

D. Assign User1 the Network Contributor role for RG1.

Correct Answer: B Section: (none) Explanation

#### Explanation/Reference:

Has full access to all resources including the right to delegate access to others. Reference: https://docs.microsoft.com/en-us/azure/role-based-access-control/overview

#### **QUESTION 15**

You have an Azure Active Directory (Azure AD) tenant named contosocloud.onmicrosoft.com.

Your company has a public DNS zone for contoso.com.

You add contoso.com as a custom domain name to Azure AD.

You need to ensure that Azure can verify the domain name.

Which type of DNS record should you create?

A. MX B. NSEC C. PTR D. RRSIG

Correct Answer: A Section: (none) Explanation

#### Explanation/Reference:

Explanation:

- To verify your custom domain name (example)
- 1. Sign in to the Azure portal using a Global administrator account for the directory.
- 2. Select Azure Active Directory, and then select Custom domain names.
- 3. On the Fabrikam Custom domain names page, select the custom domain name, Contoso.
- 4. On the Contoso page, select Verify to make sure your custom domain is properly registered and is valid for Azure AD. Use either the TXT or the MX record type.

#### Note:

There are several versions of this question in the exam. The question can have two correct answers:

1. MX

2. TXT

The question can also have other incorrect answer options, including the following:

1. SRV

2. NSEC3

Reference: https://docs.microsoft.com/en-us/azure/dns/dns-web-sites-custom-domain

QUESTION 16

HOTSPOT

You have an Azure subscription named Subscription1 that contains a resource group named RG1.

In RG1, you create an internal load balancer named LB1 and a public load balancer named LB2.

You need to ensure that an administrator named Admin1 can manage LB1 and LB2. The solution must follow the principle of least privilege.

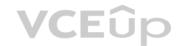

Which role should you assign to Admin1 for each task? To answer, select the appropriate options in the answer area.

**NOTE:** Each correct selection is worth one point.

Hot Area:

### **Answer Area**

| To add a backend pool to LB1: |                            |   |
|-------------------------------|----------------------------|---|
|                               | Contributor on LB1         |   |
|                               | Network Contributor on LB1 |   |
|                               | Network Contributor on RG1 |   |
|                               | Owner on LB1               |   |
| To add a health probe to LB2: |                            | ▼ |
|                               | Contributor on LB2         |   |
|                               | Network Contributor on LB2 |   |
|                               | Network Contributor on RG1 |   |
|                               | Owner on LB2               |   |

**Correct Answer:** 

**Answer Area** 

| To add a backend pool to LB1: |                            | V |
|-------------------------------|----------------------------|---|
| VCE                           | Contributor on LB1         |   |
| VLE                           | Network Contributor on LB1 |   |
|                               | Network Contributor on RG1 |   |
|                               | Owner on LB1               |   |
| To add a health probe to LB2: |                            | ▼ |
|                               | Contributor on LB2         |   |
|                               | Network Contributor on LB2 |   |
|                               | Network Contributor on RG1 |   |
|                               | Owner on LB2               |   |

Section: (none) Explanation

Explanation/Reference:

https://docs.microsoft.com/en-us/azure/role-based-access-control/built-in-roles

#### QUESTION 17 HOTSPOT

You have an Azure Active Directory (Azure AD) tenant named contoso.com that contains the users shown in the following table:

| Name  | Туре   | Member of |
|-------|--------|-----------|
| User1 | Member | Group1    |
| User2 | Guest  | Group1    |
| User3 | Member | None      |
| UserA | Member | Group2    |
| UserB | Guest  | Group2    |

User3 is the owner of Group1.

Group2 is a member of Group1.

You configure an access review named Review1 as shown in the following exhibit:

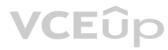

| Create an a                    | access review                                                            |             |
|--------------------------------|--------------------------------------------------------------------------|-------------|
| Access reviews er              | able reviewers to attest user's membership in a group or access to an ap | oplication. |
| * Review name                  | Review1                                                                  |             |
| Description <b>0</b>           |                                                                          |             |
| * Start date                   | 2018-11-22                                                               |             |
| Frequency                      | One time                                                                 | ~           |
| Duration (in days)             | 00 1                                                                     |             |
| End <b>6</b>                   | Never End by Occurrence                                                  |             |
| * Number of times              | 0                                                                        |             |
| * End date                     | 2018-12-22                                                               |             |
| Users                          |                                                                          |             |
| Users to review                | Members of a group                                                       | $\sim$      |
| Scope                          | Guest users only                                                         |             |
|                                | ◯ Everyone                                                               |             |
| * Group<br>Group1              |                                                                          | >           |
| Reviewers                      |                                                                          |             |
| Reviewers Gro                  | oup owners                                                               | $\sim$      |
| Programs                       |                                                                          |             |
| Link to progra<br>Default prog |                                                                          | >           |
| ✓ Upon co                      | ompletion settings                                                       |             |
| ✓ Adavnc                       | ed settings                                                              |             |

For each of the following statements, select Yes if the statement is true. Otherwise, select No.

**NOTE:** Each correct selection is worth one point.

Hot Area:

VCEûp

### **Answer Area**

|                 | Statements                                  |   | No |
|-----------------|---------------------------------------------|---|----|
|                 | User3 can perform an access review of User1 | 0 | 0  |
|                 | User3 can perform an access review of UserA | 0 | 0  |
|                 | User3 can perform an access review of UserB | 0 | 0  |
| Correct Answer: |                                             |   |    |
| Ans             | wer Area                                    |   |    |

| Statements                                  | Yes | No |
|---------------------------------------------|-----|----|
| User3 can perform an access review of User1 | 0   | 0  |
| User3 can perform an access review of UserA | 0   | 0  |
| User3 can perform an access review of UserB | 0   | 0  |
| VCEûp                                       |     |    |

Section: (none) Explanation

### Explanation/Reference:

Reference: https://docs.microsoft.com/en-us/azure/active-directory/governance/create-access-review

QUESTION 18 HOTSPOT

You have the Azure management groups shown in the following table:

| Name              | In management group |
|-------------------|---------------------|
| Tenant Root Group | Not applicable      |
| ManagementGroup11 | Tenant Root Group   |
| ManagementGroup12 | Tenant Root Group   |
| ManagementGroup21 | ManagementGroup11   |

You add Azure subscriptions to the management groups as shown in the following table:

| Name          | Management group  |
|---------------|-------------------|
| Subscription1 | ManagementGroup21 |
| Subscription2 | ManagementGroup12 |

You create the Azure policies shown in the following table:

| Name                       | Parameter       | Scope             |
|----------------------------|-----------------|-------------------|
| Not allowed resource types | virtualNetworks | Tenant Root Group |
| Allowed resource types     | virtualNetworks | ManagementGroup12 |

For each of the following statements, select Yes if the statement is true. Otherwise, select No.

**NOTE:** Each correct selection is worth one point.

Hot Area:

### **Answer Area**

|                        | Statements                                         | Yes | No |
|------------------------|----------------------------------------------------|-----|----|
|                        | You can create a virtual network in Subscription1. | 0   | 0  |
|                        | You can create a virtual machine in Subscription2. | 0   | 0  |
|                        | You can add Subscription1 to ManagementGroup11.    | 0   | 0  |
| Correct Answer: Answer | Area                                               |     |    |
|                        | Statements VCEUp                                   | Yes | No |
|                        | You can create a virtual network in Subscription1. | 0   | 0  |
|                        | You can create a virtual machine in Subscription2. | 0   | 0  |
|                        | You can add Subscription1 to ManagementGroup11.    | 0   | 0  |

Section: (none) Explanation

#### Explanation/Reference:

Explanation:

Reference:

https://docs.microsoft.com/en-us/azure/governance/management-groups/overview

https://docs.microsoft.com/en-us/azure/governance/management-groups/manage#moving-management-groups-and-subscriptions

#### QUESTION 19 HOTSPOT

You have an Azure subscription that contains the resources shown in the following table:

| Name  | Туре            | Resource group | Tag            |
|-------|-----------------|----------------|----------------|
| RG6   | Resource group  | Not applicable | None           |
| VNET1 | Virtual network | RG6            | Department: D1 |

You assign a policy to RG6 as shown in the following table:

| Section    | Setting           | Value                           |
|------------|-------------------|---------------------------------|
| Scope      | Scope             | Subscription1/RG6               |
|            | Exclusions        | None                            |
| Basics     | Policy definition | Apply tag and its default value |
|            | Assignment name   | Apply tag and its default value |
| Parameters | Tag name          | Label                           |
|            | Tag value         | Value1                          |

To RG6, you apply the tag: RGroup: RG6.

You deploy a virtual network named VNET2 to RG6.

Which tags apply to VNET1 and VNET2? To answer, select the appropriate options in the answer area.

**NOTE:** Each correct selection is worth one point.

Hot Area:

### **Answer Area**

| 11 |     |    | - 4 |   |
|----|-----|----|-----|---|
| V  | N   | E1 | 1   | 2 |
| v  | 1.4 | -  |     |   |

VNET2:

----

| None                                   |              |
|----------------------------------------|--------------|
|                                        |              |
| Department: D1 only                    |              |
| Department: D1, and RGroup: RG6 only   |              |
| Department: D1, and Label: Value1 only | /            |
| Department: D4 DOcaum, DOG and Lal     | al: Valued   |
| Department: D1, RGroup: RG6, and Lal   | bel. value i |
| Department. DT, RGroup. RGo, and La    | bei. Value i |
| Department. DT, RGroup. RGo, and La    |              |
|                                        |              |
| None                                   | value i      |
| None<br>RGroup: RG6 only               |              |
| None                                   |              |

**Correct Answer:** 

### **Answer Area**

| VNET1:               |                                                | • |
|----------------------|------------------------------------------------|---|
|                      | None                                           |   |
|                      | Department: D1 only                            |   |
|                      | Department: D1, and RGroup: RG6 only           |   |
|                      | Department: D1, and Label: Value1 only         |   |
|                      |                                                | 1 |
|                      | Department: D1, RGroup: RG6, and Label: Value1 |   |
| NET2:                | Department: D1, RGroup: RG6, and Label: Value1 | • |
| NET <mark>2</mark> : | None                                           | • |
| NET2:                |                                                | V |
| NET2:                | None                                           | • |

#### Section: (none) Explanation

#### Explanation/Reference:

Reference: https://docs.microsoft.com/en-us/azure/azure-resource-manager/management/tag-policies

### **QUESTION 20**

HOTSPOT

You have Azure Active Directory tenant named Contoso.com that includes following users:

| Name  | Role               |
|-------|--------------------|
| User1 | Cloud device       |
|       | administrator      |
| User2 | User administrator |

Contoso.com includes following Windows 10 devices:

| Name    | Join type           |
|---------|---------------------|
| Device1 | Azure AD registered |
| Device2 | Azure AD joined     |

You create following security groups in Contoso.com:

| Name   | Membership Type | Owner |
|--------|-----------------|-------|
| Group1 | Assigned        | User2 |
| Group2 | Dynamic Device  | User2 |

For each of the following statements, select Yes if the statement is true. Otherwise, select No.

**NOTE**: Each correct selection is worth one point.

Hot Area:

### **Answer Area**

| Statements                      | Yes | No |
|---------------------------------|-----|----|
| User1 can add Device2 to Group1 | 0   | 0  |
| User2 can add Device1 to Group1 | 0   | 0  |
| User2 can add Device2 to Group2 | 0   | 0  |

**Correct Answer:** 

VCEûp

### **Answer Area**

| Statements                      | Yes | No |
|---------------------------------|-----|----|
| User1 can add Device2 to Group1 | 0   | 0  |
| User2 can add Device1 to Group1 | 0   | 0  |
| User2 can add Device2 to Group2 | 0   | 0  |

Section: (none) Explanation

### Explanation/Reference:

Explanation:

No (Cloud administrators can manage devices, not group membership) Yes (User administrators can manage all aspects of security groups) No (Dynamic membership)

#### Reference:

https://docs.microsoft.com/en-us/azure/active-directory/devices/overview

#### **QUESTION 21**

Note: This question is part of a series of questions that present the same scenario. Each question in the series contains a unique solution that might meet the stated goals. Some question sets might have more than one correct solution, while others might not have a correct solution.

After you answer a question in this section, you will NOT be able to return to it. As a result, these questions will not appear in the review screen.

You have an Azure Directory (Azure AD) tenant named Adatum and an Azure Subscription named Subscription1. Adatum contains a group named Developers. Subscription1 contains a resource group named Dev.

You need to provide the Developers group with the ability to create Azure logic apps in the Dev resource group.

Solution: On Subscription1, you assign the DevTest Labs User role to the Developers group.

Does this meet the goal?

A. Yes B. No

Correct Answer: B Section: (none) Explanation

Explanation/Reference:

Explanation:

DevTest Labs User role only lets you connect, start, restart, and shutdown virtual machines in your Azure DevTest Labs. The Logic App Contributor role lets you manage logic app, but not access to them. It provides access to view, edit, and update a logic app.

Reference: https://docs.microsoft.com/en-us/azure/role-based-access-control/built-in-roles

https://docs.microsoft.com/en-us/azure/logic-apps/logic-apps-securing-a-logic-app

#### **QUESTION 22**

Note: This question is part of a series of questions that present the same scenario. Each question in the series contains a unique solution that might meet the stated goals. Some question sets might have more than one correct solution, while others might not have a correct solution.

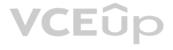

#### After you answer a question in this section, you will NOT be able to return to it. As a result, these questions will not appear in the review screen.

You have an Azure Directory (Azure AD) tenant named Adatum and an Azure Subscription named Subscription1. Adatum contains a group named Developers. Subscription1 contains a resource group named Dev.

You need to provide the Developers group with the ability to create Azure logic apps in the Dev resource group.

Solution: On Subscription1, you assign the Logic App Operator role to the Developers group.

Does this meet the goal?

A. Yes B. No

Correct Answer: B Section: (none) Explanation

Explanation/Reference: Explanation: You would need the Logic App Contributor role.

Reference: https://docs.microsoft.com/en-us/azure/role-based-access-control/built-in-roles

https://docs.microsoft.com/en-us/azure/logic-apps/logic-apps-securing-a-logic-app

#### **QUESTION 23**

Note: This question is part of a series of questions that present the same scenario. Each question in the series contains a unique solution that might meet the stated goals. Some question sets might have more than one correct solution, while others might not have a correct solution.

After you answer a question in this section, you will NOT be able to return to it. As a result, these questions will not appear in the review screen.

You have an Azure Directory (Azure AD) tenant named Adatum and an Azure Subscription named Subscription1. Adatum contains a group named Developers. Subscription1 contains a resource group named Dev.

You need to provide the Developers group with the ability to create Azure logic apps in the Dev resource group.

Solution: On Dev, you assign the Contributor role to the Developers group.

Does this meet the goal?

A. Yes B. No

Correct Answer: A Section: (none) Explanation

**Explanation/Reference:** 

Explanation: The Contributor role can manage all resources (and add resources) in a Resource Group.

**QUESTION 24** DRAG DROP

You have an Azure subscription that is used by four departments in your company. The subscription contains 10 resource groups. Each department uses resources in several resource groups.

You need to send a report to the finance department. The report must detail the costs for each department.

Which three actions should you perform in sequence? To answer, move the appropriate actions from the list of actions to the answer area and arrange them in the correct order.

#### Select and Place:

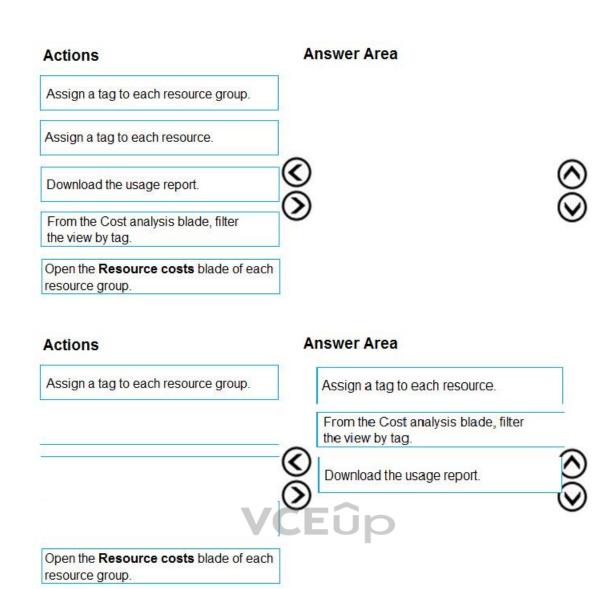

**Correct Answer:** 

Section: (none) Explanation

### Explanation/Reference:

Explanation:

Box 1: Assign a tag to each resource.

You apply tags to your Azure resources giving metadata to logically organize them into a taxonomy. After you apply tags, you can retrieve all the resources in your subscription with that tag name and value. Each resource or resource group can have a maximum of 15 tag name/value pairs. Tags applied to the resource group are not inherited by the resources in that resource group.

Box 2: From the Cost analysis blade, filter the view by tag

After you get your services running, regularly check how much they're costing you. You can see the current spend and burn rate in Azure portal.

1. Visit the Subscriptions blade in Azure portal and select a subscription.

You should see the cost breakdown and burn rate in the popup blade.

2. Click Cost analysis in the list to the left to see the cost breakdown by resource. Wait 24 hours after you add a service for the data to populate.

3. You can filter by different properties like tags, resource group, and timespan. Click Apply to confirm the filters and Download if you want to export the view to a Comma-Separated Values (.csv) file.

Box 3: Download the usage report

#### Reference:

https://docs.microsoft.com/en-us/azure/azure-resource-manager/resource-group-using-tags

https://docs.microsoft.com/en-us/azure/billing/billing-getting-started

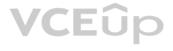

#### **QUESTION 25**

You have an Azure subscription named Subscription1 that contains an Azure Log Analytics workspace named Workspace1.

You need to view the error event from a table named Event.

Which query should you run in Workspace1?

A.Get-Event Event | where {\$\_. EventType == "error"}
B.search in (Event) "error"
C.select \* from Event where EventType == "error"
D.Get-Event Event | where {\$\_.EventType -eq "error"}

Correct Answer: B Section: (none) Explanation

#### Explanation/Reference:

Reference: https://docs.microsoft.com/en-us/azure/azure-monitor/log-query/search-queries

https://docs.microsoft.com/en-us/azure/azure-monitor/log-query/get-started-portal

https://docs.microsoft.com/en-us/azure/data-explorer/kusto/query/searchoperator?pivots=azuredataexplorer

QUESTION 26 HOTSPOT

You have an Azure subscription that contains a virtual network named VNET1 in the East US 2 region. A network interface named VM1-NI is connected to VNET1.

You successfully deploy the following resources in an Azure Resource Manager template.

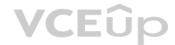

```
{
   "apiVersion": "2017-03-30",
   "type": "Microsoft.Compute/virtualMachines",
   "name": "VM1"
   "zones": "1",
   "location": "EastUS2",
   "dependsOn": [
    "[resourceld('Microsoft.Network/networkInterfaces, 'VM1-NI')]"
   "properties": {
"hardwareProfile": {
      "vmSize": "Standard_A2_v2"
    }.
    "osProfile": {
      "computerName": "VM1",
      "adminUsername": "AzureAdmin",
      "adminPassword": "[parameters('adminPassword')]"
   "storageProfile": {
    "imageReference": "[variables('image')]",
    "osDisk": (
      "createOption": "FromImage"
   }
   "networkProfile": {
    "networkInterfaces": [
        "id": "[resourceld('Microsoft.Network/networkInterfaces', 'VM1-NI')]"
     }
    1
   }
 }
 "apiVersion": "2017-03-30",
 "type": "Microsoft.Compute/virtualMachines",
 "name": "VM2",
 "zones": "2",
 "location": "EastUS2",
 "dependsOn": [
   "[resourceld('Microsoft.Network/networkInterfaces', 'VM2-NI')]"
 ],
 "properties": {
  "hardwareProfile": {
    "vmSize": "Standard_A2_v2"
  },
   "osProfile": {
    "computerName": "VM2",
    "adminUsername": "AzureAdmin",
    "adminPassword": "[parameters('adminPassword')]"
   "storageProfile": {
    "imageReference": "[variables('image')]",
    "osDisk": {
      "createOption": "FromImage"
   }
   },
   "networkProfile": {
    "networkInterfaces": [
      {
        "id": "[resourceld(Microsoft.Network/networkInterfaces', 'VM2-NI')]"
     }
   1
  }
 }
}
```

VCEûp

For each of the following statements, select Yes if the statement is true. Otherwise, select No.

**NOTE:** Each correct selection is worth one point.

Hot Area:

#### **Answer Area**

|    | Statements                                                              | Yes | No |
|----|-------------------------------------------------------------------------|-----|----|
| VI | M1 and VM2 can connect to VNET1                                         | 0   | 0  |
| If | an Azure datacenter becomes unavailable, VM1 or VM2 will be available.  | 0   | 0  |
| If | the East US 2 region becomes unavailable, VM1 or VM2 will be available. | 0   | 0  |
|    | Answer Area                                                             |     |    |
|    | Statements                                                              | Yes | No |
| VI | M1 and VM2 can connect to VNET1                                         | 0   | 0  |
| lf | an Azure datacenter becomes unavailable, VM1 or VM2 will be available.  | 0   | 0  |
| lf | the East US 2 region becomes unavailable, VM1 or VM2 will be available. | 0   | 0  |

#### Section: (none) Explanation

**Correct Answer:** 

#### Explanation/Reference: Explanation:

Box 1: Yes

Box 2: Yes VM1 is in Zone1, while VM2 is on Zone2.

Box 3: No

Reference: https://docs.microsoft.com/en-us/azure/architecture/resiliency/recovery-loss-azure-region

### **QUESTION 27**

You have an Azure subscription named Subscription1. Subscription1 contains the resource groups in the following table.

| Name | Azure region   | Policy  |
|------|----------------|---------|
| RG1  | West Europe    | Policy1 |
| RG2  | North Europe   | Policy2 |
| RG3  | France Central | Policy3 |

RG1 has a web app named WebApp1. WebApp1 is located in West Europe.

You move WebApp1 to RG2.

What is the effect of the move?

A. The App Service plan for WebApp1 remains in West Europe. Policy2 applies to WebApp1.

B. The App Service plan for WebApp1 moves to North Europe. Policy2 applies to WebApp1.

C. The App Service plan for WebApp1 remains in West Europe. Policy1 applies to WebApp1.

D. The App Service plan for WebApp1 moves to North Europe. Policy1 applies to WebApp1.

Correct Answer: A Section: (none) Explanation

#### Explanation/Reference:

Explanation:

You can move an app to another App Service plan, as long as the source plan and the target plan are in the same resource group and geographical region. The region in which your app runs is the region of the App Service plan it's in. However, you cannot change an App Service plan's region.

Reference:

https://docs.microsoft.com/en-us/azure/app-service/app-service-plan-manage

QUESTION 28 HOTSPOT

You have an Azure subscription named Subscription1 that has a subscription ID of c276fc76-9cd4-44c9-99a7-4fd71546436e.

You need to create a custom RBAC role named CR1 that meets the following requirements:

- Can be assigned only to the resource groups in Subscription1
- Prevents the management of the access permissions for the resource groups
- Allows the viewing, creating, modifying, and deleting of resources within the resource groups

What should you specify in the assignable scopes and the permission elements of the definition of CR1? To answer, select the appropriate options in the answer area.

**NOTE:** Each correct selection is worth one point.

Hot Area:

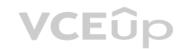

"assignableScopes": [

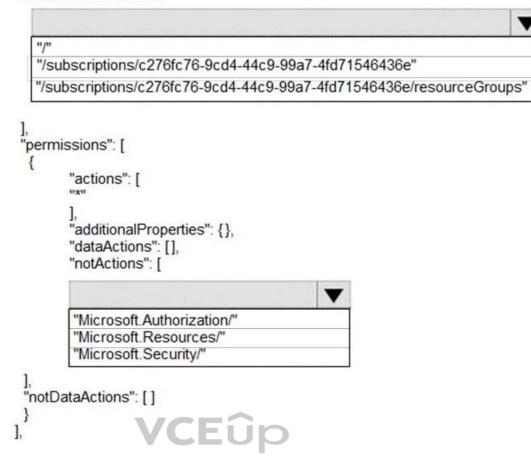

-

**Correct Answer:** 

"assignableScopes": [

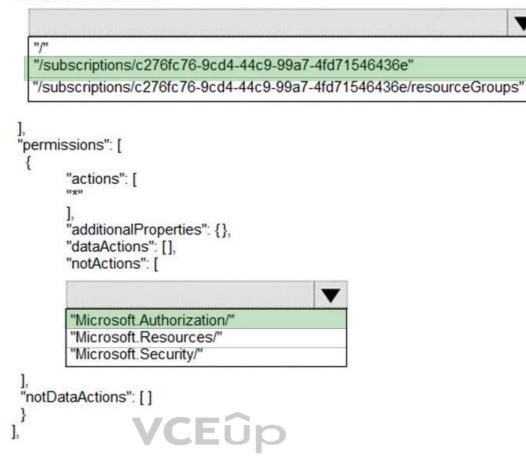

V

Section: (none) Explanation

#### Explanation/Reference:

Reference: https://docs.microsoft.com/en-us/azure/role-based-access-control/custom-roles

https://docs.microsoft.com/en-us/azure/role-based-access-control/resource-provider-operations#microsoftresources

#### **QUESTION 29**

You have an Azure subscription.

Users access the resources in the subscription from either home or from customer sites. From home, users must establish a point-to-site VPN to access the Azure resources. The users on the customer sites access the Azure resources by using site-to-site VPNs.

You have a line-of-business-app named App1 that runs on several Azure virtual machine. The virtual machines run Windows Server 2016.

You need to ensure that the connections to App1 are spread across all the virtual machines.

What are two possible Azure services that you can use? Each correct answer presents a complete solution.

NOTE: Each correct selection is worth one point.

- A. an internal load balancer
- B. a public load balancer
- C. an Azure Content Delivery Network (CDN)
- D. Traffic Manager
- E. an Azure Application Gateway

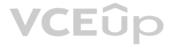

Correct Answer: AE Section: (none) Explanation

#### **Explanation/Reference:**

Explanation:

Network traffic from the VPN gateway is routed to the cloud application through an internal load balancer. The load balancer is located in the front-end subnet of the application. Reference:https://docs.microsoft.com/en-us/azure/architecture/reference-architectures/hybrid-networking/vpn https://docs.microsoft.com/en-us/azure/load-balancer/load-balancer-overview https://docs.microsoft.com/en-us/azure/application-gateway/overview

#### **QUESTION 30**

You have an Azure subscription.

You have 100 Azure virtual machines.

You need to quickly identify underutilized virtual machines that can have their service tier changed to a less expensive offering.

Which blade should you use?

A. Monitor

B. Advisor

C. Metrics

D. Customer insights

#### Correct Answer: B Section: (none) Explanation

#### Explanation/Reference:

Explanation:

Advisor helps you optimize and reduce your overall Azure spend by identifying idle and underutilized resources. You can get cost recommendations from the Cost tab on the Advisor dashboard.

Reference: https://docs.microsoft.com/en-us/azure/advisor/advisor-cost-recommendations

**QUESTION 31** HOTSPOT

You have an Azure Active Directory (Azure AD) tenant.

You need to create a conditional access policy that requires all users to use multi-factor authentication when they access the Azure portal.

Which three settings should you configure? To answer, select the appropriate settings in the answer area.

NOTE: Each correct selection is worth one point.

Hot Area:

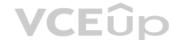

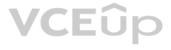

\* Name

Policy1

~

### Assignments

| Users and groups 🚯          | \<br>\ |
|-----------------------------|--------|
| 0 users and groups selected | /      |
| Cloud apps 🚯                | ```    |
| 0 cloud apps selected       | /      |
| Conditions ()               | 7      |
| 0 conditions selected       | /      |

### Access controls

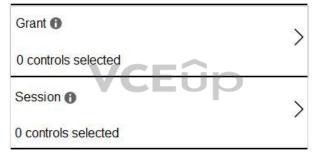

### Enable policy

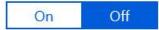

Correct Answer:

\* Name

Policy1 🗸

### Assignments

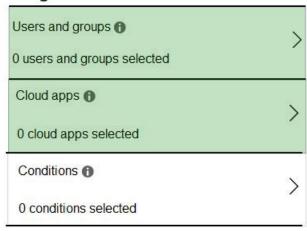

### Access controls

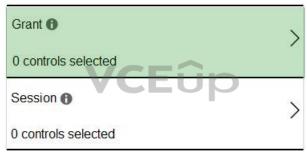

### Enable policy

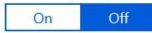

Section: (none) Explanation

#### Explanation/Reference:

Reference: https://docs.microsoft.com/en-us/azure/active-directory/conditional-access/app-based-mfa

#### **QUESTION 32**

You have an Azure Active Directory (Azure AD) tenant named contoso.onmicrosoft.com.

The User administrator role is assigned to a user named Admin1.

An external partner has a Microsoft account that uses the user1@outlook.com sign in.

Admin1 attempts to invite the external partner to sign in to the Azure AD tenant and receives the following error message: "Unable to invite user user1@outlook.com – Generic authorization exception."

You need to ensure that Admin1 can invite the external partner to sign in to the Azure AD tenant.

What should you do?

- A. From the Users setting blade, modify the External collaboration settings.
- B. From the Custom domain names blade, add a custom domain.
- C. From the Organizational relationships blade, add an identity provider.
- D. From the Roles and administrators blade, assign the Security administrator role to Admin1.

#### Correct Answer: A Section: (none) Explanation

### Explanation/Reference:

Reference:

https://techcommunity.microsoft.com/t5/Azure-Active-Directory/Generic-authorization-exception-inviting-Azure-AD-gests/td-p/274742

#### **QUESTION 33**

You have an Azure subscription linked to an Azure Active Directory tenant. The tenant includes a user account named User1. You need to ensure that User1 can assign a policy to the tenant root management group.

What should you do?

A. Assign the Owner role for the Azure Subscription to User1, and then modify the default conditional access policies.

- B. Assign the Owner role for the Azure subscription to User1, and then instruct User1 to configure access management for Azure resources.
- C. Assign the Global administrator role to User1, and then instruct User1 to configure access management for Azure resources.

D. Create a new management group and delegate User1 as the owner of the new management group.

Correct Answer: C Section: (none) Explanation

#### **Explanation/Reference:**

Reference: https://docs.microsoft.com/en-us/azure/governance/management-groups/overview

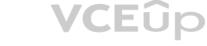

https://docs.microsoft.com/en-us/azure/governance/management-groups/overview#important-facts-about-the-root-management-group

#### QUESTION 34 HOTSPOT

You have an Azure Active Directory (Azure AD) tenant named adatum.com. Adatum.com contains the groups in the following table.

| Name   | Group type              | Membership type | Membership rule                                        |
|--------|-------------------------|-----------------|--------------------------------------------------------|
| Group1 | Security                | Dynamic user    | (user.city -startsWith "m"                             |
| Group2 | Microsoft<br>Office 365 | Dynamic user    | <pre>(user.department -notIn ["human resource"])</pre> |
| Group3 | Microsoft<br>Office 365 | Assigned        | Not applicable                                         |

You create two user accounts that are configured as shown in the following table.

| Name  | City      | Department      | Office 365 license assigned |
|-------|-----------|-----------------|-----------------------------|
| User1 | Montreal  | Human resources | Yes                         |
| User2 | Melbourne | Marketing       | No                          |

To which groups do User1 and User2 belong? To answer, select the appropriate options in the answer area.

**NOTE:** Each correct selection is worth one point.

Hot Area:

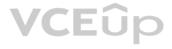

#### **Correct Answer:**

#### Section: (none) Explanation

### Explanation/Reference: Explanation:

Box 1: Group 1 only First rule applies

Box 2: Group1 and Group2 only Both membership rules apply.

Reference: https://docs.microsoft.com/en-us/sccm/core/clients/manage/collections/create-collections

#### QUESTION 35 HOTSPOT

| Answer Area |
|-------------|
|-------------|

| User1: |                                                                             |      |
|--------|-----------------------------------------------------------------------------|------|
|        | Group1 only                                                                 |      |
|        | Group2 only<br>Group3 only                                                  |      |
|        |                                                                             |      |
|        | Group1 and Group2 only                                                      |      |
|        | Group1 and Group3 only                                                      |      |
|        | Group2 and Group3 only                                                      |      |
|        | Group1 and Group3 only<br>Group2 and Group3 only<br>Group1, Group2, and Gro | oup3 |
| User2  |                                                                             | -    |

| Group1 only                                                                                          |      |
|----------------------------------------------------------------------------------------------------|------|
| Group2 only                                                                                          |      |
| Group3 only                                                                                          |      |
| Group1 and Group2 only<br>Group1 and Group3 only<br>Group2 and Group3 only<br>Group1, Group2, and Gr | 1    |
| Group1 and Group3 only                                                                               | 1    |
| Group2 and Group3 only                                                                               | 1    |
| Group1, Group2, and Gr                                                                               | oup3 |

#### **Answer Area**

| User1: | <b>•</b>                                             |
|--------|------------------------------------------------------|
|        | Group1 only                                          |
|        | Group2 only                                          |
|        | Group3 only                                          |
|        | Group1 and Group2 only                               |
|        | Group1 and Group3 only                               |
|        | Group2 and Group3 only                               |
|        | Group1, Group2, and Group3                           |
|        |                                                      |
| User2: | ▼                                                    |
| User2: | Group1 only                                          |
| User2: | Group1 only<br>Group2 only                           |
| User2: | which is a second second second second               |
| User2: | Group2 only                                          |
| User2: | Group2 only<br>Group3 only                           |
| User2: | Group2 only<br>Group3 only<br>Group1 and Group2 only |

You have a hybrid deployment of Azure Active Directory (Azure AD) that contains the users shown in the following table.

| Name  | Туре   | Source                          |  |
|-------|--------|---------------------------------|--|
| User1 | Member | Azure AD                        |  |
| User2 | Member | Windows Server Active Directory |  |
| User3 | Guest  | Microsoft account               |  |

You need to modify the JobTitle and UsageLocation attributes for the users.

For which users can you modify the attributes from Azure AD? To answer, select the appropriate options in the answer area.

**NOTE:** Each correct selection is worth one point.

Hot Area:

#### **Answer Area**

| JobTitle:      |                         | V |  |
|----------------|-------------------------|---|--|
|                | User1 only              |   |  |
|                | User1 and User2 only    |   |  |
|                | User1 and User3 only    |   |  |
|                | User1, User2, and User3 | 1 |  |
|                |                         |   |  |
| UsageLocation: |                         | V |  |
|                | User1 only              | 1 |  |
|                | User1 and User2 only    |   |  |
|                | User1 and User3 only    |   |  |
|                | User1, User2, and User3 |   |  |

**Correct Answer:** 

### Answer Area

| JobTitle:      |                         | V |
|----------------|-------------------------|---|
|                | User1 only              |   |
|                | User1 and User2 only    |   |
|                | User1 and User3 only    |   |
|                | User1, User2, and User3 |   |
| UsageLocation: |                         | ▼ |
|                | User1 only              |   |
|                | User1 and User2 only    |   |

User1 and User3 only User1, User2, and User3

Section: (none) Explanation

**Explanation/Reference:** Explanation:

Box 1: User1 and User3 only

You must use Windows Server Active Directory to update the identity, contact info, or job info for users whose source of authority is Windows Server Active Directory.

Box 2: User1, User2, and User3

#### Reference:

https://docs.microsoft.com/en-us/azure/active-directory/fundamentals/active-directory-users-profile-azure-portal

#### **QUESTION 36**

Note: This question is part of a series of questions that present the same scenario. Each question in the series contains a unique solution that might meet the stated goals. Some question sets might have more than one correct solution, while others might not have a correct solution.

#### After you answer a question in this section, you will NOT be able to return to it. As a result, these questions will not appear in the review screen.

You need to ensure that an Azure Active Directory (Azure AD) user named Admin1 is assigned the required role to enable Traffic Analytics for an Azure subscription.

Solution: You assign the Network Contributor role at the subscription level to Admin1.

Does this meet the goal?

A. Yes B. No

Correct Answer: A Section: (none) Explanation

#### **Explanation/Reference:**

Explanation: Your account must meet one of the following to enable traffic analytics:

Your account must have any one of the following Azure roles at the subscription scope: owner, contributor, reader, or network contributor.

Reference:

https://docs.microsoft.com/en-us/azure/network-watcher/traffic-analytics-fag

#### **QUESTION 37**

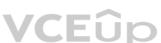

Note: This question is part of a series of questions that present the same scenario. Each question in the series contains a unique solution that might meet the stated goals. Some question sets might have more than one correct solution, while others might not have a correct solution.

After you answer a question in this section, you will NOT be able to return to it. As a result, these questions will not appear in the review screen.

You need to ensure that an Azure Active Directory (Azure AD) user named Admin1 is assigned the required role to enable Traffic Analytics for an Azure subscription.

Solution: You assign the Owner role at the subscription level to Admin1.

Does this meet the goal?

A. Yes B. No

Correct Answer: A Section: (none) Explanation

**Explanation/Reference:** Explanation: Your account must meet one of the following to enable traffic analytics:

Your account must have any one of the following Azure roles at the subscription scope: owner, contributor, reader, or network contributor.

Reference:

https://docs.microsoft.com/en-us/azure/network-watcher/traffic-analytics-fag

#### **QUESTION 38**

Note: This question is part of a series of questions that present the same scenario. Each question in the series contains a unique solution that might meet the stated goals. Some question sets might have more than one correct solution, while others might not have a correct solution.

#### After you answer a question in this section, you will NOT be able to return to it. As a result, these questions will not appear in the review screen.

You need to ensure that an Azure Active Directory (Azure AD) user named Admin1 is assigned the required role to enable Traffic Analytics for an Azure subscription.

Solution: You assign the Reader role at the subscription level to Admin1.

Does this meet the goal?

A. Yes B. No

Correct Answer: A Section: (none) Explanation

#### Explanation/Reference:

Explanation: Your account must meet one of the following to enable traffic analytics:

Your account must have any one of the following Azure roles at the subscription scope: owner, contributor, reader, or network contributor.

Reference: https://docs.microsoft.com/en-us/azure/network-watcher/traffic-analytics-faq

#### **QUESTION 39**

You have an Azure subscription that contains a user named User1.

You need to ensure that User1 can deploy virtual machines and manage virtual networks. The solution must use the principle of least privilege.

Which role-based access control (RBAC) role should you assign to User1?

A. Owner

- B. Virtual Machine Contributor
- C. Contributor

D. Virtual Machine Administrator Login

Correct Answer: C Section: (none) Explanation

#### Explanation/Reference:

Contributor: Grants full access to manage all resources, but does not allow you to assign roles in Azure RBAC Incorrect Answers:

A: Owner: Grants full access to manage all resources, including the ability to assign roles in Azure RBAC. B: Virtual Machine Contributor: Lets you manage virtual machines, but not access to them, and not the virtual network or storage account they're connected to. D: Virtual Machine Administrator Login: View Virtual Machines in the portal and login as administrator. Reference:

https://docs.microsoft.com/en-us/azure/role-based-access-control/built-in-roles

QUESTION 40 HOTSPOT

You have an Azure Active Directory (Azure AD) tenant that contains three global administrators named Admin1, Admin2, and Admin3.

The tenant is associated to an Azure subscription. Access control for the subscription is configured as shown in the Access control exhibit. (Click the Access Control tab.)

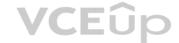

| Manage access to Azure resources for users, groups, service principals and managed identities a |
|-------------------------------------------------------------------------------------------------|
| this scope by creating role assignments. Learn more                                             |

| Name 0                  | Туре       |                | Role 0            |  |
|-------------------------|------------|----------------|-------------------|--|
| Search by name or email | All        | ~              | Owner 🗸           |  |
| Scope <b>0</b>          | Group by 0 |                | Search for a role |  |
| All scopes              | ∨ Role     | ~              | Select all        |  |
| OWNER                   | ТҮРЕ       | ROLE           | SCOPE             |  |
| Admin3<br>Admin3@contl  | User       | Owner <b>6</b> | This resource     |  |

You sign in to the Azure portal as Admin1 and configure the tenant as shown in the **Tenant** exhibit. (Click the **Tenant** tab.)

| Save X Discard                        |   |                |
|---------------------------------------|---|----------------|
| Directory properties                  |   |                |
| * Name                                |   |                |
| Cont190525outlook                     | ~ |                |
| Country or region                     |   |                |
| Slovenia                              |   |                |
| Location                              |   | VCEûp          |
| EU Model Clause compliant datacenters |   | <b>I GEO</b> P |
| Notification language                 |   |                |
| English                               | ~ |                |
| Directory ID                          |   |                |
| a93d91a6-faca-4fa6-a749-f6c25469152e  |   |                |
| Technical contact                     |   |                |
|                                       | ~ |                |
| Global privacy contact                |   |                |
|                                       | × |                |
| Privacy statement URL                 |   |                |
|                                       | × |                |

### Access management for Azure resources

Admin1@Cont190525outlook.onmicrosoft.com (Admin1@Cont190525outlook.onmicrosoft.com) can manage access to all Azure subscriptions and management groups in this directory. Learn more

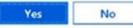

For each of the following statements, select Yes if the statement is true. Otherwise, select No.

**NOTE:** Each correct selection is worth one point.

#### Hot Area:

| Answer Area                                             |     |    |
|---------------------------------------------------------|-----|----|
| Statements                                              | Yes | No |
| Admin1 can add Admin 2 as an owner of the subscription. | 0   | 0  |
| Admin3 can add Admin 2 as an owner of the subscription. | 0   | 0  |
| Admin2 can create a resource group in the subscription. | 0   | 0  |

**Correct Answer:** 

| Answer Area                                             |     |    |
|---------------------------------------------------------|-----|----|
| Statements                                              | Yes | No |
| Admin1 can add Admin 2 as an owner of the subscription. | 0   | 0  |
| Admin3 can add Admin 2 as an owner of the subscription. | 0   | 0  |
| Admin2 can create a resource group in the subscription. | 0   | 0  |

#### Section: (none) Explanation

### Explanation/Reference:

Reference:

https://docs.microsoft.com/en-us/azure/role-based-access-control/elevate-access-global-admin

https://docs.microsoft.com/en-us/azure/role-based-access-control/role-assignments-portal-subscription-admin

#### **QUESTION 41**

You have an Azure subscription named Subscription1 that contains an Azure virtual machine named VM1. VM1 is in a resource group named RG1.

VM1 runs services that will be used to deploy resources to RG1.

You need to ensure that a service running on VM1 can manage the resources in RG1 by using the identity of VM1.

What should you do first?

A. From the Azure portal, modify the Managed Identity settings of VM1

- B. From the Azure portal, modify the Access control (IAM) settings of RG1
- C. From the Azure portal, modify the Access control (IAM) settings of VM1
- D. From the Azure portal, modify the Policies settings of RG1

#### Correct Answer: A Section: (none) Explanation

#### **Explanation/Reference:**

Explanation:

Managed identities for Azure resources provides Azure services with an automatically managed identity in Azure Active Directory. You can use this identity to authenticate to any service that supports Azure AD authentication, without having credentials in your code.

You can enable and disable the system-assigned managed identity for VM using the Azure portal.

Reference:

https://docs.microsoft.com/en-us/azure/active-directory/managed-identities-azure-resources/qs-configure-portal-windows-vm

#### **QUESTION 42**

You have an Azure subscription that contains a resource group named TestRG.

You use TestRG to validate an Azure deployment.

TestRG contains the following resources:

| Name   | Туре                    | Description                                                 |
|--------|-------------------------|-------------------------------------------------------------|
| VM1    | Virtual Machine         | VM1 is running and configured to back up to<br>Vault1 daily |
| Vault1 | Recovery Services Vault | Vault includes all backups of VM1                           |
| VNET1  | Virtual Network         | VNET1 has a resource lock of type Delete                    |

You need to delete TestRG.

What should you do first?

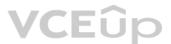

A. Modify the backup configurations of VM1 and modify the resource lock type of VNET1

B. Remove the resource lock from VNET1 and delete all data in Vault1

C. Turn off VM1 and remove the resource lock from VNET1

D. Turn off VM1 and delete all data in Vault1

Correct Answer: B Section: (none) Explanation

#### **Explanation/Reference:**

Reference: https://docs.microsoft.com/en-us/azure/azure-resource-manager/management/delete-resource-group?tabs=azure-powershell

#### **QUESTION 43**

You have an Azure DNS zone named adatum.com.

You need to delegate a subdomain named research.adatum.com to a different DNS server in Azure.

What should you do?

- A. Create an NS record named research in the adatum.com zone.
- B. Create an PTR record named research in the adatum.com zone.
- C. Modify the SOA record of adatum.com.
- D. Create an A record named \*.research in the adatum.com zone.

Correct Answer: A Section: (none) Explanation

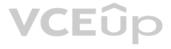

#### Explanation/Reference:

Explanation: You need to create a name server (NS) record for the zone.

Reference: https://docs.microsoft.com/en-us/azure/dns/delegate-subdomain

#### QUESTION 44 DRAG DROP

You have an Azure Active Directory (Azure AD) tenant that has the contoso.onmicrosoft.com domain name.

You have a domain name of contoso.com registered at a third-party registrar.

You need to ensure that you can create Azure AD users that have names containing a suffix of @contoso.com.

Which three actions should you perform in sequence? To answer, move the appropriate actions from the list of actions to the answer area and arrange them in the correct order.

#### Select and Place:

| Actions                                            | Answer Area                            |                    |
|----------------------------------------------------|----------------------------------------|--------------------|
| Add a record to the public contoso.com<br>DNS zone |                                        |                    |
| Add an Azure AD tenant                             |                                        |                    |
| Configure company branding                         | $\mathbf{\mathfrak{S}}$                | $\bigcirc$         |
| Create an Azure DNS zone                           | ŒŨp                                    | $\overline{\odot}$ |
| Add a custom name                                  |                                        |                    |
| Verify the domain                                  |                                        |                    |
| Actions                                            | Answer Area                            |                    |
|                                                    | Add a custom name                      |                    |
| Add an Azure AD tenant                             | Add a record to the public contoso.com |                    |

**Correct Answer:** 

| Actions                    | Answer Area                                        | 201                |
|----------------------------|----------------------------------------------------|--------------------|
|                            | Add a custom name                                  |                    |
| Add an Azure AD tenant     | Add a record to the public contoso.com<br>DNS zone |                    |
| Configure company branding | Verify the domain                                  | $\bigcirc$         |
| Create an Azure DNS zone   |                                                    | $\overline{\odot}$ |
|                            |                                                    |                    |
|                            |                                                    |                    |

Section: (none)

#### Explanation

#### **Explanation/Reference:**

Explanation:

- 1. Add the custom domain name to your directory
- 2. Add a DNS entry for the domain name at the domain name registrar
- 3. Verify the custom domain name in Azure AD

#### Reference:

https://docs.microsoft.com/en-us/azure/dns/dns-web-sites-custom-domain

#### **QUESTION 45**

You have an Azure subscription named Subscription1 that contains an Azure Log Analytics workspace named Workspace1.

You need to view the error event from a table named Event.

Which query should you run in Workspace1?

A.Get-Event Event | where {\$\_.EventType == "error"}
B.Event | search "error"
C.select \* from Event where EventType == "error"
D.Event | where EventType is "error"

Correct Answer: B Section: (none) Explanation

**Explanation/Reference:** Explanation: The search operator provides a multi-table/multi-column search experience.

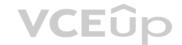

The syntax is: Table\_name | search "search term"

Note:

There are several versions of this question in the exam. The question has three possible correct answers:

1. search in (Event) "error"

2. Event | search "error"
3. Event | where EventType == "error"

Other incorrect answer options you may see on the exam include the following:
1. Get-Event Event | where {\$\_.EventTye -eq "error"}
2. select \* from Event where EventType is "error"
3. search in (Event) \* | where EventType -eq "error"

#### Reference:

https://docs.microsoft.com/en-us/azure/azure-monitor/log-query/search-queries

https://docs.microsoft.com/en-us/azure/azure-monitor/log-query/get-started-portal

https://docs.microsoft.com/en-us/azure/data-explorer/kusto/query/searchoperator?pivots=azuredataexplorer

#### **QUESTION 46**

You have a registered DNS domain named contoso.com.

You create a public Azure DNS zone named contoso.com.

You need to ensure that records created in the contoso.com zone are resolvable from the internet.

#### What should you do?

A. Create NS records in contoso.com.B. Modify the SOA record in the DNS domain registrar.C. Create the SOA record in contoso.com.D. Modify the NS records in the DNS domain registrar.

Correct Answer: D Section: (none) Explanation

Explanation/Reference:

Reference: https://docs.microsoft.com/en-us/azure/dns/dns-delegate-domain-azure-dns

#### QUESTION 47 HOTSPOT

You have an Azure subscription that contains a storage account named storage1. The subscription is linked to an Azure Active Directory (Azure AD) tenant named contoso.com that syncs to an on-premises Active Directory domain.

The domain contains the security principals shown in the following table.

| Name      | Туре     |  |
|-----------|----------|--|
| User1     | User     |  |
| Computer1 | Computer |  |

In Azure AD, you create a user named User2.

The storage1 account contains a file share named share1 and has the following configurations.

For each of the following statements, select Yes if the statement is true. Otherwise, select No.

NOTE: Each correct selection is worth one point.

Hot Area:

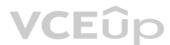

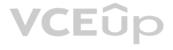

| Statements                                                                                    | Yes | No |
|-----------------------------------------------------------------------------------------------|-----|----|
| You can assign the Storage File Data SMB Share Contributor role to User1 for share1.          | 0   | 0  |
| You can assign the Storage File Data SMB Share Reader role to Computer1 for share1.           | 0   | 0  |
| You can assign the Storage File Data SMB Share Elevated Contributor role to User2 for share1. | 0   | 0  |

#### **Correct Answer:**

| Answer Area |                                                                                               |     |    |
|-------------|-----------------------------------------------------------------------------------------------|-----|----|
|             | Statements                                                                                    | Yes | No |
|             | You can assign the Storage File Data SMB Share Contributor role to User1 for share1.          | 0   | 0  |
|             | You can assign the Storage File Data SMB Share Reader role to Computer1 for share1.           | 0   | 0  |
|             | You can assign the Storage File Data SMB Share Elevated Contributor role to User2 for share1. | 0   | 0  |

#### Section: (none) Explanation

#### Explanation/Reference:

Reference:

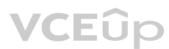

https://docs.microsoft.com/en-us/azure/storage/files/storage-files-identity-ad-ds-assign-permissions?tabs=azure-portal

#### QUESTION 48 HOTSPOT

You have an Azure subscription named Subscription1 that contains a virtual network VNet1.

You add the users in the following table.

| User  | Role                |  |
|-------|---------------------|--|
| User1 | Owner               |  |
| User2 | Security Admin      |  |
| User3 | Network Contributor |  |

Which user can perform each configuration? To answer, select the appropriate options in the answer area.

**NOTE:** Each correct selection is worth one point.

Hot Area:

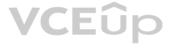

| Answer Area                             |                         |
|-----------------------------------------|-------------------------|
| Add a subnet to VNet1:                  | ~                       |
|                                         | User1 only              |
|                                         | User3 only              |
|                                         | User1 and User3 only    |
|                                         | User2 and User3 only    |
|                                         | User1, User2, and User3 |
| Assign a user the Reader role to VNet1: | ~                       |
|                                         | User1 only              |
|                                         | User2 only              |
|                                         | User3 only              |
|                                         | User1 and User2 only    |
|                                         | User2 and User3 only    |
|                                         | User1, User2, and User3 |

#### **Correct Answer:**

| Answer Area                             |                         |
|-----------------------------------------|-------------------------|
| Add a subnet to VNet1:                  | ~                       |
|                                         | User1 only              |
|                                         | User3 only              |
| VCFûn                                   | User1 and User3 only    |
| VCLOP                                   | User2 and User3 only    |
|                                         | User1, User2, and User3 |
| Assign a user the Reader role to VNet1: | ~                       |
|                                         | User1 only              |
|                                         | User2 only              |
|                                         | User3 only              |
|                                         | User1 and User2 only    |
|                                         | User2 and User3 only    |
|                                         | User1, User2, and User3 |

#### Section: (none) Explanation

#### Explanation/Reference:

Explanation: Box 1: User1 and User3 only. User1: The Owner Role lets you manage everything, including access to resources. User3: The Network Contributor role lets you manage networks, including creating subnets.

#### Box 2: User1 only.

The Security Admin role: In Security Center only: Can view security policies, view security states, edit security policies, view alerts and recommendations, dismiss alerts and recommendations.

#### Reference:

https://docs.microsoft.com/en-us/azure/role-based-access-control/built-in-roles

https://docs.microsoft.com/en-us/azure/role-based-access-control/resource-provider-operations#microsoftnetwork

#### QUESTION 49 HOTSPOT

You have the Azure resources shown on the following exhibit.

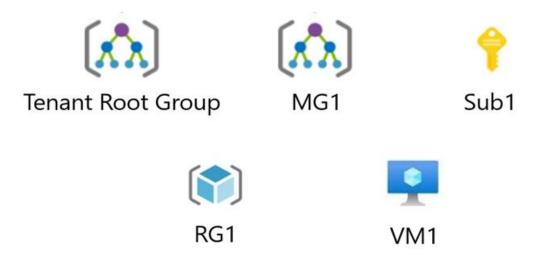

You plan to track resource usage and prevent the deletion of resources.

To which resources can you apply locks and tags? To answer, select the appropriate options in the answer area.

**NOTE:** Each correct selection is worth one point.

Hot Area:

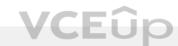

### Answer Area

Locks:

| RG  | 1 and VM1 only                         |   |
|-----|----------------------------------------|---|
| Sul | o1 and RG1 only                        |   |
| Sul | o1, RG1, and VM1 only                  |   |
| M   | 51, Sub1, RG1, and VM1 only            |   |
| Ter | ant Root Group, MG1, Sub1, RG1, and VM | 1 |

Tags:

| RG1 and VM1 only                     |        |
|--------------------------------------|--------|
| Sub1 and RG1 only                    |        |
| Sub1, RG1, and VM1 only              |        |
| MG1, Sub1, RG1, and VM1 only         |        |
| Tenant Root Group, MG1, Sub1, RG1, a | nd VM1 |

**Correct Answer:** 

| Answe  | r Area                                     |  |
|--------|--------------------------------------------|--|
| Locks: |                                            |  |
|        | RG1 and VM1 only                           |  |
|        | Sub1 and RG1 only                          |  |
|        | Sub1, RG1, and VM1 only                    |  |
|        | MG1, Sub1, RG1, and VM1 only               |  |
|        | Tenant Root Group, MG1, Sub1, RG1, and VM1 |  |
|        |                                            |  |
| Tags:  |                                            |  |
|        | RG1 and VM1 only                           |  |
|        | Sub1 and RG1 only                          |  |
|        | Sub1, RG1, and VM1 only                    |  |
|        | MG1, Sub1, RG1, and VM1 only               |  |
|        | Tenant Root Group, MG1, Sub1, RG1, and VM1 |  |

Section: (none) Explanation

### Explanation/Reference:

Explanation:

Box 1: Sub1, RG1, and VM1 only You can lock a subscription, resource group, or resource to prevent other users in your organization from accidentally deleting or modifying critical resources.

Box 2: Sub1, RG1, and VM1 only You apply tags to your Azure resources, resource groups, and subscriptions.

Reference:

https://docs.microsoft.com/en-us/azure/azure-resource-manager/management/lock-resources?tabs=json

https://docs.microsoft.com/en-us/azure/azure-resource-manager/management/tag-resources?tabs=json

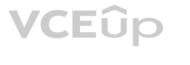

#### 01 - Implement and manage storage

#### **QUESTION 1**

You have an Azure Storage account named storage1.

You plan to use AzCopy to copy data to storage1.

You need to identify the storage services in storage1 to which you can copy the data.

What should you identify?

A. blob, file, table, and queue

B. blob and file only

C. file and table only

D. file only

E. blob, table, and queue only

Correct Answer: B Section: (none) Explanation

#### Explanation/Reference:

AzCopy is a command-line utility that you can use to copy blobs or files to or from a storage account. Incorrect Answers: A, C, E: AzCopy does not support table and queue storage services. D: AzCopy supports file storage services, as well as blob storage services. Reference: https://docs.microsoft.com/en-us/azure/storage/common/storage-use-azcopy-v10

#### **QUESTION 2**

You have an Azure subscription that contains an Azure Storage account. You plan to create an Azure container instance named container1 that will use a Docker image named Image1. Image1 contains a Microsoft SQL Server instance that requires persistent storage. You need to configure a storage service for Container1. What should you use?

A. Azure Files

B. Azure Blob storage

C. Azure Queue storage

D. Azure Table storage

Correct Answer: A Section: (none) Explanation

#### Explanation/Reference:

Reference:

https://azure.microsoft.com/en-us/blog/persistent-docker-volumes-with-azure-file-storage/ https://docs.microsoft.com/en-us/azure/aks/concepts-storage

#### **QUESTION 3**

You have an app named App1 that runs on two Azure virtual machines named VM1 and VM2. You plan to implement an Azure Availability Set for App1. The solution must ensure that App1 is available during planned maintenance of the hardware hosting VM1 and VM2. What should you include in the Availability Set?

A. one update domain

B. two fault domains

C. one fault domain

D. two update domains

Correct Answer: D Section: (none)

#### Explanation

#### **Explanation/Reference:**

Microsoft updates, which Microsoft refers to as planned maintenance events, sometimes require that VMs be rebooted to complete the update. To reduce the impact on VMs, the Azure fabric is divided into update domains to ensure that not all VMs are rebooted at the same time.

**Incorrect Answers:** 

A: An update domain is a group of VMs and underlying physical hardware that can be rebooted at the same time.

B, C: A fault domain shares common storage as well as a common power source and network switch. It is used to protect against unplanned system failure.

References: https://petri.com/understanding-azure-availability-sets https://docs.microsoft.com/en-us/azure/virtual-machines/windows/tutorial-availability-sets

#### **QUESTION 4**

You have an on-premises server that contains a folder named D:\Folder1.

You need to copy the contents of D:\Folder1 to the public container in an Azure Storage account named contosodata.

Which command should you run?

A. https://contosodata.blob.core.windows.net/public

B.azcopy sync D:\folder1 https://contosodata.blob.core.windows.net/public --snapshot

C.azcopy copy D:\folder1 https://contosodata.blob.core.windows.net/public --recursive

D.az storage blob copy start-batch D:\Folder1 https://contosodata.blob.core.windows.net/public

Correct Answer: C Section: (none) Explanation

#### Explanation/Reference:

The azcopy copy command copies a directory (and all of the files in that directory) to a blob container. The result is a directory in the container by the same name. Incorrect Answers:

B: The azcopy sync command replicates the source location to the destination location. However, the file is skipped if the last modified time in the destination is more recent. D: The az storage blob copy start-batch command copies multiple blobs to a blob container.

Reference: https://docs.microsoft.com/en-us/azure/storage/common/storage-use-azcopy-blobs https://docs.microsoft.com/en-us/azure/storage/common/storage-ref-azcopy-copy

#### **QUESTION 5**

You have an Azure subscription named Subscription1 that contains the storage accounts shown in the following table:

| Name     | Account kind                   | Azure service that contains data |
|----------|--------------------------------|----------------------------------|
| storage1 | Storage                        | File                             |
| storage2 | StorageV2 (general purpose v2) | File, Table                      |
| storage3 | StorageV2 (general purpose v2) | Queue                            |
| storage4 | BlobStorage                    | Blob                             |

You plan to use the Azure Import/Export service to export data from Subscription1.

You need to identify which storage account can be used to export the data.

What should you identify?

A. storage1

- B. storage2
- C. storage3
- D. storage4

Correct Answer: D Section: (none) Explanation

**Explanation/Reference:** Explanation:

Azure Import/Export service supports the following of storage accounts:

- Standard General Purpose v2 storage accounts (recommended for most scenarios)
- Blob Storage accounts
- General Purpose v1 storage accounts (both Classic or Azure Resource Manager deployments),

Azure Import/Export service supports the following storage types:

- Import supports Azure Blob storage and Azure File storage
- Export supports Azure Blob storage

#### Reference:

https://docs.microsoft.com/en-us/azure/storage/common/storage-import-export-requirements

#### **QUESTION 6**

You have an Azure subscription that contains the storage accounts shown in the following table.

| Name     | Kind                              | Performance | Replication                                       | Access tier |
|----------|-----------------------------------|-------------|---------------------------------------------------|-------------|
| storage1 | Storage (general<br>purpose v1)   | Premium     | Geo-redundant<br>storage (GRS)                    | None        |
| storage2 | StorageV2 (general<br>purpose v2) | Standard    | Locally-redundant<br>storage (LRS)                | Cool        |
| storage3 | StorageV2 (general<br>purpose v2) | Premium     | Read-access geo-<br>redundant storage<br>(RA-GRS) | Hot         |
| storage4 | BlobStorage                       | Standard    | Locally-redundant<br>storage (LRS)                | Hot         |

You need to identify which storage account can be converted to zone-redundant storage (ZRS) replication by requesting a live migration from Azure support.

What should you identify?

- A. storage1
- B. storage2
- C. storage3

D. storage4

#### Correct Answer: B Section: (none) Explanation

#### Explanation/Reference:

ZRS currently supports standard general-purpose v2, FileStorage and BlockBlobStorage storage account types.

Incorrect Answers:

A, not C: Live migration is supported only for storage accounts that use LRS replication. If your account uses GRS or RA-GRS, then you need to first change your account's replication type to LRS before proceeding. This intermediary step removes the secondary endpoint provided by GRS/RA-GRS.

Also, only standard storage account types support live migration. Premium storage accounts must be migrated manually.

D: ZRS currently supports standard general-purpose v2, FileStorage and BlockBlobStorage storage account types.

Reference: https://docs.microsoft.com/en-us/azure/storage/common/storage-redundancy-zrs

#### **QUESTION 7**

You have an Azure subscription that contains a storage account named account1.

You plan to upload the disk files of a virtual machine to account1 from your on-premises network. The on-premises network uses a public IP address space of 131.107.1.0/24.

You plan to use the disk files to provision an Azure virtual machine named VM1. VM1 will be attached to a virtual network named VNet1. VNet1 uses an IP address space of 192.168.0.0/24.

You need to configure account1 to meet the following requirements:

- Ensure that you can upload the disk files to account1.
- Ensure that you can attach the disks to VM1.
- Prevent all other access to account1.

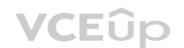

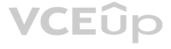

Which two actions should you perform? Each correct answer presents part of the solution.

NOTE: Each correct selection is worth one point.

A. From the Networking blade of account1, select Selected networks. B. From the Networking blade of account1, select Allow trusted Microsoft services to access this storage account. C. From the Networking blade of account1, add the 131.107.1.0/24 IP address range. D. From the Networking blade of account1, add VNet1. E. From the Service endpoints blade of VNet1, add a service endpoint.

Correct Answer: AC Section: (none) Explanation

#### **Explanation/Reference:**

Reference: https://docs.microsoft.com/en-us/azure/storage/common/storage-network-security

#### **QUESTION 8**

DRAG DROP

You have an on-premises file server named Server1 that runs Windows Server 2016.

You have an Azure subscription that contains an Azure file share.

You deploy an Azure File Sync Storage Sync Service, and you create a sync group.

You need to synchronize files from Server1 to Azure.

You need to synchronize files from Server1 to Azure. Which three actions should you perform in sequence? To answer, move the appropriate actions from the list of actions to the answer area and arrange them in the correct order.

#### Select and Place:

| Actions                                               | Answer Area |                    |
|-------------------------------------------------------|-------------|--------------------|
| Install the Azure File Sync agent on<br>Server1       | ]           |                    |
| Create an Azure on-premises data gateway              | ]           |                    |
| Create a Recovery Services vault                      | ()<br>Duus  | $\bigcirc$         |
| Register Server1                                      | Com.com     | $\overline{\odot}$ |
| Add a server endpoint                                 | ]           |                    |
| Install the DFS Replication server role<br>on Server1 | ]           | CEplus             |

**Correct Answer:** 

| Actions                                               | Answer Area                                     |         |
|-------------------------------------------------------|-------------------------------------------------|---------|
|                                                       | Install the Azure File Sync agent on<br>Server1 |         |
| Create an Azure on-premises data gateway              | Register Server1                                |         |
| Create a Recovery Services vault                      | Add a server endpoint                           | $\odot$ |
|                                                       |                                                 | O       |
| Install the DFS Replication server role<br>on Server1 | CE                                              | plus    |

#### Section: (none) Explanation

#### Explanation/Reference: Explanation:

Step 1: Install the Azure File Sync agent on Server1 The Azure File Sync agent is a downloadable package that enables Windows Server to be synced with an Azure file share

Step 2: Register Server1. Register Windows Server with Storage Sync Service Registering your Windows Server with a Storage Sync Service establishes a trust relationship between your server (or cluster) and the Storage Sync Service.

VCEûp

Step 3: Add a server endpoint

Create a sync group and a cloud endpoint.

A sync group defines the sync topology for a set of files. Endpoints within a sync group are kept in sync with each other. A sync group must contain one cloud endpoint, which represents an Azure file share and one or more server endpoints. A server endpoint represents a path on registered server.

Reference: https://docs.microsoft.com/en-us/azure/storage/files/storage-sync-files-deployment-guide

**QUESTION 9** HOTSPOT

You plan to create an Azure Storage account in the Azure region of East US 2.

You need to create a storage account that meets the following requirements:

- Replicates synchronously.
- Remains available if a single data center in the region fails.

How should you configure the storage account? To answer, select the appropriate options in the answer area.

NOTE: Each correct selection is worth one point.

Hot Area:

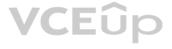

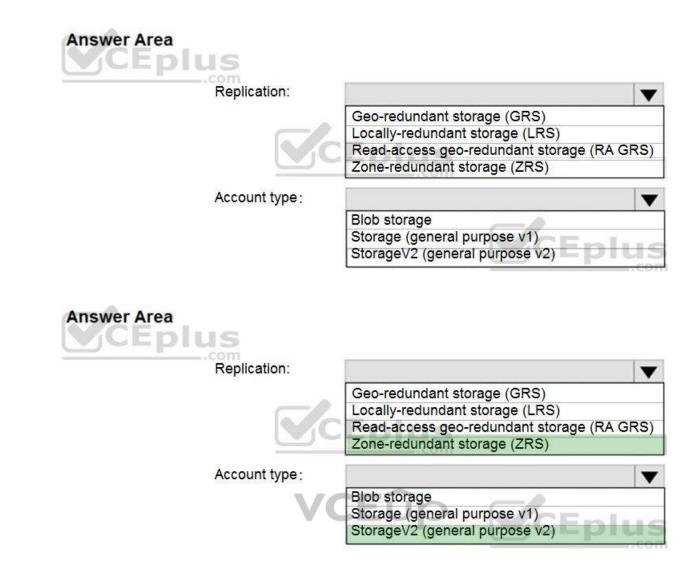

Section: (none) Explanation

**Correct Answer:** 

**Explanation/Reference:** Explanation:

Box 1: Zone-redundant storage (ZRS) Zone-redundant storage (ZRS) replicates your data synchronously across three storage clusters in a single region.

LRS would not remain available if a data center in the region fails GRS and RA GRS use asynchronous replication.

Box 2: StorageV2 (general purpose V2) ZRS only support GPv2.

Reference: https://docs.microsoft.com/en-us/azure/storage/common/storage-redundancy

https://docs.microsoft.com/en-us/azure/storage/common/storage-redundancy-zrs

QUESTION 10 HOTSPOT

You have an Azure Storage account named storage1 that uses Azure Blob storage and Azure File storage.

You need to use AzCopy to copy data to the blob storage and file storage in storage1.

Which authentication method should you use for each type of storage? To answer, select the appropriate options in the answer area.

#### **NOTE:** Each correct selection is worth one point.

Hot Area:

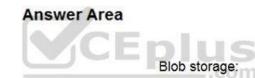

| Azure Active Directory (Azure AD) only                                                                                               |                 |
|----------------------------------------------------------------------------------------------------|-----------------|
| Shared access signatures (SAS) only                                                                                                  |                 |
| Access keys and shared access signatures (SAS) only                                                                                  |                 |
| Azure Active Directory (Azure AD) and shared access signatures (S.                                                                   | AS) only        |
| Azure Active Directory (Azure AD), access keys, and shared access                                                                    | signatures (SAS |
| reare here breezery (reare hb), access keys, and shared access                                                                       | signatures (ono |
|                                                                                                    | signatures (0A0 |
| Com                                                                                                    |                 |
| Concom                                                                                                    |                 |
| Concom                                                                                                    |                 |
| Azure Active Directory (Azure AD) only<br>Shared access signatures (SAS) only<br>Access keys and shared access signatures (SAS) only |                 |
| Azure Active Directory (Azure AD) only<br>Shared access signatures (SAS) only                                                        |                 |
| Azure Active Directory (Azure AD) only<br>Shared access signatures (SAS) only<br>Access keys and shared access signatures (SAS) only | AS) only        |

#### **Correct Answer:**

#### Answer Area

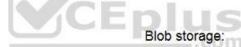

File storage:

File storage:

| Azure Active Directory (Azure AD) only                                                                                               |                     |
|----------------------------------------------------------------------------------------------------|---------------------|
| Shared access signatures (SAS) only                                                                                                  |                     |
| Access keys and shared access signatures (SAS) only                                                                                  |                     |
| Azure Active Directory (Azure AD) and shared access signatures (SA                                                                   | AS) only            |
| Azure Active Directory (Azure AD), access keys, and shared access                                                                    | signatures (SAS     |
|                                                                                                    | orginatar oo (or to |
|                                                                                                    |                     |
| Azure Active Directory (Azure AD) only                                                                                               |                     |
| COCEPTUS                                                                                                    |                     |
| Azure Active Directory (Azure AD) only<br>Shared access signatures (SAS) only<br>Access keys and shared access signatures (SAS) only |                     |
| Azure Active Directory (Azure AD) only<br>Shared access signatures (SAS) only                                                        |                     |

#### Section: (none) Explanation

### Explanation/Reference:

Explanation:

You can provide authorization credentials by using Azure Active Directory (AD), or by using a Shared Access Signature (SAS) token.

Box 1:

Both Azure Active Directory (AD) and Shared Access Signature (SAS) token are supported for Blob storage.

#### Box 2:

Only Shared Access Signature (SAS) token is supported for File storage.

#### Reference:

https://docs.microsoft.com/en-us/azure/storage/common/storage-use-azcopy-v10

#### QUESTION 11 HOTSPOT

You have an Azure subscription named Subscription1 that contains the resources shown in the following table:

| Name                                                                                                    | Туре                    | Location    | Resource group |
|----------------------------------------------------------------------------------------------------|-------------------------|-------------|----------------|
| RG1                                                                                                    | Resource group          | East US     | Not applicable |
| RG2                                                                                                    | Resource group          | West US     | Not applicable |
| Vault1                                                                                                    | Recovery Services vault | West Europe | RG1            |
| storage1                                                                                                    | Storage account         | East US     | RG2            |
| storage2                                                                                                    | Storage account         | West US     | RG1            |
| storage3                                                                                                    | Storage account         | West Europe | RG2            |
| Analytics1                                                                                                    | Log Analytics workspace | East US     | RG1            |
| Analytics2                                                                                                    | Log Analytics workspace | West US     | RG2            |
| Analytics3                                                                                                    | Log Analytics workspace | West Europe | RG1            |
| and the second second |                         | 4           |                |

You plan to configure Azure Backup reports for Vault1.

You are configuring the Diagnostics settings for the AzureBackupReports log.

Which storage accounts and which Log Analytics workspaces can you use for the Azure Backup reports of Vault1? To answer, select the appropriate options in the answer area.

**NOTE:** Each correct selection is worth one point.

Hot Area:

| Answer Area               |                                        |    |
|---------------------------|----------------------------------------|----|
| CEplus V                  | CEûn                                   |    |
| Storage accounts:         | CLOP                                   | V  |
|                           | storage1 only                          |    |
|                           | storage2 only                          |    |
|                           | storage3 only                          |    |
|                           | storage1, storage2, and storage3       |    |
| Log Analytics workspaces: | .com                                   | V  |
|                           | Analytics1 only                        |    |
|                           | Analytics2 only                        |    |
|                           | Analytics3 only                        |    |
|                           | Analytics1, Analytics2, and Analytics3 | US |

**Correct Answer:** 

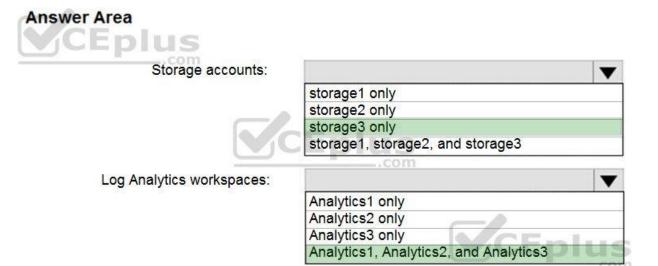

Section: (none) Explanation

Explanation/Reference:

Reference: https://docs.microsoft.com/en-us/azure/backup/backup-azure-configure-reports

#### QUESTION 12 HOTSPOT

You have an Azure subscription named Subscription1.

In Subscription1, you create an Azure file share named share1.

You create a shared access signature (SAS) named SAS1 as shown in the following exhibit:

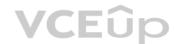

| Allowed services 🐠                           |                           |          |
|----------------------------------------------|---------------------------|----------|
| 🗌 Blob 🗹 File 🗌 Queue 🗌 Table                |                           |          |
| Allowed resource types 👩                     |                           |          |
| Service 🗹 Container 🗹 Object                 |                           |          |
| Allowed permissions                          |                           |          |
| Read Vrite Delete List                       | Add Create Update Process |          |
| Start and expiry date/time 0                 |                           |          |
| Start                                        |                           |          |
| 2018-09-01                                   | 2:00:00 PM                |          |
| End                                          |                           |          |
| 2018-09-14                                   | 2:00:00 PM                |          |
| (UTC+02:00) Current Timezone                 |                           | <b>~</b> |
| Allowed IP addresses                         |                           |          |
| 193.77.134.10-193.77.134.50                  |                           | ~        |
|                                              |                           |          |
| Allowed protocols                            |                           |          |
| Allowed protocols  HTTPS only HTTPS and HTTP |                           |          |
| HTTPS only O HTTPS and HTTP                  |                           | VC       |
|                                              |                           | VC       |

To answer, select the appropriate options in the answer area.

**NOTE:** Each correct selection is worth one point.

Hot Area:

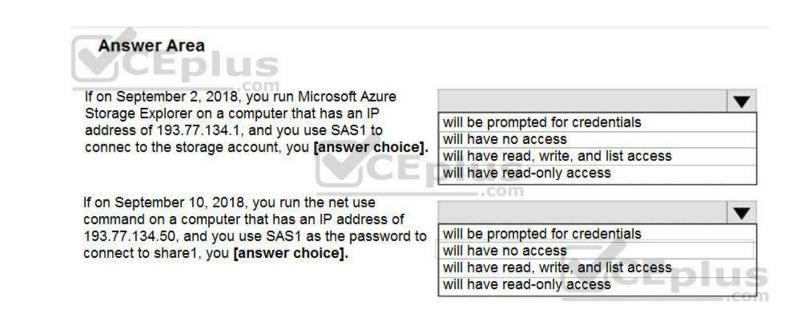

#### **Correct Answer:**

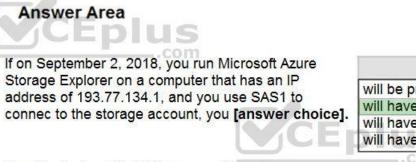

If on September 10, 2018, you run the net use command on a computer that has an IP address of 193.77.134.50, and you use SAS1 as the password to connect to share1, you **[answer choice].** 

|                                        | • |
|----------------------------------------|---|
| will be prompted for credentials       |   |
| will have no access                    |   |
| will have read, write, and list access |   |
| will have read-only access             |   |
| com                                    |   |

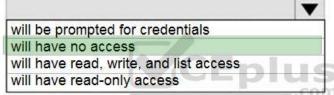

Section: (none) Explanation

Explanation/Reference:

Reference: https://docs.microsoft.com/en-us/azure/storage/common/storage-dotnet-shared-access-signature-part-1

https://docs.microsoft.com/en-us/azure/vs-azure-tools-storage-manage-with-storage-explorer?tabs=windows

#### QUESTION 13 HOTSPOT

#### 1013-01

You have Azure subscription that includes following Azure file shares:

| Name   | In storage account | Location |
|--------|--------------------|----------|
| share1 | storage1           | West US  |
| share2 | storage1           | West US  |

You have the following on-premises servers:

| Name    | Folders                |
|---------|------------------------|
| Server1 | D:\Folder1, E:\Folder2 |
| Server2 | D:\Data                |

You create a Storage Sync Service named Sync1 and an Azure File Sync group named Group1. Group1 uses share1 as a cloud endpoint.

You register Server1 and Server2 in Sync1. You add D:\Folder1 on Server1 as a server endpoint of Group1.

For each of the following statements, select Yes if the statement is true. Otherwise, select No.

NOTE: Each correct selection is worth one point.

Hot Area:

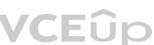

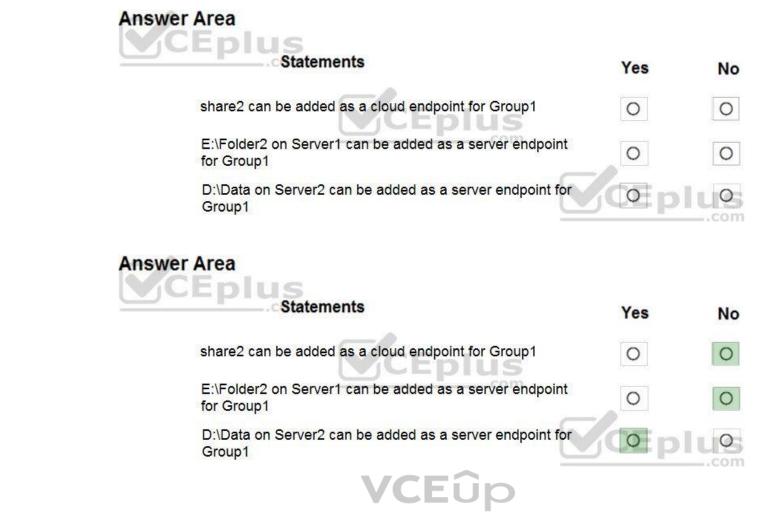

Section: (none) Explanation

**Correct Answer:** 

Explanation/Reference:

Reference: https://docs.microsoft.com/en-us/azure/storage/files/storage-sync-files-deployment-guide

QUESTION 14 DRAG DROP

You have an Azure subscription named Subscription1.

You create an Azure Storage account named contosostorage, and then you create a file share named data.

Which UNC path should you include in a script that references files from the data file share? To answer, drag the appropriate values to the correct targets. Each value may be used once, more than once or not at all. You may need to drag the split bar between panes or scroll to view content.

NOTE: Each correct selection is worth one point.

Select and Place:

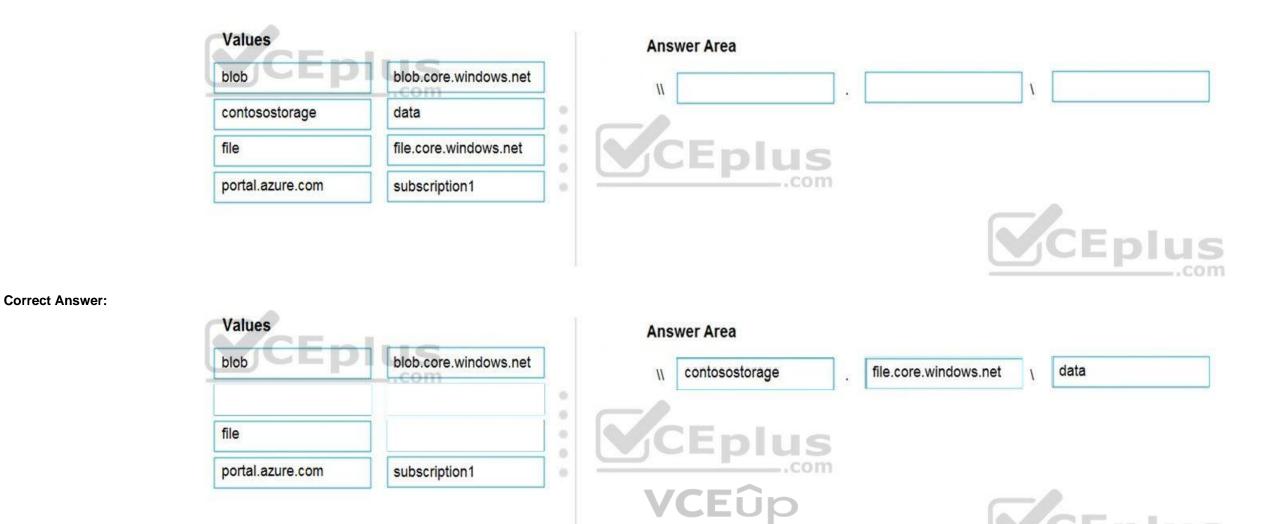

Section: (none) Explanation

**Explanation/Reference:** Explanation:

Box 1: contosostorage The name of account

Box 2: file.core.windows.net

Box 3: data The name of the file share is data.

Example:

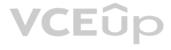

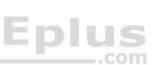

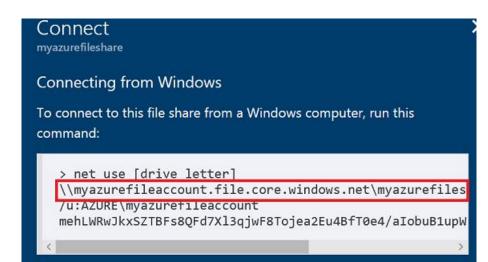

Reference:

https://docs.microsoft.com/en-us/azure/storage/files/storage-how-to-use-files-windows

QUESTION 15

HOTSPOT

You have an Azure subscription that contains an Azure Storage account.

You plan to copy an on-premises virtual machine image to a container named vmimages.

You need to create the container for the planned image.

Which command should you run? To answer, select the appropriate options in the answer area.

**NOTE:** Each correct selection is worth one point.

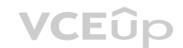

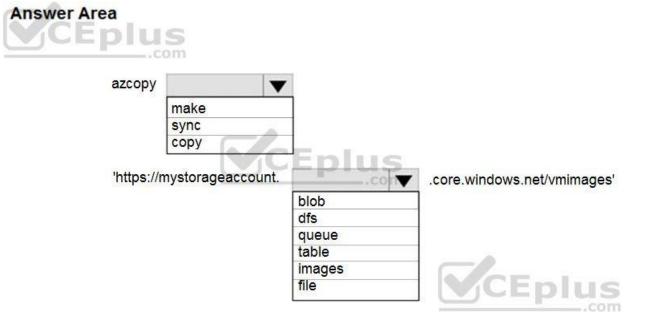

Hot Area:

**Correct Answer:** 

#### Answer Area Eplus azcopy V make sync copy nlus 'https://mystorageaccount. .core.windows.net/vmimages' V blob dfs queue table CEplus images file

#### Section: (none) Explanation

Explanation/Reference:

#### QUESTION 16 HOTSPOT

You have an Azure File sync group that has the endpoints shown in the following table.

VCEûp

| Name      | Туре            |
|-----------|-----------------|
| Endpoint1 | Cloud endpoint  |
| Endpoint2 | Server endpoint |
| Endpoint3 | Server endpoint |

Cloud tiering is enabled for Endpoint3.

You add a file named File1 to Endpoint1 and a file named File2 to Endpoint2.

On which endpoints will File1 and File2 be available within 24 hours of adding the files? To answer, select the appropriate options in the answer area.

**NOTE:** Each correct selection is worth one point.

Hot Area:

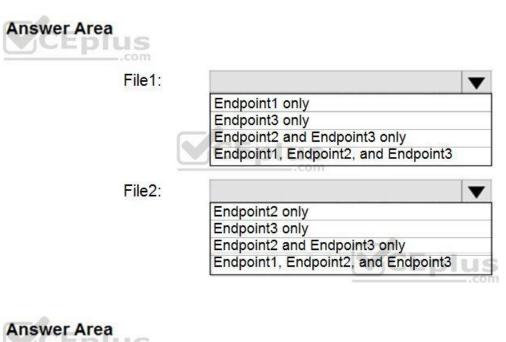

#### **Correct Answer:**

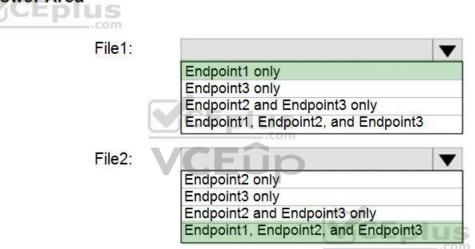

#### Section: (none) Explanation

#### Explanation/Reference:

Reference: https://docs.microsoft.com/en-us/azure/storage/files/storage-sync-cloud-tiering

#### QUESTION 17 HOTSPOT

You have several Azure virtual machines on a virtual network named VNet1.

You configure an Azure Storage account as shown in the following exhibit.

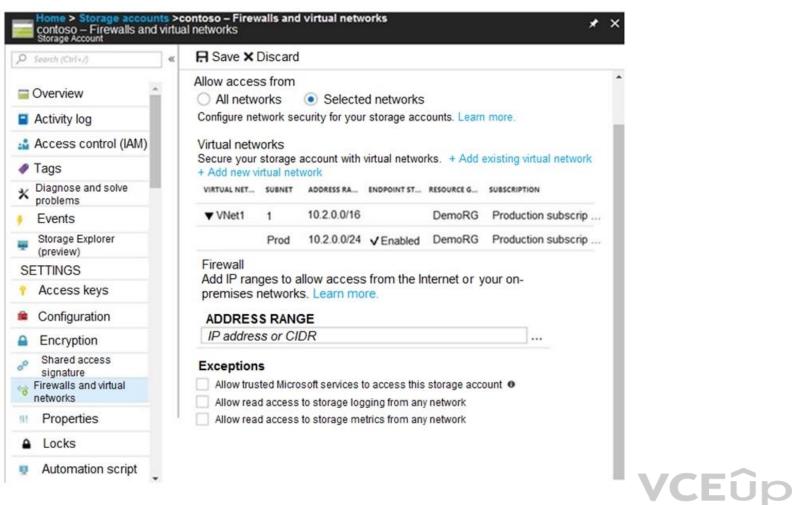

Use the drop-down menus to select the answer choice that completes each statement based on the information presented in the graphic.

**NOTE:** Each correct selection is worth one point.

Hot Area:

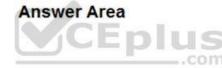

The virtual machines on the 10.2.9.0/24 subnet will have network connectivity to the file shares in the storage account **[answer choice]**.

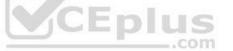

Azure Backup will be able to back up the unmanaged hard disks of the virtual machines in the storage account [answer choice].

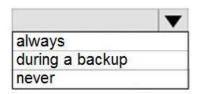

| always          |  |
|-----------------|--|
| during a backup |  |
| never           |  |

**Correct Answer:** 

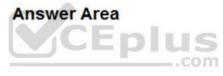

The virtual machines on the 10.2.9.0/24 subnet will have network connectivity to the file shares in the storage account [answer choice].

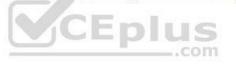

always during a backup never

-

Azure Backup will be able to back up the unmanaged hard disks of the virtual machines in the storage account [answer choice].

|                 | V |
|-----------------|---|
| always          |   |
| during a backup |   |
| never           |   |

#### Section: (none) Explanation

#### Explanation/Reference: Explanation:

Box 1: Never

### Box 2: Never

| O Search (Ctrl+/)              | «  | R Save X Discard                                                                                                    |   |
|--------------------------------|----|----------------------------------------------------------------------------------------------------|---|
| Overview                       | A  | Allow access from All networks Selected networks                                                                           | • |
| Activity log                   |    | Configure network security for your storage accounts. Learn more.                                                          |   |
| Access control (IAM)           |    | Virtual networks                                                                                                    |   |
| P Tags                         |    | Secure your storage account with virtual networks. + Add existing virtual network<br>+ Add new virtual network             | _ |
| C Diagnose and solve problems  | 11 | VIRTUAL NET SUBNET ADDRESS RA ENDPOINT ST RESOURCE G SUBSCRIPTIO                                                           | N |
| TTINGS                         |    | No network selected.                                                                                                    | _ |
| Storage Explorer (preview)     |    | Firewall                                                                                                    | _ |
| Access keys                    |    | Add IP ranges to allow access from the internet or your on-premises networks. Learn more.                                  | _ |
| Configuration                  |    | ADDRESS RANGE                                                                                                    | _ |
| Encryption                     |    | IP address or CIDR                                                                                                    | _ |
| Shared access signature        |    | Exceptions           Image: Allow trusted Microsoft services to access this storage account                                | _ |
| Firewalls and virtual networks |    | Allow trusted microsoft services to access this storage account      Allow read access to storage logging from any network |   |

After you configure firewall and virtual network settings for your storage account, select Allow trusted Microsoft services to access this storage account as an exception to enable Azure Backup service to access the network restricted storage account.

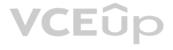

#### Reference:

https://docs.microsoft.com/en-us/azure/storage/files/storage-how-to-use-files-windows

https://azure.microsoft.com/en-us/blog/azure-backup-now-supports-storage-accounts-secured-with-azure-storage-firewalls-and-virtual-networks/

QUESTION 18 HOTSPOT

You have a sync group named Sync1 that has a cloud endpoint. The cloud endpoint includes a file named File1.txt.

Your on-premises network contains servers that run Windows Server 2016. The servers are configured as shown in the following table.

| Name    | Share  | Share contents       |
|---------|--------|----------------------|
| Server1 | Share1 | File1.txt, File2.txt |
| Server2 | Share2 | File2.txt, File3.txt |

You add Share1 as an endpoint for Sync1. One hour later, you add Share2 as an endpoint for Sync1.

For each of the following statements, select Yes if the statement is true. Otherwise, select No.

**NOTE:** Each correct selection is worth one point.

Hot Area:

| Answer Area                                                                |       |    |
|----------------------------------------------------------------------------|-------|----|
| Statements                                                                 | Yes   | No |
| On the cloud endpoint, File1.txt is overwritten by File1.txt from Share1.  | 0     | 0  |
| On Server1, File1.txt is overwritten by File1.txt from the cloud endpoint. | 0     | 0  |
| File1.txt from Share1 replicates to Share2.                                | (of p |    |
| Answer Area                                                                |       |    |
| Statements                                                                 | Yes   | No |
| On the cloud endpoint, File1.txt is overwritten by File1.txt from Share1.  | 0     | 0  |
| On Server1, File1.txt is overwritten by File1.txt from the cloud endpoint. | 0     | 0  |
| File1.txt from Share1 replicates to Share2.                                | (de p |    |

Section: (none) Explanation

**Correct Answer:** 

Explanation/Reference:

Reference: https://docs.microsoft.com/en-us/azure/storage/files/storage-sync-files-planning

#### QUESTION 19 HOTSPOT

You have Azure Storage accounts as shown in the following exhibit.

| torage accounts          | ounts                  |                       |             |         |                 |             | * ×                              |
|--------------------------|------------------------|-----------------------|-------------|---------|-----------------|-------------|----------------------------------|
| Add EEdit colum          | ns 🖏 Refresh 🏻 🐠       | Assign Tags 📋 Delete  | 2           |         |                 |             |                                  |
| Subscription: All 2 sele | ected - Don't see a se | ubscription? Switch o | directories |         |                 |             |                                  |
| Filter by home           | All subscriptions 🗸    | All resource groups   | All types   | v Al    | l locations 🗸 🗸 | No grouping | ×                                |
| 3 items                  | -                      | 1.                    | RESOURCE    | OCATION | SUBSCRIPTION    | ACCESS T    | REPLICAT                         |
| NAME 1                   | TYPE                   |                       |             |         |                 |             |                                  |
| NAME 1                   |                        |                       |             | ast US  | Subscription 1  |             | Read-access ge                   |
|                          | Int1 Storage           | account Storage       |             |         |                 | -<br>Hot    | Read-access ge<br>Geo-redundant. |

Use the drop-down menus to select the answer choice that completes each statement based on the information presented in the graphic.

**NOTE:** Each correct selection is worth one point.

Hot Area:

**Answer Area** 

VCEûp

You can use [answer choice] for Azure Table Storage.

storageaccount1 only storageaccount2 only storageaccount3 only storageaccount1 and storageaccount2 only storageaccount2 and storageaccount3 only

You can use [answer choice] for Azure Blob storage.

storageaccount3 only storageaccount2 and storageaccount3 only storageaccount1 and storageaccount3 only all the storage accounts

**Correct Answer:** 

### Answer Area

| You can use [answer choice] for Azure Table Storage. | <b>V</b>                                 |
|------------------------------------------------------|------------------------------------------|
|                                                      | storageaccount1 only                     |
|                                                      | storageaccount2 only                     |
|                                                      | storageaccount3 only                     |
|                                                      | storageaccount1 and storageaccount2 only |
|                                                      | storageaccount2 and storageaccount3 only |
| You can use [answer choice] for Azure Blob storage.  | <b>•</b>                                 |
|                                                      | storageaccount3 only                     |
|                                                      | storageaccount2 and storageaccount3 only |
|                                                      | storageaccount1 and storageaccount3 only |
|                                                      | all the storage accounts                 |

Section: (none) Explanation

#### Explanation/Reference:

Explanation:

Box 1: storageaccount1 and storageaccount2 only

#### Box 2: All the storage accounts

Note: The three different storage account options are: General-purpose v2 (GPv2) accounts, General-purpose v1 (GPv1) accounts, and Blob storage accounts. • General-purpose v2 (GPv2) accounts are storage accounts that support all of the latest features for blobs, files, queues, and tables.

- Blob storage accounts support all the same block blob features as GPv2, but are limited to supporting only block blobs.
- General-purpose v1 (GPv1) accounts provide access to all Azure Storage services, but may not have the latest features or the lowest per gigabyte pricing.

#### Reference:

https://docs.microsoft.com/en-us/azure/storage/common/storage-account-options

#### **QUESTION 20**

You have Azure subscription that includes data in following locations:

| Name       | Туре              |    |
|------------|-------------------|----|
| container1 | Blob container    |    |
| share1     | Azure files share | i. |
| DB1        | SQL database      |    |
| Table1     | Azure Table       |    |

You plan to export data by using Azure import/export job named Export1.

You need to identify the data that can be exported by using Export1.

Which data should you identify?

A. DB1 B. container1 C. Share1 D. Table1

Correct Answer: B Section: (none) Explanation

#### Explanation/Reference:

### QUESTION 21

HOTSPOT

You have an Azure Storage account named storage1.

You have an Azure App Service app named App1 and an app named App2 that runs in an Azure container instance. Each app uses a managed identity.

You need to ensure that App1 and App2 can read blobs from storage1. The solution must meet the following requirements:

- Minimize the number of secrets used.
- Ensure that App2 can only read from storage1 for the next 30 days.

What should you configure in storage1 for each app? To answer, select the appropriate options in the answer area.

**NOTE:** Each correct selection is worth one point.

#### Hot Area:

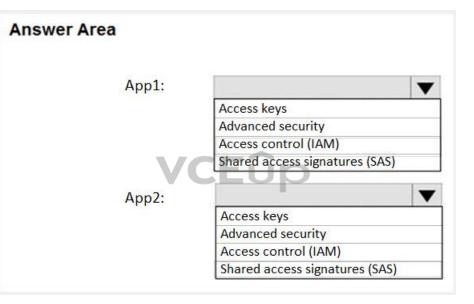

**Correct Answer:** 

| Answer Area |                                |
|-------------|--------------------------------|
| App1:       |                                |
|             | Access keys                    |
|             | Advanced security              |
|             | Access control (IAM)           |
|             | Shared access signatures (SAS) |
| App2:       |                                |
|             | Access keys                    |
|             | Advanced security              |
|             | Access control (IAM)           |
|             | Shared access signatures (SAS) |

#### Explanation

#### **Explanation/Reference:**

https://docs.microsoft.com/en-us/azure/storage/common/storage-sas-overview

#### **QUESTION 22** HOTSPOT

You need to create an Azure Storage account that meets the following requirements:

- Minimizes costs
- Supports hot, cool, and archive blob tiers
- · Provides fault tolerance if a disaster affects the Azure region where the account resides

How should you complete the command? To answer, select the appropriate options in the answer area.

NOTE: Each correct selection is worth one point.

#### Hot Area:

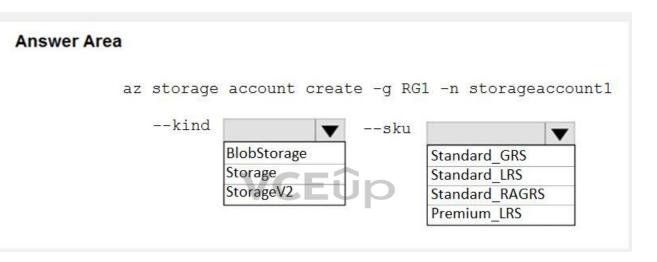

**Correct Answer:** 

| nswer Area |                |           |                     |
|------------|----------------|-----------|---------------------|
| az storage | e account crea | ate -g RG | 1 -n storageaccount |
| kind       |                | sku       |                     |
|            | BlobStorage    | 7         | Standard GRS        |
|            | Storage        |           | Standard_LRS        |
|            | StorageV2      |           | Standard_RAGRS      |
|            |                | -         | Premium LRS         |

#### Section: (none) Explanation

#### Explanation/Reference: Explanation:

Box 1: StorageV2

You may only tier your object storage data to hot, cool, or archive in Blob storage and General Purpose v2 (GPv2) accounts. General Purpose v1 (GPv1) accounts do not support tiering.

General-purpose v2 accounts deliver the lowest per-gigabyte capacity prices for Azure Storage, as well as industry-competitive transaction prices.

Box 2: Standard\_GRS

Geo-redundant storage (GRS): Cross-regional replication to protect against region-wide unavailability.

Incorrect Answers:

Locally-redundant storage (LRS): A simple, low-cost replication strategy. Data is replicated within a single storage scale unit.

Read-access geo-redundant storage (RA-GRS): Cross-regional replication with read access to the replica. RA-GRS provides read-only access to the data in the secondary location, in addition to geo-replication across two regions, but is more expensive compared to GRS.

Reference:

https://docs.microsoft.com/en-us/azure/storage/common/storage-redundancy-grs

https://docs.microsoft.com/en-us/azure/storage/blobs/storage-blob-storage-tiers

#### **QUESTION 23**

You have an Azure subscription that contains the resources in the following table.

| Name   | Туре                  |  |  |
|--------|-----------------------|--|--|
| RG1    | Resource group        |  |  |
| store1 | Azure Storage account |  |  |
| Sync1  | Azure File Sync       |  |  |

Store1 contains a file share named data. Data contains 5,000 files.

You need to synchronize the files in the file share named data to an on-premises server named Server1.

Which three actions should you perform? Each correct answer presents part of the solution.

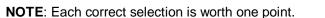

A. Create a container instance

B. Register Server1

- C. Install the Azure File Sync agent on Server1
- D. Download an automation script
- E. Create a sync group

Correct Answer: BCE Section: (none) Explanation

#### Explanation/Reference:

Explanation:

Step 1 (C): Install the Azure File Sync agent on Server1 The Azure File Sync agent is a downloadable package that enables Windows Server to be synced with an Azure file share

Step 2 (B): Register Server1. Register Windows Server with Storage Sync Service Registering your Windows Server with a Storage Sync Service establishes a trust relationship between your server (or cluster) and the Storage Sync Service.

Step 3 (E): Create a sync group and a cloud endpoint. A sync group defines the sync topology for a set of files. Endpoints within a sync group are kept in sync with each other. A sync group must contain one cloud endpoint, which represents an Azure file share and one or more server endpoints. A server endpoint represents a path on registered server.

Reference:

https://docs.microsoft.com/en-us/azure/storage/files/storage-sync-files-deployment-guide

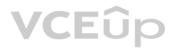

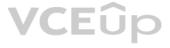

#### QUESTION 24 HOTSPOT

You have an Azure subscription that contains the resources shown in the following table.

| Name  | Туре            | Resource group |
|-------|-----------------|----------------|
| VNET1 | Virtual network | RG1            |
| VNET2 | Virtual network | RG2            |
| VM1   | Virtual machine | RG2            |

The status of VM1 is Running.

You assign an Azure policy as shown in the exhibit. (Click the Exhibit tab.)

| Scope (Learn more about setting the scope)                       |       |
|------------------------------------------------------------------|-------|
| Azure Pass/RG2                                                   |       |
| xclusions                                                        |       |
| Optionally select resources to exempt from the policy assignment |       |
| ASICS                                                            |       |
| Policy definition                                                | VCEûr |
| Not allowed resource types                                       |       |
| Assignment name 0                                                |       |
| Not allowed resource types                                       | ×     |
|                                                                  |       |
|                                                                  |       |
| ssigned by                                                       |       |
| ssigned by<br>First User                                         |       |
|                                                                  |       |
| First User                                                       |       |

Microsoft.ClassicNetwork/virtualNetworks Microsoft.Network/virtualNetworks

Microsoft.Compute/virtualMachines

For each of the following statements, select Yes if the statement is true. Otherwise, select No.

**NOTE:** Each correct selection is worth one point.

#### Hot Area:

| Answer Area                                            |     |    |
|--------------------------------------------------------|-----|----|
| Statements                                             | Yes | No |
| An administrator can move VNET1 to RG2                 | 0   | 0  |
| The state of VM1 changed to deallocated                | 0   | 0  |
| An administrator can modify the address space of VNET2 | 0   | 0  |

#### **Correct Answer:**

| Answer Area                                            |     |    |
|--------------------------------------------------------|-----|----|
| Statements                                             | Yes | No |
| An administrator can move VNET1 to RG2                 | 0   | 0  |
| The state of VM1 changed to deallocated                | 0   | 0  |
| An administrator can modify the address space of VNET2 | 0   | 0  |

#### Section: (none) Explanation

#### Explanation/Reference:

#### QUESTION 25 DRAG DROP

You have an Azure subscription that contains a storage account.

You have an on-premises server named Server1 that runs Windows Server 2016. Server1 has 2 TB of data.

You need to transfer the data to the storage account by using the Azure Import/Export service.

In which order should you perform the actions? To answer, move all actions from the list of actions to the answer area and arrange them in the correct order.

NOTE: More than one order of answer choices is correct. You will receive credit for any of the correct orders you select.

#### Select and Place:

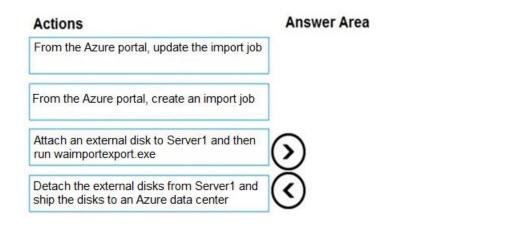

**Correct Answer:** 

| Actions | Answer Area                                                                       |
|---------|-----------------------------------------------------------------------------------|
|         | Attach an external disk to Server1 and then run waimportexport.exe                |
|         | From the Azure portal, create an import job                                       |
|         | Detach the external disks from Server1 and ship the disks to an Azure data center |
|         | From the Azure portal, update the import job                                      |

Section: (none) Explanation

**Explanation/Reference:** Explanation:

At a high level, an import job involves the following steps:

Step 1: Attach an external disk to Server1 and then run waimportexport.exe Determine data to be imported, number of drives you need, destination blob location for your data in Azure storage. Use the WAImportExport tool to copy data to disk drives. Encrypt the disk drives with BitLocker.

Step 2: From the Azure portal, create an import job. Create an import job in your target storage account in Azure portal. Upload the drive journal files.

Step 3: Detach the external disks from Server1 and ship the disks to an Azure data center. Provide the return address and carrier account number for shipping the drives back to you. Ship the disk drives to the shipping address provided during job creation.

Step 4: From the Azure portal, update the import job Update the delivery tracking number in the import job details and submit the import job. The drives are received and processed at the Azure data center. The drives are shipped using your carrier account to the return address provided in the import job.

#### Reference:

https://docs.microsoft.com/en-us/azure/storage/common/storage-import-export-service

#### **QUESTION 26**

You plan to use the Azure Import/Export service to copy files to a storage account.

Which two files should you create before you prepare the drives for the import job? Each correct answer presents part of the solution.

#### NOTE: Each correct selection is worth one point.

A. an XML manifest fileB. a dataset CSV fileC. a JSON configuration fileD. a PowerShell PS1 fileE. a driveset CSV file

Correct Answer: BE Section: (none) Explanation

#### Explanation/Reference:

Explanation:

B: Modify the driveset.csv file in the root folder where the tool resides.

E: Modify the dataset.csv file in the root folder where the tool resides. Depending on whether you want to import a file or folder or both, add entries in the dataset.csv file References:

https://docs.microsoft.com/en-us/azure/storage/common/storage-import-export-data-to-files

#### **QUESTION 27**

You have a Recovery Service vault that you use to test backups. The test backups contain two protected virtual machines.

You need to delete the Recovery Services vault.

What should you do first?

A. From the Recovery Service vault, delete the backup data.

B. Modify the disaster recovery properties of each virtual machine.

C. Modify the locks of each virtual machine.

D. From the Recovery Service vault, stop the backup of each backup item.

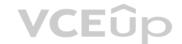

Correct Answer: D Section: (none) Explanation

#### Explanation/Reference:

Explanation:

You can't delete a Recovery Services vault if it is registered to a server and holds backup data. If you try to delete a vault, but can't, the vault is still configured to receive backup data.

#### Remove vault dependencies and delete vault

In the vault dashboard menu, scroll down to the Protected Items section, and click Backup Items. In this menu, you can stop and delete Azure File Servers, SQL Servers in Azure VM, and Azure virtual machines.

| Recovery Services vault          |   |                             |                   |
|----------------------------------|---|-----------------------------|-------------------|
|                                  | « | U Refresh                   |                   |
| PROTECTED ITEMS                  |   | BACKUP MANAGEMENT TYPE      | BACKUP ITEM COUNT |
| Backup items                     |   | Azure Storage (Azure Files) | 4                 |
| Replicated items                 |   | Azure Backup Server         | 3                 |
| MANAGE                           |   | SQL in Azure VM             | 1                 |
| Site Recovery Infrastructure     |   | Azure Backup Agent          | 1                 |
| Backup Infrastructure            |   | Azure Virtual Machine       | 1                 |
| E Recovery Plans (Site Recovery) |   | DPM                         | 0                 |

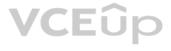

#### Reference: https://docs.microsoft.com/en-us/azure/backup/backup-azure-delete-vault

#### QUESTION 28 HOTSPOT

You have an Azure subscription named Subscription1 that contains the resources shown in the following table.

| Name     | Туре                    | Location   | Resource group |
|----------|-------------------------|------------|----------------|
| RG1      | Resource group          | West US    | Not applicable |
| RG2      | Resource group          | West US    | Not applicable |
| Vault1   | Recovery Services vault | Central US | RG1            |
| Vault2   | Recovery Services vault | West US    | RG2            |
| VM1      | Virtual machine         | Central US | RG2            |
| storage1 | Storage account         | West US    | RG1            |
| SQL1     | Azure SQL database      | East US    | RG2            |

In storage1, you create a blob container named blob1 and a file share named share1.

Which resources can be backed up to Vault1 and Vault2? To answer, select the appropriate options in the answer area.

**NOTE:** Each correct selection is worth one point.

Hot Area:

| Answer Area                 |                              |
|-----------------------------|------------------------------|
| Can use Vault1 for backups: | CEûp                         |
|                             | VM1 only                     |
|                             | VM1 and share1 only          |
|                             | VM1 and SQL1 only            |
|                             | VM1, storage1, and SQL1 only |
|                             | VM1, blob1, share1, and SQL1 |
| Can use Vault2 for backups: |                              |
|                             | storage1 only                |
|                             | share1 only                  |
|                             | VM1 and share1 only          |
|                             | blob1 and share1 only        |
|                             | storage1 and SQL1 only       |

**Correct Answer:** 

| Answer Area                 |                              |
|-----------------------------|------------------------------|
| Can use Vault1 for backups: |                              |
|                             | VM1 only                     |
|                             | VM1 and share1 only          |
|                             | VM1 and SQL1 only            |
|                             | VM1, storage1, and SQL1 only |
|                             | VM1, blob1, share1, and SQL1 |
| Can use Vault2 for backups: |                              |
|                             | storage1 only                |
|                             | share1 only                  |
|                             | VM1 and share1 only          |
|                             | blob1 and share1 only        |
|                             | storage1 and SQL1 only       |

### Section: (none) Explanation

### **Explanation/Reference:** Explanation:

Box 1: VM1 only VM1 is in the same region as Vault1. File1 is not in the same region as Vault1. SQL is not in the same region as Vault1. Blobs cannot be backup up to service vaults.

VCEûp

Note: To create a vault to protect virtual machines, the vault must be in the same region as the virtual machines.

Box 2: Share1 only. Storage1 is in the same region (West USA) as Vault2. Share1 is in Storage1.

Note: After you select Backup, the Backup pane opens and prompts you to select a storage account from a list of discovered supported storage accounts. They're either associated with this vault or present in the same region as the vault, but not yet associated to any Recovery Services vault.

### Reference:

https://docs.microsoft.com/bs-cyrl-ba/azure/backup/backup-create-rs-vault

https://docs.microsoft.com/en-us/azure/backup/backup-afs

### **QUESTION 29**

You have an Azure subscription named Subscription1.

You have 5 TB of data that you need to transfer to Subscription1.

You plan to use an Azure Import/Export job.

What can you use as the destination of the imported data?

A. a virtual machine

- B. an Azure Cosmos DB database
- C. Azure File Storage
- D. the Azure File Sync Storage Sync Service

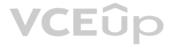

### Correct Answer: C Section: (none) Explanation

### Explanation/Reference:

Explanation: Azure Import/Export service is used to securely import large amounts of data to Azure Blob storage and Azure Files by shipping disk drives to an Azure datacenter.

The maximum size of an Azure Files Resource of a file share is 5 TB.

Note:

There are several versions of this question in the exam. The question has two correct answers:

- 1. Azure File Storage
- 2. Azure Blob Storage

The question can have other incorrect answer options, including the following:

- Azure Data Lake Store
- Azure SQL Database

Reference: https://docs.microsoft.com/en-us/azure/storage/common/storage-import-export-service

QUESTION 30 HOTSPOT

You have an Azure subscription.

You create the Azure Storage account shown in the following exhibit.

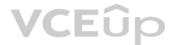

| ■ Microsoft Azure (Preview)              | ) $P$ Search resources, services, and docs (G+/)                  |       |
|------------------------------------------|-------------------------------------------------------------------|-------|
| Create storage accour                    | t                                                                 |       |
| Validation passed                        |                                                                   |       |
| Basics Networking Ad                     | vanced Tags Review + create                                       |       |
| Basics                                   | Subscription1                                                     |       |
| Resource group                           | RG1                                                               |       |
| Location                                 | {Europe} North Europe                                             |       |
| Storage account name<br>Deployment model | storage16852<br>Resource manager                                  |       |
| Account kind                             | StorageV2 (general purpose v2)                                    |       |
| Replication                              | Locally-redundant storage (LRS)                                   |       |
| Performance                              | Standard                                                          |       |
| Access tier (default)                    | Hot                                                               |       |
| Networking                               |                                                                   |       |
| Connectivity method                      | Private endpoint                                                  |       |
| Private Endpoint                         | {New} StorageEndpoint1 (blob) (privatelink.blob.core.windows.net) |       |
| Advanced                                 |                                                                   |       |
| Secure transfer required                 | Enabled                                                           |       |
| Large file shares                        | Disabled                                                          |       |
| Blob soft delete                         | Disabled                                                          |       |
| Blob change feed                         | Disabled<br>Disabled                                              |       |
| Hierarchical namespace<br>NFS v3         | Disabled                                                          |       |
|                                          |                                                                   | VCEûp |
|                                          |                                                                   | VLEUP |
| Create                                   | < Previous Next > Download a template for automation              |       |

Use the drop-down menus to select the answer choice that completes each statement based on the information presented in the graphic.

**NOTE:** Each correct selection is worth one point.

Hot Area:

## **Answer Area**

The minimum number of copies of the storage account will be [answer choice]

|   | • |
|---|---|
| 1 |   |
| 2 |   |
| 3 |   |
| 4 |   |

To reduce the cost of infrequently accessed data in the storage account, you must modify the **[answer choice]** setting

| Access tier (default) |  |
|-----------------------|--|
| Performance           |  |
| Account kind          |  |
| Replication           |  |

**Correct Answer:** 

### **Answer Area**

The minimum number of copies of the storage account will be [answer choice]

|   | • |
|---|---|
| 1 |   |
| 2 |   |
| 3 |   |
| 4 |   |

To reduce the cost of infrequently accessed data in the storage account, you must modify the **[answer choice]** setting

|                       | • |
|-----------------------|---|
| Access tier (default) |   |
| Performance           |   |
| Account kind          |   |
| Replication           |   |

Section: (none) Explanation

## Explanation/Reference:

Explanation:

Box 1: 3

Locally Redundant Storage (LRS) provides highly durable and available storage within a single location (sub region). We maintain an equivalent of 3 copies (replicas) of your data within the primary location as described in our SOSP paper; this ensures that we can recover from common failures (disk, node, rack) without impacting your storage account's availability and durability.

Box 2: Access tier Change the access tier from Hot to Cool.

Note: Azure storage offers different access tiers, which allow you to store blob object data in the most cost-effective manner. The available access tiers include:

Hot - Optimized for storing data that is accessed frequently.

Cool - Optimized for storing data that is infrequently accessed and stored for at least 30 days.

Archive - Optimized for storing data that is rarely accessed and stored for at least 180 days with flexible latency requirements (on the order of hours).

Reference:

https://azure.microsoft.com/en-us/blog/data-series-introducing-locally-redundant-storage-for-windows-azure-storage/

https://docs.microsoft.com/en-us/azure/storage/blobs/storage-blob-storage-tiers

**QUESTION 31** You have an Azure subscription named Subscription1.

You have 5 TB of data that you need to transfer to Subscription1.

You plan to use an Azure Import/Export job.

What can you use as the destination of the imported data?

A. an Azure Cosmos DB databaseB. Azure Blob storageC. Azure Data Lake StoreD. the Azure File Sync Storage Sync Service

Correct Answer: B Section: (none) Explanation

Explanation/Reference: Explanation:

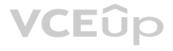

Azure Import/Export service is used to securely import large amounts of data to Azure Blob storage and Azure Files by shipping disk drives to an Azure datacenter.

Create a sync group

Run Server Registration

## Reference:

https://docs.microsoft.com/en-us/azure/storage/common/storage-import-export-service

### **QUESTION 32** DRAG DROP

You have an Azure subscription that contains an Azure file share.

You have an on-premises server named Server1 that runs Windows Server 2016.

You plan to set up Azure File Sync between Server1 and the Azure file share.

You need to prepare the subscription for the planned Azure File Sync.

Which two actions should you perform in the Azure subscription? To answer, drag the appropriate actions to the correct targets. Each action may be used once, more than once, or not at all. You may need to drag the split bar between panes or scroll to view content.

**NOTE:** Each correct selection is worth one point.

### Select and Place:

| Actions                           | Answer Area                  |                               |
|-----------------------------------|------------------------------|-------------------------------|
| Create a Storage Sync Service     | _                            |                               |
| Install the Azure File Sync agent | First action:                | Action                        |
| Create a sync group               | Second action:               | Action                        |
| Run Server Registration           |                              |                               |
|                                   |                              |                               |
| Actions                           |                              |                               |
| Actions                           | Answer Area                  |                               |
| Actions                           | Answer Area<br>First action: | Create a Storage Sync Service |

**Correct Answer:** 

Section: (none) Explanation

Explanation/Reference: Explanation:

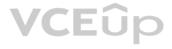

First action: Create a Storage Sync Service The deployment of Azure File Sync starts with placing a Storage Sync Service resource into a resource group of your selected subscription.

Second action: Install the Azure File Sync agent The Azure File Sync agent is a downloadable package that enables Windows Server to be synced with an Azure file share.

Reference: https://docs.microsoft.com/en-us/azure/storage/files/storage-sync-files-deployment-guide

## **QUESTION 33**

HOTSPOT

You have an Azure subscription that contains the file shares shown in the following table.

| Name   | Location |
|--------|----------|
| share1 | West US  |
| share2 | West US  |
| share3 | East US  |

You have the on-premises file shares shown in the following table.

| Name  | Server  | Path       |
|-------|---------|------------|
| data1 | Server1 | D:\Folder1 |
| data2 | Server2 | E:\Folder2 |
| data3 | Server3 | E:\Folder2 |

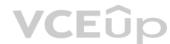

You create an Azure file sync group named Sync1 and perform the following actions:

• Add share1 as the cloud endpoint for Sync1.

• Add data1 as a server endpoint for Sync1.

Register Server1 and Server2 to Sync1.

For each of the following statements, select Yes if the statement is true. Otherwise, select No.

**NOTE:** Each correct selection is worth one point.

Hot Area:

## **Answer Area**

| Statements                                                    | Yes | No |
|---------------------------------------------------------------|-----|----|
| You can add share3 as an additional cloud endpoint for Sync1. | 0   | 0  |
| You can add data2 as an additional server endpoint for Sync1. | 0   | 0  |
| You can add data3 as an additional server endpoint for Sync1. | 0   | 0  |

**Correct Answer:** 

## **Answer Area**

| Statements                                                    | Yes | No |
|---------------------------------------------------------------|-----|----|
| You can add share3 as an additional cloud endpoint for Sync1. | 0   | 0  |
| You can add data2 as an additional server endpoint for Sync1. | 0   | 0  |
| You can add data3 as an additional server endpoint for Sync1. | 0   | 0  |

Section: (none) Explanation

**Explanation/Reference:** Explanation:

Box 1: No A sync group must contain one cloud endpoint, which represents an Azure file share and one or more server endpoints.

Box 2: Yes Data2 is located on Server2 which is registered to Sync1.

Box 3: No Data3 is located on Server3 which is not registered to Sync1.

Reference: https://docs.microsoft.com/en-us/azure/storage/files/storage-sync-files-deployment-guide?tabs=azure-portal%2Cproactive-portal#create-a-sync-group-and-a-cloud-endpoint

### QUESTION 34 HOTSPOT

You have an Azure subscription that contains the storage accounts shown in the following exhibit.

## Storage accounts 🛷

### Default Directory + Add 🚳 Manage view 🗸 🕐 Refresh 🞍 Export to CSV 🛛 🖉 Assign tags 🝈 Delete 🗌 🛇 Feedback Filter by name... Subscription == all Resource group == all $\times$ Location == all $\times$ $\ddagger$ Add filter Showing 1 to 4 of 4 records. Name 1 Type ↑ Kind 1 Resource group ↑ Location ↑ East US contoso101 RG1 Storage account StorageV2 contoso102 Storage account East US RG1 Storage Contoso103 Storage account BlobStorage RG1 East US Contoso104 Storage account FileStorage RG1 East US

Use the drop-down menus to select the answer choice that completes each statement based on the information presented in the graphic.

NOTE: Each correct selection is worth one point.

| Correct A | nswer: |
|-----------|--------|
|-----------|--------|

| Answer Area                            |                                                  |
|----------------------------------------|--------------------------------------------------|
| You can create a premium file share in |                                                  |
|                                        | contoso101only                                   |
|                                        | contoso104 only                                  |
|                                        | contoso101 or contoso104 only                    |
|                                        | contoso101, contoso102, or contoso104 only       |
|                                        | contoso101, contoso102, contoso103, or contoso10 |
| You can use the Archive access tier in |                                                  |
|                                        | contoso101only                                   |
|                                        | contoso101 or contoso103 only                    |
|                                        | contoso101, contoso102, and contoso103 only      |
|                                        | contoso101, contoso102, and contoso104 only      |
|                                        | contoso101, contoso102, contoso103, and contoso1 |

| Answer Area                            |                                                    |
|----------------------------------------|----------------------------------------------------|
| You can create a premium file share in |                                                    |
|                                        | contoso101only                                     |
|                                        | contoso104 only                                    |
|                                        | contoso101 or contoso104 only                      |
|                                        | contoso101, contoso102, or contoso104 only         |
|                                        | contoso101, contoso102, contoso103, or contoso104  |
| You can use the Archive access tier in |                                                    |
|                                        | contoso101only                                     |
|                                        | contoso101 or contoso103 only                      |
|                                        | contoso101, contoso102, and contoso103 only        |
|                                        | contoso101, contoso102, and contoso104 only        |
|                                        | contoso101, contoso102, contoso103, and contoso104 |

Section: (none) Explanation

### **Explanation/Reference:** Explanation:

Box 1: contoso104 only

Premium file shares are hosted in a special purpose storage account kind, called a FileStorage account.

Box 2: contoso101, contoso102, and contos103 only

### Reference: https://docs.microsoft.com/en-us/azure/storage/files/storage-how-to-create-premium-fileshare?tabs=azure-portal

https://docs.microsoft.com/en-us/azure/storage/blobs/storage-blob-storage-tiers

### **QUESTION 35**

You have two Azure virtual machines named VM1 and VM2. You have two Recovery Services vaults named RSV1 and RSV2.

VM2 is backed up to RSV1.

You need to back up VM2 to RSV2.

What should you do first?

A. From the RSV1 blade, click **Backup items** and stop the VM2 backup

B. From the RSV2 blade, click **Backup**. From the Backup blade, select the backup for the virtual machine, and then click **Backup** C. From the VM2 blade, click **Disaster recovery**, click **Replication settings**, and then select RSV2 as the Recovery Services vault D. From the RSV1 blade, click **Backup Jobs** and export the VM2 job

Correct Answer: A Section: (none) Explanation

### Explanation/Reference:

Reference: https://docs.microsoft.com/en-us/azure/backup/backup-azure-vms-first-look-arm

### **QUESTION 36**

You have a general-purpose v1 Azure Storage account named storage1 that uses locally-redundant storage (LRS).

You need to ensure that the data in the storage account is protected if a zone fails. The solution must minimize costs and administrative effort.

What should you do first?

- A. Create a new storage account.
- B. Configure object replication rules.
- C. Upgrade the account to general-purpose v2.
- D. Modify the Replication setting of storage1.

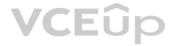

Correct Answer: C

Section: (none) Explanation

### Explanation/Reference:

Reference: https://docs.microsoft.com/en-us/azure/storage/common/storage-redundancy

### **QUESTION 37**

You have an Azure subscription that contains the storage accounts shown in the following table.

| Name     | Туре             | Performance |  |
|----------|------------------|-------------|--|
| storage1 | StorageV2        | Standard    |  |
| storage2 | BlobStorage      | Standard    |  |
| storage3 | BlockBlobStorage | Premium     |  |
| storage4 | FileStorage      | Premium     |  |

You plan to manage the data stored in the accounts by using lifecycle management rules.

To which storage accounts can you apply lifecycle management rules?

A. storage1 only

- B. storage1 and storage2 only
- C. storage3 and storage4 only

D. storage1, storage2, and storage3 only E. storage1, storage2, storage3, and storage4

Correct Answer: D Section: (none) Explanation

### Explanation/Reference:

Reference: https://docs.microsoft.com/en-us/azure/storage/blobs/storage-lifecycle-management-concepts?tabs=azure-portal

### **QUESTION 38**

You have an Azure subscription.

In the Azure portal, you plan to create a storage account named storage1 that will have the following settings:

- Performance: Standard
- Replication: Zone-redundant storage (ZRS)
- Access tier (default): Cool
- Hierarchical namespace: Disabled

You need to ensure that you can set Account kind for storage1 to BlockBlobStorage.

Which setting should you modify first?

- A. Performance
- B. Replication
- C. Access tier (default)
- D. Hierarchical namespace

### Correct Answer: A Section: (none) Explanation

### **Explanation/Reference:**

Reference: https://docs.microsoft.com/en-us/azure/storage/common/storage-account-overview

https://docs.microsoft.com/en-us/azure/storage/blobs/storage-blob-performance-tiers

### **QUESTION 39**

You create an Azure Storage account named contosostorage.

You plan to create a file share named data.

Users need to map a drive to the data file share from home computers that run Windows 10.

Which outbound port should you open between the home computers and the data file share?

A. 80 B. 443

- C. 445
- D. 3389

Correct Answer: C Section: (none) Explanation

Explanation/Reference:

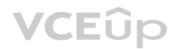

Explanation:

Server Message Block (SMB) is used to connect to an Azure file share over the internet. The SMB protocol requires TCP port 445 to be open.

Incorrect Answers: A: Port 80 is required for HTTP to a web server B: Port 443 is required for HTTPS to a web server D: Port 3389443 is required for Remote desktop protocol (RDP) connections

Reference:

https://docs.microsoft.com/en-us/azure/storage/files/storage-how-to-use-files-windows

### **QUESTION 40**

You have an Azure Storage account named storage1 that contains a blob container named container1.

You need to prevent new content added to container1 from being modified for one year.

What should you configure?

A. the access tierB. an access policyC. the Access control (IAM) settingsD. the access level

Correct Answer: B Section: (none) Explanation

### Explanation/Reference:

Reference: https://docs.microsoft.com/en-us/azure/storage/blobs/immutable-storage-overview?tabs=azure-portal

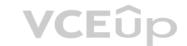

## QUESTION 41

HOTSPOT

You have an Azure Storage account named storage1 that contains a blob container. The blob container has a default access tier of Hot. Storage1 contains a container named conainer1.

You create lifecycle management rules in storage1 as shown in the following table.

| Name  | Rule<br>scope                            | Blob<br>type   | Blob<br>subtype | Rule block                                                                                                    | Prefix match |
|-------|------------------------------------------|----------------|-----------------|----------------------------------------------------------------------------------------------------|--------------|
| Rule1 | Limit<br>blobs by<br>using<br>filters.   | Block<br>blobs | Base<br>blobs   | If base blobs were not modified for<br>two days, move to archive storage.<br>If base blobs were not modified for<br>nine days, delete the blob.        |              |
| Rule2 | Apply to<br>all blobs<br>in<br>storage1. | Block<br>blobs | Base<br>blobs   | If base blobs were not modified for<br>three days, move to cool storage.<br>If base blobs were not modified for<br>nine days, move to archive storage. |              |

You perform the actions shown in the following table.

| Date      | Action                                                                              |
|-----------|-------------------------------------------------------------------------------------|
| October 1 | Upload three files named Dep1File1.docx, File2.docx, and File3.docx to container 1. |
| October 2 | Edit Dep1File1.docx and File3.docx.                                                 |
| October 5 | Edit File2.docx.                                                                    |

For each of the following statements, select Yes if the statement is true. Otherwise, select No.

**NOTE:** Each correct selection is worth one point.

Hot Area:

| Statements                                  | Yes | No |
|---------------------------------------------|-----|----|
| On October 10, you can read Dep1File1.docx. | 0   | 0  |
| On October 10, you can read File2.docx.     | 0   | 0  |
| On October 10, you can read File3.docx.     | 0   | 0  |

**Correct Answer:** 

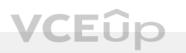

| Answer Area |                                             |     |    |
|-------------|---------------------------------------------|-----|----|
|             | Statements                                  | Yes | No |
|             | On October 10, you can read Dep1File1.docx. | 0   | 0  |
|             | On October 10, you can read File2.docx.     | 0   | 0  |
|             | On October 10, you can read File3.docx.     | 0   | 0  |

Section: (none) Explanation

Explanation/Reference:

### 01 - Deploy and manage Azure compute resources

**QUESTION 1** 

Note: This question-is part of a series of questions that present the same scenario. Each question-in the series contains a unique solution that might meet the stated goals. Some question-sets might have more than one correct solution, while others might not have a correct solution.

After you answer a question-in this section, you will NOT be able to return to it. As a result, these questions will not appear in the review screen.

You have an Azure subscription named Subscription1. Subscription1 contains a resource group named RG1. RG1 contains resources that were deployed by using templates.

You need to view the date and time when the resources were created in RG1.

Solution: From the Subscriptions blade, you select the subscription, and then click Programmatic deployment.

Does this meet the goal?

A. Yes B. No

Correct Answer: B Section: (none) Explanation

### Explanation/Reference:

From the RG1 blade, click Deployments. You see a history of deployment for the resource group. Reference: https://docs.microsoft.com/en-us/azure/azure-resource-manager/templates/template-tutorial-create-first-template?tabs=azure-powershell

### **QUESTION 2**

Note: This question-is part of a series of questions that present the same scenario. Each question-in the series contains a unique solution that might meet the stated goals. Some question-sets might have more than one correct solution, while others might not have a correct solution.

After you answer a question-in this section, you will NOT be able to return to it. As a result, these questions will not appear in the review screen.

You have an Azure subscription named Subscription1. Subscription1 contains a resource group named RG1. RG1 contains resources that were deployed by using templates.

You need to view the date and time when the resources were created in RG1.

Solution: From the RG1 blade, you click Automation script.

Does this meet the goal?

A. Yes

B. No

Correct Answer: B Section: (none) Explanation

### Explanation/Reference:

From the RG1 blade, click Deployments. You see a history of deployment for the resource group. Reference: https://docs.microsoft.com/en-us/azure/azure-resource-manager/templates/template-tutorial-create-first-template?tabs=azure-powershell

### **QUESTION 3**

Note: This question-is part of a series of questions that present the same scenario. Each question-in the series contains a unique solution that might meet the stated goals. Some question-sets might have more than one correct solution, while others might not have a correct solution.

After you answer a question-in this section, you will NOT be able to return to it. As a result, these questions will not appear in the review screen.

You have an Azure subscription named Subscription1. Subscription1 contains a resource group named RG1. RG1 contains resources that were deployed by using templates.

You need to view the date and time when the resources were created in RG1.

Solution: From the RG1 blade, you click Deployments.

Does this meet the goal?

A. Yes B. No

Correct Answer: A Section: (none) Explanation

### Explanation/Reference:

From the RG1 blade, click Deployments. You see a history of deployment for the resource group. Reference: https://docs.microsoft.com/en-us/azure/azure-resource-manager/templates/template-tutorial-create-first-template?tabs=azure-powershell

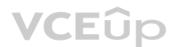

### **QUESTION 4**

You have an Azure subscription named Subscription1. You deploy a Linux virtual machine named VM1 to Subscription1. You need to monitor the metrics and the logs of VM1. What should you use?

A. Azure HDInsight

B. Linux Diagnostic Extension (LAD) 3.0

C. the AzurePerformanceDiagnostics extension

D. Azure Analysis Services

Correct Answer: B Section: (none) Explanation

### Explanation/Reference:

The Linux Diagnostic Extension should be used which downloads the Diagnostic Extension (LAD) agent on Linux server. Reference: https://docs.microsoft.com/en-us/azure/virtual-machines/extensions/diagnostics-linux

### **QUESTION 5**

You plan to deploy three Azure virtual machines named VM1, VM2, and VM3. The virtual machines will host a web app named App1. You need to ensure that at least two virtual machines are available if a single Azure datacenter becomes unavailable. What should you deploy?

A. all three virtual machines in a single Availability Zone

- B. all virtual machines in a single Availability Set
- C. each virtual machine in a separate Availability Zone
- D. each virtual machine in a separate Availability Set

Correct Answer: C Section: (none) Explanation

### Explanation/Reference:

Use availability zones to protect from datacenter level failures. Reference: https://docs.microsoft.com/en-us/azure/virtual-machines/windows/manage-availability https://docs.microsoft.com/en-us/azure/virtual-machines/windows/tutorial-availability-sets

### **QUESTION 6**

You have an Azure virtual machine named VM1 that runs Windows Server 2019. You save VM1 as a template named Template1 to the Azure Resource Manager library. You plan to deploy a virtual machine named VM2 from Template1. What can you configure during the deployment of VM2?

A. operating system

- B. administrator username
- C. virtual machine size

D. resource group

Correct Answer: D Section: (none) Explanation

### **Explanation/Reference:**

### **QUESTION 7**

You have an Azure subscription that contains an Azure virtual machine named VM1. VM1 runs a financial reporting app named App1 that does not support multiple active instances. At the end of each month, CPU usage for VM1 peaks when App1 runs.

You need to create a scheduled runbook to increase the processor performance of VM1 at the end of each month.

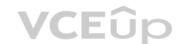

What task should you include in the runbook?

A. Add the Azure Performance Diagnostics agent to VM1.

B. Modify the VM size property of VM1.

C. Add VM1 to a scale set.

D. Increase the vCPU quota for the subscription.

E. Add a Desired State Configuration (DSC) extension to VM1.

Correct Answer: B Section: (none) Explanation

Explanation/Reference:

### **QUESTION 8**

You have an Azure virtual machine named VM1 that runs Windows Server 2019. The VM was deployed using default drive settings.

You sign in to VM1 as a user named User1 and perform the following actions:

- Create files on drive C.

- Create files on drive D.
- Modify the screen saver timeout.
- Change the desktop background.

You plan to redeploy VM1.

Which changes will be lost after you redeploy VM1?

A. the modified screen saver timeoutB. the new desktop backgroundC. the new files on drive DD. the new files on drive C

Correct Answer: C Section: (none) Explanation

Explanation/Reference:

**QUESTION 9** You have an Azure subscription.

You have an on-premises virtual machine named VM1. The settings for VM1 are shown in the exhibit. (Click the Exhibit tab.)

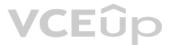

### Settings for VM1 on LON-HOST1

| VM1 ~                                         | ✓ ▲ ► 0                                                                                                    |
|-----------------------------------------------|----------------------------------------------------------------------------------------------------|
| ★ Hardware                                    | Integration Services —                                                                                                    |
| Add Hardware     BIOS     Boot from CD        | Select the services that you want Hyper-V to offer to this virtual machine. To use the services you select, they must be supported by the guest operating system. |
| Security<br>Key Storage Drive disabled        | Examples of services that might not be available on the guest operating<br>system include Volume Shadow Copy Services and operating system                        |
| 32768 MB                                      | shutdown.                                                                                                    |
| Processor     8 Virtual processors            | Services  Operating system shutdown                                                                                                    |
| 🗉 🌉 IDE Controller 0                          | Time synchronization Data Exchange                                                                                                    |
| Hard Drive                                    | <ul> <li>✓ Data Exchange</li> <li>✓ Heartbeat</li> <li>✓ Backup (volume shadow copy)</li> </ul>                                                                   |
| E IDE Controller 1                            | Guest services                                                                                                    |
| DVD Drive     None                            |                                                                                                    |
| SCSI Controller                               |                                                                                                    |
| Network Adapter<br>VNET1                      |                                                                                                    |
| Network Adapter<br>VNET2                      |                                                                                                    |
| 💭 COM 1                                       |                                                                                                    |
| COM 2                                         |                                                                                                    |
| None                                          |                                                                                                    |
| Diskette Drive                                |                                                                                                    |
| None<br>Management                            | VCE                                                                                                    |
| I Name                                        |                                                                                                    |
| VM1                                           |                                                                                                    |
| Integration Services<br>Some services offered |                                                                                                    |
| Checkpoints<br>Production                     |                                                                                                    |
|                                               | OK <u>Cancel</u> Apply                                                                                                    |

– 🗆 X

You need to ensure that you can use the disks attached to VM1 as a template for Azure virtual machines.

What should you modify on VM1?

- A. the memory
- B. the network adapters
- C. the hard drive
- D. the processor
- E. Integration Services

### Correct Answer: C Section: (none) Explanation

### Explanation/Reference:

From the exhibit we see that the disk is in the VHDX format.

Before you upload a Windows virtual machine (VM) from on-premises to Microsoft Azure, you must prepare the virtual hard disk (VHD or VHDX). Azure supports only generation 1 VMs that are in the VHD file format and have a fixed sized disk. The maximum size allowed for the VHD is 1,023 GB. You can convert a generation 1 VM from the VHDX file system to VHD and from a dynamically expanding disk to fixed-sized. Reference:

https://docs.microsoft.com/en-us/azure/virtual-machines/windows/prepare-for-upload-vhd-image

### **QUESTION 10**

You have an Azure subscription named Subscription1 that is used by several departments at your company. Subscription1 contains the resources in the following table:

| Name       | Туре            |  |
|------------|-----------------|--|
| storage1   | Storage account |  |
| RG1        | Resource group  |  |
| container1 | Blob container  |  |
| share1     | File share      |  |

Another administrator deploys a virtual machine named VM1 and an Azure Storage account named storage2 by using a single Azure Resource Manager template.

You need to view the template used for the deployment.

From which blade can you view the template that was used for the deployment?

- A. VM1
- B. RG1
- C. storage2
- D. container1

Correct Answer: B Section: (none) Explanation

### Explanation/Reference:

Explanation:

View template from deployment history

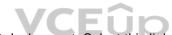

1. Go to the resource group for your new resource group. Notice that the portal shows the result of the last deployment. Select this link.

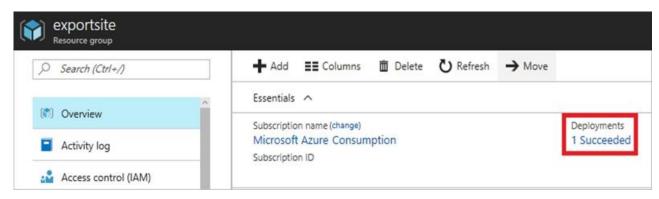

2. You see a history of deployments for the group. In your case, the portal probably lists only one deployment. Select this deployment.

| 🛅 Delete    | O Cancel     | Rede        | ploy   | View template |
|-------------|--------------|-------------|--------|---------------|
| Search fo   | or deploymen | ts by name. |        |               |
| DEPLOYMEN   | T NAME       | ^           | STATUS |               |
| Microsoft.W | ebSiteSQLDat | abased1     | Succ   | eeded         |

3. The portal displays a summary of the deployment. The summary includes the status of the deployment and its operations and the values that you provided for parameters. To see the template that you used for the deployment, select View template.

|   | Microsoft.WebSiteSQLDatabased13386b0-9908 |                                      |  |  |  |
|---|-------------------------------------------|--------------------------------------|--|--|--|
| • | 💼 Delete 🚫 Cancel                         | 🕐 Refresh 👖 Redeploy 👱 View template |  |  |  |
|   | Summary                                   |                                      |  |  |  |
| ) | DEPLOYMENT DATE                           | 7/5/2017 4:01:15 PM<br>Succeeded     |  |  |  |
|   | DURATION                                  | 1 minute 30 seconds                  |  |  |  |
|   | RESOURCE GROUP                            | exportsite                           |  |  |  |
|   | RELATED                                   | Events                               |  |  |  |

### Reference:

https://docs.microsoft.com/en-us/azure/azure-resource-manager/resource-manager-export-template

### **QUESTION 11**

You have an Azure web app named App1. App1 has the deployment slots shown in the following table:

| Name         | Function   |  |
|--------------|------------|--|
| webapp1-prod | Production |  |
| webapp1-test | Staging    |  |

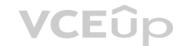

In webapp1-test, you test several changes to App1.

You back up App1.

You swap webapp1-test for webapp1-prod and discover that App1 is experiencing performance issues.

You need to revert to the previous version of App1 as quickly as possible.

What should you do?

A. Redeploy App1

- B. Swap the slots
- C. Clone App1

D. Restore the backup of App1

Correct Answer: B Section: (none) Explanation

### Explanation/Reference:

When you swap deployment slots, Azure swaps the Virtual IP addresses of the source and destination slots, thereby swapping the URLs of the slots. We can easily revert the deployment by swapping back. Reference:

https://docs.microsoft.com/en-us/azure/app-service/deploy-staging-slots

### **QUESTION 12**

Note: This question-is part of a series of questions that present the same scenario. Each question-in the series contains a unique solution that might meet the stated goals. Some question-sets might have more than one correct solution, while others might not have a correct solution.

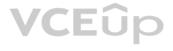

After you answer a question-in this section, you will NOT be able to return to it. As a result, these questions will not appear in the review screen.

You have an Azure virtual machine named VM1 that runs Windows Server 2016.

You need to create an alert in Azure when more than two error events are logged to the System event log on VM1 within an hour.

Solution: You create an Azure Log Analytics workspace and configure the data settings. You add the Microsoft Monitoring Agent VM extension to VM1. You create an alert in Azure Monitor and specify the Log Analytics workspace as the source.

Does this meet the goal?

A. Yes

B. No

Correct Answer: B Section: (none) Explanation

**Explanation/Reference:** 

You must install the Microsoft Monitoring Agent on VM1, and not the Microsoft Monitoring Agent VM extension. Reference:

https://docs.microsoft.com/en-us/azure/azure-monitor/platform/agents-overview

### **QUESTION 13**

Note: This question-is part of a series of questions that present the same scenario. Each question-in the series contains a unique solution that might meet the stated goals. Some question-sets might have more than one correct solution, while others might not have a correct solution.

After you answer a question-in this section, you will NOT be able to return to it. As a result, these questions will not appear in the review screen.

You have an Azure virtual machine named VM1 that runs Windows Server 2016.

You need to create an alert in Azure when more than two error events are logged to the System event log on VM1 within an hour.

Solution: You create an Azure Log Analytics workspace and configure the data settings. You install the Microsoft Monitoring Agent on VM1. You create an alert in Azure Monitor and specify the Log Analytics workspace as the source. Does this meet the goal?

A. Yes B. No

Correct Answer: A Section: (none) Explanation

### **Explanation/Reference:**

Alerts in Azure Monitor can identify important information in your Log Analytics repository. They are created by alert rules that automatically run log searches at regular intervals, and if results of the log search match particular criteria, then an alert record is created and it can be configured to perform an automated response. The Log Analytics agent collects monitoring data from the guest operating system and workloads of virtual machines in Azure, other cloud providers, and on-premises. It collects data into a Log Analytics workspace.

VCEûp

Reference: https://docs.microsoft.com/en-us/azure/azure/azure-monitor/learn/tutorial-response https://docs.microsoft.com/en-us/azure/azure/azu

### **QUESTION 14**

Note: This question-is part of a series of questions that present the same scenario. Each question-in the series contains a unique solution that might meet the stated goals. Some question-sets might have more than one correct solution, while others might not have a correct solution.

After you answer a question-in this section, you will NOT be able to return to it. As a result, these questions will not appear in the review screen.

You have an Azure virtual machine named VM1 that runs Windows Server 2016.

You need to create an alert in Azure when more than two error events are logged to the System event log on VM1 within an hour.

Solution: You create an Azure storage account and configure shared access signatures (SASs). You install the Microsoft Monitoring Agent on VM1. You create an alert in Azure Monitor and specify the storage account as the source. Does this meet the goal?

A. Yes B. No

Correct Answer: B Section: (none) Explanation

### **Explanation/Reference:**

Instead: You create an Azure Log Analytics workspace and configure the data settings. You install the Microsoft Monitoring Agent on VM1. You create an alert in Azure Monitor and specify the Log Analytics workspace as the source. Reference:

https://docs.microsoft.com/en-us/azure/azure-monitor/platform/agents-overview

### **QUESTION 15**

Note: This question is part of a series of questions that present the same scenario. Each question in the series contains a unique solution that might meet the stated goals. Some question sets might have more than one correct solution, while others might not have a correct solution.

After you answer a question in this section, you will NOT be able to return to it. As a result, these questions will not appear in the review screen.

You have an Azure subscription that contains the resources shown in the following table.

| Name     | Туре            | Region    |  |
|----------|-----------------|-----------|--|
| RG1      | Resource group  | West US   |  |
| RG2      | Resource group  | East Asia |  |
| storage1 | Storage account | West US   |  |
| storage2 | Storage account | East Asia |  |
| VM1      | Virtual machine | West US   |  |
| VNET1    | Virtual network | West US   |  |
| VNET2    | Virtual network | East Asia |  |

VM1 connects to VNET1.

You need to connect VM1 to VNET2.

Solution: You move VM1 to RG2, and then you add a new network interface to VM1.

Does this meet the goal?

A. Yes B. No

Correct Answer: B Section: (none) Explanation

### Explanation/Reference:

Instead you should delete VM1. You recreate VM1, and then you add the network interface for VM1. Note: When you create an Azure virtual machine (VM), you must create a virtual network (VNet) or use an existing VNet. You can change the subnet a VM is connected to after it's created, but you cannot change the VNet. Reference: https://docs.microsoft.com/en-us/azure/virtual-machines/windows/network-overview

### **QUESTION 16**

Note: This question is part of a series of questions that present the same scenario. Each question in the series contains a unique solution that might meet the stated goals. Some question sets might have more than one correct solution, while others might not have a correct solution.

After you answer a question in this section, you will NOT be able to return to it. As a result, these questions will not appear in the review screen.

You have an Azure subscription that contains the resources shown in the following table.

| Name     | Туре            | Region    |  |
|----------|-----------------|-----------|--|
| RG1      | Resource group  | West US   |  |
| RG2      | Resource group  | East Asia |  |
| storage1 | Storage account | West US   |  |
| storage2 | Storage account | East Asia |  |
| VM1      | Virtual machine | West US   |  |
| VNET1    | Virtual network | West US   |  |
| VNET2    | Virtual network | East Asia |  |

VM1 connects to VNET1.

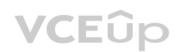

You need to connect VM1 to VNET2.

Solution: You delete VM1. You recreate VM1, and then you create a new network interface for VM1 and connect it to VNET2.

Does this meet the goal?

A. Yes B. No

Correct Answer: A Section: (none) Explanation

### Explanation/Reference:

You should delete VM1. You recreate VM1, and then you add the network interface for VM1.

Note: When you create an Azure virtual machine (VM), you must create a virtual network (VNet) or use an existing VNet. You can change the subnet a VM is connected to after it's created, but you cannot change the VNet. Reference: https://docs.microsoft.com/en-us/azure/virtual-machines/windows/network-overview

### **QUESTION 17**

Note: This question is part of a series of questions that present the same scenario. Each question in the series contains a unique solution that might meet the stated goals. Some question sets might have more than one correct solution, while others might not have a correct solution.

After you answer a question in this section, you will NOT be able to return to it. As a result, these questions will not appear in the review screen.

You have an Azure subscription that contains the resources shown in the following table.

| Name     | Туре                 | Region    |  |
|----------|----------------------|-----------|--|
| RG1      | Resource group       | West US   |  |
| RG2      | Resource group       | East Asia |  |
| storage1 | Storage account      | West US   |  |
| storage2 | Storage account      | East Asia |  |
| VM1      | Virtual machine      | West US   |  |
| VNET1    | Virtual network      | West US   |  |
| VNET2    | VET2 Virtual network |           |  |

VM1 connects to VNET1.

You need to connect VM1 to VNET2.

Solution: You turn off VM1, and then you add a new network interface to VM1.

Does this meet the goal?

A. Yes B. No

Correct Answer: B Section: (none) Explanation

### **Explanation/Reference:**

Instead you should delete VM1. You recreate VM1, and then you add the network interface for VM1.

Note: When you create an Azure virtual machine (VM), you must create a virtual network (VNet) or use an existing VNet. You can change the subnet a VM is connected to after it's created, but you cannot change the VNet. Reference: https://docs.microsoft.com/en-us/azure/virtual-machines/windows/network-overview

### **QUESTION 18**

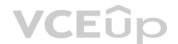

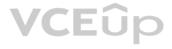

You deploy an Azure Kubernetes Service (AKS) cluster named Cluster1 that uses the IP addresses shown in the following table.

| IP address   | Assigned to             |
|--------------|-------------------------|
| 131.107.2.1  | Load balancer front end |
| 192.168.10.2 | Kubernetes DNS service  |
| 172.17.7.1   | Docket bridge address   |
| 10.0.10.11   | Kubernetes cluster node |

You need to provide internet users with access to the applications that run in Cluster1.

Which IP address should you include in the DNS record for Cluster1?

A. 131.107.2.1 B. 10.0.10.11 C. 172.17.7.1 D. 192.168.10.2

Correct Answer: A Section: (none) Explanation

**Explanation/Reference:** 

### **QUESTION 19**

You have a deployment template named Template1 that is used to deploy 10 Azure web apps. You need to identify what to deploy before you deploy Template1. The solution must minimize Azure costs. What should you identify?

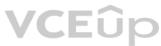

A. five Azure Application Gateways

- B. one App Service plan
- C. 10 App Service plans
- D. one Azure Traffic Manager
- E. one Azure Application Gateway

Correct Answer: B Section: (none) Explanation

### Explanation/Reference:

You create Azure web apps in an App Service plan. Reference: https://docs.microsoft.com/en-us/azure/app-service/overview-hosting-plans

### **QUESTION 20**

You have an Azure subscription that contains a virtual machine named VM1. VM1 hosts a line-of-business application that is available 24 hours a day. VM1 has one network interface and one managed disk. VM1 uses the D4s v3 size.

You plan to make the following changes to VM1:

- Change the size to D8s v3.
- Add a 500-GB managed disk.
- Add the Puppet Agent extension.
- Enable Desired State Configuration Management.

Which change will cause downtime for VM1?

A. Enable Desired State Configuration Management

B. Add a 500-GB managed disk

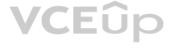

C. Change the size to D8s v3 D. Add the Puppet Agent extension

Correct Answer: C Section: (none) Explanation

### Explanation/Reference:

While resizing the VM it must be in a stopped state. Reference: https://azure.microsoft.com/en-us/blog/resize-virtual-machines/

### **QUESTION 21**

You have an app named App1 that runs on an Azure web app named webapp1.

The developers at your company upload an update of App1 to a Git repository named Git1.

Webapp1 has the deployment slots shown in the following table.

| Name         | Function   |
|--------------|------------|
| webapp1-prod | Production |
| webapp1-test | Staging    |

You need to ensure that the App1 update is tested before the update is made available to users.

Which two actions should you perform? Each correct answer presents part of the solution.

- A. Swap the slots
- B. Deploy the App1 update to webapp1-prod, and then test the update
- C. Stop webapp1-prod
- D. Deploy the App1 update to webapp1-test, and then test the update
- E. Stop webapp1-test

Correct Answer: AD Section: (none) Explanation

### **Explanation/Reference:**

### **QUESTION 22**

You have an Azure subscription named Subscription1 that has the following providers registered:

- Authorization
- Automation
- Resources
- Compute
- KeyVault
- NetworkStorage
- Billing
- Web

Subscription1 contains an Azure virtual machine named VM1 that has the following configurations:

- Private IP address: 10.0.0.4 (dynamic)
- Network security group (NSG): NSG1
- Public IP address: None
- Availability set: AVSet
- Subnet: 10.0.0/24

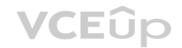

Managed disks: No

Location: East US

You need to record all the successful and failed connection attempts to VM1.

Which three actions should you perform? Each correct answer presents part of the solution.

NOTE: Each correct selection is worth one point.

- A. Enable Azure Network Watcher in the East US Azure region.
- B. Add an Azure Network Watcher connection monitor.
- C. Register the MicrosoftLogAnalytics provider.
- D. Create an Azure Storage account.
- E. Register the Microsoft.Insights resource provider.
- F. Enable Azure Network Watcher flow logs.

Correct Answer: AEF Section: (none) Explanation

### Explanation/Reference:

Explanation:

- You can log network traffic that flows through an NSG with Network Watcher's NSG flow log capability.
- In the Azure portal, enable Network Watcher
- Register Insights provider. NSG flow logging requires the Microsoft.Insights provider.
- Enable NSG flow log. NSG flow log data is written to an Azure Storage account, Subscription1 has storage.

### Reference:

https://docs.microsoft.com/en-us/azure/network-watcher/network-watcher-nsg-flow-logging-portal

### **QUESTION 23**

You need to deploy an Azure virtual machine scale set that contains five instances as quickly as possible. What should you do?

A. Deploy five virtual machines. Modify the Availability Zones settings for each virtual machine.

- B. Deploy five virtual machines. Modify the Size setting for each virtual machine.
- C. Deploy one virtual machine scale set that is set to VM (virtual machines) orchestration mode.

D. Deploy one virtual machine scale set that is set to ScaleSetVM orchestration mode.

Correct Answer: D Section: (none) Explanation

### Explanation/Reference:

Reference: https://docs.microsoft.com/en-us/azure/virtual-machine-scale-sets/orchestration-modes

### **QUESTION 24**

You plan to create the Azure web apps shown in the following table.

| Name    | Runtime stack |  |  |
|---------|---------------|--|--|
| WebApp1 | .NET Core 3.0 |  |  |
| WebApp2 | ASP.NET V4.7  |  |  |
| WebApp3 | PHP 7.3       |  |  |
| WebApp4 | Ruby 2.6      |  |  |

What is the minimum number of App Service plans you should create for the web apps?

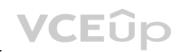

A. 1 B. 2 C. 3 D. 4

Correct Answer: B Section: (none) Explanation

Explanation/Reference:

### QUESTION 25 HOTSPOT

You have an Azure subscription named Subscription1. Subscription1 contains a virtual machine named VM1.

You install and configure a web server and a DNS server on VM1.

VM1 has the effective network security rules shown in the following exhibit:

Network Interface: vm 1900 Effective security rules Topology 

 Virtual network/subnet: VMRG-vnet/default
 Public IP: 104.40.215.211
 Private IP: 10.0.0.5
 Accelerated

 networking: Disabled
 Disabled
 Disabled
 Disabled
 Disabled
 Disabled

### INBOUND PORT RULES 0

Network security group VM1-nsg (attached to network interface: vm1900) Add inbound port rule Impacts 0 subnets, 1 network interfaces

| PRIORITY | NAME                | PORT   | PROTOCOL | SOURCE     | DESTINATIO | ACTION |     |
|----------|---------------------|--------|----------|------------|------------|--------|-----|
| 900      | 🔺 Rule2             | 50-60  | Any      | Any        | Any        | O Deny | -00 |
| 1000     | 🔺 default-allow-rdp | 3389   | TCP      | Any        | Any        | Allow  |     |
| 1010     | Rule1               | 50-500 | TCP      | Any        | Any        | Allow  |     |
| 65000    | AllowVnetIdBound    | Any    | Any      | VirtualNet | VirtualNet | Allow  |     |
| 65001    | AllowAzureLoadBalan | Any    | Any      | AzureLoad  | Any        | Allow  |     |
| 65500    | DenyAllInBound      | Any    | Any      | Any        | Any        | O Deny |     |

### OUTBOUND PORT RULES

| Network security group VM1-nsg (attached to network interface: vm1900) | Add outbound port |
|------------------------------------------------------------------------|-------------------|
| Impacts 0 subnets, 1 network interfaces                                |                   |

| PRIORITY | NAME                | PORT | PROTOCOL | SOURCE     | DESTINATIO | ACTION |  |
|----------|---------------------|------|----------|------------|------------|--------|--|
| 1000     | Rule3               | 80   | Any      | Any        | Any        | Oeny   |  |
| 65000    | AllowVnetOutBound   | Any  | Any      | VirtualNet | VirtualNet | Allow  |  |
| 65001    | AllowInternetOutBou | Any  | Any      | Any        | Internet   | Allow  |  |
| 65500    | DenyAllOutBound     | Any  | Any      | Any        | Any        | O Deny |  |

Use the drop-down menus to select the answer choice that completes each statement based on the information presented in the graphic.

NOTE: Each correct selection is worth one point.

Hot Area:

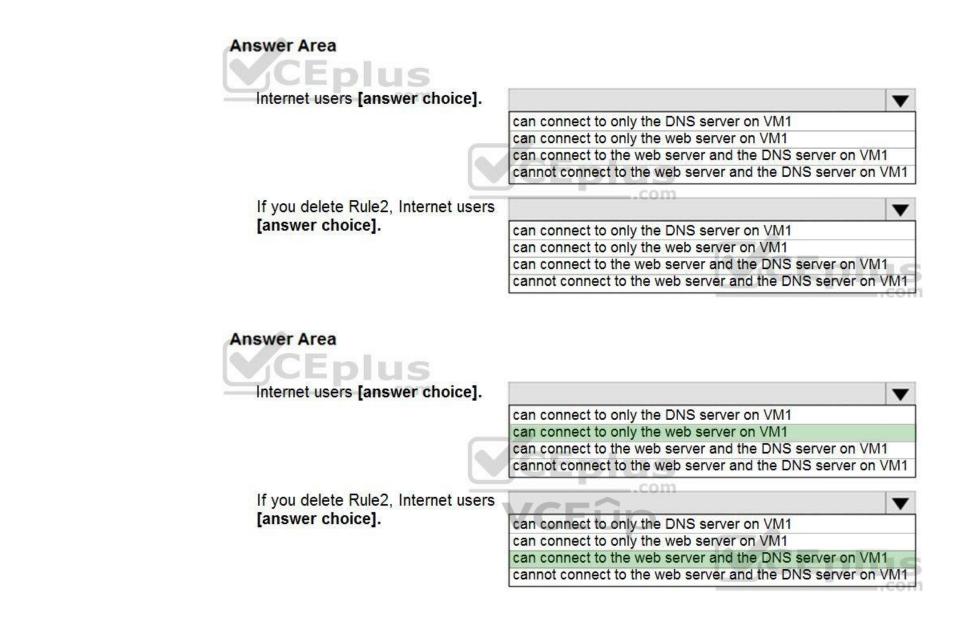

Section: (none) Explanation

**Correct Answer:** 

**Explanation/Reference:** 

QUESTION 26 HOTSPOT

You have an Azure subscription that contains a virtual machine scale set. The scale set contains four instances that have the following configurations:

Operating system: Windows Server 2016

Size: Standard\_D1\_v2

You run the get-azvmss cmdlet as shown in the following exhibit:

| ProvisionVMAgent<br>EnableAutomaticUpdates<br>TimeZone<br>AdditionalUnattendContent<br>WinRM<br>Azure:/<br>PS Azure:\> Get-AzVmss -Na | : True<br>: False<br>:<br>:<br>:<br>:<br>: |                                                                    |
|----------------------------------------------------------------------------------------------------|--------------------------------------------|--------------------------------------------------------------------|
| Mode RollingUpgrade                                                                                                    | Policy                                     | AutomaticOSUpgradePolicy                                           |
| Automatic                                                                                                    |                                            | Microsoft.Azure.Management.Compute.Models.AutomaticOSUpgradePolicy |
| Azure:/<br>PS Azure:\> []                                                                                                    |                                            |                                                                    |

Use the drop-down menus to select the answer choice that completes each statement based on the information presented in the graphic.

**NOTE:** Each correct selection is worth one point.

Hot Area:

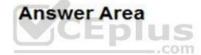

When an administrator changes the virtual machine size, the size will be changed on up to **[answer choice]** virtual machines simultaneously.

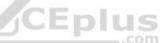

When a new build of the Windows Server 2016 image is released, the new build will be deployed to up to **[answer choice]** virtual machines simultaneously.

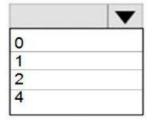

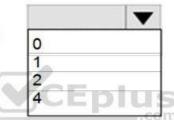

**Correct Answer:** 

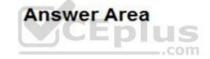

When an administrator changes the virtual machine size, the size will be changed on up to [answer choice] virtual machines simultaneously.

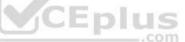

▼ 0 1 2 4

When a new build of the Windows Server 2016 image is released, the new build will be deployed to up to **[answer choice]** virtual machines simultaneously.

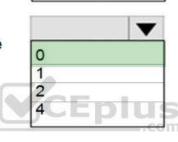

Section: (none) Explanation

Explanation/Reference:

### QUESTION 27 HOTSPOT

You have an Azure subscription named Subscription1. Subscription1 contains two Azure virtual machines VM1 and VM2. VM1 and VM2 run Windows Server 2016.

VM1 is backed up daily by Azure Backup without using the Azure Backup agent.

VM1 is affected by ransomware that encrypts data.

You need to restore the latest backup of VM1.

To which location can you restore the backup? To answer, select the appropriate options in the answer area.

NOTE: Each correct selection is worth one point.

Hot Area:

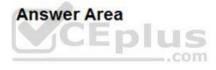

| You can perform a file recovery of |                                                     |  |  |
|------------------------------------|-----------------------------------------------------|--|--|
| VM1 to:                            | VM1 only                                            |  |  |
|                                    | VM1 or a new Azure virtual machine only             |  |  |
|                                    | VM1 and VM2 only                                    |  |  |
|                                    | A new Azure virtual machine only                    |  |  |
|                                    | Any Windows computer that has Internet connectivity |  |  |
|                                    | Any windows computer that has internet connectivity |  |  |
| You can restore VM1 to:            | Any windows computer that has internet connectivity |  |  |
| You can restore VM1 to:            | VM1 only                                            |  |  |
| You can restore VM1 to:            |                                                     |  |  |
| You can restore VM1 to:            | VM1 only                                            |  |  |

**Correct Answer:** 

**Answer Area** 

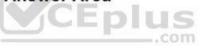

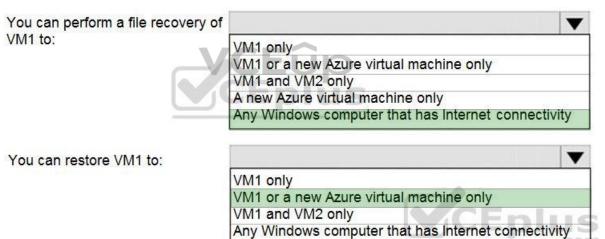

Section: (none) Explanation

**Explanation/Reference:** Explanation:

Note: The new VM must be in the same region.

Reference: https://docs.microsoft.com/en-us/azure/backup/backup-azure-arm-restore-vms

### QUESTION 28 HOTSPOT

You have an Azure subscription named Subscription1 that contains the quotas shown in the following table.

| Quota                    | Location | Usage   |
|--------------------------|----------|---------|
| Standard BS Family vCPUs | West US  | 0 of 20 |
| Standard D Family vCPUs  | West US  | 0 of 20 |
| Total Regional vCPUs     | West US  | 0 of 20 |

You deploy virtual machines to Subscription1 as shown in the following table.

| Name | Size           | vCPUs | Location | Status                   |
|------|----------------|-------|----------|--------------------------|
| VM1  | Standard_B2ms  | 2     | West US  | Running                  |
| VM2  | Standard_B16ms | 16    | West US  | Stopped<br>(Deallocated) |

You plan to deploy the virtual machines shown in the following table.

| Name | Size            | vCPUs |  |
|------|-----------------|-------|--|
| VM3  | Standard_B2ms   | 1     |  |
| VM4  | Standard_D4s_v3 | 4     |  |
| VM5  | Standard_B16ms  | 16    |  |

For each of the following statements, select Yes if the statement is true. Otherwise, select No.

**NOTE:** Each correct selection is worth one point.

Hot Area:

**Correct Answer:** 

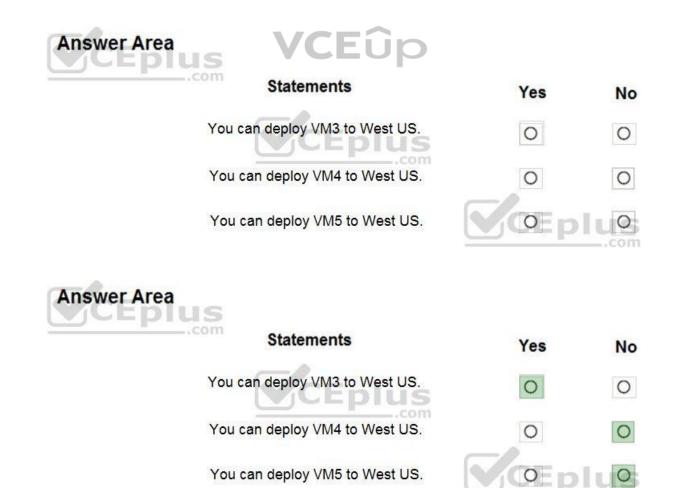

### Section: (none) Explanation

### **Explanation/Reference:**

Explanation:

The total regional vCPUs is 20 so that means a maximum total of 20 vCPUs across all the different VM sizes. The deallocated VM with 16 vCPUs counts towards the total. VM20 and VM1 are using 18 of the maximum 20 vCPUs leaving only two vCPUs available.

### Reference:

https://docs.microsoft.com/en-us/azure/virtual-machines/windows/quotas

## **QUESTION 29**

HOTSPOT

You have an Azure subscription that contains an Azure Availability Set named WEBPROD-AS-USE2 as shown in the following exhibit.

```
PS Azure: > az vm availability-set list -g RG1
 {
  "id": "/subscriptions/8372f433-2dcd-4361-b5ef-5b188fed87d0/resourceGroups/
RG1/providers/Microsoft.Compute/availabilitySets/WEBPROD-AS-USE2",
  "location": "eastus2",
  "name": "WEBPROD-AS-USE2",
  "platformFaultDomainCount": 2,
  "platformUpdateDomainCount": 10,
  "proximityPlacementGroup": null,
  "resourceGroup": "RG1",
  "sku": {
    "capacity": null,
    "name": "Aligned",
    "tier": null
  },
  "statuses": null,
  "tags": {},
  "type": "Microsoft.Compute/availabilitySets",
  "virtualMachines": []
Azure:/
```

VCEûp

You add 14 virtual machines to WEBPROD-AS-USE2.

Use the drop-down menus to select the answer choice that completes each statement based on the information presented in the graphic.

NOTE: Each correct selection is worth one point.

Hot Area:

Answer Area

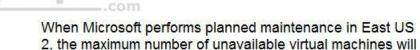

be [answer choice].

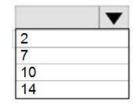

If the server rack in the Azure datacenter that hosts WEBPROD-AS-USE2 experiences a power failure, the maximum number of unavailable virtual machines will be [answer choice].

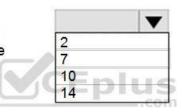

Correct Answer:

## Answer Area

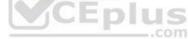

When Microsoft performs planned maintenance in East US 2, the maximum number of unavailable virtual machines will be **[answer choice]**.

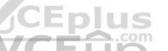

2 7 10 14

If the server rack in the Azure datacenter that hosts WEBPROD-AS-USE2 experiences a power failure, the maximum number of unavailable virtual machines will be [answer choice].

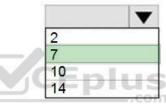

### Section: (none) Explanation

### Explanation/Reference:

Explanation:

### Box 1: 2

There are 10 update domains. The 14 VMs are shared across the 10 update domains so four update domains will have two VMs and six update domains will have one VM. Only one update domain is rebooted at a time. Therefore, a maximum of two VMs will be offline.

### Box 2: 7

There are 2 fault domains. The 14 VMs are shared across the 2 fault domains, so 7 VMs in each fault domain. A rack failure will affect one fault domain so 7 VMs will be offline.

### Reference:

https://docs.microsoft.com/en-us/azure/virtual-machines/windows/manage-availability

### **QUESTION 30**

HOTSPOT

You plan to deploy an Azure container instance by using the following Azure Resource Manager template.

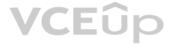

```
"type": "Microsoft.ContainerInstance/containerGroups",
 "apiVersion": "2018-10-01",
"name": "webprod",
 "location": "westus",
 "properties": {
      "containers": [
         {
               "name": "webprod",
               "properties": {
                  "image": "microsoft/iis:nanoserver",
                  "ports": [
                       {
                            "protocol": "TCP",
                            "port": 80
                       }
                  1.
                  "environmentVariables": [],
                 "resources": {
                       "requests": {
                          "memoryInGB": 1.5,
                          "cpu": 1
                   }
              }
         }
       "restartPolicy": "OnFailure",
       "ipAddress": {
          "ports": [
                   "protocol": "TCP",
                   "port": 80
          "ip": "[parameters('IPAddress')]",
"type": "Public"
        "osType": "Windows"
   }
}
```

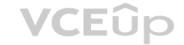

Use the drop-down menus to select the answer choice that completes each statement based on the information presented in the template.

Hot Area:

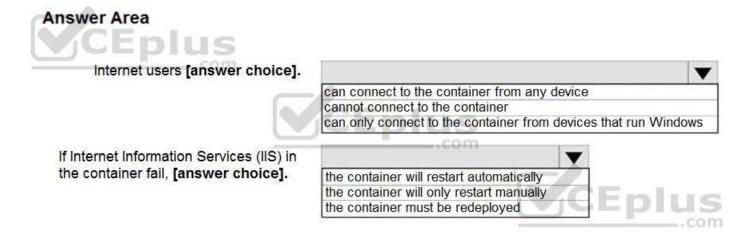

**Correct Answer:** 

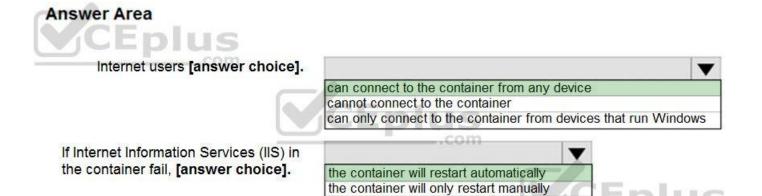

the container must be redeployed

ED

us

Section: (none) Explanation

Explanation/Reference:

QUESTION 31 HOTSPOT

You have a pay-as-you-go Azure subscription that contains the virtual machines shown in the following table.

| Name | Resource group | Daily cost |  |
|------|----------------|------------|--|
| VM1  | RG1            | 20 euros   |  |
| VM2  | RG2            | 30 euros   |  |

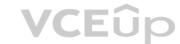

You create the budget shown in the following exhibit.

## Budget1

| 🛃 Edit budget             | 🔟 Delete budget |              |
|---------------------------|-----------------|--------------|
|                           |                 | ≠<br>Budget  |
| CURRENT SPEND<br>5.93 EUR |                 |              |
| 5.95 EUR                  |                 | 1,000.00 EUR |

### **BUDGET SUMMARY**

| Name          | Budget1              |  |
|---------------|----------------------|--|
| Scope         | RG1 (Resource group) |  |
| Filters       | - 1                  |  |
| Ammount       | 1,000.00 EUR         |  |
| Budget period | Resets billing month |  |
| Start date    | 6/20/2019            |  |
| End date      | 6/19/2021            |  |

### **BUDGET ALERTS**

| Alert conditions         | % OF BUDGET       | AMOUNT | ACTION GROUP | ACTION GROUP |
|--------------------------|-------------------|--------|--------------|--------------|
|                          | 50%               | €500   | AG1          | 1 Email      |
|                          | 70%               | €700   | AG2          | 1 SMS        |
|                          | 100%              | €1,000 | AG3          | 1 Azure app  |
| Alert recipients (email) | User1@Contoso.com |        |              |              |

The AG1 action group contains a user named admin@contoso.com only.

Use the drop-down menus to select the answer choice that completes each statement based on the information presented in the graphic.

Hot Area:

VCEûp

### **Answer Area** us When the maximum amount in Budget1 is V reached, [answer choice]. VM1 and VM2 are turned off VM1 and VM2 continue to run VM1 is turned off, and VM2 continues to run .com Based on the current usage costs of the virtual V machines, [answer choice]. no email notifications will be sent each month one email notification will be sent each month two email notifications will be sent each month three email notifications will be sent each month **Answer Area** IUS When the maximum amount in Budget1 is v reached, [answer choice]. VM1 and VM2 are turned off VM1 and VM2 continue to run VM1 is turned off, and VM2 continues to run .com Based on the current usage costs of the virtual T machines, [answer choice]. no email notifications will be sent each month one email notification will be sent each month two email notifications will be sent each month three email notifications will be sent each month

### Section: (none) Explanation

**Correct Answer:** 

### **Explanation/Reference:** Explanation:

Box 1: VM1 is turned off, and VM2 continues to run The budget alerts are for Resource Group RG1, which include VM1, but not VM2.

Box 2: one email notification will be sent each month. Budget alerts for Resource Group RG1, which include VM1, but not VM2.VM1 consumes 20 Euro/day. The 50%, 500 Euro limit, will be reached in 25 days, and an email will be sent.

The 70% and 100% alert conditions will not be reached within a month, and they don't trigger email actions anyway.

Credit alerts: Credit alerts are generated automatically at 90% and at 100% of your Azure credit balance. Whenever an alert is generated, it's reflected in cost alerts and in the email sent to the account owners. 90% and 100% will not be reached though.

### Reference:

https://docs.microsoft.com/en-us/azure/cost-management-billing/costs/cost-mgt-alerts-monitor-usage-spending

### QUESTION 32 HOTSPOT

You have an Azure subscription named Subscription1. Subscription1 contains the resources in the following table.

| Name  | Туре            |  |
|-------|-----------------|--|
| RG1   | Resource group  |  |
| RG2   | Resource group  |  |
| VNet1 | Virtual network |  |
| VNet2 | Virtual network |  |

VNet1 is in RG1. VNet2 is in RG2. There is no connectivity between VNet1 and VNet2.

An administrator named Admin1 creates an Azure virtual machine named VM1 in RG1. VM1 uses a disk named Disk1 and connects to VNet1. Admin1 then installs a custom application in VM1.

You need to move the custom application to VNet2. The solution must minimize administrative effort.

Which two actions should you perform? To answer, select the appropriate options in the answer area.

**NOTE:** Each correct selection is worth one point.

Hot Area:

# Answer Area

| First action:  |                                                                   |
|----------------|-------------------------------------------------------------------|
|                | Create a network interface in RG2.                                |
|                | Detach a network interface.                                       |
|                | Delete VM1.                                                       |
|                | Move a network interface to RG2.                                  |
| Second action: |                                                                   |
|                |                                                                   |
|                | Attach a network interface.                                       |
|                | Attach a network interface.<br>Create a network interface in RG2. |
|                |                                                                   |
|                | Create a network interface in RG2                                 |

**Correct Answer:** 

Answer Area

| First action:  | <b>T</b>                           |
|----------------|------------------------------------|
|                | Create a network interface in RG2. |
|                | Detach a network interface.        |
|                | Delete VM1.                        |
|                | Move a network interface to RG2.   |
| Second action: |                                    |
|                | Attach a network interface.        |
|                | Create a network interface in RG2. |
|                | Create a new virtual machine.      |
|                | Move VM1 to RG2.                   |

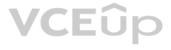

# Section: (none) Explanation

# **Explanation/Reference:**

Explanation:

We cannot just move a virtual machine between networks. What we need to do is identify the disk used by the VM, delete the VM itself while retaining the disk, and recreate the VM in the target virtual network and then attach the original disk to it.

# Reference:

https://blogs.technet.microsoft.com/canitpro/2014/06/16/step-by-step-move-a-vm-to-a-different-vnet-on-azure/

https://4sysops.com/archives/move-an-azure-vm-to-another-virtual-network-vnet/#migrate-an-azure-vm-between-vnets

# **QUESTION 33**

You download an Azure Resource Manager template based on an existing virtual machine. The template will be used to deploy 100 virtual machines.

You need to modify the template to reference an administrative password. You must prevent the password from being stored in plain text.

What should you create to store the password?

A. an Azure Key Vault and an access policy

B. an Azure Storage account and an access policy

C. a Recovery Services vault and a backup policy

D. Azure Active Directory (AD) Identity Protection and an Azure policy

# Correct Answer: A Section: (none) Explanation

# Explanation/Reference:

Explanation:

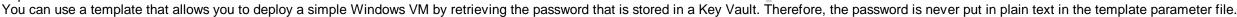

### Reference: https://azure.microsoft.com/en-us/resources/templates/101-vm-secure-password/

# **QUESTION 34**

HOTSPOT

You have the App Service plans shown in the following table.

| Name | Operating system | Location   |
|------|------------------|------------|
| ASP1 | Windows          | West US    |
| ASP2 | Windows          | Central US |
| ASP3 | Linux            | West US    |

You plan to create the Azure web apps shown in the following table.

| Name    | Runtime stack | Location |
|---------|---------------|----------|
| WebApp1 | .NET Core 3.0 | West US  |
| WebApp2 | ASP.NET 4.7   | West US  |

You need to identify which App Service plans can be used for the web apps.

What should you identify? To answer, select the appropriate options in the answer area.

**NOTE:** Each correct selection is worth one point.

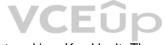

# Answer Area

| WebApp1: |                        | V |
|----------|------------------------|---|
|          | ASP1 only              |   |
|          | ASP3 only              |   |
|          | ASP1 and ASP2 only     |   |
|          | ASP1 and ASP3 only     |   |
|          | ASP1, ASP2, and ASP3   |   |
|          |                        |   |
| WebApp2: |                        | V |
| WebApp2: | ASP1 only              | ▼ |
| WebApp2: | ASP1 only<br>ASP3 only | V |
| WebApp2: |                        | • |
| WebApp2: | ASP3 only              |   |

# **Correct Answer:**

# Answer Area

| WebApp1: |                        | ▼ |
|----------|------------------------|---|
|          | ASP1 only              |   |
|          | ASP3 only              |   |
|          | ASP1 and ASP2 only     |   |
| VLE      | ASP1 and ASP3 only     |   |
|          | ASP1, ASP2, and ASP3   |   |
| WebApp2: |                        |   |
|          |                        |   |
|          | ASP1 only              |   |
|          | ASP1 only<br>ASP3 only |   |
|          |                        |   |
|          | ASP3 only              |   |

Section: (none) Explanation

# **Explanation/Reference:** Explanation:

Box 1: ASP1 ASP3 Asp1, ASP3: ASP.NET Core apps can be hosted both on Windows or Linux.

Not ASP2: The region in which your app runs is the region of the App Service plan it's in.

Box 2: ASP1 ASP.NET apps can be hosted on Windows only.

Reference: https://docs.microsoft.com/en-us/azure/app-service/quickstart-dotnetcore?pivots=platform-linux

https://docs.microsoft.com/en-us/azure/app-service/app-service-plan-manage#

# **QUESTION 35**

# HOTSPOT

You create a virtual machine scale set named Scale1. Scale1 is configured as shown in the following exhibit.

# Create a virtual machine scale set

Basics Disks Networking Scaling Management Health Advanced

An Azure virtual machine scale set can automatically increase or decrease the number of VM instances that run your application. This automated and elastic behavior reduces the management overhead to monitor and optimize the performance of your application. Learn more about VMSS scaling

| Instance                               |                        |       |
|----------------------------------------|------------------------|-------|
| Initial instance count 🔹 💿             | 4                      |       |
| Scaling                                |                        |       |
| Scaling policy ③                       | 🔿 Manual 💿 Custom      |       |
| Minimum number of VMs * 🛛              | 2 🗸                    |       |
| Maximum number of VMs 🔹 🕥              | 20 🗸                   |       |
| Scale out                              |                        |       |
| CPU threshold (%)* O                   | 80 🗸                   |       |
| Duration in minutes * 💿                | 5 🗸                    |       |
| Number of VMs to increase by * 💿       | 2                      |       |
| Scale in                               |                        | VCEûp |
| CPU threshold (%)* 💿                   | 30 🗸                   | VCLOP |
| Number of VMs to decrease by * 💿       | 4                      |       |
| Diagnostic logs                        |                        |       |
| Collect diagnostic logs from Autoscale | ⊙ ● Disabled C Enabled |       |

Review+create

<Previous Next: Management >

Use the drop-down menus to select the answer choice that completes each statement based on the information presented in the graphic.

NOTE: Each correct selection is worth one point.

Hot Area:

# **Answer Area**

If Scale1 is utilized at 85 percent for six minutes after it is deployed, Scale1 will be running [answer choice]. 2 6 If Scale1 is first utilized at 25 percent for six minutes after it is deployed, and then utilized at 50 percent for six minutes,

|                    | ▼ |
|--------------------|---|
| virtual machines   |   |
| virtual machines   | ; |
| virtual machines   | ; |
| 10 virtual machine | S |
| 20 virtual machine | S |

|                     | ▼ |
|---------------------|---|
| 2 virtual machines  |   |
| 4 virtual machines  |   |
| 6 virtual machines  |   |
| 8 virtual machines  |   |
| 10 virtual machines |   |

**Correct Answer:** 

# **Answer Area**

If Scale1 is utilized at 85 percent for six minutes after it is deployed, Scale1 will be running [answer choice].

Scale1 will be running [answer choice].

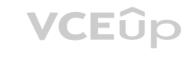

If Scale1 is first utilized at 25 percent for six minutes after it is deployed, and then utilized at 50 percent for six minutes, Scale1 will be running [answer choice].

|                     | ▼ |
|---------------------|---|
| 2 virtual machines  |   |
| 4 virtual machines  |   |
| 6 virtual machines  |   |
| 10 virtual machines |   |
| 20 virtual machines |   |

| Carrow and the second second second | V |
|-------------------------------------|---|
| 2 virtual machines                  |   |
| 4 virtual machines                  |   |
| 6 virtual machines                  |   |
| 8 virtual machines                  |   |
| 10 virtual machines                 |   |

Section: (none) Explanation

# Explanation/Reference:

Explanation:

Box 1: 6 virtual machines The Autoscale scale out rule increases the number of VMs by 2 if the CPU threshold is 80% or higher. The initial instance count is 4 and rises to 6 when the 2 extra instances of VMs are added.

# Box 2: 2 virtual machnes

The Autoscale scale in rule decreases the number of VMs by 4 if the CPU threshold is 30% or lower. The initial instance count is 4 and thus cannot be reduced to 0 as the minimum instances is set to 2. Instances are only added when the CPU threshold reaches 80%.

# Reference:

https://docs.microsoft.com/en-us/azure/azure-monitor/platform/autoscale-overview

https://docs.microsoft.com/en-us/azure/azure-monitor/platform/autoscale-best-practices

https://docs.microsoft.com/en-us/azure/azure-monitor/platform/autoscale-common-scale-patterns

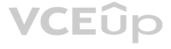

# **QUESTION 36**

You plan to automate the deployment of a virtual machine scale set that uses the Windows Server 2016 Datacenter image.

You need to ensure that when the scale set virtual machines are provisioned, they have web server components installed.

Which two actions should you perform? Each correct answer presents part of the solution.

**NOTE:** Each correct selection is worth one point.

A. Upload a configuration script

B. Create an automation account

C. Create an Azure policy

D. Modify the extensionProfile section of the Azure Resource Manager template

E. Create a new virtual scale set in the Azure portal

Correct Answer: DE Section: (none) Explanation

# Explanation/Reference:

Explanation:

Virtual Machine Scale Sets can be used with the Azure Desired State Configuration (DSC) extension handler. Virtual machine scale sets provide a way to deploy and manage large numbers of virtual machines, and can elastically scale in and out in response to load. DSC is used to configure the VMs as they come online so they are running the production software.

Reference:

https://docs.microsoft.com/en-us/azure/virtual-machine-scale-sets/virtual-machine-scale-sets-dsc

# **QUESTION 37**

HOTSPOT

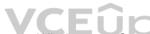

HOTSPOT You have an Azure Kubernetes Service (AKS) cluster named AKS1 and a computer named Computer1 that runs Windows 10. Computer1 that has the Azure CLI installed.

You need to install the kubectl client on Computer1.

Which command should you run? To answer, select the appropriate options in the answer area.

NOTE: Each correct selection is worth one point.

Hot Area:

# Answer Area

| <b>V</b>       | •        | Install-cli |
|----------------|----------|-------------|
| az             | aks      |             |
| docker         | /package |             |
| msiexec.exe    | -name    |             |
| Install-Module | pull     |             |

**Correct Answer:** 

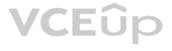

# **Answer Area**

| •              | $\mathbf{\nabla}$ | Install-cli |
|----------------|-------------------|-------------|
| az             | aks               |             |
| docker         | /package          |             |
| msiexec.exe    | -name             |             |
| Install-Module | pull              |             |

# Section: (none) Explanation

# Explanation/Reference:

Explanation:

To install kubectl locally, use the az aks install-cli command:

az aks install-cli

Reference: https://docs.microsoft.com/en-us/azure/aks/kubernetes-walkthrough

### QUESTION 38 DRAG DROP

You onboard 10 Azure virtual machines to Azure Automation State Configuration.

You need to use Azure Automation State Configuration to manage the ongoing consistency of the virtual machine configurations.

Which three actions should you perform in sequence? To answer, move the appropriate actions from the list of actions to the answer area and arrange them in the correct order.

**NOTE:** More than one order of answer choices is correct. You will receive credit for any of the correct orders you select.

# Select and Place:

| Actions                                                           | Answer Area             |
|-------------------------------------------------------------------|-------------------------|
| Assign tags to the virtual machines                               |                         |
| Check the compliance status of the node                           |                         |
| Compile a configuration into a node configuration                 | $\odot$                 |
| Upload a configuration to Azure Automation<br>State Configuration | $\overline{\mathbf{O}}$ |
| Create a management group                                         |                         |

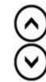

**Correct Answer:** 

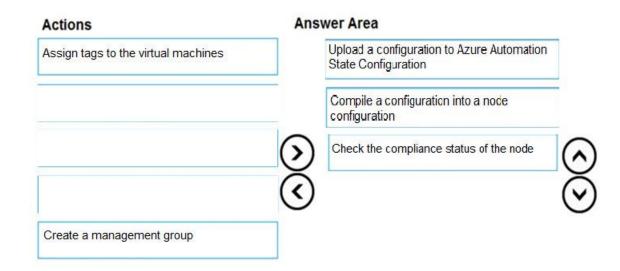

# Section: (none) Explanation

# **Explanation/Reference:** Explanation:

Step 1: Upload a configuration to Azure Automation State Configuration. Import the configuration into the Automation account.

Step 2: Compile a configuration into a node configuration. A DSC configuration defining that state must be compiled into one or more node configurations (MOF document), and placed on the Automation DSC Pull Server.

Step 3: Assign the node configuration

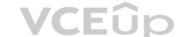

Step 4: Check the compliance status of the node

Each time Azure Automation State Configuration performs a consistency check on a managed node, the node sends a status report back to the pull server. You can view these reports on the page for that node. On the blade for an individual report, you can see the following status information for the corresponding consistency check:

The report status - whether the node is "Compliant", the configuration "Failed", or the node is "Not Compliant"

# Reference:

https://docs.microsoft.com/en-us/azure/automation/automation-dsc-getting-started

# **QUESTION 39**

You have an Azure Resource Manager template named Template1 that is used to deploy an Azure virtual machine.

Template1 contains the following text:

The variables section in Template1 contains the following text:

```
"location": "westeurope"
```

The resources section in Template1 contains the following text:

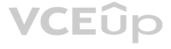

"type": "Microsoft.Compute/virtualMachines", "apiVersion": "2018-10-01", "name": "[variables('vmName')]", "location": "westeurope",

You need to deploy the virtual machine to the West US location by using Template1.

What should you do?

A. Modify the location in the resource section to westusB. Select West US during the deploymentC. Modify the location in the variables section to westus

Correct Answer: A Section: (none) Explanation

Explanation/Reference:

# **QUESTION 40**

You create an App Service plan named Plan1 and an Azure web app named webapp1.

You discover that the option to create a staging slot is unavailable.

You need to create a staging slot for Plan1.

What should you do first?

A. From Plan1, scale up the App Service planB. From webapp1, modify the Application settingsC. From webapp1, add a custom domainD. From Plan1, scale out the App Service plan

Correct Answer: A Section: (none) Explanation

# Explanation/Reference:

Explanation: The app must be running in the Standard, Premium, or Isolated tier in order for you to enable multiple deployment slots.

If the app isn't already in the Standard, Premium, or Isolated tier, you receive a message that indicates the supported tiers for enabling staged publishing. At this point, you have the option to select Upgrade and go to the Scale tab of your app before continuing.

Scale up: Get more CPU, memory, disk space, and extra features like dedicated virtual machines (VMs), custom domains and certificates, staging slots, autoscaling, and more.

Incorrect:

Scale out: Increase the number of VM instances that run your app. You can scale out to as many as 30 instances

Reference:

https://docs.microsoft.com/en-us/azure/app-service/deploy-staging-slots

https://docs.microsoft.com/en-us/azure/app-service/manage-scale-up

# **QUESTION 41**

You plan to move a distributed on-premises app named App1 to an Azure subscription.

After the planned move, App1 will be hosted on several Azure virtual machines.

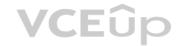

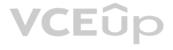

You need to ensure that App1 always runs on at least eight virtual machines during planned Azure maintenance.

What should you create?

A. one virtual machine scale set that has 10 virtual machines instances

B. one Availability Set that has three fault domains and one update domain

C. one Availability Set that has 10 update domains and one fault domain

D. one virtual machine scale set that has 12 virtual machines instances

Correct Answer: A Section: (none) Explanation

**Explanation/Reference:** 

Reference: http://www.thatlazyadmin.com/azure-fault-update-domains/

# **QUESTION 42**

Note: This question is part of a series of questions that present the same scenario. Each question in the series contains a unique solution that might meet the stated goals. Some question sets might have more than one correct solution, while others might not have a correct solution.

After you answer a question in this section, you will NOT be able to return to it. As a result, these questions will not appear in the review screen.

You have an Azure virtual machine named VM1 that runs Windows Server 2016.

You need to create an alert in Azure when more than two error events are logged to the System event log on VM1 within an hour.

Solution: You create an event subscription on VM1. You create an alert in Azure Monitor and specify VM1 as the source VCEup

Does this meet the goal?

A. Yes B. No

Correct Answer: B Section: (none) Explanation

### **Explanation/Reference:**

Explanation: Instead: You create an Azure Log Analytics workspace and configure the data settings. You install the Microsoft Monitoring Agent on VM1. You create an alert in Azure Monitor and specify the Log Analytics workspace as the source.

### Reference:

https://docs.microsoft.com/en-us/azure/azure-monitor/platform/agents-overview

# **QUESTION 43**

Note: This guestion is part of a series of guestions that present the same scenario. Each guestion in the series contains a unique solution that might meet the stated goals. Some guestion sets might have more than one correct solution, while others might not have a correct solution.

After you answer a question in this section, you will NOT be able to return to it. As a result, these questions will not appear in the review screen.

You have an Azure virtual machine named VM1. VM1 was deployed by using a custom Azure Resource Manager template named ARM1.json.

You receive a notification that VM1 will be affected by maintenance.

You need to move VM1 to a different host immediately.

Solution: From the Overview blade, you move the virtual machine to a different subscription.

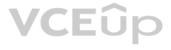

## Does this meet the goal?

A. Yes B. No

Correct Answer: B Section: (none) Explanation

Explanation/Reference: Explanation: You would need to redeploy the VM.

Reference: https://docs.microsoft.com/en-us/azure/virtual-machines/windows/redeploy-to-new-node

# **QUESTION 44**

Note: This question is part of a series of questions that present the same scenario. Each question in the series contains a unique solution that might meet the stated goals. Some question sets might have more than one correct solution, while others might not have a correct solution.

After you answer a question in this section, you will NOT be able to return to it. As a result, these questions will not appear in the review screen.

You have an Azure virtual machine named VM1. VM1 was deployed by using a custom Azure Resource Manager template named ARM1.json.

You receive a notification that VM1 will be affected by maintenance.

You need to move VM1 to a different host immediately.

Solution: From the Redeploy blade, you click Redeploy.

Does this meet the goal?

A. Yes B. No

Correct Answer: A Section: (none) Explanation

### **Explanation/Reference:**

Explanation:

When you redeploy a VM, it moves the VM to a new node within the Azure infrastructure and then powers it back on, retaining all your configuration options and associated resources.

### **References:**

https://docs.microsoft.com/en-us/azure/virtual-machines/windows/redeploy-to-new-node

### **QUESTION 45**

Note: This question is part of a series of questions that present the same scenario. Each question in the series contains a unique solution that might meet the stated goals. Some question sets might have more than one correct solution, while others might not have a correct solution.

After you answer a question in this section, you will NOT be able to return to it. As a result, these questions will not appear in the review screen.

You have an Azure virtual machine named VM1. VM1 was deployed by using a custom Azure Resource Manager template named ARM1.json.

You receive a notification that VM1 will be affected by maintenance.

You need to move VM1 to a different host immediately.

Solution: From the Update management blade, you click Enable.

Does this meet the goal?

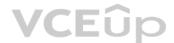

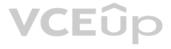

# A. Yes B. No

# Correct Answer: B Section: (none) Explanation

# Explanation/Reference:

Explanation: You would need to redeploy the VM.

Reference: https://docs.microsoft.com/en-us/azure/virtual-machines/windows/redeploy-to-new-node

# **QUESTION 46**

You have an Azure subscription that contains a web app named webapp1.

You need to add a custom domain named www.contoso.com to webapp1.

What should you do first?

A. Create a DNS record

- B. Add a connection string
- C. Upload a certificate.
- D. Stop webapp1.
- Correct Answer: A Section: (none) Explanation

# Explanation/Reference:

Explanation: You can use either a CNAME record or an A record to map a custom DNS name to App Service.

Reference: https://docs.microsoft.com/en-us/Azure/app-service/app-service-web-tutorial-custom-domain

# **QUESTION 47**

Note: This question is part of a series of questions that present the same scenario. Each question in the series contains a unique solution that might meet the stated goals. Some question sets might have more than one correct solution, while others might not have a correct solution.

After you answer a question in this section, you will NOT be able to return to it. As a result, these questions will not appear in the review screen.

You have an Azure subscription that contains the resources shown in the following table.

| Name     | Туре            | Region    |
|----------|-----------------|-----------|
| RG1      | Resource group  | West US   |
| RG2      | Resource group  | East Asia |
| storage1 | Storage account | West US   |
| storage2 | Storage account | East Asia |
| VM1      | Virtual machine | West US   |
| VNET1    | Virtual network | West US   |
| VNET2    | Virtual network | East Asia |
|          | Thread Hothon   | Laorriola |

VM1 connects to VNET1.

You need to connect VM1 to VNET2.

Solution: You create a new network interface, and then you add the network interface to VM1.

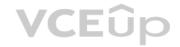

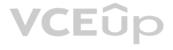

# Does this meet the goal?

A. Yes B. No

Correct Answer: B Section: (none) Explanation

# Explanation/Reference:

Explanation: You should delete VM1. You recreate VM1, and then you add the network interface for VM1.

Note: When you create an Azure virtual machine (VM), you must create a virtual network (VNet) or use an existing VNet. You can change the subnet a VM is connected to after it's created, but you cannot change the VNet.

Reference:

https://docs.microsoft.com/en-us/azure/virtual-machines/windows/network-overview

# **QUESTION 48**

You have an Azure Active Directory (Azure AD) tenant named adatum.com that contains the users shown in the following table.

| Name  | Role                       |
|-------|----------------------------|
| User1 | None                       |
| User2 | Global administrator       |
| User3 | Cloud device administrator |
| User4 | Intune administrator       |

Adatum.com has the following configurations:

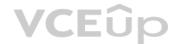

- Users may join devices to Azure AD is set to **User1**.
- Additional local administrators on Azure AD joined devices is set to None.

You deploy Windows 10 to a computer named Computer1. User1 joins Computer1 to adatum.com.

You need to identify the local Administrator group membership on Computer1.

Which users are members of the local Administrators group?

A. User1 onlyB. User2 onlyC. User1 and User2 onlyD. User1, User2, and User3 onlyE. User1, User2, User3, and User4

Correct Answer: C Section: (none) Explanation

# Explanation/Reference:

Explanation: Users may join devices to Azure AD - This setting enables you to select the users who can register their devices as Azure AD joined devices. The default is All.

Additional local administrators on Azure AD joined devices - You can select the users that are granted local administrator rights on a device. Users added here are added to the Device Administrators role in Azure AD. Global administrators, here User2, in Azure AD and device owners are granted local administrator rights by default.

Reference:

https://docs.microsoft.com/en-us/azure/active-directory/devices/device-management-azure-portal

# **QUESTION 49**

# HOTSPOT

You have Azure subscriptions named Subscription1 and Subscription2.

Subscription1 has following resource groups:

| Name | Region      | Lock type |
|------|-------------|-----------|
| RG1  | West Europe | None      |
| RG2  | West Europe | Read Only |

RG1 includes a web app named App1 in the West Europe location.

Subscription2 contains the following resource groups:

| Name | Region      | Lock type |
|------|-------------|-----------|
| RG3  | East Europe | Delete    |
| RG4  | Central US  | none      |

For each of the following statements, select Yes if the statement is true. Otherwise, select No.

**NOTE:** Each correct selection is worth one point.

Hot Area:

# Answer Area

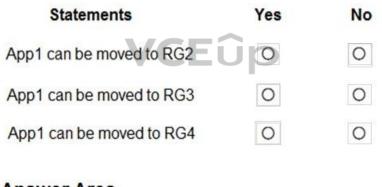

**Correct Answer:** 

# **Answer Area**

| Statements               | Yes | No |
|--------------------------|-----|----|
| App1 can be moved to RG2 | 0   | 0  |
| App1 can be moved to RG3 | 0   | 0  |
| App1 can be moved to RG4 | 0   | 0  |

Section: (none) Explanation

**Explanation/Reference:** Explanation:

Box 1: No

RG2 is read only. ReadOnly means authorized users can read a resource, but they cannot delete or update the resource.

### Box 2: Yes

Box 3: Yes

### Note:

App Service resources are region-specific and cannot be moved directly across regions. You can move the App Service resource by creating a copy of your existing App Service resource in the target region, then move your content over to the new app. You can then delete the source app and App Service plan.

To make copying your app easier, you can clone an individual App Service app into an App Service plan in another region.

### Reference:

https://docs.microsoft.com/en-us/azure/app-service/manage-move-across-regions

https://docs.microsoft.com/en-us/azure/azure-resource-manager/management/move-limitations/app-service-move-limitations

# **QUESTION 50**

HOTSPOT

You have an Azure subscription named Subscription1 that contains the following resource group:

- Name: RG1
- Region: West US
- Tag: "tag1": "value1"

You assign an Azure policy named Policy1 to Subscription1 by using the following configurations:

- Exclusions: None
- Policy definition: Append a tag and its value to resources
- Assignment name: Policy1
- Parameters:
- Tag name: Tag2
- Tag value: Value2

After Policy1 is assigned, you create a storage account that has the following configuration:

- Name: storage1
- Location: West US
- Resource group: RG1
- Tags: "tag3": "value3"

You need to identify which tags are assigned to each resource.

What should you identify? To answer, select the appropriate options in the answer area.

NOTE: Each correct selection is worth one point.

Hot Area:

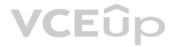

# **Answer Area**

| Tags assigned to RG1:      | ▼                                         |       |   |
|----------------------------|-------------------------------------------|-------|---|
|                            | "tag1": "value1" only                     | 1     |   |
|                            | "tag2": "value2" only                     |       |   |
|                            | "tag1": "value1" and "tag2": "value2"     | 1     |   |
|                            |                                           | -<br> |   |
| Tags assigned to storage1: |                                           |       | V |
|                            | "tag3": "value3" only                     |       |   |
|                            | "tag1": "value1" and "tag3": "value3" onl | ly    |   |
|                            | "tag2": "value2" and "tag3": "value2" onl |       |   |
|                            |                                           |       |   |

**Correct Answer:** 

# **Answer Area**

| Tags assigned to RG1: |                                      | V |
|-----------------------|--------------------------------------|---|
|                       | "tag1": "value1" only                |   |
|                       | "tag2": "value2" only                |   |
|                       | "tag1": "value1" and "tag2": "value2 | n |

Tags assigned to storage1:

| - |                                                          |
|---|----------------------------------------------------------|
|   | "tag3": "value3" only                                    |
|   | "tag1": "value1" and "tag3": "value3" only               |
|   | "tag2": "value2" and "tag3": "value2" only               |
|   | "tag1": "value1", "tag2": "value2", and "tag3": "value3" |

-

"tag1": "value1", "tag2": "value2", and "tag3": "value3"

# Section: (none) Explanation

# **Explanation/Reference:** Explanation:

Box 1: "tag1": "value1" only

Box 2: "tag2": "value2" and "tag3": "value2" only

Tags applied to the resource group are not inherited by the resources in that resource group.

# Reference:

https://docs.microsoft.com/en-us/azure/azure-resource-manager/resource-group-using-tags

# QUESTION 51 HOTSPOT

You have an Azure subscription named Subscription1.

In Subscription1, you create an alert rule named Alert1.

The Alert1 action group is configured as shown in the following exhibit.

| ResourceGroupName  | : default-activitylogalerts                                    |  |  |
|--------------------|----------------------------------------------------------------|--|--|
| GroupShortName     | : AG1                                                          |  |  |
| Enabled            | : True                                                         |  |  |
| EmailReceivers     | : {Action1_ "EmailAction"}                                     |  |  |
| SmsReceivers       | : {Action1_ "SMSAction"}                                       |  |  |
| WebhookReceivers   | : ()                                                           |  |  |
| Id                 | : /subscriptions/a4fde29b-d56a-4f6c-8298-                      |  |  |
| 6c53cd0b720c/resou | burceGroups/                                                   |  |  |
| default-activitylo | galerts/providers/microsoft.insights/actionGroups/ActionGroup1 |  |  |
| Name               | : ActionGroup1                                                 |  |  |
| Туре               | : Microsoft.Insights/ActionGroups                              |  |  |
| Location           | : Global                                                       |  |  |
| Tags               | : {}                                                           |  |  |

# Alert1 alert criteria triggered every minute.

Use the drop-down menus to select the answer choice that completes each statement based on the information presented in the graphic.

**NOTE:** Each correct selection is worth one point.

Hot Area:

# Answer Area

| The number of email messages that Alert1 will send in an hour is | V        |
|------------------------------------------------------------------|----------|
|                                                                  | 0        |
|                                                                  | 4        |
|                                                                  | 6        |
| VCEûp                                                            | 12<br>60 |
| VLEUP                                                            | 60       |
| The number of SMS messages that Alert2 will send in an hour is   | V        |
|                                                                  | 0        |
|                                                                  | 4        |
|                                                                  | 6        |
|                                                                  | 12       |
|                                                                  | 60       |

**Correct Answer:** 

# **Answer Area**

| The number of email messages that Alert1 will send in an hour is |    |
|------------------------------------------------------------------|----|
|                                                                  | 0  |
|                                                                  | 4  |
|                                                                  | 6  |
|                                                                  | 12 |
|                                                                  | 60 |
| The number of SMS messages that Alert2 will send in an hour is   |    |
|                                                                  | 0  |
|                                                                  | 4  |
|                                                                  | 6  |
|                                                                  | 12 |
|                                                                  | 60 |

Section: (none) Explanation

# **Explanation/Reference:**

Explanation:

Box 1:60 One alert per minute will trigger one email per minute.

Box 2: 12

No more than 1 SMS every 5 minutes can be send, which equals 12 per hour.

Note: Rate limiting is a suspension of notifications that occurs when too many are sent to a particular phone number, email address or device. Rate limiting ensures that alerts are manageable and actionable.

The rate limit thresholds are:

- SMS: No more than 1 SMS every 5 minutes.
- Voice: No more than 1 Voice call every 5 minutes.
- Email: No more than 100 emails in an hour.
- Other actions are not rate limited.

# Reference:

https://docs.microsoft.com/en-us/azure/azure-monitor/platform/alerts-rate-limiting

# **QUESTION 52**

You have an Azure subscription named Subscription1 that contains the resources shown in the following table.

| Name   | Туре                    | Region       | Resource group |
|--------|-------------------------|--------------|----------------|
| RG1    | Resource group          | West Europe  | Not applicable |
| RG2    | Resource group          | North Europe | Not applicable |
| Vault1 | Recovery Services vault | West Europe  | RG1            |

You create virtual machines in Subscription1 as shown in the following table.

| Name | Resource group | Region       | Operating system    |
|------|----------------|--------------|---------------------|
| VM1  | RG1            | West Europe  | Windows Server 2016 |
| VM2  | RG1            | North Europe | Windows Server 2016 |
| VM3  | RG2            | West Europe  | Windows Server 2016 |
| VMA  | RG1            | West Europe  | Ubuntu Server 18.04 |
| VMB  | RG1            | North Europe | Ubuntu Server 18.04 |
| VMC  | RG2            | West Europe  | Ubuntu Server 18.04 |

You plan to use Vault1 for the backup of as many virtual machines as possible.

Which virtual machines can be backed up to Vault1?

A. VM1 only B. VM3 and VMC only C. VM1, VM2, VM3, VMA, VMB, and VMC D. VM1, VM3, VMA, and VMC only E. VM1 and VM3 only

Correct Answer: D Section: (none) Explanation

# Explanation/Reference:

Explanation:

To create a vault to protect virtual machines, the vault must be in the same region as the virtual machines. If you have virtual machines in several regions, create a Recovery Services vault in each region.

Reference:

https://docs.microsoft.com/bs-cyrl-ba/azure/backup/backup-create-rs-vault

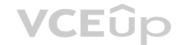

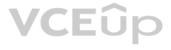

# **QUESTION 53**

You have an Azure Kubernetes Service (AKS) cluster named AKS1.

You need to configure cluster autoscaler for AKS1.

Which two tools should you use? Each correct answer presents a complete solution.

**NOTE:** Each correct selection is worth one point.

A. the kubectl command B. the az aks command C. the Set-AzVm cmdlet D. the Azure portal E. the Set-AzAks cmdlet

Correct Answer: BD Section: (none) Explanation

# Explanation/Reference:

https://docs.microsoft.com/en-us/azure/aks/tutorial-kubernetes-scale

https://docs.microsoft.com/en-us/azure/aks/cluster-autoscaler

# **QUESTION 54**

You create the following resources in an Azure subscription:

An Azure Container Registry instance named Registry1

An Azure Kubernetes Service (AKS) cluster named Cluster1

You create a container image named App1 on your administrative workstation.

You need to deploy App1 to Cluster1.

What should you do first?

A. Run the docker push command.

B. Create an App Service plan.

C. Run the  ${\tt az}~{\tt acr}~{\tt build}~{\tt command}.$ 

D. Run the az aks create command.

Correct Answer: A Section: (none) Explanation

# Explanation/Reference:

Reference: https://docs.microsoft.com/en-us/learn/modules/aks-deploy-container-app/5-exercise-deploy-app

# **QUESTION 55**

You have an Azure subscription that contains the resources shown in the following table.

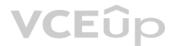

| Name       | Туре                      | Resource group | Location   |
|------------|---------------------------|----------------|------------|
| RG1        | Resource group            | Not applicable | Central US |
| RG2        | Resource group            | Not applicable | West US    |
| VMSS1      | Virtual machine scale set | RG2            | West US    |
| Proximity1 | Proximity placement group | RG1            | Central US |
| Proximity2 | Proximity placement group | RG2            | West US    |
| Proximity3 | Proximity placement group | RG1            | Central US |

You need to configure a proximity placement group for VMSS1.

Which proximity placement groups should you use?

A. Proximity2 only B. Proximity1, Proximity2, and Proximity3 C. Proximity1 only D. Proximity1 and Proximity3 only

Correct Answer: A Section: (none) Explanation

Explanation/Reference: Explanation: Resource Group location of VMSS1 is the RG2 location, which is West US. Only Proximity2, which also in RG2, is location in West US

Reference: https://azure.microsoft.com/en-us/blog/introducing-proximity-placement-groups/

# **QUESTION 56**

VCEûc Note: This question is part of a series of questions that present the same scenario. Each question in the series contains a unique solution that might meet the stated goals. Some question sets might have more than one correct solution, while others might not have a correct solution.

After you answer a question in this section, you will NOT be able to return to it. As a result, these questions will not appear in the review screen.

You have an Azure subscription named Subscription1. Subscription1 contains a resource group named RG1. RG1 contains resources that were deployed by using templates.

You need to view the date and time when the resources were created in RG1.

Solution: From the Subscriptions blade, you select the subscription, and then click Resource providers.

Does this meet the goal?

# A. Yes B. No

Correct Answer: B Section: (none) Explanation

**Explanation/Reference:** 

# **QUESTION 57**

You plan to deploy several Azure virtual machines that will run Windows Server 2019 in a virtual machine scale set by using an Azure Resource Manager template.

You need to ensure that NGINX is available on all the virtual machines after they are deployed.

What should you use?

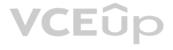

A. Deployment Center in Azure App Service

B. A Desired State Configuration (DSC) extension

C. the New-AzConfigurationAssignment cmdlet

D. a Microsoft Intune device configuration profile

Correct Answer: B

Section: (none) Explanation

# Explanation/Reference:

Explanation:

Azure virtual machine extensions are small packages that run post-deployment configuration and automation on Azure virtual machines.

In the following example, the Azure CLI is used to deploy a custom script extension to an existing virtual machine, which installs a Nginx webserver.

az vm extension set \

--resource-group myResourceGroup \

--vm-name myVM --name customScript \

--publisher Microsoft.Azure.Extensions \

--settings '{"commandToExecute": "apt-get install -y nginx"}

Reference:

https://docs.microsoft.com/en-us/azure/architecture/framework/devops/automation-configuration

QUESTION 58

HOTSPOT

You deploy an Azure Kubernetes Service (AKS) cluster that has the network profile shown in the following exhibit.

| Network profile                             |                |
|---------------------------------------------|----------------|
| Type (plugin)                               | Basic (Kubnet) |
| Pod CIDR                                    | 10.244.0.0/16  |
| Service CIDR                                | 10.0.0/16      |
| DNS service IP                              | 10.0.0.10      |
| Docker bridge CIDR                          | 172.17.0.1/16  |
| Network options<br>HTTP application routing |                |
| Enabled Disabled                            |                |

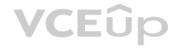

Use the drop-down menus to select the answer choice that completes each statement based on the information presented in the graphic.

NOTE: Each correct selection is worth one point.

Hot Area:

# **Answer Area**

Containers will be assigned an IP address in the [answer choice] subnet.

|               | V |
|---------------|---|
| 10.244.0.0/16 |   |
| 10.0.0/16     |   |
| 172.17.0.1/16 |   |

Services in the AKS cluster will be assigned an IP address in the [answer choice] subnet.

|               | V |
|---------------|---|
| 10.244.0.0/16 |   |
| 10.0.0/16     |   |
| 172.17.0.1/16 |   |

# **Answer Area**

Containers will be assigned an IP address in the [answer choice] subnet.

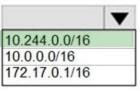

Services in the AKS cluster will be assigned an IP address in the [answer choice] subnet.

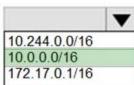

Section: (none) Explanation

**Explanation/Reference:** Explanation:

Box 1: 10.244.0.0/16 The Pod CIDR.

Note: The --pod-cidr should be a large address space that isn't in use elsewhere in your network environment. This range includes any on-premises network ranges if you connect, or plan to connect, your Azure virtual networks using Express Route or a Site-to-Site VPN connection.

This address range must be large enough to accommodate the number of nodes that you expect to scale up to. You can't change this address range once the cluster is deployed if you need more addresses for additional nodes.

Box 2: 10.0.0/16 The --service-cidr is used to assign internal services in the AKS cluster an IP address.

Reference: https://docs.microsoft.com/en-us/azure/aks/configure-kubenet

QUESTION 59 HOTSPOT

You have the App Service plan shown in the following exhibit.

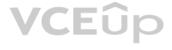

| Delete warning  | 1 The very last or o | default recurrence rule cannot b | e deleted. Instead, you ca | an disable autoscale to turn off | autoscale |
|-----------------|----------------------|----------------------------------|----------------------------|----------------------------------|-----------|
| Scale mode      | Scale based on a     | metric O Scale to a specific ir  | nstance count              |                                  |           |
|                 | When homepa          | age (Average) Cpu                | Percentage < 30            | Decrease count by 1              |           |
|                 | + Add a rule         |                                  | Defent O                   |                                  |           |
| Instance limits | Minimum 💿            | Maximum ③                        | Default 💿                  | ~                                |           |

The scale-in settings for the App Service plan are configured as shown in the following exhibit.

| Action            |     |                      |        |     |
|-------------------|-----|----------------------|--------|-----|
| Operation *       |     |                      |        |     |
| Decrease count by |     |                      | $\sim$ |     |
| Instance count *  |     | Cool down (minutes)* |        |     |
| 1                 | ~   | 5                    |        |     |
|                   | × 1 |                      |        | VCE |

The scale out rule is configured with the same duration and cool down tile as the scale in rule.

Use the drop-down menus to select the answer choice that completes each statement based on the information presented in the graphic.

**NOTE:** Each correct selection is worth one point.

Hot Area:

If after deployment CPU usage is 70 percent for one hour and then reaches 90 percent for five minutes, at that time the total number of instances will be [**answer choice**].

If after deployment the CPU maintains constant usage of 90 percent for one hour, and then the average CPU usage is below 25 percent for nine minutes, at that point the number of instances will be [answer choice].

### **Correct Answer:**

If after deployment CPU usage is 70 percent for one hour and then reaches 90 percent for five minutes, at that time the total number of instances will be [answer choice].

If after deployment the CPU maintains constant usage of 90 percent for one hour, and then the average CPU usage is below 25 percent for nine minutes, at that point the number of instances will be [answer choice].

Section: (none) Explanation

# Explanation/Reference:

Reference:

https://docs.microsoft.com/en-us/azure/azure-monitor/learn/tutorial-autoscale-performance-schedule

# **QUESTION 60**

You have an Azure subscription that contains the resources shown in the following table.

|   | 1 |
|---|---|
| 1 |   |
| 2 |   |
| 3 |   |
| 4 |   |
| 5 |   |

| 1 |  |
|---|--|
| 2 |  |
| 3 |  |
| 4 |  |
| 5 |  |

| 1                |  |
|------------------|--|
| 2                |  |
| 2<br>3<br>4<br>5 |  |
| 4                |  |
| 5                |  |

1

2

3 4 5

| Name   | Туре                    | Resource group | Location |
|--------|-------------------------|----------------|----------|
| Vault1 | Recovery services vault | RG1            | East US  |
| VM1    | Virtual machine         | RG1            | East US  |
| VM2    | Virtual machine         | RG1            | West US  |

All virtual machines run Windows Server 2016.

On VM1, you back up a folder named Folder1 as shown in the following exhibit.

| 4 Schedule Backup Wizard                                                                                              |                                                                                                    |
|----------------------------------------------------------------------------------------------------|----------------------------------------------------------------------------------------------------|
| Specify Backup Sc                                                                                                    | hedule (Files and Folders)                                                                                                    |
| Getting started<br>Select Items to Backup                                                                             | Define a schedule when you want to create a backup copy for selected files and folders                                           |
| Specify Backup Schedu<br>Select Retention Policy<br>Choose Initial Backup T<br>Confirmation<br>Modify Backup Progress | Schedule a backup every<br>Day OWeek<br>At following times (Maximum allowed is three times a day)<br>6:00 AM V 10:00 PM V None V |

You plan to restore the backup to a different virtual machine.

You need to restore the backup to VM2.

What should you do first?

A. From VM1, install the Windows Server Backup feature.

B. From VM2, install the Microsoft Azure Recovery Services Agent.

C. From VM1, install the Microsoft Azure Recovery Services Agent.

D. From VM2, install the Windows Server Backup feature.

Correct Answer: B Section: (none) Explanation

Explanation/Reference: Reference: https://docs.microsoft.com/en-us/azure/backup/backup-azure-restore-windows-server

QUESTION 61 HOTSPOT

You have an Azure subscription.

You need to use an Azure Resource Manager (ARM) template to create a virtual machine that will have multiple data disks.

How should you complete the template? To answer, select the appropriate options in the answer area.

**NOTE:** Each correct selection is worth one point.

Hot Area:

# Answer Area

| 1<br>"\$schema": "https://schema.management.azure.com/schemas/2019-04-01/deploymentTemplate.json#",                                                                                                    |
|----------------------------------------------------------------------------------------------------|
| "parameters": {                                                                                                    |
| "numberOfDataDisks": {                                                                                                    |
| "type": "int",                                                                                                    |
| "metadata": {                                                                                                    |
| "description": "The number of dataDisks to create."                                                                                                    |
| l description . The number of databisks to create.                                                                                                    |
|                                                                                                    |
|                                                                                                    |
|                                                                                                    |
| "resources": [                                                                                                    |
|                                                                                                    |
| "type": "Microsoft.Compute/virtualMachines",                                                                                                    |
| "apiVersion": "2017-03-30",                                                                                                    |
|                                                                                                    |
| "properties": {                                                                                                    |
| "storageProfile": {                                                                                                    |
|                                                                                                    |
| Exercise Contraction of Contraction Contraction Contractio |
|                                                                                                    |
| "copy":[                                                                                                    |
| "copyIndex":[                                                                                                    |
| "dependsOn":[                                                                                                    |
|                                                                                                    |
| { "name": "dataDisks",                                                                                                    |
| "count": "[parameters('numberOfDataDisks')]",                                                                                                    |
| "input": {                                                                                                    |
| "diskSizeGB": 1023,                                                                                                    |
| "lun":                                                                                                    |
| "[copy                                                                                                    |
| "[copyIndex                                                                                                    |
| "[dependsOn                                                                                                    |
|                                                                                                    |
| "createOption": "Empty"                                                                                                    |
| eredeshered . Tubel                                                                                                    |
|                                                                                                    |
|                                                                                                    |

**Correct Answer:** 

### **Answer Area**

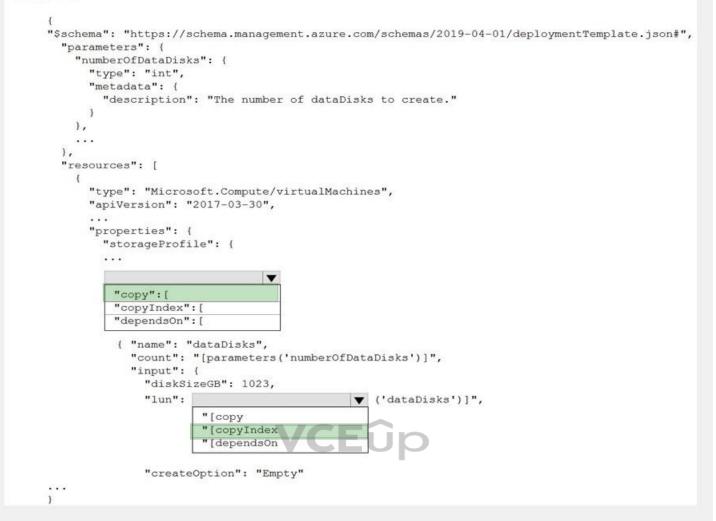

# Section: (none) Explanation

# Explanation/Reference:

# **QUESTION 62**

Note: This question is part of a series of questions that present the same scenario. Each question in the series contains a unique solution that might meet the stated goals. Some question sets might have more than one correct solution, while others might not have a correct solution.

After you answer a question in this section, you will NOT be able to return to it. As a result, these questions will not appear in the review screen.

You have an Azure subscription named Subscription1 that contains the resources shown in the following table.

| Name  | Туре            | Location     | Resource group |
|-------|-----------------|--------------|----------------|
| RG1   | Resource group  | East US      | Not applicable |
| RG2   | Resource group  | West Europe  | Not applicable |
| RG3   | Resource group  | North Europe | Not applicable |
| VNET1 | Virtual network | Central US   | RG1            |
| VM1   | Virtual machine | West US      | RG2            |

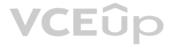

VM1 connects to a virtual network named VNET2 by using a network interface named NIC1.

You need to create a new network interface named NIC2 for VM1.

Solution: You create NIC2 in RG1 and West US.

Does this meet the goal?

A. Yes B. No

Correct Answer: A Section: (none) Explanation

# Explanation/Reference:

Explanation:

The virtual machine you attach a network interface to and the virtual network you connect it to must exist in the same location, here West US, also referred to as a region.

Reference:

https://docs.microsoft.com/en-us/azure/virtual-network/virtual-network-network-interface

# **QUESTION 63**

Note: This question is part of a series of questions that present the same scenario. Each question in the series contains a unique solution that might meet the stated goals. Some question sets might have more than one correct solution, while others might not have a correct solution.

After you answer a question in this section, you will NOT be able to return to it. As a result, these questions will not appear in the review screen.

You have an Azure subscription named Subscription1 that contains the resources shown in the following table.

| Name  | Туре            | Location     | Resource group |
|-------|-----------------|--------------|----------------|
| RG1   | Resource group  | East US      | Not applicable |
| RG2   | Resource group  | West Europe  | Not applicable |
| RG3   | Resource group  | North Europe | Not applicable |
| VNET1 | Virtual network | Central US   | RG1            |
| VM1   | Virtual machine | West US      | RG2            |

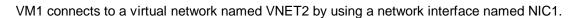

You need to create a new network interface named NIC2 for VM1.

Solution: You create NIC2 in RG2 and Central US.

Does this meet the goal?

A. Yes B. No

Correct Answer: B Section: (none) Explanation

# Explanation/Reference:

Explanation:

The virtual machine you attach a network interface to and the virtual network you connect it to must exist in the same location, here West US, also referred to as a region.

Reference:

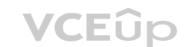

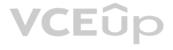

https://docs.microsoft.com/en-us/azure/virtual-network/virtual-network-network-interface

# **QUESTION 64**

Note: This question is part of a series of questions that present the same scenario. Each question in the series contains a unique solution that might meet the stated goals. Some question sets might have more than one correct solution, while others might not have a correct solution.

After you answer a question in this section, you will NOT be able to return to it. As a result, these questions will not appear in the review screen.

You have an Azure subscription named Subscription1 that contains the resources shown in the following table.

| Name  | Туре            | Location     | Resource group |
|-------|-----------------|--------------|----------------|
| RG1   | Resource group  | East US      | Not applicable |
| RG2   | Resource group  | West Europe  | Not applicable |
| RG3   | Resource group  | North Europe | Not applicable |
| VNET1 | Virtual network | Central US   | RG1            |
| VM1   | Virtual machine | West US      | RG2            |

VM1 connects to a virtual network named VNET2 by using a network interface named NIC1.

You need to create a new network interface named NIC2 for VM1.

Solution: You create NIC2 in RG2 and West US.

Does this meet the goal?

A. Yes B. No

Correct Answer: A Section: (none) Explanation

# **Explanation/Reference:**

Explanation:

The virtual machine you attach a network interface to and the virtual network you connect it to must exist in the same location, here West US, also referred to as a region.

Reference: https://docs.microsoft.com/en-us/azure/virtual-network/virtual-network-network-interface

# **QUESTION 65**

Note: This question is part of a series of questions that present the same scenario. Each question in the series contains a unique solution that might meet the stated goals. Some question sets might have more than one correct solution, while others might not have a correct solution.

After you answer a question in this section, you will NOT be able to return to it. As a result, these questions will not appear in the review screen.

You deploy an Azure Kubernetes Service (AKS) cluster named AKS1.

You need to deploy a YAML file to AKS1.

Solution: From Azure Cloud Shell, you run az aks.

Does this meet the goal?

A. Yes B. No

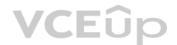

Correct Answer: B Section: (none) Explanation

**Explanation/Reference:** 

Reference: https://docs.microsoft.com/en-us/azure/aks/kubernetes-walkthrough

# **QUESTION 66**

Note: This guestion is part of a series of questions that present the same scenario. Each question in the series contains a unique solution that might meet the stated goals. Some question sets might have more than one correct solution, while others might not have a correct solution.

After you answer a question in this section, you will NOT be able to return to it. As a result, these questions will not appear in the review screen.

You deploy an Azure Kubernetes Service (AKS) cluster named AKS1.

You need to deploy a YAML file to AKS1.

Solution: From Azure Cloud Shell, you run the kubectl client.

Does this meet the goal?

A. Yes B. No

Correct Answer: A Section: (none) Explanation

Explanation/Reference: Reference: https://docs.microsoft.com/en-us/azure/aks/kubernetes-walkthrough

# **QUESTION 67**

Note: This question is part of a series of questions that present the same scenario. Each question in the series contains a unique solution that might meet the stated goals. Some question sets might have more than one correct solution, while others might not have a correct solution.

After you answer a question in this section, you will NOT be able to return to it. As a result, these questions will not appear in the review screen.

You deploy an Azure Kubernetes Service (AKS) cluster named AKS1.

You need to deploy a YAML file to AKS1.

Solution: From Azure CLI, you run azcopy.

Does this meet the goal?

A. Yes B. No

Correct Answer: B Section: (none) Explanation

## **Explanation/Reference:**

Reference: https://docs.microsoft.com/en-us/azure/aks/kubernetes-walkthrough

# **QUESTION 68**

You plan to back up an Azure virtual machine named VM1.

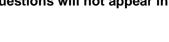

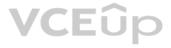

You discover that the Backup Pre-Check status displays a status of Warning.

What is a possible cause of the Warning status?

A. VM1 is stopped.

B. VM1 does not have the latest version of the Azure VM Agent (WaAppAgent.exe) installed.

C. VM1 has an unmanaged disk.

D. A Recovery Services vault is unavailable.

Correct Answer: B Section: (none) Explanation

# Explanation/Reference:

Explanation:

The Warning state indicates one or more issues in VM's configuration that might lead to backup failures and provides recommended steps to ensure successful backups. Not having the latest VM Agent installed, for example, can cause backups to fail intermittently and falls in this class of issues.

Reference:

https://azure.microsoft.com/en-us/blog/azure-vm-backup-pre-checks/

# **QUESTION 69**

Note: This question is part of a series of questions that present the same scenario. Each question in the series contains a unique solution that might meet the stated goals. Some question sets might have more than one correct solution, while others might not have a correct solution.

After you answer a question in this section, you will NOT be able to return to it. As a result, these questions will not appear in the review screen.

You have an Azure virtual machine named VM1. VM1 was deployed by using a custom Azure Resource Manager template named ARM1.json.

You receive a notification that VM1 will be affected by maintenance.

You need to move VM1 to a different host immediately.

Solution: From the Overview blade, you move the virtual machine to a different resource group.

Does this meet the goal?

A. Yes B. No

Correct Answer: B Section: (none) Explanation

**Explanation/Reference:** Explanation: You would need to redeploy the VM.

Reference: https://docs.microsoft.com/en-us/azure/virtual-machines/windows/redeploy-to-new-node

QUESTION 70 HOTSPOT

You have an Azure subscription.

You plan to use Azure Resource Manager templates to deploy 50 Azure virtual machines that will be part of the same availability set.

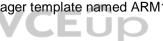

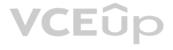

You need to ensure that as many virtual machines as possible are available if the fabric fails or during servicing.

How should you configure the template? To answer, select the appropriate options in the answer area.

**NOTE:** Each correct selection is worth one point.

Hot Area:

# **Answer Area** { "\$schema": "https://schema.management.azure.com/schemas/2015-01-01/deploymentTemplate.json#", "contentVersion": "1.0.0.0", "parameters": {}, "resources": [ { "type": "Microsoft.Compute/availabilitySets", "name": "ha", "apiVersion": "2017-12-01", "location": "eastus", "properties": { "platformFaultDomainCount": , v "platformUpdateDomainCount": } 10 20 25 30 40 50 } ] 3

**Correct Answer:** 

### **Answer Area**

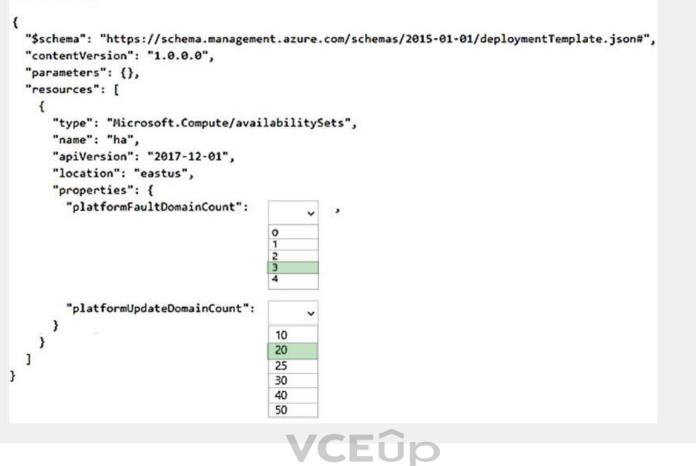

Section: (none) Explanation

# **Explanation/Reference:**

Reference:

https://www.itprotoday.com/microsoft-azure/check-if-azure-region-supports-2-or-3-fault-domains-managed-disks

https://github.com/Azure/acs-engine/issues/1030

### **QUESTION 71**

Note: This question is part of a series of questions that present the same scenario. Each question in the series contains a unique solution that might meet the stated goals. Some question sets might have more than one correct solution, while others might not have a correct solution.

After you answer a question in this section, you will NOT be able to return to it. As a result, these questions will not appear in the review screen.

You have an Azure virtual machine named VM1 that runs Windows Server 2016.

You need to create an alert in Azure when more than two error events are logged to the System event log on VM1 within an hour.

Solution: You create an Azure Log Analytics workspace and configure the Agent configuration settings. You install the Microsoft Monitoring Agent on VM1. You create an alert in Azure Monitor and specify the Log Analytics workspace as the source.

Does this meet the goal?

A. Yes B. No

Correct Answer: A

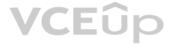

# Section: (none) Explanation

# Explanation/Reference:

### Explanation:

Alerts in Azure Monitor can identify important information in your Log Analytics repository. They are created by alert rules that automatically run log searches at regular intervals, and if results of the log search match particular criteria, then an alert record is created and it can be configured to perform an automated response.

The Log Analytics agent collects monitoring data from the guest operating system and workloads of virtual machines in Azure, other cloud providers, and on-premises. It collects data into a Log Analytics workspace.

References:

https://docs.microsoft.com/en-us/azure/azure-monitor/learn/tutorial-response

https://docs.microsoft.com/en-us/azure/azure-monitor/platform/agents-overview

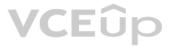

# 02 - Deploy and manage Azure compute resources

# **QUESTION 1** Case study

This is a case study. Case studies are not timed separately. You can use as much exam time as you would like to complete each case. However, there may be additional case studies and sections on this exam. You must manage your time to ensure that you are able to complete all questions included on this exam in the time provided.

To answer the questions included in a case study, you will need to reference information that is provided in the case study. Case studies might contain exhibits and other resources that provide more information about the scenario that is described in the case study. Each question is independent of the other questions in this case study.

At the end of this case study, a review screen will appear. This screen allows you to review your answers and to make changes before you move to the next section of the exam. After you begin a new section, you cannot return to this section.

# To start the case study

To display the first question in this case study, click the **Next** button. Use the buttons in the left pane to explore the content of the case study before you answer the questions. Clicking these buttons displays information such as business requirements, existing environment, and problem statements. If the case study has an All Information tab, note that the information displayed is identical to the information displayed on the subsequent tabs. When you are ready to answer a question, click the **Question** button to return to the question.

# **Overview**

Litware, Inc. is a consulting company that has a main office in Montreal and two branch offices in Seattle and New York.

The Montreal office has 2,000 employees. The Seattle office has 1,000 employees. The New York office has 200 employees.

All the resources used by Litware are hosted on-premises.

Litware creates a new Azure subscription. The Azure Active Directory (Azure AD) tenant uses a domain named litware.onmicrosoft.com. The tenant uses the P1 pricing tier.

# **Existing Environment**

The network contains an Active Directory forest named litware.com. All domain controllers are configured as DNS servers and host the litware.com DNS zone.

Litware has finance, human resources, sales, research, and information technology departments. Each department has an organizational unit (OU) that contains all the accounts of that respective department. All the user accounts have the department attribute set to their respective department. New users are added frequently.

Litware.com contains a user named User1.

All the offices connect by using private connections.

Litware has data centers in the Montreal and Seattle offices. Each office has a firewall that can be configured as a VPN device.

All infrastructure servers are virtualized. The virtualization environment contains the servers in the following table.

| Name    | Role                  | Contains virtual machine |
|---------|-----------------------|--------------------------|
| Server1 | VMware vCenter server | VM1                      |
| Server2 | Hyper-V host          | VM2                      |

Litware uses two web applications named App1 and App2. Each instance on each web application requires 1 GB of memory.

The Azure subscription contains the resources in the following table.

| Name  | Туре            |
|-------|-----------------|
| VNet1 | Virtual network |
| VM3   | Virtual machine |
| VM4   | Virtual machine |

The network security team implements several network security groups (NSGs)

# Requirements

# **Planned Changes**

Litware plans to implement the following changes:

- Deploy Azure ExpressRoute to the Montreal office.
- Migrate the virtual machines hosted on Server1 and Server2 to Azure.
- Synchronize on-premises Active Directory to Azure Active Directory (Azure AD).
- Migrate App1 and App2 to two Azure web apps named WebApp1 and WebApp2.

# **Technical Requirements**

Litware must meet the following technical requirements:

- Ensure that WebApp1 can adjust the number of instances automatically based on the load and can scale up to five instances.
- Ensure that VM3 can establish outbound connections over TCP port 8080 to the applications servers in the Montreal office.
- Ensure that routing information is exchanged automatically between Azure and the routers in the Montreal office.
- Enable Azure Multi-Factor Authentication (MFA) for the users in the finance department only.
- Ensure that webapp2.azurewebsites.net can be accessed by using the name app2.litware.com.
- Connect the New York office to VNet1 over the Internet by using an encrypted connection.
- Create a workflow to send an email message when the settings of VM4 are modified.
- Create a custom Azure role named Role1 that is based on the Reader role.
- Minimize costs whenever possible.

Α.

**Correct Answer:** Section: (none) Explanation

**Explanation/Reference:** 

# **QUESTION 2**

You discover that VM3 does NOT meet the technical requirements.

You need to verify whether the issue relates to the NSGs.

What should you use?

A. Diagram in VNet1

- B. Diagnostic settings in Azure Monitor
- C. Diagnose and solve problems in Traffic Manager profiles
- D. The security recommendations in Azure Advisor
- E. IP flow verify in Azure Network Watcher

Correct Answer: E Section: (none) Explanation

# **Explanation/Reference:**

Explanation: Scenario: Contoso must meet technical requirements including: Ensure that VM3 can establish outbound connections over TCP port 8080 to the applications servers in the Montreal office.

IP flow verify checks if a packet is allowed or denied to or from a virtual machine. The information consists of direction, protocol, local IP, remote IP, local port, and remote port. If the packet is denied by a security group, the name of the rule that denied the packet is returned. While any source or destination IP can be chosen, IP flow verify helps administrators quickly diagnose connectivity issues from or to the internet and from or to the on-premises environment.

Reference:

https://docs.microsoft.com/en-us/azure/network-watcher/network-watcher-ip-flow-verify-overview

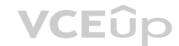

#### 01 - Configure and manage virtual networking

#### **QUESTION 1**

Note: This question-is part of a series of questions that present the same scenario. Each question-in the series contains a unique solution that might meet the stated goals. Some question-sets might have more than one correct solution, while others might not have a correct solution.

After you answer a question-in this section, you will NOT be able to return to it. As a result, these questions will not appear in the review screen.

You have an Azure subscription that contains 10 virtual networks. The virtual networks are hosted in separate resource groups.

Another administrator plans to create several network security groups (NSGs) in the subscription.

You need to ensure that when an NSG is created, it automatically blocks TCP port 8080 between the virtual networks.

Solution: From the Resource providers blade, you unregister the Microsoft.ClassicNetwork provider.

Does this meet the goal?

A. Yes B. No

Correct Answer: B

Section: (none) Explanation

#### Explanation/Reference:

You should use a policy definition.

Resource policy definition used by Azure Policy enables you to establish conventions for resources in your organization by describing when the policy is enforced and what effect to take. By defining conventions, you can control costs and more easily manage your resources.

Reference: https://docs.microsoft.com/en-us/azure/azure-policy/policy-definition

#### **QUESTION 2**

Note: This question-is part of a series of questions that present the same scenario. Each question-in the series contains a unique solution that might meet the stated goals. Some question-sets might have more than one correct solution, while others might not have a correct solution.

After you answer a question-in this section, you will NOT be able to return to it. As a result, these questions will not appear in the review screen.

You have an Azure subscription that contains 10 virtual networks. The virtual networks are hosted in separate resource groups.

Another administrator plans to create several network security groups (NSGs) in the subscription.

You need to ensure that when an NSG is created, it automatically blocks TCP port 8080 between the virtual networks.

Solution: You assign a built-in policy definition to the subscription. Does this meet the goal?

A. Yes B. No

Correct Answer: B Section: (none) Explanation

#### Explanation/Reference:

Resource policy definition used by Azure Policy enables you to establish conventions for resources in your organization by describing when the policy is enforced and what effect to take. By defining conventions, you can control costs and more easily manage your resources.

Reference: https://docs.microsoft.com/en-us/azure/azure-policy/policy-definition

#### **QUESTION 3**

Note: This question-is part of a series of questions that present the same scenario. Each question-in the series contains a unique solution that might meet the stated goals. Some question-sets might have more than one correct solution, while others might not have a correct solution.

After you answer a question-in this section, you will NOT be able to return to it. As a result, these questions will not appear in the review screen.

You have an Azure subscription that contains 10 virtual networks. The virtual networks are hosted in separate resource groups.

Another administrator plans to create several network security groups (NSGs) in the subscription.

You need to ensure that when an NSG is created, it automatically blocks TCP port 8080 between the virtual networks.

Solution: You configure a custom policy definition, and then you assign the policy to the subscription.

Does this meet the goal?

A. Yes

B. No

Correct Answer: A

#### Section: (none) Explanation

#### **Explanation/Reference:**

Resource policy definition used by Azure Policy enables you to establish conventions for resources in your organization by describing when the policy is enforced and what effect to take. By defining conventions, you can control costs and more easily manage your resources.

Reference: https://docs.microsoft.com/en-us/azure/azure-policy/policy-definition

#### **QUESTION 4**

You have two Azure virtual networks named VNet1 and VNet2. VNet1 contains an Azure virtual machine named VM1. VNet2 contains an Azure virtual machine named VM2. VM1 hosts a frontend application that connects to VM2 to retrieve data. Users report that the frontend application is slower than usual. You need to view the average round-trip time (RTT) of the packets from VM1 to VM2. Which Azure Network Watcher feature should you use?

A. IP flow verify

- B. Connection troubleshoot
- C. Connection monitor

D. NSG flow logs

Correct Answer: C Section: (none) Explanation

#### **Explanation/Reference:**

The connection monitor capability monitors communication at a regular interval and informs you of reachability, latency, and network topology changes between the VM and the endpoint Incorrect Answers: A: The IP flow verify capability enables you to specify a source and destination IPv4 address, port, protocol (TCP or UDP), and traffic direction (inbound or outbound). IP flow verify then tests the communication and informs you if the connection succeeds or fails. If the connection fails, IP flow verify tells you which security rule allowed or denied the communication, so that you can resolve the problem.

B: The connection troubleshoot capability enables you to test a connection between a VM and another VM, an FQDN, a URI, or an IPv4 address. The test returns similar information returned when using the connection monitor capability, but tests the connection at a point in time, rather than monitoring it over time, as connection monitor does.

D: The NSG flow log capability allows you to log the source and destination IP address, port, protocol, and whether traffic was allowed or denied by an NSG. Reference: https://docs.microsoft.com/en-us/azure/network-watcher/network-watcher-monitoring-overview

#### **QUESTION 5**

You have an Azure subscription that contains a policy-based virtual network gateway named GW1 and a virtual network named VNet1. You need to ensure that you can configure a point-to-site connection from an on-premises computer to VNet1. Which two actions should you perform? Each correct answer presents part of the solution. NOTE: Each correct selection is worth one point.

A. Add a service endpoint to VNet1

B. Reset GW1

- C. Create a route-based virtual network gateway
- D. Add a connection to GW1
- E. Delete GW1

F. Add a public IP address space to VNet1

Correct Answer: CE Section: (none) Explanation

#### **Explanation/Reference:**

C: A VPN gateway is used when creating a VPN connection to your on-premises network.

Route-based VPN devices use any-to-any (wildcard) traffic selectors, and let routing/forwarding tables direct traffic to different IPsec tunnels. It is typically built on router platforms where each IPsec tunnel is modeled as a network interface or VTI (virtual tunnel interface). E: Policy-based VPN devices use the combinations of prefixes from both networks to define how traffic is encrypted/decrypted through IPsec tunnels. It is typically built on firewall devices that perform packet filtering. IPsec tunnel encryption

and decryption are added to the packet filtering and processing engine.

Incorrect Answers:

F: Point-to-Site connections do not require a VPN device or a public-facing IP address.

Reference: https://docs.microsoft.com/en-us/azure/vpn-gateway/create-routebased-vpn-gateway-portal https://docs.microsoft.com/en-us/azure/vpn-gateway/create-routebased-rm-ps

#### **QUESTION 6**

You have five Azure virtual machines that run Windows Server 2016. The virtual machines are configured as web servers. You have an Azure load balancer named LB1 that provides load balancing services for the virtual machines. You need to ensure that visitors are serviced by the same web server for each request. What should you configure?

A. Floating IP (direct server return) to **Enabled** 

B. Floating IP (direct server return) to **Disabled** 

C. a health probe

D. Session persistence to Client IP and Protocol

Correct Answer: D Section: (none) Explanation

#### Explanation/Reference:

Explanation:

With Sticky Sessions when a client starts a session on one of your web servers, session stays on that specific server. To configure An Azure Load-Balancer For Sticky Sessions set Session persistence to Client IP.

On the following image you can see sticky session configuration:

|                               |               | stickysessionrule demoloadbalancer                           |                                                                                                    |
|-------------------------------|---------------|--------------------------------------------------------------|----------------------------------------------------------------------------------------------------|
|                               | -             | Save X Discard  Delete  Name stickysessionrule               |                                                                                                    |
| Search (Ctrl+/)               | **            | survisessioninie                                             | , DEO                                                                                                    |
| 🚸 Overview                    |               | IP Version     IPv4     IPv6                                 | Load balancer configuration                                                                                                    |
| Activity log                  |               | * Frontend IP address  40.118.100.121 (LoadBalancerFrontEnd) |                                                                                                    |
| Access control (IAM)          |               |                                                              | ifigurat:                                                                                                    |
| 🛷 Tags                        |               | * Port                                                       | 41/0n                                                                                                    |
| X Diagnose and solve problems |               | 80                                                           |                                                                                                    |
| SETTINGS                      |               | * Backend port                                               | Session persistence specifies that traffic from a client should be handled by the same virtual<br>machine in the backend pool for the duration of a session. "None" specifies that successive |
| Frontend IP configuration     |               | Backend pool 0                                               | requests from the same client may be handled by any virtual machine. *Client IP* specifies that                                                                                               |
|                               |               | Web1 (1 virtual machine)                                     | successive requests from the same client IP address will be handled by the same virtual machine. "Client IP and protocol" specifies that successive requests from the same client IP          |
| Backend pools                 |               | Health probe 0                                               | address and protocol combination will be handled by the same virtual machine.                                                                                                    |
| • Health probes               |               | Web-80 (HTTP:80)                                             | ·                                                                                                    |
| E Load balancing rules        | $\Rightarrow$ | Session persistence O                                        | Client IP                                                                                                    |
|                               |               | Idle timeout (minutes) 0                                     | Client IP and protocol                                                                                                    |
|                               |               | Floating IP (direct server return)                           |                                                                                                    |

#### Note:

There are several versions of this question in the exam. The question can have other incorrect answer options, including the following:

1. Idle Time-out (minutes) to 20

2. Protocol to UDP

Reference:

https://cloudopszone.com/configure-azure-load-balancer-for-sticky-sessions/

#### **QUESTION 7**

Your on-premises network contains an SMB share named Share1.

You have an Azure subscription that contains the following resources:

- A web app named webapp1
- A virtual network named VNET1

You need to ensure that webapp1 can connect to Share1.

What should you deploy?

A. an Azure Application GatewayB. an Azure Active Directory (Azure AD) Application ProxyC. an Azure Virtual Network Gateway

Correct Answer: C Section: (none) Explanation

#### **Explanation/Reference:**

A Site-to-Site VPN gateway connection can be used to connect your on-premises network to an Azure virtual network over an IPsec/IKE (IKEv1 or IKEv2) VPN tunnel. This type of connection requires a VPN device, a VPN gateway, located on-premises that has an externally facing public IP address assigned to it. Incorrect Answers:

B: Application Proxy is a feature of Azure AD that enables users to access on-premises web applications from a remote client.

Reference: https://docs.microsoft.com/en-us/azure/vpn-gateway/vpn-gateway-howto-site-to-site-resource-manager-portal

#### **QUESTION 8**

You plan to deploy several Azure virtual machines that will run Windows Server 2019 in a virtual machine scale set by using an Azure Resource Manager template.

You need to ensure that NGINX is available on all the virtual machines after they are deployed.

What should you use?

- A. the Publish-AzVMDscConfiguration cmdlet
- B. Azure Application Insights
- C. Azure Custom Script Extension

D. the New-AzConfigurationAssignement cmdlet

Correct Answer: C Section: (none) Explanation

**Explanation/Reference:** 

#### **QUESTION 9**

Your company has three offices. The offices are located in Miami, Los Angeles, and New York. Each office contains datacenter. You have an Azure subscription that contains resources in the East US and West US Azure regions. Each region contains a virtual network. The virtual networks are peered. You need to connect the datacenters to the subscription. The solution must minimize network latency between the datacenters. What should you create?

A. three Azure Application Gateways and one On-premises data gateway

B. three virtual hubs and one virtual WAN

- C. three virtual WANs and one virtual hub
- D. three On-premises data gateways and one Azure Application Gateway

Correct Answer: B Section: (none) Explanation

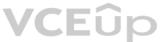

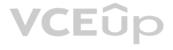

#### Explanation/Reference:

Reference:

https://docs.microsoft.com/en-us/azure/virtual-wan/virtual-wan-about

#### **QUESTION 10**

You have the Azure virtual networks shown in the following table.

| Name  | Address space   | Subnet          | Resource group<br>Azure region |
|-------|-----------------|-----------------|--------------------------------|
| VNet1 | 10.11.0.0/16    | 10.11.0.0/17    | West US                        |
| VNet2 | 10.11.0.0/17    | 10.11.0.0/25    | West US                        |
| VNet3 | 10.10.0/22      | 10.10.1.0/24    | East US                        |
| VNet4 | 192.168.16.0/22 | 192.168.16.0/24 | North Europe                   |

To which virtual networks can you establish a peering connection from VNet1?

- A. VNet2 andVNet3 only
- B. VNet2 only
- C. VNet3 and VNet4 only
- D. VNet2, VNet3, and VNet4

#### Correct Answer: C Section: (none) Explanation

#### Explanation/Reference:

Explanation: Incorrect Answers: A, B, C: The address space for VNet2 overlaps with VNet1. We therefore cannot establish a peering between VNet2 and VNet1.

Reference:

https://docs.microsoft.com/en-us/azure/virtual-network/tutorial-connect-virtual-networks-portal

#### **QUESTION 11**

You have an Azure subscription that contains a virtual network named VNet1. VNet1 contains four subnets named Gateway, Perimeter, NVA, and Production.

The NVA subnet contains two network virtual appliances (NVAs) that will perform network traffic inspection between the Perimeter subnet and the Production subnet.

You need to implement an Azure load balancer for the NVAs. The solution must meet the following requirements:

- The NVAs must run in an active-active configuration that uses automatic failover.
- The NVA must load balance traffic to two services on the Production subnet. The services have different IP addresses.

Which three actions should you perform? Each correct answer presents part of the solution.

NOTE: Each correct selection is worth one point.

- A. Deploy a basic load balancer
- B. Deploy a standard load balancer
- C. Add two load balancing rules that have HA Ports and Floating IP enabled
- D. Add two load balancing rules that have HA Ports enabled and Floating IP disabled
- E. Add a frontend IP configuration, a backend pool, and a health probe
- F. Add a frontend IP configuration, two backend pools, and a health probe

Correct Answer: BCF Section: (none) Explanation

#### Explanation/Reference:

A standard load balancer is required for the HA ports.

Two backend pools are needed as there are two services with different IP addresses. Floating IP rule is used where backend ports are reused.

Incorrect Answers:

E: HA Ports are not available for the basic load balancer.

Reference:

https://docs.microsoft.com/en-us/azure/load-balancer/load-balancer-standard-overview https://docs.microsoft.com/en-us/azure/load-balancer/load-balancer/load

#### **QUESTION 12**

You have an Azure subscription named Subscription1 that contains two Azure virtual networks named VNet1 and VNet2. VNet1 contains a VPN gateway named VPNGW1 that uses static routing. There is a site-to-site VPN connection between your on-premises network and VNet1.

On a computer named Client1 that runs Windows 10, you configure a point-to-site VPN connection to VNet1.

You configure virtual network peering between VNet1 and VNet2. You verify that you can connect to VNet2 from the on-premises network. Client1 is unable to connect to VNet2. You need to ensure that you can connect Client1 to VNet2.

What should you do?

A. Download and re-install the VPN client configuration package on Client1.

B. Select Allow gateway transit on VNet1.

C. Select Allow gateway transit on VNet2.

D. Enable BGP on VPNGW1

Correct Answer: A Section: (none) Explanation

#### Explanation/Reference:

Reference: https://docs.microsoft.com/en-us/azure/vpn-gateway/vpn-gateway-about-point-to-site-routing

#### **QUESTION 13**

You have an Azure subscription that contains the resources in the following table.

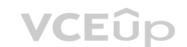

| Name  | Туре                         | Azure region | Resource group |
|-------|------------------------------|--------------|----------------|
| VNet1 | Virtual network              | West US      | RG2            |
| VNet2 | Virtual network              | West US      | RG1            |
| VNet3 | Virtual network              | East US      | RG1            |
| NSG1  | Network security group (NSG) | East US      | RG2            |

To which subnets can you apply NSG1?

A. the subnets on VNet1 only

B. the subnets on VNet2 and VNet3 only

C. the subnets on VNet2 only

D. the subnets on VNet3 only

E. the subnets on VNet1, VNet2, and VNet3

Correct Answer: D Section: (none) Explanation

#### Explanation/Reference:

All Azure resources are created in an Azure region and subscription. A resource can only be created in a virtual network that exists in the same region and subscription as the resource. Reference:

https://docs.microsoft.com/en-us/azure/virtual-network/virtual-network-vnet-plan-design-arm

**QUESTION 14** HOTSPOT

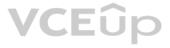

You have an Azure subscription that contains the resources in the following table:

| Name  | Type Resource group                |  |
|-------|------------------------------------|--|
| VMRG  |                                    |  |
| VNet1 | Virtual network                    |  |
| VNet2 | Virtual network                    |  |
| VM5   | Virtual machine connected to VNet1 |  |
| VM6   | Virtual machine connected to VNet2 |  |

In Azure, you create a private DNS zone named adatum.com. You set the registration virtual network to VNet2. The adatum.com zone is configured as shown in the following exhibit:

| Resource group (change)<br>vmrg                         | Name server 1                       |
|---------------------------------------------------------|-------------------------------------|
| Subscription (change)<br>Azure Pass                     | Name server 2                       |
| Subscription ID<br>a4fde29b-d56a-4f6c-8298-6c53cd0b720c | Name server 3<br>-<br>Name server 4 |

#### Tags (change) Click here to add tags

| P Search red | cord sets |      |                                                                                                    |       |
|--------------|-----------|------|----------------------------------------------------------------------------------------------------|-------|
| Name         | Туре      | TTL  | VALUE                                                                                                    | VCEûp |
| @            | SOA       | 3600 | Email: azuredns-hostmaster.microsoft.com<br>Host: internal.cloudapp.net<br>Refresh: 3600<br>Retry: 300<br>Expire: 2419200<br>Minimum TTL: 300<br>Serial number: 1 |       |
| vm1          | A         | 3600 | 10.1.0.4                                                                                                    |       |
| vm9          | А         | 3600 | 10.1.0.12                                                                                                    |       |
|              |           |      |                                                                                                    |       |

For each of the following statements, select Yes if the statement is true. Otherwise, select No.

**NOTE:** Each correct selection is worth one point.

Hot Area:

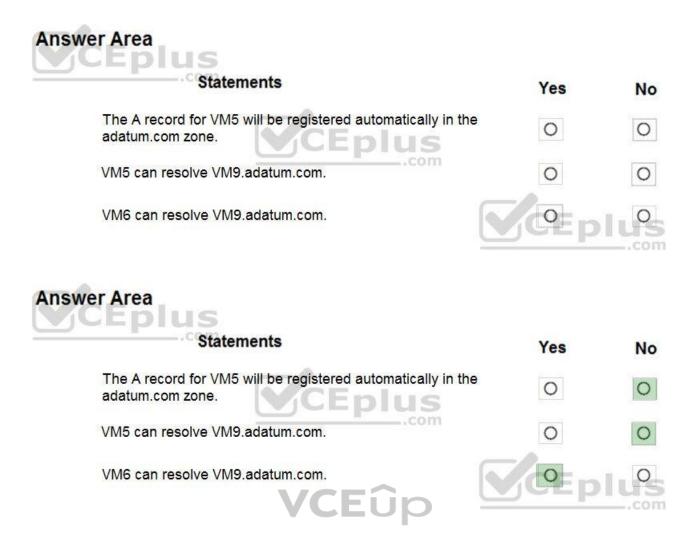

Section: (none) Explanation

**Correct Answer:** 

#### Explanation/Reference:

Explanation:

Box 1: No

Azure DNS provides automatic registration of virtual machines from a single virtual network that's linked to a private zone as a registration virtual network. VM5 does not belong to the registration virtual network though.

## Box 2: No

Forward DNS resolution is supported across virtual networks that are linked to the private zone as resolution virtual networks. VM5 does belong to a resolution virtual network.

#### Box 3: Yes

VM6 belongs to registration virtual network, and an A (Host) record exists for VM9 in the DNS zone. By default, registration virtual networks also act as resolution virtual networks, in the sense that DNS resolution against the zone works from any of the virtual machines within the registration virtual network.

#### Reference:

https://docs.microsoft.com/en-us/azure/dns/private-dns-overview

#### QUESTION 15 HOTSPOT

You have an Azure subscription that contains a virtual network named VNet1. VNet1 uses an IP address space of 10.0.0.0/16 and contains the subnets in the following table:

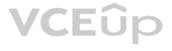

| Name          | IP address range |  |  |
|---------------|------------------|--|--|
| Subnet0       | 10.0.0/24        |  |  |
| Subnet1       | 10.0.1.0/24      |  |  |
| Subnet2       | 10.0.2.0/24      |  |  |
| GatewaySubnet | 10.0.254.0/24    |  |  |

Subnet1 contains a virtual appliance named VM1 that operates as a router.

You create a routing table named RT1.

You need to route all inbound traffic from the VPN gateway to VNet1 through VM1.

How should you configure RT1? To answer, select the appropriate options in the answer area.

**NOTE:** Each correct selection is worth one point.

Hot Area:

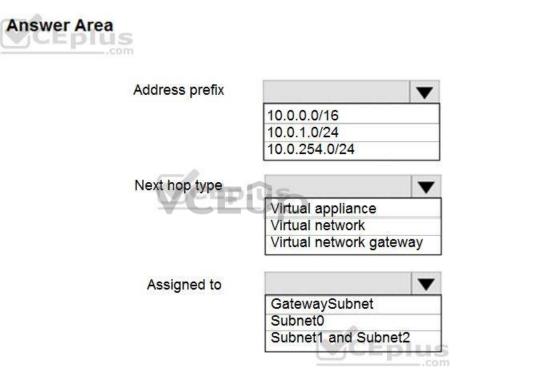

**Correct Answer:** 

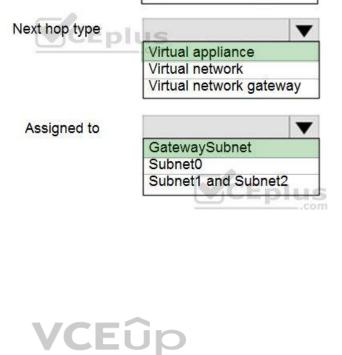

10.0.0.0/16 10.0.1.0/24 10.0.254.0/24 •

Section: (none) Explanation

Explanation/Reference:

## **QUESTION 16**

HOTSPOT

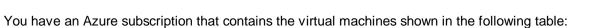

| Name | Operating system    | Connects to |  |
|------|---------------------|-------------|--|
| VM1  | Windows Server 2019 | Subnet1     |  |
| VM2  | Windows Server 2019 | Subnet2     |  |

VM1 and VM2 use public IP addresses. From Windows Server 2019 on VM1 and VM2, you allow inbound Remote Desktop connections.

Answer Area

Address prefix

Subnet1 and Subnet2 are in a virtual network named VNET1.

The subscription contains two network security groups (NSGs) named NSG1 and NSG2. NSG1 uses only the default rules.

NSG2 uses the default rules and the following custom incoming rule:

- Priority: 100
- Name: Rule1
- Port: 3389
- Protocol: TCP Source: Any
- Destination: Any
- Action: Allow

NSG1 is associated to Subnet1. NSG2 is associated to the network interface of VM2.

For each of the following statements, select Yes if the statement is true. Otherwise, select No.

NOTE: Each correct selection is worth one point.

#### Hot Area:

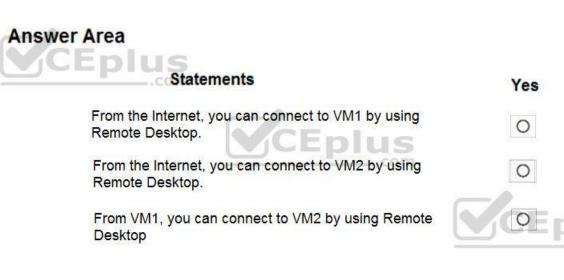

From the Internet, you can connect to VM1 by using

From the Internet, you can connect to VM2 by using

From VM1, you can connect to VM2 by using Remote

DUS

**Correct Answer:** 

## **Answer Area**

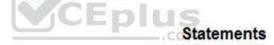

Remote Desktop.

Remote Desktop.

Desktop

| Yes | No |
|-----|----|
| 0   | 0  |
| 0   | 0  |
|     |    |

No

0

0

Section: (none) Explanation

Explanation/Reference:

#### QUESTION 17 HOTSPOT

You have a virtual network named VNET1 that contains the subnets shown in the following table:

| Name    | Subnet       | Network security group (NSG) |
|---------|--------------|------------------------------|
| Subnet1 | 10.10.1.0/24 | NSG1                         |
| Subnet2 | 10.10.2.0/24 | None                         |

You have two Azure virtual machines that have the network configurations shown in the following table:

| Name | Subnet  | IP address | NSG  |
|------|---------|------------|------|
| VM1  | Subnet1 | 10.10.1.5  | NSG2 |
| VM2  | Subnet2 | 10.10.2.5  | None |
| VM3  | Subnet2 | 10.10.2.6  | None |

For NSG1, you create the inbound security rule shown in the following table:

| Priority | Source       | Destination  | Destination port | Action |
|----------|--------------|--------------|------------------|--------|
| 101      | 10.10.2.0/24 | 10.10.1.0/24 | TCP/1433         | Allow  |

For NSG2, you create the inbound security rule shown in the following table:

| Priority | Source    | Destination | Destination port | Action |
|----------|-----------|-------------|------------------|--------|
| 125      | 10.10.2.5 | 10.10.1.5   | TCP/1433         | Block  |

For each of the following statements, select Yes if the statement is true. Otherwise, select No.

**NOTE:** Each correct selection is worth one point.

Hot Area:

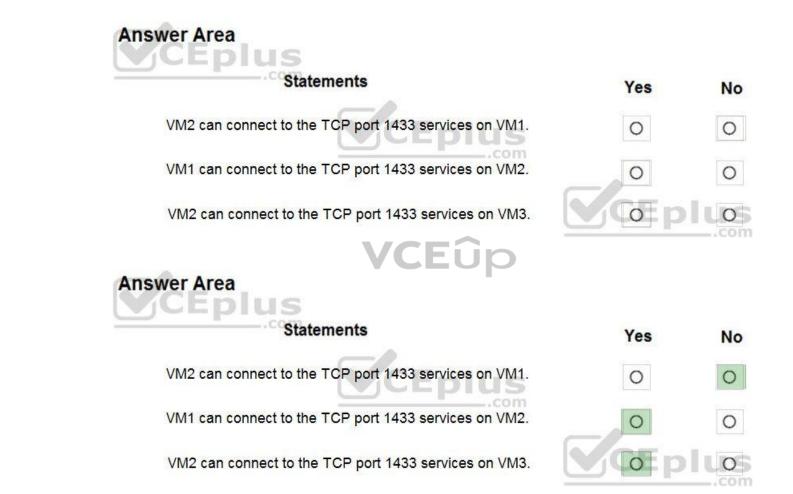

Section: (none) Explanation

**Correct Answer:** 

**Explanation/Reference:** Explanation:

Reference: https://docs.microsoft.com/en-us/azure/virtual-network/security-overview

QUESTION 18 HOTSPOT

You have an Azure subscription named Subscription1.

Subscription1 contains the virtual machines in the following table:

| Name | IP address |
|------|------------|
| VM1  | 10.0.1.4   |
| VM2  | 10.0.2.4   |
| VM3  | 10.0.3.4   |

Subscription1 contains a virtual network named VNet1 that has the subnets in the following table:

| Name    | Address space | Connected virtual machine |
|---------|---------------|---------------------------|
| Subnet1 | 10.0.1.0/24   | VM1                       |
| Subnet2 | 10.0.2.0/24   | VM2                       |
| Subnet3 | 10.0.3.0/24   | VM3                       |

VM3 has multiple network adapters, including a network adapter named NIC3. IP forwarding is enabled on NIC3. Routing is enabled on VM3.

You create a route table named RT1 that contains the routes in the following table:

| Address prefix | Next hop type     | Next hop address |
|----------------|-------------------|------------------|
| 10.0.1.0/24    | Virtual appliance | 10.0.3.4         |
| 10.0.2.0/24    | Virtual appliance | 10.0.3.4         |

You apply RT1 to Subnet1 and Subnet2.

For each of the following statements, select Yes if the statement is true. Otherwise, select No.

**NOTE:** Each correct selection is worth one point.

Hot Area:

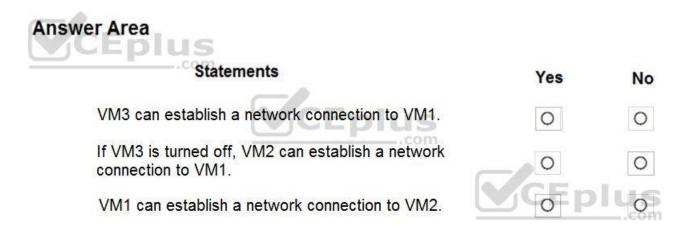

VCEûp

**Correct Answer:** 

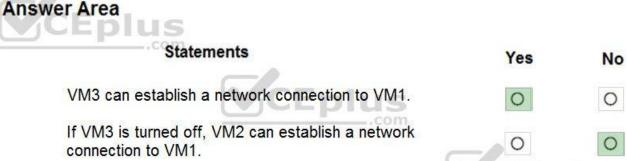

VM1 can establish a network connection to VM2.

| 0            | 0  |
|--------------|----|
| 0            | 0  |
| <b>M C P</b> | Lo |

Section: (none) Explanation

#### **Explanation/Reference:**

Explanation:

IP forwarding enables the virtual machine a network interface is attached to:

• Receive network traffic not destined for one of the IP addresses assigned to any of the IP configurations assigned to the network interface.

- Send network traffic with a different source IP address than the one assigned to one of a network interface's IP configurations.

The setting must be enabled for every network interface that is attached to the virtual machine that receives traffic that the virtual machine needs to forward. A virtual machine can forward traffic whether it has multiple network interfaces or a single network interface attached to it.

CEUP

Box 1: Yes

The routing table allows connections from VM3 to VM1 and VM2. And as IP forwarding is enabled on VM3, VM3 can connect to VM1.

Box 2: No VM3, which has IP forwarding, must be turned on, in order for VM2 to connect to VM1.

Box 3: Yes

The routing table allows connections from VM1 and VM2 to VM3. IP forwarding on VM3 allows VM1 to connect to VM2 via VM3.

Reference: https://docs.microsoft.com/en-us/azure/virtual-network/virtual-networks-udr-overview

https://www.quora.com/What-is-IP-forwarding

**QUESTION 19** HOTSPOT

You have an Azure subscription named Sub1.

You plan to deploy a multi-tiered application that will contain the tiers shown in the following table.

| Tier                          | Accessible from the<br>Internet | Number of virtual<br>machines |
|-------------------------------|---------------------------------|-------------------------------|
| Front-end web server          | Yes                             | 10                            |
| Business logic                | No                              | 100                           |
| Microsoft SQL Server database | No                              | 5                             |

You need to recommend a networking solution to meet the following requirements:

Ensure that communication between the web servers and the business logic tier spreads equally across the virtual machines.

Protect the web servers from SQL injection attacks.

Which Azure resource should you recommend for each requirement? To answer, select the appropriate options in the answer area.

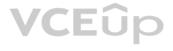

NOTE: Each correct selection is worth one point.

Hot Area:

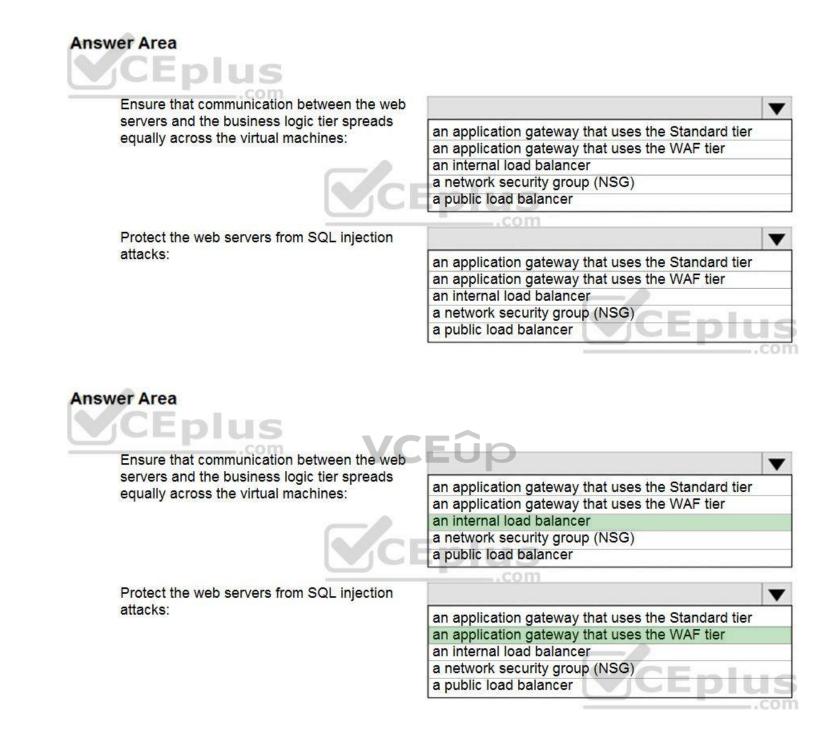

Section: (none)

**Correct Answer:** 

Explanation

Explanation/Reference: Explanation:

#### Box 1: an internal load balancer

Azure Internal Load Balancer (ILB) provides network load balancing between virtual machines that reside inside a cloud service or a virtual network with a regional scope.

Box 2: an application gateway that uses the WAF tier

Azure Web Application Firewall (WAF) on Azure Application Gateway provides centralized protection of your web applications from common exploits and vulnerabilities. Web applications are increasingly targeted by malicious attacks that exploit commonly known vulnerabilities.

#### Reference: https://docs.microsoft.com/en-us/azure/web-application-firewall/ag/ag-overview

#### QUESTION 20 HOTSPOT

You plan to deploy five virtual machines to a virtual network subnet.

Each virtual machine will have a public IP address and a private IP address.

Each virtual machine requires the same inbound and outbound security rules.

What is the minimum number of network interfaces and network security groups that you require? To answer, select the appropriate options in the answer area.

**NOTE:** Each correct selection is worth one point.

Hot Area:

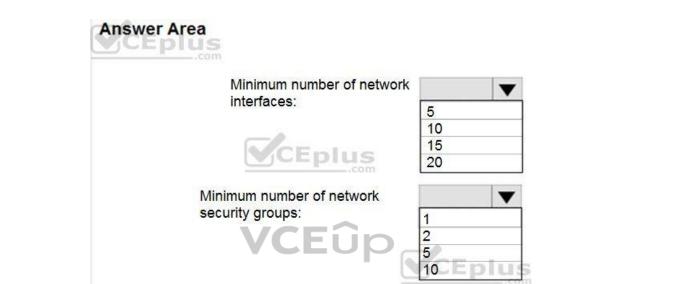

Correct Answer:

Section: (none) Explanation

**Explanation/Reference:** Explanation:

Box 1: 5 A public and a private IP address can be assigned to a single network interface.

## Answer Area

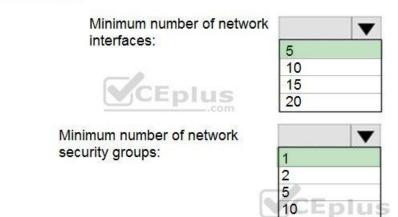

#### Box 2: 1

You can associate zero, or one, network security group to each virtual network subnet and network interface in a virtual machine. The same network security group can be associated to as many subnets and network interfaces as you choose.

#### Reference:

https://docs.microsoft.com/en-us/azure/virtual-network/virtual-network-network-interface-addresses

## **QUESTION 21**

HOTSPOT

You have Azure virtual machines that run Windows Server 2019 and are configured as shown in the following table.

| Name | Private IP<br>address | Public IP<br>address | Virtual network name | DNS suffix configured in<br>Windows Server |
|------|-----------------------|----------------------|----------------------|--------------------------------------------|
| VM1  | 10.1.0.4              | 52.186.85.63         | VNET1                | Adatum.com                                 |
| VM2  | 10.1.0.5              | 13.92.168.13         | VNET1                | Contoso.com                                |

You create a private Azure DNS zone named adatum.com. You configure the adatum.com zone to allow auto registration from VNET1.

Which A records will be added to the adatum.com zone for each virtual machine? To answer, select the appropriate options in the answer area.

NOTE: Each correct selection is worth one point.

Hot Area:

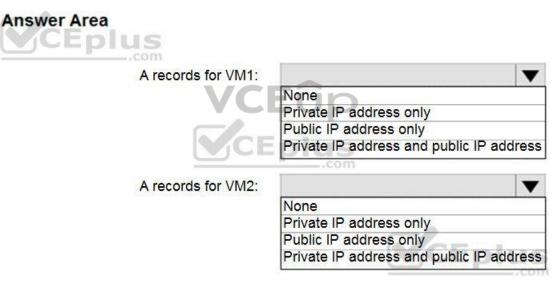

**Correct Answer:** 

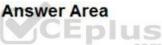

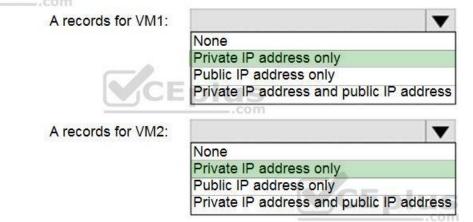

#### Section: (none) Explanation

#### Explanation/Reference:

Explanation:

The virtual machines are registered (added) to the private zone as A records pointing to their private IP addresses.

Reference: https://docs.microsoft.com/en-us/azure/dns/private-dns-overview

https://docs.microsoft.com/en-us/azure/dns/private-dns-scenarios

#### **QUESTION 22** HOTSPOT

You have an Azure virtual network named VNet1 that connects to your on-premises network by using a site-to-site VPN. VNet1 contains one subnet named Sunet1.

Subnet1 is associated to a network security group (NSG) named NSG1. Subnet1 contains a basic internal load balancer named ILB1. ILB1 has three Azure virtual machines in the backend pool.

You need to collect data about the IP addresses that connects to ILB1. You must be able to run interactive queries from the Azure portal against the collected data.

What should you do? To answer, select the appropriate options in the answer area.

NOTE: Each correct selection is worth one point.

Hot Area:

**Correct Answer:** 

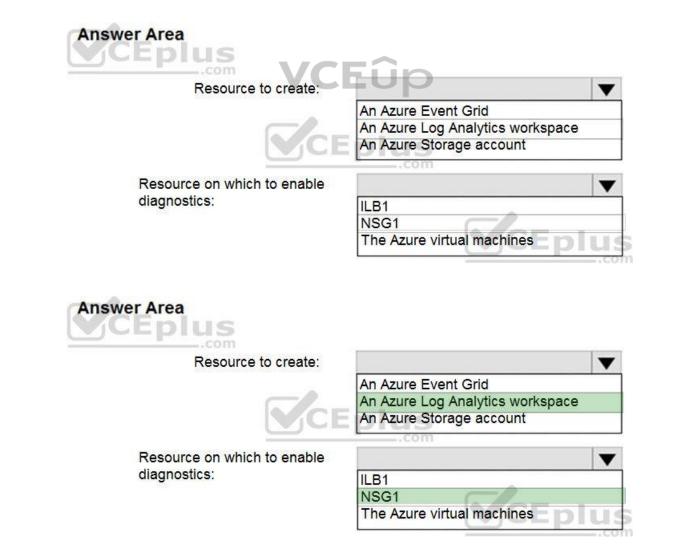

#### Section: (none) Explanation

#### Explanation/Reference:

Reference: https://docs.microsoft.com/en-us/azure/log-analytics/log-analytics-quick-create-workspace

https://docs.microsoft.com/en-us/azure/load-balancer/load-balancer-standard-diagnostics

#### QUESTION 23 HOTSPOT

Hot Area:

You have an Azure subscription. The subscription contains virtual machines that run Windows Server 2016 and are configured as shown in the following table.

| Name | Virtual network | DNS suffix configured in |
|------|-----------------|--------------------------|
|      |                 | Windows Server           |
| VM1  | VNET2           | Contoso.com              |
| VM2  | VNET2           | None                     |
| VM3  | VNET2           | Adatum.com               |

You create a public Azure DNS zone named adatum.com and a private Azure DNS zone named contoso.com.

You create a virtual network link for contoso.com as shown in the following exhibit.

| link1<br>contoso.com                                                                  |            |               |
|---------------------------------------------------------------------------------------|------------|---------------|
| 🕂 Save 🗙 Discard 📋 Delete 🗞 Access Control (IAM) 🛷 Tags                               |            | <b>VCE</b> ûp |
| Link name<br>link1                                                                    |            |               |
| Link state                                                                            |            |               |
| Completed                                                                             |            |               |
| Provisioning state                                                                    |            |               |
| Succeeded                                                                             |            |               |
| Virtual network details                                                               |            |               |
| Virtual network id                                                                    |            |               |
| /subscriptions/8372f433-2dcd-4361-b5ef-5b188fed87d0/resourceGroups/RG2/pro            | ovi 🗇      |               |
| Virtual network<br>VNET2                                                              |            |               |
| Configuration                                                                         |            |               |
| Enable auto registration ①                                                            |            |               |
| For each of the following statements, select Yes if the statement is true. Otherwise, | select No. |               |
| <b>NOTE</b> : Each correct selection is worth one point.                              |            |               |

# Answer Area Yes No Statements Yes No When VM1 starts, a record for VM1 is added to the contoso.com DNS zone. O O When VM2 starts, a record for VM2 is added to the contoso.com DNS zone. O O When VM3 starts, a record for VM3 is added to the adatum.com DNS zone. O O

**Correct Answer:** 

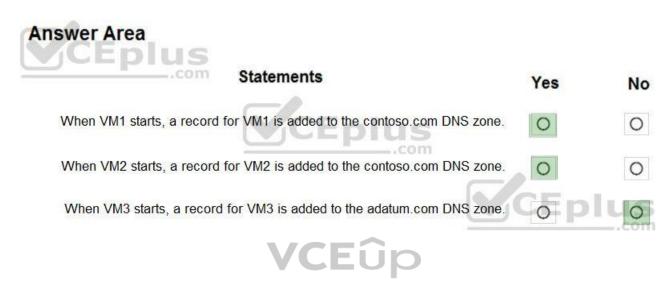

Section: (none) Explanation

#### Explanation/Reference:

Reference:

https://docs.microsoft.com/en-us/azure/virtual-network/virtual-networks-name-resolution-for-vms-and-role-instances

https://docs.microsoft.com/en-us/azure/dns/private-dns-autoregistration

#### QUESTION 24 DRAG DROP

You have an Azure subscription that contains two virtual networks named VNet1 and VNet2. Virtual machines connect to the virtual networks.

The virtual networks have the address spaces and the subnets configured as shown in the following table.

| Virtual network | Address space | Subnet      | Peering |
|-----------------|---------------|-------------|---------|
| VNet1           | 10.1.0.0/16   | 10.1.0.0/24 | VNet2   |
|                 |               | 10.1.1.0/26 |         |
| VNet2           | 10.2.0.0/16   | 10.2.0.0/24 | VNet1   |

You need to add the address space of 10.33.0.0/16 to VNet1. The solution must ensure that the hosts on VNet1 and VNet2 can communicate.

Which three actions should you perform in sequence? To answer, move the appropriate actions from the list of actions to the answer area and arrange them in the correct order.

#### Select and Place:

**Answer Area** Actions Enlus Add the 10.33.0.0/16 address space to VNet1. Create a new virtual network named VNet1. On the peering connection in VNet2, lus < allow gateway transit. Recreate peering between VNet1 and VNet2. On the peering connection in VNet1, allow gateway transit. Enlus Remove peering between VNet1 and VNet2. **Answer Area** Actions Remove peering between VNet1 and VNet2. Add the 10.33.0.0/16 address space to VNet1. Create a new virtual network named Recreate peering between VNet1 and > VNet1. VNet2. ^ On the peering connection in VNet2, lus < allow gateway transit. .com On the peering connection in VNet1, allow gateway transit. Eplus

**Correct Answer:** 

Section: (none) Explanation

## Explanation/Reference:

Explanation:

Step 1: Remove peering between Vnet1 and VNet2.

You can't add address ranges to, or delete address ranges from a virtual network's address space once a virtual network is peered with another virtual network. To add or remove address ranges, delete the peering, add or remove the address ranges, then re-create the peering.

Step 2: Add the 10.44.0.0/16 address space to VNet1.

Step 3: Recreate peering between VNet1 and VNet2

Reference:

https://docs.microsoft.com/en-us/azure/virtual-network/virtual-network-manage-peering

### **QUESTION 25**

HOTSPOT

You have an Azure subscription that contains the resource groups shown in the following table.

| Name |     | Location |
|------|-----|----------|
| F    | RG1 | West US  |
| F    | RG2 | East US  |

RG1 contains the resources shown in the following table.

| Name     | Туре              | Location |
|----------|-------------------|----------|
| storage1 | Storage account   | West US  |
| VNet1    | Virtual network   | West US  |
| NIC1     | Network interface | West US  |
| Disk1    | Disk              | West US  |
| VM1      | Virtual machine   | West US  |

VM1 is running and connects to NIC1 and Disk1. NIC1 connects to VNET1.

VCEûp RG2 contains a public IP address named IP2 that is in the East US location. IP2 is not assigned to a virtual machine.

For each of the following statements, select Yes if the statement is true. Otherwise, select No.

**NOTE**: Each correct selection is worth one point.

Hot Area:

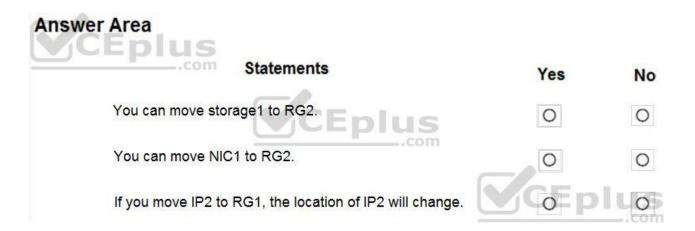

**Correct Answer:** 

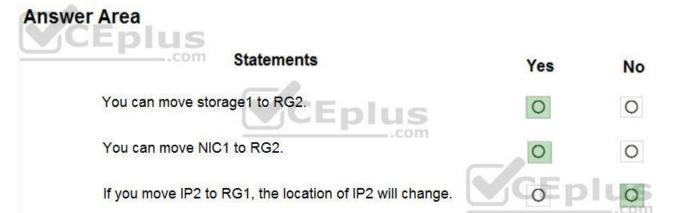

#### Section: (none) Explanation

#### Explanation/Reference:

Reference: https://docs.microsoft.com/en-us/azure/azure-resource-manager/management/move-support-resources

https://docs.microsoft.com/en-us/azure/virtual-network/move-across-regions-publicip-powershell

#### **QUESTION 26**

You have an Azure web app named webapp1.

You have a virtual network named VNET1 and an Azure virtual machine named VM1 that hosts a MySQL database. VM1 connects to VNET1.

You need to ensure that webapp1 can access the data hosted on VM1.

What should you do?

A. Deploy an internal load balancerB. Peer VNET1 to another virtual network

C. Connect webapp1 to VNET1

D. Deploy an Azure Application Gateway

Correct Answer: C Section: (none) Explanation

**Explanation/Reference:** 

#### **QUESTION 27**

Note: This question is part of a series of questions that present the same scenario. Each question in the series contains a unique solution that might meet the stated goals. Some question sets might have more than one correct solution, while others might not have a correct solution.

After you answer a question in this section, you will NOT be able to return to it. As a result, these questions will not appear in the review screen.

You have a computer named Computer1 that has a point-to-site VPN connection to an Azure virtual network named VNet1. The point-to-site connection uses a self-signed certificate.

From Azure, you download and install the VPN client configuration package on a computer named Computer2.

You need to ensure that you can establish a point-to-site VPN connection to VNet1 from Computer2.

Solution: You modify the Azure Active Directory (Azure AD) authentication policies.

Does this meet the goal?

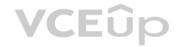

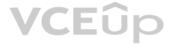

## A. Yes

B. No

#### Correct Answer: B Section: (none) Explanation

#### Explanation/Reference:

#### Explanation:

Instead export the client certificate from Computer1 and install the certificate on Computer2.

#### Note:

Each client computer that connects to a VNet using Point-to-Site must have a client certificate installed. You generate a client certificate from the self-signed root certificate, and then export and install the client certificate. If the client certificate is not installed, authentication fails.

Reference:

https://docs.microsoft.com/en-us/azure/vpn-gateway/vpn-gateway-certificates-point-to-site

#### **QUESTION 28**

Note: This question is part of a series of questions that present the same scenario. Each question in the series contains a unique solution that might meet the stated goals. Some question sets might have more than one correct solution, while others might not have a correct solution.

#### After you answer a question in this section, you will NOT be able to return to it. As a result, these questions will not appear in the review screen.

You have a computer named Computer1 that has a point-to-site VPN connection to an Azure virtual network named VNet1. The point-to-site connection uses a self-signed certificate.

From Azure, you download and install the VPN client configuration package on a computer named Computer2.

You need to ensure that you can establish a point-to-site VPN connection to VNet1 from Computer2.

Solution: You join Computer2 to Azure Active Directory (Azure AD)

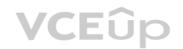

Does this meet the goal?

A. Yes B. No

Correct Answer: B Section: (none) Explanation

#### Explanation/Reference:

Explanation: A client computer that connects to a VNet using Point-to-Site must have a client certificate installed.

Reference: https://docs.microsoft.com/en-us/azure/vpn-gateway/vpn-gateway-certificates-point-to-site

#### **QUESTION 29**

Note: This question is part of a series of questions that present the same scenario. Each question in the series contains a unique solution that might meet the stated goals. Some question sets might have more than one correct solution, while others might not have a correct solution.

After you answer a question in this section, you will NOT be able to return to it. As a result, these questions will not appear in the review screen.

You have an Azure subscription that contains 10 virtual networks. The virtual networks are hosted in separate resource groups.

Another administrator plans to create several network security groups (NSGs) in the subscription.

You need to ensure that when an NSG is created, it automatically blocks TCP port 8080 between the virtual networks.

Solution: You create a resource lock, and then you assign the lock to the subscription.

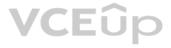

#### Does this meet the goal?

A. Yes B. No

Correct Answer: B Section: (none) Explanation

#### Explanation/Reference:

#### **QUESTION 30**

You have an Azure subscription named Subscription1. Subscription1 contains a virtual machine named VM1.

You have a computer named Computer1 that runs Windows 10. Computer1 is connected to the Internet.

You add a network interface named vm1173 to VM1 as shown in the exhibit. (Click the **Exhibit** tab.)

|               | Interface: vm1173<br>Wsubnet: RG1-vnet/defau<br>Visabled                      |             | ective security<br>Public IP: VM1-ip | 55336        | ology<br>te IP: <b>10.0.0.5</b> A | ccelerated     |       |
|---------------|-------------------------------------------------------------------------------|-------------|--------------------------------------|--------------|-----------------------------------|----------------|-------|
| Inbound port  | rules Outbound port                                                           | rules       | Application secu                     | urity groups | Load balancing                    |                | -     |
| interface: vm | ecurity group <mark>VM1-nsg</mark> (a<br>1173 )<br>nets, 1 network interfaces | attached to | network                              |              | Add inbo                          | ound port rule |       |
| PRIORITY      | NAME                                                                          | PORT        | PROTOCOL                             | SOURCE       | DESTINA                           | ACTION         | VCEûp |
| 300           | 🔺 RDP                                                                         | 3389        | TCP                                  | Any          | Any                               | 🥝 Allow        | • ]   |
| 65000         | Allow/vnetInBound                                                             | Any         | Any                                  | VirtualN     | VirtualN                          | 🥝 Allow        | -     |
| 65001         | AllowAzureLoadB                                                               | Any         | Any                                  | AzureLo      | Any                               | 🥝 Allow        |       |
| 65500         | DenyAllInBound                                                                | Any         | Any                                  | Any          | Any                               | 😮 Deny         |       |

From Computer1, you attempt to connect to VM1 by using Remote Desktop, but the connection fails.

You need to establish a Remote Desktop connection to VM1.

What should you do first?

A. Change the priority of the RDP rule

B. Attach a network interface

C. Delete the DenyAllInBound rule

D. Start VM1

Correct Answer: D Section: (none) Explanation

Explanation/Reference:

#### Explanation:

Incorrect Answers:

A: Rules are processed in priority order, with lower numbers processed before higher numbers, because lower numbers have higher priority. Once traffic matches a rule, processing stops. RDP already has the lowest number and thus the highest priority.

B: The network interface has already been added to VM.

C: The Outbound rules are fine.

Reference:

https://docs.microsoft.com/en-us/azure/virtual-network/security-overview

#### **QUESTION 31**

You have the Azure virtual machines shown in the following table.

| Name | IP address | Connected to  |
|------|------------|---------------|
| VM1  | 10.1.0.4   | VNET1/Subnet1 |
| VM2  | 10.1.10.4  | VNET1/Subnet2 |
| VM3  | 172.16.0.4 | VNET2/SubnetA |
| VM4  | 10.2.0.8   | VNET3/SubnetB |

A DNS service is installed on VM1.

You configure the DNS servers settings for each virtual network as shown in the following exhibit.

| 🛱 Save 🗙 Discard |  |
|------------------|--|
|------------------|--|

DNS servers (i) O Default (Azure-provided)

Custom

| V | C | ь. | U | D |
|---|---|----|---|---|
|   | - |    |   |   |

| 10.1.0.4       | ••• |
|----------------|-----|
| Add DNS server | ••• |

You need to ensure that all the virtual machines can resolve DNS names by using the DNS service on VM1.

What should you do?

A. Configure a conditional forwarder on VM1

- B. Add service endpoints on VNET1
- C. Add service endpoints on VNET2 and VNET3

D. Configure peering between VNET1, VNET2, and VNET3

Correct Answer: D Section: (none) Explanation

#### Explanation/Reference:

Explanation:

Virtual network peering enables you to seamlessly connect networks in Azure Virtual Network. The virtual networks appear as one for connectivity purposes. The traffic between virtual machines uses the Microsoft backbone infrastructure.

#### **Incorrect Answers:**

B, C: Virtual Network (VNet) service endpoint provides secure and direct connectivity to Azure services over an optimized route over the Azure backbone network. Endpoints allow you to secure your critical Azure service resources to only your virtual networks. Service Endpoints enables private IP addresses in the VNet to reach the endpoint of an Azure service without needing a public IP address on the VNet.

#### Reference:

https://docs.microsoft.com/en-us/azure/virtual-network/virtual-network-service-endpoints-overview

https://docs.microsoft.com/en-us/azure/virtual-network/virtual-network-peering-overview

#### QUESTION 32 HOTSPOT

You have an Azure subscription that contains the Azure virtual machines shown in the following table.

| Name | Connected to subnet |
|------|---------------------|
| VM1  | 172.16.1.0/24       |
| VM2  | 172.16.2.0/24       |

You add inbound security rules to a network security group (NSG) named NSG1 as shown in the following table.

| Priority | Source        | Destination   | Protocol | Port | Action |
|----------|---------------|---------------|----------|------|--------|
| 100      | 172.16.1.0/24 | 172.16.2.0/24 | TCP      | Any  | Allow  |
| 101      | Any           | 172.16.2.0/24 | TCP      | Any  | Deny   |

You run Azure Network Watcher as shown in the following exhibit.

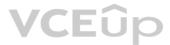

| Status<br>Unreac<br>Agent exten<br>1.4<br>Source virtua<br>VM1               | sion version               | STATUS         | NEXT HOP IP ADDRESS | RTT FROM SOURCE / |
|------------------------------------------------------------------------------|----------------------------|----------------|---------------------|-------------------|
| Status<br>Munreac<br>Agent exten<br>1.4<br>Source virtua<br>VM1<br>Grid view | sion version<br>al machine | r              |                     |                   |
| Status<br>Unreac<br>Agent exten<br>1.4<br>Source virtua<br>VM1               | sion version<br>al machine |                |                     |                   |
| Status<br>Unreac<br>Agent exten<br>1.4<br>Source virtua                      | sion version               |                |                     |                   |
| Status<br>Unreac<br>Agent exten                                              |                            |                |                     |                   |
| Status<br>Unreac<br>Agent exten                                              |                            |                |                     |                   |
| Status                                                                       | hable                      |                |                     |                   |
|                                                                              |                            |                |                     |                   |
| Chicon                                                                       |                            |                |                     |                   |
| Check                                                                        |                            |                |                     |                   |
| istanced se                                                                  |                            |                |                     |                   |
| Advanced se                                                                  | ttings                     |                | <u>));;</u>         |                   |
| 8080                                                                         |                            |                | ~                   |                   |
| Destination p                                                                | ort * 🛛                    |                |                     |                   |
| • TCP                                                                        |                            |                |                     |                   |
| Probe Settir<br>Protocol 0                                                   | igs                        |                |                     |                   |
|                                                                              |                            |                | ~                   |                   |
| Virtual mac                                                                  | nine" U                    |                | ~                   |                   |
| V                                                                            | * •                        |                |                     |                   |
| RG1                                                                          | daar 🖲 Maamaa              |                | ~                   |                   |
| Resource gro                                                                 | oup *                      |                |                     |                   |
| Select a v                                                                   | irtual machine             | ) Specify manu | ally                |                   |
| Destinatio                                                                   | n                          |                |                     |                   |
| VM1                                                                          |                            |                | ~                   |                   |
| Virtual mac                                                                  | nine                       |                |                     |                   |
|                                                                              |                            |                |                     |                   |
| viituai illac                                                                |                            |                | ~                   |                   |
| Virtual mac                                                                  | *                          |                |                     |                   |
| Source type                                                                  |                            |                |                     |                   |

You run Network Watcher again as shown in the following exhibit.

# VCEûp

| ₽VM1                            | 172.16.1.4             | 0            | 172.16.2.4          | 0                 |
|---------------------------------|------------------------|--------------|---------------------|-------------------|
| NAME                            | IP ADDRESS             | STATUS       | NEXT HOP IP ADDRESS | RTT FROM SOURCE ( |
| Grid view                       | Topology view          |              | 121                 |                   |
| Source virtua<br>VM1            |                        |              |                     |                   |
| Agent extens<br>1.4             | sion version           |              |                     |                   |
| Reachable                       |                        |              |                     |                   |
| Status                          |                        |              |                     |                   |
| Check                           |                        |              |                     |                   |
| O TCP                           | <ul><li>ICMP</li></ul> |              |                     |                   |
| Probe Settin<br>Protocol O      | -                      |              |                     |                   |
| VM2                             |                        |              | ~                   |                   |
| Virtual mach                    | nine* 0                |              |                     |                   |
| RG1                             |                        |              | ×                   |                   |
| Resource gro                    | oup *                  |              |                     |                   |
| <ul> <li>Select a vi</li> </ul> | irtual machine         | Specify manu | ally                |                   |
| Destination                     | n                      |              |                     |                   |
| VM1                             |                        |              | ~                   |                   |
| * Virtual mach                  | nine                   |              |                     |                   |
| Virtual mach                    | hine                   |              | ~                   |                   |
| Source type                     |                        |              |                     |                   |

For each of the following statements, select Yes if the statement is true. Otherwise, select No.

-

0

**NOTE:** Each correct selection is worth one point.

172.16.2.4

Hot Area:

VM2

#### Answer Area

-

| Statements                                      | Yes | No |
|-------------------------------------------------|-----|----|
| NSG1 limits VM1 traffic                         | 0   | 0  |
| NSG1 applies to VM2                             | 0   | 0  |
| VM1 and VM2 connect to the same virtual network | 0   | 0  |

VCEûp

#### **Answer Area**

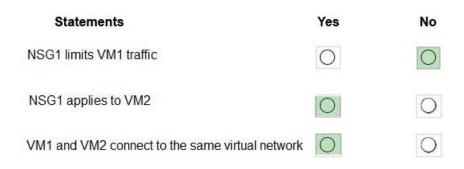

#### Section: (none) Explanation

#### Explanation/Reference:

Reference: https://docs.microsoft.com/en-us/azure/virtual-network/network-security-group-how-it-works

#### **QUESTION 33**

You have the Azure virtual network named VNet1 that contains a subnet named Subnet1. Subnet1 contains three Azure virtual machines. Each virtual machine has a public IP address.

The virtual machines host several applications that are accessible over port 443 to users on the Internet.

Your on-premises network has a site-to-site VPN connection to VNet1.

You discover that the virtual machines can be accessed by using the Remote Desktop Protocol (RDP) from the Internet and from the on-premises network.

You need to prevent RDP access to the virtual machines from the Internet, unless the RDP connection is established from the on-premises network. The solution must ensure that all the applications can still be accessed by the Internet users.

What should you do?

A. Modify the address space of the local network gatewayB. Create a deny rule in a network security group (NSG) that is linked to Subnet1

C. Remove the public IP addresses from the virtual machines

D. Modify the address space of Subnet1

Correct Answer: B Section: (none) Explanation

#### Explanation/Reference:

#### Explanation:

You can use a site-to-site VPN to connect your on-premises network to an Azure virtual network. Users on your on-premises network connect by using the RDP or SSH protocol over the site-to-site VPN connection. You don't have to allow direct RDP or SSH access over the internet.

Reference:

https://docs.microsoft.com/en-us/azure/security/fundamentals/network-best-practices

#### **QUESTION 34**

You have an Azure subscription that contains the resources in the following table.

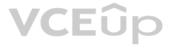

| Name    | Туре                         |  |  |
|---------|------------------------------|--|--|
| ASG1    | Application security group   |  |  |
| NSG1    | Network security group (NSG) |  |  |
| Subnet1 | Subnet                       |  |  |
| VNet1   | Virtual network              |  |  |
| NIC1    | Network interface            |  |  |
| VM1     | Virtual machine              |  |  |

Subnet1 is associated to VNet1. NIC1 attaches VM1 to Subnet1.

You need to apply ASG1 to VM1.

What should you do?

A. Associate NIC1 to ASG1B. Modify the properties of ASG1C. Modify the properties of NSG1

Correct Answer: A Section: (none) Explanation

**Explanation/Reference:** Explanation: Application Security Group can be associated with NICs.

References: https://docs.microsoft.com/en-us/azure/virtual-network/security-overview#application-security-groups

#### **QUESTION 35**

You have an Azure subscription named Subscription1 that contains an Azure virtual network named VNet1. VNet1 connects to your on-premises network by using Azure ExpressRoute.

You plan to prepare the environment for automatic failover in case of ExpressRoute failure.

You need to connect VNet1 to the on-premises network by using a site-to-site VPN. The solution must minimize cost.

Which three actions should you perform? Each correct answer presents part of the solution.

NOTE: Each correct selection is worth one point.

A. Create a connection

B. Create a local site VPN gateway

C. Create a VPN gateway that uses the VpnGw1 SKU

D. Create a gateway subnet

E. Create a VPN gateway that uses the Basic SKU

Correct Answer: ABC Section: (none) Explanation

**Explanation/Reference:** Reference: https://docs.microsoft.com/en-us/azure/vpn-gateway/vpn-gateway-about-vpngateways

QUESTION 36 HOTSPOT

You have peering configured as shown in the following exhibit.

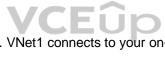

| rtual networks             | *×   | VNet 6 - Peerings |                |       |             | * >   |
|----------------------------|------|-------------------|----------------|-------|-------------|-------|
| Add <b>EE</b> Edit columns | More | 📥 Add             |                |       |             |       |
| 𝒫 Filter by name           |      | Search peerings   |                |       |             |       |
| NAME                       |      | NAME              | PEERING STATUS | PEER  | GATEWAY TRA | ANSIT |
| < ↔ test1-vnet             |      | peering1          | Disconnected   | vNET1 | Enabled     |       |
| <↔> testVNET1              |      |                   |                |       |             | 40000 |
| < si> vNET1                |      | peering2          | Disconnected   | vNET2 | Disabled    |       |
| <↔ vNET2                   |      |                   |                |       |             |       |
| <↔ vNET3                   |      |                   |                |       |             |       |
| < ↔ vNET4                  |      |                   |                |       |             |       |
| ↔ vNET5                    |      |                   |                |       |             |       |
| < ↔ vNET6                  |      |                   |                |       |             |       |

Use the drop-down menus to select the answer choice that completes each statement based on the information presented in the graphic.

**NOTE:** Each correct selection is worth one point.

Hot Area:

## **Answer Area**

Hosts on vNET6 can communicate with hosts on [answer choice].

To change the status of the peering connection to vNET1 to Connected, you must first [answer choice].

| vNET6 on | v             |                  |
|----------|---------------|------------------|
|          | d vNET1 only  |                  |
|          | IET1, and vNE | T2 only          |
|          |               | the subscription |

| the second second second second second second second second second second second second second second second s |  |
|----------------------------------------------------------------------------------------------------|--|
| add a service endpoint                                                                                         |  |
| add a subnet                                                                                                   |  |
| delete peering1                                                                                                |  |
| modify the address space                                                                                       |  |

-

**Correct Answer:** 

## **Answer Area**

Hosts on vNET6 can communicate with hosts on [answer choice].

To change the status of the peering connection to vNET1 to **Connected**, you must first **[answer choice]**.

| /NET6 only                                         |       |
|----------------------------------------------------|-------|
| NET6 and vNET1 only<br>NET6, vNET1, and vNET2 only |       |
| NET6, vNET1, and vNET2 only                        |       |
| all the virtual networks in the subscri            | ption |

| the second second second second second second second second second second second second second second second s |  |
|----------------------------------------------------------------------------------------------------|--|
| add a service endpoint                                                                                         |  |
| add a subnet                                                                                                   |  |
| delete peering1                                                                                                |  |
| modify the address space                                                                                       |  |

Section: (none) Explanation

#### **Explanation/Reference:** Explanation:

Box 1: vNET6 only Peering status to both VNet1 and Vnet2 are disconnected.

#### Box 2: delete peering1

Peering to Vnet1 is Enabled but disconnected. We need to update or re-create the remote peering to get it back to Initiated state.

#### Reference:

https://blog.kloud.com.au/2018/10/19/address-space-maintenance-with-vnet-peering/

#### **QUESTION 37**

You create an Azure VM named VM1 that runs Windows Server 2019.

VM1 is configured as shown in the exhibit. (Click the Exhibit tab.)

VCEûp

| VIII VIII machine             |                                                                   |                                                              |            |           |        |         |      |
|-------------------------------|-------------------------------------------------------------------|--------------------------------------------------------------|------------|-----------|--------|---------|------|
|                               | K Connect > Start                                                 | 🤇 Restart 🔲 Stop                                             | Capture    | 📋 Dele    | te 🕐   | Refresh |      |
| Security                      | Resource group (change)<br>Status                                 | : RG1<br>: Stopped (deallocat                                | ted)       |           |        |         |      |
| Extensions                    | Location<br>Subscription (change)<br>Subscription ID              | : West Europe<br>: Azure Pass – Spon<br>: 90f9d59c-629e-4346 |            | 1.41216.  |        |         |      |
| Contimious delivery (Preview) | Subscription ib                                                   | . 50150356-0256-4540                                         | -0511-0016 | rensida   |        |         |      |
| Configuration                 | Computer name<br>Operating system                                 | : (start VM to view)<br>: Windows                            |            |           |        |         |      |
| 🟀 Identity                    | Size<br>Ephemeral OS disk                                         | : Standard DS2 v2 (2<br>: N/A                                | vcpus, 7 G | SiB memor | y)     |         |      |
| Properties                    | Public IP address<br>Private IP address<br>Virtual network/subnet | : VM1-ip<br>: 10.0.0.4<br>: VNET1/default                    |            |           |        |         |      |
| Cocks                         | DNS name                                                          | : Configure                                                  |            |           |        |         |      |
| Export template               | Tags (change)                                                     | : Click here to add t                                        | ags        | *         |        |         |      |
| Operations                    | Show data for last:                                               | 1 hour 6 hours                                               | 12 hours   | 1 day     | 7 days | 30 days |      |
| Q Auto-shutdown               |                                                                   |                                                              |            |           |        |         |      |
| Backup                        | CPU (average)                                                     |                                                              | \$         |           |        |         |      |
| Disaster recovery             | 100%                                                              |                                                              |            |           |        |         |      |
| 👰 Update management           |                                                                   |                                                              |            |           |        |         |      |
| S Inventory                   | 80%                                                               |                                                              |            |           |        |         |      |
| Change tracking               | 60%                                                               |                                                              |            |           |        |         |      |
|                               | 40%                                                               |                                                              | -          |           |        |         |      |
| Configuration management      | 20%                                                               |                                                              |            |           |        |         | CEûp |
| Policies                      | 0%                                                                |                                                              |            |           |        |         |      |
| 2 Run command                 | 10:15 PM 10:30 PM<br>Percentage-CPU (A                            |                                                              |            |           |        |         |      |
| Monitoring                    | vm1                                                               | (vg)                                                         |            |           |        |         |      |
| Insights (preview)            |                                                                   |                                                              |            |           |        |         |      |
| Alerts                        |                                                                   |                                                              |            |           |        |         |      |
| Metrics                       | Network (total)                                                   |                                                              | \$         |           |        |         |      |
| Diagnostics settings          | 608                                                               |                                                              |            |           |        |         |      |

You need to enable Desired State Configuration for VM1.

What should you do first?

A. Connect to VM1.

B. Start VM1.

C. Capture a snapshot of VM1.

D. Configure a DNS name for VM1.

Correct Answer: B Section: (none) Explanation

Explanation/Reference: Explanation: Status is Stopped (Deallocated). The DSC extension for Windows requires that the target virtual machine is able to communicate with Azure. The VM needs to be started.

#### Reference:

https://docs.microsoft.com/en-us/azure/virtual-machines/extensions/dsc-windows

#### **QUESTION 38**

You have five Azure virtual machines that run Windows Server 2016. The virtual machines are configured as web servers.

You have an Azure load balancer named LB1 that provides load balancing services for the virtual machines.

You need to ensure that visitors are serviced by the same web server for each request.

What should you configure?

A. Floating IP (direct server return) to Disabled

B. Session persistence to **None** 

C. Floating IP (direct server return) to **Enabled** 

D. Session persistence to Client IP

Correct Answer: D Section: (none) Explanation

#### **Explanation/Reference:**

Explanation:

With Sticky Sessions when a client starts a session on one of your web servers, session stays on that specific server. To configure An Azure Load-Balancer For Sticky Sessions set Session persistence to Client IP or to Client IP and protocol.

On the following image you can see sticky session configuration:

#### Note:

· Client IP and protocol specifies that successive requests from the same client IP address and protocol combination will be handled by the same virtual machine.

Client IP specifies that successive requests from the same client IP address will be handled by the same virtual machine.

#### Reference:

https://cloudopszone.com/configure-azure-load-balancer-for-sticky-sessions/

#### **QUESTION 39**

Note: This question is part of a series of questions that present the same scenario. Each question in the series contains a unique solution that might meet the stated goals. Some question sets might have more than one correct solution, while others might not have a correct solution.

After you answer a question in this section, you will NOT be able to return to it. As a result, these questions will not appear in the review screen.

You have an Azure subscription that contains the following resources:

- · A virtual network that has a subnet named Subnet1
- Two network security groups (NSGs) named NSG-VM1 and NSG-Subnet1

A virtual machine named VM1 that has the required Windows Server configurations to allow Remote Desktop connections

NSG-Subnet1 has the default inbound security rules only.

NSG-VM1 has the default inbound security rules and the following custom inbound security rule:

- Priority: 100
- Source: Any
- Source port range: \*
- Destination: \*
- Destination port range: 3389
- Protocol: UDP
- Action: Allow

VM1 has a public IP address and is connected to Subnet1. NSG-VM1 is associated to the network interface of VM1. NSG-Subnet1 is associated to Subnet1.

You need to be able to establish Remote Desktop connections from the internet to VM1.

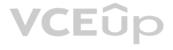

Solution: You add an inbound security rule to NSG-Subnet1 that allows connections from the Any source to the \*destination for port range 3389 and uses the TCP protocol. You remove NSG-VM1 from the network interface of VM1.

Does this meet the goal?

A. Yes B. No

Correct Answer: A Section: (none) Explanation

Explanation/Reference:

Reference: https://docs.microsoft.com/en-us/azure/virtual-machines/troubleshooting/troubleshoot-rdp-connection

**QUESTION 40** 

Note: This question is part of a series of questions that present the same scenario. Each question in the series contains a unique solution that might meet the stated goals. Some question sets might have more than one correct solution, while others might not have a correct solution.

After you answer a question in this section, you will NOT be able to return to it. As a result, these questions will not appear in the review screen.

You have an Azure subscription that contains the following resources:

- · A virtual network that has a subnet named Subnet1
- Two network security groups (NSGs) named NSG-VM1 and NSG-Subnet1
- A virtual machine named VM1 that has the required Windows Server configurations to allow Remote Desktop connections

NSG-Subnet1 has the default inbound security rules only.

NSG-VM1 has the default inbound security rules and the following custom inbound security rule:

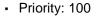

- Source: Any
- Source port range: \*
- Destination: \*
- Destination port range: 3389
- Protocol: UDP
- Action: Allow

VM1 has a public IP address and is connected to Subnet1. NSG-VM1 is associated to the network interface of VM1. NSG-Subnet1 is associated to Subnet1.

You need to be able to establish Remote Desktop connections from the internet to VM1.

Solution: You add an inbound security rule to NSG-Subnet1 that allows connections from the internet source to the VirtualNetwork destination for port range 3389 and uses the UDP protocol.

Does this meet the goal?

A. Yes B. No

Correct Answer: B Section: (none) Explanation

#### Explanation/Reference:

Explanation:

The default port for RDP is TCP port 3389. A rule to permit RDP traffic must be created automatically when you create your VM.

Note on NSG-Subnet1: Azure routes network traffic between all subnets in a virtual network, by default.

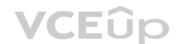

#### Reference:

https://docs.microsoft.com/en-us/azure/virtual-machines/troubleshooting/troubleshoot-rdp-connection

#### **QUESTION 41**

Note: This question is part of a series of questions that present the same scenario. Each question in the series contains a unique solution that might meet the stated goals. Some question sets might have more than one correct solution, while others might not have a correct solution.

After you answer a question in this section, you will NOT be able to return to it. As a result, these questions will not appear in the review screen.

You have an Azure subscription that contains the following resources:

- · A virtual network that has a subnet named Subnet1
- Two network security groups (NSGs) named NSG-VM1 and NSG-Subnet1
- A virtual machine named VM1 that has the required Windows Server configurations to allow Remote Desktop connections

NSG-Subnet1 has the default inbound security rules only.

NSG-VM1 has the default inbound security rules and the following custom inbound security rule:

- Priority: 100
- Source: Any
- Source port range: \*
- Destination: \*
- Destination port range: 3389
- Protocol: UDP
- Action: Allow

VM1 has a public IP address and is connected to Subnet1. NSG-VM1 is associated to the network interface of VM1. NSG-Subnet1 is associated to Subnet1.

You need to be able to establish Remote Desktop connections from the internet to VM1.

Solution: You add an inbound security rule to NSG-Subnet1 and NSG-VM1 that allows connections from the internet source to the VirtualNetwork destination for port range 3389 and uses the TCP protocol.

Does this meet the goal?

A. Yes B. No

Correct Answer: A Section: (none) Explanation

#### Explanation/Reference:

Explanation: The default port for RDP is TCP port 3389. A rule to permit RDP traffic must be created automatically when you create your VM.

Note on NSG-Subnet1: Azure routes network traffic between all subnets in a virtual network, by default.

Reference:

https://docs.microsoft.com/en-us/azure/virtual-machines/troubleshooting/troubleshoot-rdp-connection

QUESTION 42 HOTSPOT

You have a virtual network named VNet1 that has the configuration shown in the following exhibit.

| Name               | : VNet1                                                                |
|--------------------|------------------------------------------------------------------------|
| ResourceGroupName  | : Production                                                           |
| Location           | : westus                                                               |
| Id                 | : /subscriptions/14d26092-8e42-4ea7-b770-                              |
| 9dcef70fb1ea/resou | rceGroups/Production/providers/Microsoft.Network/virtualNetworks/VNet1 |
| Etaq               | : W/"76f7edd6-d022-455b-aeae-376059318e5d"                             |
| ResourceGuid       | : 562696cc-b2ba-4cc5-9619-0a735d6c34c7                                 |
| ProvisioningState  | : Succeeded                                                            |
| Tags               |                                                                        |
| AddressSpace       |                                                                        |
|                    | "AddressPrefixes": [                                                   |
|                    | "10.2.0.0/16"                                                          |
|                    |                                                                        |
| 1                  |                                                                        |
| DhcpOptions        | : 0                                                                    |
| Subnets            |                                                                        |
|                    |                                                                        |
|                    | "Name": "default",                                                     |
|                    | "Etaq": "W/\ "76f7edd6-d022-455b-aeae-376059318e5d\"",                 |
|                    |                                                                        |
|                    | "Id": "/subscriptions/14d26092-8e42-4ea7-b770-                         |
|                    | 9dcef70fb1ea/resourceGroups/Production/providers/Microsoft.Network/    |
|                    | virtualNetworks/VNet1/subnets/default",                                |
|                    | "AddressPrefix": "10.2.0.0/24",                                        |
|                    | "IpConfigurations": [],                                                |
|                    | "ResourceNavigationLinks": [],                                         |
|                    | "ServiceEndpoints": [],                                                |
|                    | "ProvisioningState": "Succeeded"                                       |
|                    |                                                                        |
|                    |                                                                        |
| VirtualNetworkPeer |                                                                        |
| EnableDDoSProtecti | on : false                                                             |
| EnableVmProtection | : false                                                                |

Use the drop-down menus to select the answer choice that completes each statement based on the information presented in the graphic.

**NOTE:** Each correct selection is worth one point.

Hot Area:

#### **Answer Area**

| Before a virtual machine on VNet1 can receive a | n 🗸 🗸                   |
|-------------------------------------------------|-------------------------|
| IP address from 192.168.1.0/24, you must first  | add a network interface |
|                                                 | add a subnet            |
|                                                 | add an address space    |
|                                                 | delete a subnet         |
|                                                 | delete an address space |
| Before a virtual machine on VNet1 can receive a | in 🗸 🗸                  |
| IP address from 10.2.1.0/24, you must first     | add a network interface |
|                                                 | add a subnet            |
|                                                 |                         |

add an address space delete a subnet

delete an address space

**Correct Answer:** 

#### **Answer Area**

Before a virtual machine on VNet1 can receive an • IP address from 192.168.1.0/24, you must first add a network interface add a subnet add an address space delete a subnet delete an address space Before a virtual machine on VNet1 can receive an v IP address from 10.2.1.0/24, you must first add a network interface add a subnet add an address space delete a subnet delete an address space

Section: (none) Explanation

#### Explanation/Reference:

Explanation:

#### Box 1: add an address space

Your laaS virtual machines (VMs) and PaaS role instances in a virtual network automatically receive a private IP address from a range that you specify, based on the address space of the subnet they are connected to. We need to add the 192.168.1.0/24 address space.

Box 2: add a subnet

#### Reference:

https://docs.microsoft.com/en-us/office365/enterprise/designing-networking-for-microsoft-azure-iaas

#### **QUESTION 43**

You have an Azure subscription that contains a virtual network named VNET1. VNET1 contains the subnets shown in the following table.

| Name    | Connected virtual machines |  |
|---------|----------------------------|--|
| Subnet1 | VM1, VM2                   |  |
| Subnet2 | VM3, VM4                   |  |
| Subnet3 | VM5, VM6                   |  |

Each virtual machine uses a static IP address.

You need to create network security groups (NSGs) to meet following requirements:

- Allow web requests from the internet to VM3, VM4, VM5, and VM6.
- Allow all connections between VM1 and VM2.
- Allow Remote Desktop connections to VM1.
- Prevent all other network traffic to VNET1.

What is the minimum number of NSGs you should create?

A. 1

- B. 3
- C. 4
- D. 12

Correct Answer: A

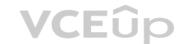

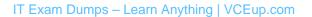

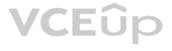

#### Section: (none) Explanation

#### Explanation/Reference:

Reference: https://docs.microsoft.com/en-us/azure/virtual-network/security-overview#default-security-rules

#### **QUESTION 44**

You have an Azure subscription that contains the resources shown in the following table.

| Name  | Туре            | Resource group |
|-------|-----------------|----------------|
| VNET1 | Virtual network | RG1            |
| VM1   | Virtual machine | RG1            |

The Not allowed resource types Azure policy is assigned to RG1 and uses the following parameters:

Microsoft.Network/virtualNetworks Microsoft.Compute/virtualMachines

In RG1, you need to create a new virtual machine named VM2, and then connect VM2 to VNET1.

What should you do first?

A. Remove Microsoft.Compute/virtualMachines from the policy.

B. Create an Azure Resource Manager template

C. Add a subnet to VNET1.

D. Remove Microsoft.Network/virtualNetworks from the policy.

Correct Answer: A Section: (none) Explanation

### \_\_\_\_

**Explanation/Reference:** Explanation:

The Not allowed resource types Azure policy prohibits the deployment of specified resource types. You specify an array of the resource types to block.

Virtual Networks and Virtual Machines are prohibited.

Reference: https://docs.microsoft.com/en-us/azure/governance/policy/samples/not-allowed-resource-types

#### **QUESTION 45**

Your company has an Azure subscription named Subscription1.

The company also has two on-premises servers named Server1 and Server2 that run Windows Server 2016. Server1 is configured as a DNS server that has a primary DNS zone named adatum.com. Adatum.com contains 1,000 DNS records.

You manage Server1 and Subscription1 from Server2. Server2 has the following tools installed:

- The DNS Manager console
- Azure PowerShell
- Azure CLI 2.0

You need to move the adatum.com zone to an Azure DNS zone in Subscription1. The solution must minimize administrative effort.

What should you use?

A. Azure CLI B. Azure PowerShell

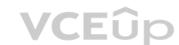

C. the Azure portal D. the DNS Manager console

Correct Answer: A Section: (none) Explanation

Explanation/Reference:

Reference: https://docs.microsoft.com/en-us/azure/dns/private-dns-migration-guide

#### **QUESTION 46**

You have a public load balancer that balances ports 80 and 443 across three virtual machines.

You need to direct all the Remote Desktop Protocol (RDP) connections to VM3 only.

What should you configure?

A. an inbound NAT ruleB. a new public load balancer for VM3C. a frontend IP configurationD. a load balancing rule

Correct Answer: A Section: (none) Explanation

#### **Explanation/Reference:** Reference: https://docs.microsoft.com/en-us/azure/load-balancer/tutorial-load-balancer-port-forwarding-portal

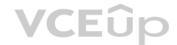

https://pixelrobots.co.uk/2017/08/azure-load-balancer-for-rds/

#### **QUESTION 47**

HOTSPOT

You have an Azure subscription named Subscription1 that contains the virtual networks in the following table.

| Name  | Subnets            |
|-------|--------------------|
| VNet1 | Subnet11, Subnet12 |
| VNet2 | Subnet13           |

Subscription1 contains the virtual machines in the following table.

| Name | Subnet   | Availability set |
|------|----------|------------------|
| VM1  | Subnet11 | AS1              |
| VM2  | Subnet11 | AS1              |
| VM3  | Subnet11 | Not applicable   |
| VM4  | Subnet11 | Not applicable   |
| VM5  | Subnet12 | Not applicable   |
| VM6  | Subnet12 | Not applicable   |

In Subscription1, you create a load balancer that has the following configurations:

- Name: LB1
- SKU: Basic
- Type: InternalSubnet: Subnet12
- Virtual network: VNET1

For each of the following statements, select Yes if the statement is true. Otherwise, select No.

NOTE: Each correct selection is worth one point.

Hot Area:

### **Answer Area**

| Statements                                       | Yes | No |
|--------------------------------------------------|-----|----|
| LB1 can balance the traffic between VM1 and VM2. | 0   | 0  |
| LB1 can balance the traffic between VM3 and VM4. | 0   | 0  |
| LB1 can balance the traffic between VM5 and VM6. | . 0 | 0  |
|                                                  |     |    |

### **Answer Area**

| Statements                                       | Yes | No |
|--------------------------------------------------|-----|----|
| LB1 can balance the traffic between VM1 and VM2. | 0   | 0  |
| LB1 can balance the traffic between VM3 and VM4. | 0   | 0  |
| LB1 can balance the traffic between VM5 and VM6. | . 0 | 0  |

#### Section: (none) Explanation

**Correct Answer:** 

#### Explanation/Reference:

Reference: https://docs.microsoft.com/en-us/azure/load-balancer/load-balancer-standard-overview

#### **QUESTION 48**

HOTSPOT

You have an Azure virtual machine that runs Windows Server 2019 and has the following configurations:

- Name: VM1
- Location: West US
- Connected to: VNET1
- Private IP address: 10.1.0.4
- Public IP addresses: 52.186.85.63
- DNS suffix in Windows Server: Adatum.com

You create the Azure DNS zones shown in the following table.

| Name        | Туре    | Location     |
|-------------|---------|--------------|
| Adatum.pri  | Private | West Europe  |
| Contoso.pri | Private | Central US   |
| Adatum.com  | Public  | West Europe  |
| Contoso.com | Public  | North Europe |

You need to identify which DNS zones you can link to VNET1 and the DNS zones to which VM1 can automatically register.

Which zones should you identify? To answer, select the appropriate options in the answer area.

**NOTE:** Each correct selection is worth one point.

Hot Area:

### **Answer Area**

| $\mathbf{T}$                   |
|--------------------------------|
| Adatum.com only                |
| Adatum.pri and adatum.com only |
| The private zones only         |
| The public zones only          |
| <b>T</b>                       |
| Adatum.com only                |
| Adatum.pri and adatum.com only |
| The private zones only         |
| The public zones only          |
|                                |

**Correct Answer:** 

#### Answer Area

| DNS zones that you can link to VNET1:              | $\checkmark$                   |  |
|----------------------------------------------------|--------------------------------|--|
|                                                    | Adatum.com only                |  |
|                                                    | Adatum.pri and adatum.com only |  |
|                                                    | The private zones only         |  |
|                                                    | The public zones only          |  |
| DNS zones to which VM1 can automatically register: | T                              |  |
|                                                    | Adatum.com only                |  |
|                                                    | Adatum.pri and adatum.com only |  |
|                                                    | The private zones only         |  |
|                                                    | The public zones only          |  |

Section: (none) Explanation

Explanation/Reference: Reference: https://docs.microsoft.com/en-us/azure/dns/private-dns-overview

QUESTION 49 DRAG DROP

You have an on-premises network that you plan to connect to Azure by using a site-so-site VPN.

In Azure, you have an Azure virtual network named VNet1 that uses an address space of 10.0.0/16 VNet1 contains a subnet named Subnet1 that uses an address space of 10.0.0/24.

You need to create a site-to-site VPN to Azure.

Which four actions should you perform in sequence? To answer, move the appropriate actions from the list of actions to the answer area and arrange them in the correct order.

NOTE: More than one order of answer choice is correct. You will receive credit for any of the correct orders you select.

#### Select and Place:

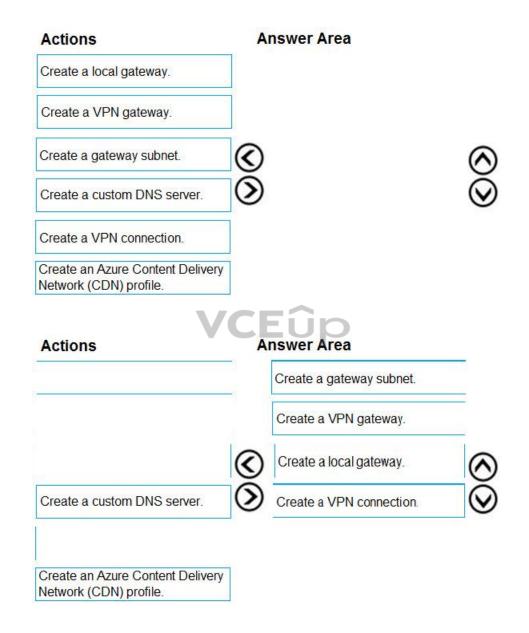

Correct Answer:

Section: (none) Explanation

Explanation/Reference:

#### **QUESTION 50**

You have an Azure subscription that contains the resources in the following table.

| Name    | Туре            | Details         |
|---------|-----------------|-----------------|
| VNet1   | Virtual network | Not applicable  |
| Subnet1 | Subnet          | Hosted on VNet1 |
| VM1     | Virtual machine | On Subnet1      |
| VM2     | Virtual machine | On Subnet1      |

VM1 and VM2 are deployed from the same template and host line-of-business applications.

You configure the network security group (NSG) shown in the exhibit. (Click the Exhibit tab.)

| ubscription (change) : M | G1Iod9053488<br>ast US<br>icrosoft AZ<br>:344a74-f85a-4b2 | e-8057-642088 | faaf20   |                | om security rules : 1 inbo<br>ociated with : 0 subr | und, 1 outboun<br>iets, 0 network i |                         |
|--------------------------|-----------------------------------------------------------|---------------|----------|----------------|-----------------------------------------------------|-------------------------------------|-------------------------|
| ags (change) : Cli       | ick here to add ta                                        | ags           |          |                |                                                     |                                     |                         |
|                          |                                                           |               | A        |                |                                                     |                                     |                         |
| bound security rules     |                                                           |               |          |                |                                                     |                                     |                         |
| PRIORITY NAME            |                                                           |               | PORT     | PROTOCOL       | SOURCE                                              | DESTINATION                         | ACTION                  |
| 100 Port_80              |                                                           |               | 80       | TCP            | Internet                                            | Any                                 | oDeny                   |
| 5000 AllowVneth          | Bound                                                     |               | Any      | Any            | VirtualNetwork                                      | VirtualNet                          | vork <sup>©</sup> Allow |
| 5001 Allow Azure         | eLoadBalance                                              | erInBound     | Any      | Any            | AzureLoadBalancer                                   | Any                                 | Allow                   |
| 5500 DenyAllInBe         | ound                                                      |               | Any      | Any            | Any                                                 | Any                                 | Deny                    |
| utbound security rules   |                                                           |               |          |                |                                                     |                                     |                         |
| PRIORITY NAME            |                                                           | PORT          | PROTOCOL | SOURCE         | DESTINATION                                         |                                     | ACTION                  |
| 100 🔺 DenyWel            | bSites                                                    | 80            | ТСР      | Any            | Internet                                            |                                     | •Deny                   |
| 65000 AllowVnet          | OutBound                                                  | Any           | Any      | VirtualNetwork | VirtualNetwork                                      |                                     | • Allow                 |
| 65001 AllowInter         | netOutBound                                               | Any           | Any      | Any            | Internet                                            |                                     | • Allow                 |
| 5500 DenyAllOu           | tBound                                                    | Any           | Any      | Any            | Any                                                 |                                     | •Deny                   |

You need to prevent users of VM1 and VM2 from accessing websites on the Internet over TCP port 80.

What should you do?

A. Disassociate the NSG from a network interface

B. Change the Port\_80 inbound security rule.

C. Associate the NSG to Subnet1.

D. Change the DenyWebSites outbound security rule.

Correct Answer: C Section: (none) Explanation

#### Explanation/Reference:

Explanation:

You can associate or dissociate a network security group from a network interface or subnet.

The NSG has the appropriate rule to block users from accessing the Internet. We just need to associate it with Subnet1.

#### Reference:

https://docs.microsoft.com/en-us/azure/virtual-network/manage-network-security-group

#### **QUESTION 51**

You have two subscriptions named Subscription1 and Subscription2. Each subscription is associated to a different Azure AD tenant.

Subscription1 contains a virtual network named VNet1. VNet1 contains an Azure virtual machine named VM1 and has an IP address space of 10.0.0/16.

Subscription2 contains a virtual network named VNet2. VNet2 contains an Azure virtual machine named VM2 and has an IP address space of 10.10.0.0/24.

You need to connect VNet1 to VNet2.

What should you do first?

A. Move VM1 to Subscription2. B. Move VNet1 to Subscription2. C. Modify the IP address space of VNet2. D. Provision virtual network gateways.

Correct Answer: D Section: (none) Explanation

#### Explanation/Reference:

Explanation: The virtual networks can be in the same or different regions, and from the same or different subscriptions. When connecting VNets from different subscriptions, the subscriptions do not need to be associated with the same Active Directory tenant.

Configuring a VNet-to-VNet connection is a good way to easily connect VNets. Connecting a virtual network to another virtual network using the VNet-to-VNet connection type (VNet2VNet) is similar to creating a Site-to-Site IPsec connection to an on-premises location. Both connectivity types use a VPN gateway to provide a secure tunnel using IPsec/IKE, and both function the same way when communicating.

The local network gateway for each VNet treats the other VNet as a local site. This lets you specify additional address space for the local network gateway in order to route traffic.

#### Reference:

https://docs.microsoft.com/en-us/azure/vpn-gateway/vpn-gateway-howto-vnet-vnet-resource-manager-portal

QUESTION 52 You plan to create an Azure virtual machine named VM1 that will be configured as shown in the following exhibit.

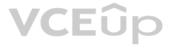

#### Create a virtual machine

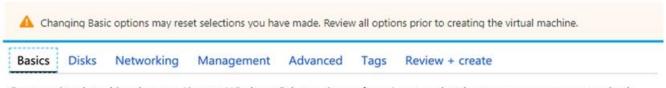

Create a virtual machine that runs Linux or Windows. Select an image from Azure marketplace or use your own customized image.

Complete the Basics tab then Review + create to provision a virtual machine with default parameters or review each tab for full customization.

Looking for classic VMs? Create VM from Azure Marketplace

#### PROJECT DETAILS

Select the subscription to manage deployed resources and costs. Use resource groups like folders to organize and manage all your resources.

| * Subscription 🛛       | MyDev-Test Subscription                   | $\sim$ |
|------------------------|-------------------------------------------|--------|
| * Resource group 🛛     | RG1                                       | ~      |
|                        | Create new                                |        |
| INSTANCE DETAILS       |                                           |        |
| * Virtual machine name | VM1                                       |        |
| * Region 🚯             | (US) West US 2                            | ~      |
| Availability options 🚯 | No infrastructure redundancy required     | $\sim$ |
| * Image 🚯              | Windows Server 2016 Datacenter            | VCEûp  |
| Azure Spot instance ①  | Browse all public and private images      |        |
| * Size 😗               | Standard DS1 v2                           |        |
|                        | 1 vcpu, 3.5 GiB memory (ZAR 632.47/month) |        |

The planned disk configurations for VM1 are shown in the following exhibit.

Change size

| Basics                    | Disks      | Networking         | Management                    | Advanced          | Tags       | Review + create                                                                       |            |       |
|---------------------------|------------|--------------------|-------------------------------|-------------------|------------|---------------------------------------------------------------------------------------|------------|-------|
|                           |            |                    |                               |                   |            | erm storage. You can attach additional d<br>nber of data disks allowed. Learn more    | ata disks. |       |
| Disk opti                 | ons        |                    |                               |                   |            |                                                                                       |            |       |
| * OS disk                 | type 🚯     |                    | Standar                       | d HDD             |            |                                                                                       | ~          |       |
|                           |            |                    |                               | oads. Virtual mac |            | n disks. We recommend Premium SSD for high<br>Premium SSD disks qualify for the 99.9% |            |       |
| nable Ultra               | Disk comp  | atibility (Previe  | w) 🛛 🔿 Yes 🧿<br>Ultra Disks a |                   | ble when   | using Managed Disks.                                                                  |            |       |
| Data disks                |            |                    |                               |                   |            |                                                                                       |            |       |
| 'ou can add<br>emporary d |            | ure additional     | data disks for you            | r virtual mach    | ine or att | tach existing disks. This VM also comes w                                             | vith a     |       |
| 1 Adding                  | unmanageo  | d data disks is cu | urrently not support          | ed at the time    | of VM cre  | ation. You can add them after the VM is crea                                          | ated.      |       |
|                           |            |                    |                               |                   |            |                                                                                       |            |       |
| ^ Advar                   | nced       |                    |                               |                   |            |                                                                                       |            |       |
| Use                       | managed o  | lisks              | $\textcircled{\textbf{0}}$    | No 🔿 Yes          |            |                                                                                       |            |       |
| * Ste                     | orage acco | unt 🚯              | (ne                           | w) rg1 disks      | 799        |                                                                                       | ~          |       |
|                           |            |                    | Crea                          | ate new           |            |                                                                                       |            | VCEûp |

You need to ensure that VM1 can be created in an Availability Zone.

Which two settings should you modify? Each correct answer presents part of the solution.

**NOTE:** Each correct selection is worth one point.

A. Use managed disks

B. OS disk type

C. Availability options

D. Size

E. Image

Correct Answer: AC Section: (none) Explanation

Explanation/Reference:

Explanation:

A: Your VMs should use managed disks if you want to move them to an Availability Zone by using Site Recovery.

C: When you create a VM for an Availability Zone, Under Settings > High availability, select one of the numbered zones from the Availability zone dropdown.

| Settings                | <u></u>                                | ∎ ×      |
|-------------------------|----------------------------------------|----------|
| High ava                | ailability                             | ^        |
| Availability            | zone                                   |          |
| 2                       |                                        | ~        |
| Storage                 |                                        |          |
| Use manag               | ed disks 0                             |          |
| No                      | Yes                                    |          |
| Network                 | ţ                                      |          |
| * Virtual no<br>(new) m | etwork <b>0</b><br>yResoureGroup9-vnet | >        |
| * Subnet <b>6</b>       | )                                      | 1        |
| default                 | (172.16.4.0/24)                        | >        |
| * Public IP             | address 0                              | <u> </u> |
| (new) m                 | yVM-ip                                 |          |
| * Network               | security group (firewall) 0            | <u> </u> |
| (new) m                 | yVM-nsg                                |          |

#### Reference:

https://docs.microsoft.com/en-us/azure/site-recovery/move-azure-vms-avset-azone

https://docs.microsoft.com/en-us/azure/virtual-machines/windows/create-portal-availability-zone

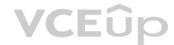

### QUESTION 53 HOTSPOT

You have an Azure subscription that contains the resources shown in the following table.

| Name  | Туре                      | Resource group | Location   |
|-------|---------------------------|----------------|------------|
| RG1   | Resource group            | Not applicable | Central US |
| RG2   | Resource group            | Not applicable | West US    |
| RG3   | Resource group            | Not applicable | East US    |
| VMSS1 | Virtual machine scale set | RG1            | West US    |

VMSS1 is set to VM (virtual machines) orchestration mode.

You need to deploy a new Azure virtual machine named VM1, and then add VM1 to VMSS1.

Which resource group and location should you use to deploy VM1? To answer, select the appropriate options in the answer area.

**NOTE:** Each correct selection is worth one point.

Hot Area:

#### **Answer Area**

| Resource group: |                              | V  |
|-----------------|------------------------------|----|
|                 | RG1 only                     |    |
|                 | RG2 only                     |    |
|                 | RG1 or RG2 only              |    |
|                 | RG1, RG2, or RG3             |    |
| Location:       |                              | ▼  |
|                 | West US only                 | -  |
|                 | Central US only              |    |
|                 | Central US or West US only   |    |
|                 | East US, Central US, or West | US |

#### **Answer Area**

| Resource group: |                              | ▼                                     |
|-----------------|------------------------------|---------------------------------------|
|                 | RG1 only                     |                                       |
|                 | RG2 only                     |                                       |
|                 | RG1 or RG2 only              |                                       |
|                 | RG1, RG2, or RG3             |                                       |
|                 | 2                            | i i i i i i i i i i i i i i i i i i i |
| Location:       |                              | V                                     |
|                 | West US only                 |                                       |
|                 | Central US only              |                                       |
|                 | Central US or West US only   |                                       |
|                 | East US, Central US, or West | US                                    |

**Correct Answer:** 

#### Section: (none) Explanation

#### Explanation/Reference:

Explanation:

Box 1: RG1, RG2, or RG3

The resource group stores metadata about the resources. When you specify a location for the resource group, you're specifying where that metadata is stored.

#### Box 2: West US only

Note: Virtual machine scale sets will support 2 distinct orchestration modes:

ScaleSetVM – Virtual machine instances added to the scale set are based on the scale set configuration model. The virtual machine instance lifecycle - creation, update, deletion - is managed by the scale set. VM (virtual machines) – Virtual machines created outside of the scale set can be explicitly added to the scaleset.

#### Reference:

https://docs.microsoft.com/en-us/azure/azure-resource-manager/management/overview

#### QUESTION 54 HOTSPOT

Peering for VNET2 is configured as shown in the following exhibit.

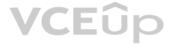

| O Search (Ctrl+/)    | « 🕇 A | dd 🕐 Re      | efresh         |       |              | >     |
|----------------------|-------|--------------|----------------|-------|--------------|-------|
| Overview             | ^     | earch peerin | gs             |       |              |       |
| Activity log         | NAN   | IE           | PEERING STATUS | PEER  | GATEWAY TRAI | NSIT  |
| Access control (IAM) | Pee   | ring1        | Connected      | VNET1 | Disabled     |       |
| P Tags               | _     | Ĭ            |                |       |              | 0.000 |

Peering for VNET3 is configured as shown in the following exhibit.

| Search (Ctrl+/)      | 🕂 Add  💍 Re | fresh          |       |                 | × |
|----------------------|-------------|----------------|-------|-----------------|---|
| Overview             |             | <i>ŋs</i>      |       |                 |   |
| Activity log         | NAME        | PEERING STATUS | PEER  | GATEWAY TRANSIT |   |
| Access control (IAM) | Peering1    | Connected      | VNET1 | Disabled        |   |
| Tags                 |             |                |       |                 |   |

How can packets be routed between the virtual networks? To answer, select the appropriate options in the answer area.

**NOTE:** Each correct selection is worth one point.

Hot Area:

#### **Answer Area**

| Packets from VNET1 can be routed to: | <b>•</b>        |
|--------------------------------------|-----------------|
|                                      | VNET2 only      |
|                                      | VNET3 only      |
|                                      | VNET2 and VNET3 |
| Packets from VNET2 can be routed to: | <b>•</b>        |
|                                      | VNET1 only      |
|                                      | VNET3 only      |
|                                      | VNET1 and VNET3 |

**Correct Answer:** 

#### **Answer Area**

Packets from VNET1 can be routed to: VNET2 only VNET3 only VNET2 and VNET3 Packets from VNET2 can be routed to: VNET1 only VNET3 only VNET1 and VNET3

VCEûp

Section: (none) Explanation

**Explanation/Reference:** Explanation:

Box 1. VNET2 and VNET3

Box 2: VNET1 Gateway transit is disabled.

Reference: https://docs.microsoft.com/en-us/azure/virtual-network/virtual-network-peering-overview

#### **QUESTION 55**

HOTSPOT

You have an Azure subscription that contains the resources in the following table.

| Name | Туре                      |
|------|---------------------------|
| VM1  | Virtual machine           |
| VM2  | Virtual machine           |
| LB1  | Load balancer (Basic SKU) |

You install the Web Server server role (IIS) on VM1 and VM2, and then add VM1 and VM2 to LB1.

LB1 is configured as shown in the LB1 exhibit. (Click the LB1 tab.)

Essentials ^

| Resource group (change)    | Backend pool                  |
|----------------------------|-------------------------------|
| VMRG                       | Backend1 (2 virtual machines) |
| Location                   | Health probe                  |
| West Europe                | Probe1(HTTP:80/Probe1.htm)    |
| Subscription name (change) | Load balancing rule           |
| Azure Pass                 | Rule1 (TCP/80)                |
| Subscription ID            | NAT rules                     |
| e65d2b22-fde8              |                               |
| SKU                        | Public IP address             |
| Basic                      | 104.40.178.194 (LB1)          |

Rule1 is configured as shown in the Rule1 exhibit. (Click the Rule1 tab.)

| Rule1                                |   |
|--------------------------------------|---|
| IP Version                           |   |
|                                      |   |
| Frontend IP address 0                |   |
| 104.40.178.194 (LoadBalanceFrontEnd) | ~ |
| TCP UDP                              |   |
| * Port                               |   |
| 80                                   |   |
| * Backend port 🚯                     |   |
| 80                                   |   |
| Backend pool                         |   |
| Backend1 (2 virtual machines)        | ~ |
| Health probe 0                       |   |
| Probe1 (HTTP:80/Probe1.htm)          | ~ |
| Session persistence 0                |   |
| None                                 | ~ |
| Idle timeout (minutes)               |   |
|                                      | 4 |

For each of the following statements, select Yes if the statement is true. Otherwise, select No.

**NOTE:** Each correct selection is worth one point.

Hot Area:

### **Answer Area**

| Statements                                                                                    | Yes | No |
|-----------------------------------------------------------------------------------------------|-----|----|
| VM1 is in the same availability set as VM2.                                                   | 0   | 0  |
| If Probe1.htm is present on VM1 and VM2, LB1 will balance TCP port 80 between VM1 and VM2.    | 0   | 0  |
| If you delete Rule1, LB1 will balance all the requests between VM1 and VM2 for all the ports. | 0   | 0  |

VCEûp

**Correct Answer:** 

#### **Answer Area**

| Statements                                                                                    | Yes | No |
|-----------------------------------------------------------------------------------------------|-----|----|
| VM1 is in the same availability set as VM2.                                                   | 0   | 0  |
| If Probe1.htm is present on VM1 and VM2, LB1 will balance TCP port 80 between VM1 and VM2.    | 0   | 0  |
| If you delete Rule1, LB1 will balance all the requests between VM1 and VM2 for all the ports. | 0   | 0  |

#### Section: (none) Explanation

### **Explanation/Reference:** Explanation:

Box 1: Yes

A Basic Load Balancer supports virtual machines in a single availability set or virtual machine scale set.

Box 2: Yes

When using load-balancing rules with Azure Load Balancer, you need to specify health probes to allow Load Balancer to detect the backend endpoint status. The configuration of the health probe and probe responses determine which backend pool instances will receive new flows. You can use health probes to detect the failure of an application on a backend endpoint. You can also generate a custom response to a health probe and use the health probe for flow control to manage load or planned downtime. When a health probe fails, Load Balancer will stop sending new flows to the respective unhealthy instance. Outbound connectivity is not impacted, only inbound connectivity is impacted.

Box 3: No

VCEûp

Reference: https://docs.microsoft.com/en-us/azure/load-balancer/skus

https://docs.microsoft.com/en-us/azure/load-balancer/load-balancer-custom-probe-overview

#### QUESTION 56 HOTSPOT

You have an Azure virtual machine named VM1 that connects to a virtual network named VNet1. VM1 has the following configurations:

- Subnet: 10.0.0/24
- Availability set: AVSet
- Network security group (NSG): None
- Private IP address: 10.0.0.4 (dynamic)
- Public IP address: 40.90.219.6 (dynamic)

You deploy a standard, Internet-facing load balancer named slb1.

You need to configure slb1 to allow connectivity to VM1.

Which changes should you apply to VM1 as you configure slb1? To answer, select the appropriate options in the answer area.

**NOTE:** Each correct selection is worth one point.

Hot Area:

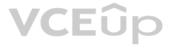

#### **Answer Area**

| Before you create a backend poo                                                        | lon                                                                                                    |
|----------------------------------------------------------------------------------------|----------------------------------------------------------------------------------------------------|
| slb1, you must:                                                                        | Create and assign an NSG to VM1                                                                                            |
|                                                                                        | Remove the public IP address from VM1                                                                                      |
|                                                                                        | Change the private IP address of VM1 to static                                                                             |
| Before you can connect to VM1 fr                                                       | rom                                                                                                    |
| slb1, you must:                                                                        | Create and configure an NSG                                                                                                |
|                                                                                        | Remove the public IP address from VM1                                                                                      |
|                                                                                        | Change the private IP address of VM1 to station                                                                            |
| Answer Area                                                                            |                                                                                                    |
|                                                                                        | 1.00                                                                                                    |
| Before you create a backend poo                                                        |                                                                                                    |
|                                                                                        | Create and assign an NSG to VM1                                                                                            |
| Before you create a backend poo                                                        | Create and assign an NSG to VM1<br>Remove the public IP address from VM1                                                   |
| Before you create a backend poo                                                        | Create and assign an NSG to VM1<br>Remove the public IP address from VM1                                                   |
| Before you create a backend poo                                                        | Create and assign an NSG to VM1<br>Remove the public IP address from VM1<br>Change the private IP address of VM1 to static |
| Before you create a backend poo<br>slb1, you must:                                     | Create and assign an NSG to VM1<br>Remove the public IP address from VM1<br>Change the private IP address of VM1 to static |
| Before you create a backend poo<br>slb1, you must:<br>Before you can connect to VM1 fr | Create and assign an NSG to VM1<br>Remove the public IP address from VM1<br>Change the private IP address of VM1 to static |

Correct Answer:

Section: (none) Explanation

**Explanation/Reference:** Explanation:

Change the private IP address of VM1 to static

Box 1: Remove the public IP address from VM1

Note: A public load balancer can provide outbound connections for virtual machines (VMs) inside your virtual network. These connections are accomplished by translating their private IP addresses to public IP addresses. Public Load Balancers are used to load balance internet traffic to your VMs.

Box 2: Create and configure an NSG

NSGs are used to explicitly permit allowed traffic. If you do not have an NSG on a subnet or NIC of your virtual machine resource, traffic is not allowed to reach this resource.

Reference:

https://docs.microsoft.com/en-us/azure/load-balancer/load-balancer-overview

#### **QUESTION 57**

You have an Azure subscription that contains the resources shown in the following table.

| Name  | Туре              | Location     |
|-------|-------------------|--------------|
| VNET1 | Virtual network   | East US      |
| IP1   | Public IP address | West Europe  |
| RT1   | Route table       | North Europe |

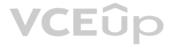

#### You need to create a network interface named NIC1.

In which location can you create NIC1?

A. East US and North Europe only B. East US only C. East US, West Europe, and North Europe D. East US and West Europe only

#### Correct Answer: B Section: (none)

Explanation

#### Explanation/Reference:

Explanation:

Before creating a network interface, you must have an existing virtual network in the same location and subscription you create a network interface in.

Reference:

https://docs.microsoft.com/en-us/azure/virtual-network/virtual-network-network-interface

#### **QUESTION 58**

You have Azure virtual machines that run Windows Server 2019 and are configured as shown in the following table.

| Name | Virtual network<br>name | DNS suffix configured in<br>Windows Server |
|------|-------------------------|--------------------------------------------|
| VM1  | VNET1                   | Contoso.com                                |
| VM2  | VNET2                   | Contoso.com                                |

You create a public Azure DNS zone named adatum.com and a private Azure DNS zone named contoso.com.

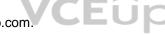

For controso.com, you create a virtual network link named link1 as shown in the exhibit. (Click the Exhibit tab.)

| link1                                               | □ X                          |
|-----------------------------------------------------|------------------------------|
| 🕂 Save 🗙 Discard 📋 Delete 🗞 Access Control (IA)     | M) 🛷 Tags                    |
| Link name                                           |                              |
| link1                                               |                              |
| Link state                                          |                              |
| Completed                                           |                              |
| Provisioning state                                  |                              |
| Succeeded                                           |                              |
| Virtual network details                             |                              |
| Virtual network id                                  |                              |
| /subscriptions/8372f433-2dcd-4361-b5ef-5b188fed87d0 | )/resourceGroups/RG2/provi 📋 |
|                                                     |                              |
| Virtual network                                     |                              |
| VNET2                                               |                              |

| Co | nfiguration              |   |
|----|--------------------------|---|
|    | Enable auto registration | 0 |

You discover that VM1 can resolve names in contoso.com but cannot resolve names in adatum.com. VM1 can resolve other hosts on the Internet.

You need to ensure that VM1 can resolve host names in adatum.com.

What should you do?

A. Update the DNS suffix on VM1 to be adatum.com B. Configure the name servers for adatum.com at the domain registrar C. Create an SRV record in the contoso.com zone D. Modify the Access control (IAM) settings for link1

Correct Answer: B Section: (none) Explanation

#### Explanation/Reference:

Reference: https://docs.microsoft.com/en-us/azure/virtual-network/virtual-networks-name-resolution-for-vms-and-role-instances

**QUESTION 59** 

HOTSPOT

Hot Area:

You plan to use Azure Network Watcher to perform the following tasks:

- Task1: Identify a security rule that prevents a network packet from reaching an Azure virtual machine.
- Task2: Validate outbound connectivity from an Azure virtual machine to an external host.

Which feature should you use for each task? To answer, select the appropriate options in the answer area.

NOTE: Each correct selection is worth one point.

VCEûp

Task1:

**Answer Area** 

• IP flow verify Next hop Packet capture Security group view Traffic Analytics

Task2:

|                     | V    |
|---------------------|------|
| Connection troubles | noot |
| IP flow verify      |      |
| Next hop            |      |
| NSG flow logs       |      |
| Traffic Analytics   |      |

**Correct Answer:** 

#### **Answer Area**

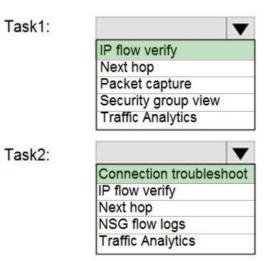

Section: (none) Explanation

#### Explanation/Reference:

Explanation:

#### Box 1: IP flow verify

At some point, a VM may become unable to communicate with other resources, because of a security rule. The IP flow verify capability enables you to specify a source and destination IPv4 address, port, protocol (TCP or UDP), and traffic direction (inbound or outbound). IP flow verify then tests the communication and informs you if the connection succeeds or fails. If the connection fails, IP flow verify tells you which.

#### Box 2: Connection troubleshoot

Diagnose outbound connections from a VM: The connection troubleshoot capability enables you to test a connection between a VM and another VM, an FQDN, a URI, or an IPv4 address. The test returns similar information returned when using the connection monitor capability, but tests the connection at a point in time, rather than monitoring it over time, as connection monitor does. Learn more about how to troubleshoot connections using connection-troubleshoot.

#### Reference:

https://docs.microsoft.com/en-us/azure/network-watcher/network-watcher-monitoring-overview

#### **QUESTION 60** HOTSPOT

You have an Azure subscription that contains the Azure virtual machines shown in the following table.

| Name | Operating system             | Subnet  | Virtual network |
|------|------------------------------|---------|-----------------|
| VM1  | Windows Server 2019          | Subnet1 | VNET1           |
| VM2  | Windows Server 2019          | Subnet2 | VNET1           |
| VM3  | Red Hat Enterprise Linux 7.7 | Subnet3 | VNET1           |

You configure the network interfaces of the virtual machines to use the settings shown in the following table.

| Name | DNS server    |
|------|---------------|
| VM1  | None          |
| VM2  | 192.168.10.15 |
| VM3  | 192.168.10.15 |

From the settings of VNET1 you configure the DNS servers shown in the following exhibit.

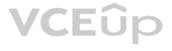

| DNS servers 🕕              |        |
|----------------------------|--------|
| O Default (Azure-pro       | vided) |
| <ul> <li>Custom</li> </ul> |        |
| 193.77.134.10              |        |
| Add DNS ser                | ]      |

The virtual machines can successfully connect to the DNS server that has an IP address of 192.168.10.15 and the DNS server that has an IP address of 193.77.134.10. For each of the following statements, select Yes if the statement is true. Otherwise, select No.

**NOTE:** Each correct selection is worth one point.

Hot Area:

#### **Answer Area**

| Statements                                     | Yes | No |
|------------------------------------------------|-----|----|
| VM1 connects to 193.77.134.10 for DNS queries. | 0   | 0  |
| VM2 connects to 193.77.134.10 for DNS queries. | 0   | 0  |
| VM3 connects to 192.168.10.15 for DNS queries. | 0   | 0  |

**Correct Answer:** 

#### **Answer Area**

| Statements                                     | Yes | No |
|------------------------------------------------|-----|----|
| VM1 connects to 193.77.134.10 for DNS queries. | 0   | 0  |
| VM2 connects to 193.77.134.10 for DNS queries. | 0   | 0  |
| VM3 connects to 192.168.10.15 for DNS queries. | 0   | 0  |

Section: (none) Explanation

**Explanation/Reference:** Explanation:

Box 1: Yes

You can specify DNS server IP addresses in the VNet settings. The setting is applied as the default DNS server(s) for all VMs in the VNet.

Box 2: No

You can set DNS servers per VM or cloud service to override the default network settings.

#### Box 3: Yes

You can set DNS servers per VM or cloud service to override the default network settings.

#### Reference:

https://docs.microsoft.com/en-us/azure/virtual-network/virtual-networks-faq#name-resolution-dns

#### **QUESTION 61**

HOTSPOT

You have an Azure subscription that contains the resource groups shown in the following table.

| Name | Lock name | Lock type |
|------|-----------|-----------|
| RG1  | None      | None      |
| RG2  | Lock      | Delete    |

RG1 contains the resources shown in the following table.

| Name     | Type              | Lock name | Lock type |
|----------|-------------------|-----------|-----------|
| storage1 | Storage account   | Lock1     | Delete    |
| VNET1    | Virtual network   | Lock2     | Read-only |
| IP1      | Public IP address | None      | None      |

RG2 contains the resources shown in the following table.

| Name     | Туре              | Lock name | Lock type |
|----------|-------------------|-----------|-----------|
| storage2 | Storage account   | Lock1     | Delete    |
| VNET2    | Virtual network   | Lock2     | Read-only |
| IP2      | Public IP address | None      | None      |

You need to identify which resources you can move from RG1 to RG2, and which resources you can move from RG2 to RG1. Which resources should you identify? To answer, select the appropriate options in the answer area.

Hot Area:

### **Answer Area**

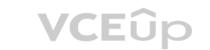

Resources that you can move from RG1 to RG2:

|                          | • |
|--------------------------|---|
| None                     |   |
| IP1 only                 |   |
| IP1 and storage1 only    |   |
| IP1 and VNET1 only       |   |
| IP1, VNET2, and storage1 |   |
|                          |   |

Resources that you can move from RG2 to RG1:

| None                    |   |
|-------------------------|---|
| IP2 only                |   |
| IP2 and storage2 only   |   |
| IP2 and VNET2 only      |   |
| IP2, VNET2, and storage | 2 |

**Correct Answer:** 

### **Answer Area**

| Resources that you can move from RG1 to RG2: | •                        |
|----------------------------------------------|--------------------------|
|                                              | None                     |
|                                              | IP1 only                 |
|                                              | IP1 and storage1 only    |
|                                              | IP1 and VNET1 only       |
|                                              | IP1, VNET2, and storage1 |
|                                              |                          |
| Resources that you can move from RG2 to RG1: |                          |
|                                              | None                     |
|                                              | IP2 only                 |
|                                              | IP2 and storage2 only    |
|                                              | IP2 and VNET2 only       |
|                                              | IP2, VNET2, and storage2 |

Section: (none) Explanation

Explanation/Reference:

Reference: https://docs.microsoft.com/en-us/azure/azure-resource-manager/management/lock-resources

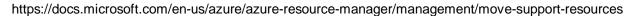

#### **QUESTION 62**

Note: This question is part of a series of questions that present the same scenario. Each question in the series contains a unique solution that might meet the stated goals. Some question sets might have more than one correct solution, while others might not have a correct solution.

After you answer a question in this section, you will NOT be able to return to it. As a result, these questions will not appear in the review screen.

You have an Azure subscription that contains the virtual machines shown in the following table.

| Name | Public IP SKU | Connected to  | Status                |
|------|---------------|---------------|-----------------------|
| VM1  | None          | VNET1/Subnet1 | Stopped (deallocated) |
| VM2  | Basic         | VNET1/Subnet2 | Running               |

You deploy a load balancer that has the following configurations:

- Name: LB1
- Type: Internal
- SKU: Standard
- Virtual network: VNET1

You need to ensure that you can add VM1 and VM2 to the backend pool of LB1.

Solution: You create a Basic SKU public IP address, associate the address to the network interface of VM1, and then start VM1.

Does this meet the goal?

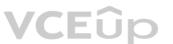

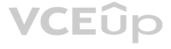

### A. Yes

- B. No
- Correct Answer: B Section: (none) Explanation

#### **Explanation/Reference:**

Explanation:

- A Backend Pool configured by IP address has the following limitations:
- Standard load balancer only

Reference:

https://docs.microsoft.com/en-us/azure/load-balancer/backend-pool-management

#### **QUESTION 63**

Note: This question is part of a series of questions that present the same scenario. Each question in the series contains a unique solution that might meet the stated goals. Some question sets might have more than one correct solution, while others might not have a correct solution.

After you answer a question in this section, you will NOT be able to return to it. As a result, these questions will not appear in the review screen.

You have an Azure subscription that contains the virtual machines shown in the following table.

| Name | Public IP SKU | Connected to  | Status                |
|------|---------------|---------------|-----------------------|
| VM1  | None          | VNET1/Subnet1 | Stopped (deallocated) |
| VM2  | Basic         | VNET1/Subnet2 | Running               |

You deploy a load balancer that has the following configurations:

- Name: LB1
- Type: Internal
- SKU: Standard
- Virtual network: VNET1

You need to ensure that you can add VM1 and VM2 to the backend pool of LB1.

Solution: You create a Standard SKU public IP address, associate the address to the network interface of VM1, and then stop VM2.

Does this meet the goal?

A. Yes B. No

Correct Answer: B Section: (none) Explanation

#### Explanation/Reference:

Explanation:

A Backend Pool configured by IP address has the following limitations:

Standard load balancer only

Reference: https://docs.microsoft.com/en-us/azure/load-balancer/backend-pool-management

#### **QUESTION 64**

Note: This question is part of a series of questions that present the same scenario. Each question in the series contains a unique solution that might meet the stated goals. Some question sets might have more than one correct solution, while others might not have a correct solution.

After you answer a question in this section, you will NOT be able to return to it. As a result, these questions will not appear in the review screen.

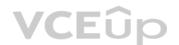

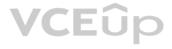

You have an Azure subscription that contains the virtual machines shown in the following table.

| Name | Public IP SKU | Connected to  | Status                |
|------|---------------|---------------|-----------------------|
| VM1  | None          | VNET1/Subnet1 | Stopped (deallocated) |
| VM2  | Basic         | VNET1/Subnet2 | Running               |

You deploy a load balancer that has the following configurations:

- Name: LB1
- Type: Internal
- SKU: Standard
- Virtual network: VNET1

You need to ensure that you can add VM1 and VM2 to the backend pool of LB1.

Solution: You create two Standard public IP addresses and associate a Standard SKU public IP address to the network interface of each virtual machine.

Does this meet the goal?

A. Yes B. No

Correct Answer: A Section: (none) Explanation

#### Explanation/Reference:

Explanation:

A Backend Pool configured by IP address has the following limitations:

Standard load balancer only

VCEûp

Reference:

https://docs.microsoft.com/en-us/azure/load-balancer/backend-pool-management

#### **QUESTION 65**

Note: This question is part of a series of questions that present the same scenario. Each question in the series contains a unique solution that might meet the stated goals. Some question sets might have more than one correct solution, while others might not have a correct solution.

After you answer a question in this section, you will NOT be able to return to it. As a result, these questions will not appear in the review screen.

You have a computer named Computer1 that has a point-to-site VPN connection to an Azure virtual network named VNet1. The point-to-site connection uses a self-signed certificate.

From Azure, you download and install the VPN client configuration package on a computer named Computer2.

You need to ensure that you can establish a point-to-site VPN connection to VNet1 from Computer2.

Solution: You export the client certificate from Computer1 and install the certificate on Computer2.

Does this meet the goal?

A. Yes B. No

Correct Answer: A Section: (none) Explanation

**Explanation/Reference:** Explanation:

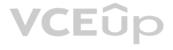

Each client computer that connects to a VNet using Point-to-Site must have a client certificate installed. You generate a client certificate from the self-signed root certificate, and then export and install the client certificate. If the client certificate is not installed, authentication fails.

#### Reference:

https://docs.microsoft.com/en-us/azure/vpn-gateway/vpn-gateway-certificates-point-to-site

#### **QUESTION 66**

You have an Azure virtual machine named VM1.

The network interface for VM1 is configured as shown in the exhibit. (Click the Exhibit tab.)

|            |                                                                 | e security rules<br>c IP: 40.127.109.10 | Topology<br>Private I | Some and       | celerated networkir | ng: Disabled    |      |
|------------|-----------------------------------------------------------------|-----------------------------------------|-----------------------|----------------|---------------------|-----------------|------|
| PPLICATION | SECURITY GROUPS                                                 |                                         |                       |                |                     |                 |      |
| 🖌 Configu  | ire the application security groups                             |                                         |                       |                |                     |                 |      |
| BOUND POP  | RT RULES @                                                      |                                         |                       |                |                     |                 |      |
|            | ecurity group VM1-nsg (attached<br>ubnets, 1 network interfaces | d to network int                        | erface: vm117         | 5)             | Ad                  | dd inbound port | rule |
| PRIORITY   | NAME                                                            | PORT                                    | PROTOCOL              | SOURCE         | DESTINATION         | ACTION          |      |
| 300        | A RDP                                                           | 3389                                    | TCP                   | Any            | Any                 | O Allow         |      |
| 400        | 🔺 Rule1                                                         | 80                                      | TCP                   | Any            | Any                 | O Deny          |      |
| 500        | Rule2                                                           | 80,443                                  | тср                   | Any            | Any                 | O Deny          |      |
| 1000       | Rule4                                                           | 50-100,400-500                          | UDP                   | Any            | Any                 | S Allow         |      |
| 2000       | Rule5                                                           | 50-5000                                 | Any                   | Any            | VirtualNetwork      | O Deny          |      |
| 3000       | Rule6                                                           | 150-300                                 | Any                   | Any            | Any                 | S Allow         |      |
| 4000       | Rule3                                                           | 60-500                                  | Any                   | Any            | VirtualNetwork      | S Allow         |      |
| 65000      | AllowVnetInBound                                                | Any                                     | Any                   | VirtualNetwork | VirtualNetwork      | S Allow         |      |
| 65001      | AllowAzureLoadBalancerInBo                                      | Any                                     | Any                   | AzureLoadBala  | Any                 | S Allow         |      |
| 65500      | DenyAllInBound                                                  | Any                                     | Any                   | Any            | Any                 | O Deny          |      |

You deploy a web server on VM1, and then create a secure website that is accessible by using the HTTPS protocol. VM1 is used as a web server only.

You need to ensure that users can connect to the website from the Internet.

What should you do?

A. Modify the protocol of Rule4

B. Delete Rule1

C. For Rule5, change the Action to Allow and change the priority to 401

D. Create a new inbound rule that allows TCP protocol 443 and configure the rule to have a priority of 501.

Correct Answer: C Section: (none) Explanation

Explanation/Reference: Explanation: HTTPS uses port 443. Rule2, with priority 500, denies HTTPS traffic. Rule5, with priority changed from 2000 to 401, would allow HTTPS traffic.

Note: Priority is a number between 100 and 4096. Rules are processed in priority order, with lower numbers processed before higher numbers, because lower numbers have higher priority. Once traffic matches a rule, processing stops. As a

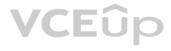

result, any rules that exist with lower priorities (higher numbers) that have the same attributes as rules with higher priorities are not processed.

Note:

There are several versions of this question in the exam. The question has two possible correct answers:

1. Change the priority of Rule3 to 450.

2. For Rule5, change the Action to Allow and change the priority to 401.

Other incorrect answer options you may see on the exam include the following:

- Modify the action of Rule1.
- Change the priority of Rule6 to 100.

■ For Rule4, change the protocol from UDP to **Any**.

Reference:

https://docs.microsoft.com/en-us/azure/virtual-network/network-security-groups-overview

### **QUESTION 67**

HOTSPOT

You manage two Azure subscriptions named Subscription1 and Subscription2.

Subscription1 has following virtual networks:

| Name  | Address space | Location    |
|-------|---------------|-------------|
| VNET1 | 10.10.10.0/24 | West Europe |
| VNET2 | 172.16.0.0/16 | West US     |

The virtual networks contain the following subnets:

| Name     | Address space   | In virtual network |
|----------|-----------------|--------------------|
| Subnet11 | 10.10.10.0/24   | VNET1              |
| Subnet21 | 172.16.0.0/18   | VNET2              |
| Subnet22 | 172.16.128.0/18 | VNET2              |

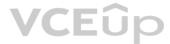

Subscription2 contains the following virtual network:

- Name: VNETA
- Address space: 10.10.128.0/17

Location: Canada Central

VNETA contains the following subnets:

| Name     | Address space  |
|----------|----------------|
| SubnetA1 | 10.10.130.0/24 |
| SubnetA2 | 10.10.131.0/24 |

For each of the following statements, select Yes if the statement is true. Otherwise, select No.

NOTE: Each correct selection is worth one point.

Hot Area:

| Answer Area                                                           |     |    |
|-----------------------------------------------------------------------|-----|----|
| Statements                                                            | Yes | No |
| A Site-to-Site connection can be established between VNET1 and VNET2. | 0   | 0  |
| VNET1 and VNET2 can be peered.                                        | 0   | 0  |
| VNET1 and VNETA can be peered.                                        | 0   | 0  |

#### **Correct Answer:**

| Answer Area                                                           |     |    |
|-----------------------------------------------------------------------|-----|----|
| Statements                                                            | Yes | No |
| A Site-to-Site connection can be established between VNET1 and VNET2. | 0   | 0  |
| VNET1 and VNET2 can be peered.                                        | 0   | 0  |
| VNET1 and VNETA can be peered.                                        | 0   | 0  |

#### Section: (none) Explanation

#### Explanation/Reference:

https://azure.microsoft.com/en-us/blog/vnet-to-vnet-connecting-virtual-networks-in-azure-across-different-regions/

https://docs.microsoft.com/en-us/azure/virtual-network/virtual-network-manage-peering#requirements-and-constraints

#### **QUESTION 68**

Note: This question is part of a series of questions that present the same scenario. Each question in the series contains a unique solution that might meet the stated goals. Some question sets might have more than one correct solution, while others might not have a correct solution.

After you answer a question in this section, you will NOT be able to return to it. As a result, these questions will not appear in the review screen.

You have an app named App1 that is installed on two Azure virtual machines named VM1 and VM2. Connections to App1 are managed by using an Azure Load Balancer.

The effective network security configurations for VM2 are shown in the following exhibit.

| VITUAL machine                                              |                                                                                       |                                                                |                      |                        |                                 |                                      |                         |      |
|-------------------------------------------------------------|---------------------------------------------------------------------------------------|----------------------------------------------------------------|----------------------|------------------------|---------------------------------|--------------------------------------|-------------------------|------|
| ,O Search (Ctrl+/) «                                        | Attach ne                                                                             | etwork interface $\mathcal{B}^{\mathcal{T}}$ Detach network    | interface            |                        |                                 |                                      |                         |      |
| Overview     Activity log                                   |                                                                                       |                                                                | tive securit         |                        | pology<br>P: 10.240.11.5 Accele | rated networking: Disal              | bled                    |      |
| Access control (IAM)                                        | Inbound p                                                                             | ort rules Outbound port rules                                  | Application s        | security groups        | Load balancing                  |                                      |                         |      |
|                                                             |                                                                                       |                                                                |                      |                        |                                 |                                      |                         |      |
| Tags                                                        |                                                                                       | security group NSG2 (attached to )                             | network inte         | erface: Subnet11       | 1)                              | Add inbound n                        | ort rule                |      |
|                                                             | Network                                                                               | security group NSG2 (attached to subnets, 0 network interfaces | network inte         | erface: Subnet11       | 1)                              | Add inbound p                        | ort rule                |      |
| Tags<br>Diagnose and solve problems                         | Network                                                                               |                                                                | network inte<br>Port | Protocol               | I)<br>Source                    | Add inbound p                        | ort rule<br>Action      |      |
| Tags<br>Diagnose and solve problems<br>ttings               | Network<br>Impacts 1                                                                  | subnets, 0 network interfaces                                  |                      |                        |                                 |                                      |                         |      |
| Tags<br>Diagnose and solve problems<br>ttings<br>Networking | Network<br>Impacts 1<br>Priority                                                      | subnets, 0 network interfaces<br>Name                          | Port                 | Protocol               | Source                          | Destination                          | Action                  |      |
| Tags<br>Diagnose and solve problems<br>ttings<br>Networking | <ul> <li>Network<br/>Impacts 1</li> <li>Priority</li> <li>100</li> </ul>              | Name<br>Allow_131.107.100.50                                   | Port<br>443          | Protocol<br>TCP        | Source<br>131.107.100.50        | Destination<br>VirtualNetwork        | Action                  | 22.2 |
| Tags<br>Diagnose and solve problems<br>ttings<br>Networking | <ul> <li>Network<br/>Impacts 1</li> <li>Priority</li> <li>100</li> <li>200</li> </ul> | Name<br>Allow_131.107.100.50                                   | Port<br>443<br>443   | Protocol<br>TCP<br>Any | Source<br>131.107.100.50<br>Any | Destination<br>VirtualNetwork<br>Any | Action<br>Allow<br>Deny |      |

You discover that connections to App1 from 131.107.100.50 over TCP port 443 fail.

You verify that the Load Balancer rules are configured correctly.

You need to ensure that connections to App1 can be established successfully from 131.107.100.50 over TCP port 443. EUO

Solution: You create an inbound security rule that denies all traffic from the 131.107.100.50 source and has a cost of 64999.

Does this meet the goal?

A. Yes B. No

Correct Answer: B Section: (none) Explanation

Explanation/Reference: Reference: https://fastreroute.com/azure-network-security-groups-explained/

#### **QUESTION 69**

Note: This question is part of a series of questions that present the same scenario. Each question in the series contains a unique solution that might meet the stated goals. Some question sets might have more than one correct solution, while others might not have a correct solution.

After you answer a question in this section, you will NOT be able to return to it. As a result, these questions will not appear in the review screen.

You have an app named App1 that is installed on two Azure virtual machines named VM1 and VM2. Connections to App1 are managed by using an Azure Load Balancer.

The effective network security configurations for VM2 are shown in the following exhibit.

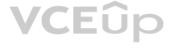

| VITLA - Networking                                  |                                     |                                                                                     |                      |                             |                                 |                                      |                         |  |
|-----------------------------------------------------|-------------------------------------|-------------------------------------------------------------------------------------|----------------------|-----------------------------|---------------------------------|--------------------------------------|-------------------------|--|
| © Search (Ctrl+/)                                   | « 🕺 Attach n                        | etwork interface $\mathcal{B}^{\mathcal{O}}$ Detach network                         | interface            |                             |                                 |                                      |                         |  |
| Overview                                            | ^ 🛛 🕅 Networ                        | k Interface: VM2-NIC1 Effect                                                        | tive security        | y rules Top                 | ology                           |                                      |                         |  |
| Activity log                                        | Virtual netwo                       | ork/subnet: Vnet1/Subnet11 N                                                        | IC Public IP:        | - NIC Private I             | P: 10.240.11.5 Accele           | rated networking: Disat              | oled                    |  |
| Access control (IAM)                                | Inbound p                           | ort rules Outbound port rules                                                       | Application s        | ecurity groups              | Load balancing                  |                                      |                         |  |
|                                                     |                                     |                                                                                     |                      |                             |                                 |                                      |                         |  |
| Tags                                                | Network                             | security group NSG2 (attached to r                                                  | network inte         | rface: Subnet11             | 1)                              | Add inbound n                        | ortrule                 |  |
| Tags<br>Diagnose and solve problems                 |                                     | security group NSG2 (attached to subnets, 0 network interfaces                      | network inte         | rface: Subnet11             | 1)                              | Add inbound p                        | ort rule                |  |
| Diagnose and solve problems                         |                                     |                                                                                     | network inte<br>Port | rface: Subnet11<br>Protocol | 1)<br>Source                    | Add inbound p                        | ort rule<br>Action      |  |
| <sup>2</sup> Diagnose and solve problems<br>ttings  | Impacts 1                           | subnets, 0 network interfaces                                                       |                      |                             |                                 |                                      |                         |  |
| Diagnose and solve problems                         | Impacts 1<br>Priority               | subnets, 0 network interfaces<br>Name                                               | Port                 | Protocol                    | Source                          | Destination                          | Action                  |  |
| biagnose and solve problems<br>ttings<br>Networking | Impacts 1<br>Priority<br>100        | subnets, 0 network interfaces<br>Name<br>Allow_131.107.100.50                       | Port<br>443          | Protocol<br>TCP             | Source<br>131.107.100.50        | Destination<br>VirtualNetwork        | Action                  |  |
| Diagnose and solve problems                         | Impacts 1<br>Priority<br>100<br>200 | subnets, 0 network interfaces<br>Name<br>Allow_131.107.100.50<br>A BlockAllOther441 | Port<br>443<br>443   | Protocol<br>TCP<br>Any      | Source<br>131.107.100.50<br>Any | Destination<br>VirtualNetwork<br>Any | Action<br>Allow<br>Deny |  |

You discover that connections to App1 from 131.107.100.50 over TCP port 443 fail.

You verify that the Load Balancer rules are configured correctly.

You verify that the Load Balancel rules are configured and the successfully from 131.107.100.50 over TCP port 443.

Does this meet the goal?

A. Yes B. No

Correct Answer: B Section: (none) Explanation

#### Explanation/Reference:

Reference: https://fastreroute.com/azure-network-security-groups-explained/

#### **QUESTION 70**

Note: This question is part of a series of questions that present the same scenario. Each question in the series contains a unique solution that might meet the stated goals. Some question sets might have more than one correct solution, while others might not have a correct solution.

After you answer a question in this section, you will NOT be able to return to it. As a result, these questions will not appear in the review screen.

You have an app named App1 that is installed on two Azure virtual machines named VM1 and VM2. Connections to App1 are managed by using an Azure Load Balancer.

The effective network security configurations for VM2 are shown in the following exhibit.

| VIN2 - Networking                                    |                                                                                       |                                                                                     |                      |                                   |                                 |                                      |                         |  |
|------------------------------------------------------|---------------------------------------------------------------------------------------|-------------------------------------------------------------------------------------|----------------------|-----------------------------------|---------------------------------|--------------------------------------|-------------------------|--|
|                                                      | « 🖉 Attach n                                                                          | etwork interface ${}_{\mathcal{O}}^{\mathcal{O}}$ Detach network                    | interface            |                                   |                                 |                                      |                         |  |
| Overview                                             | ^ 🛛 🗖 Networ                                                                          | k Interface: VM2-NIC1 Effect                                                        | ive securit          | y rules Top                       | pology                          |                                      |                         |  |
| Activity log                                         | Virtual netwo                                                                         | vrk/subnet: Vnet1/Subnet11 N                                                        | IC Public IP:        | <ul> <li>NIC Private I</li> </ul> | IP: 10.240.11.5 Accele          | rated networking: Disab              | bled                    |  |
| Access control (IAM)                                 | Inbound p                                                                             | ort rules Outbound port rules A                                                     | Application s        | security groups                   | Load balancing                  |                                      |                         |  |
|                                                      |                                                                                       |                                                                                     |                      |                                   |                                 |                                      |                         |  |
| Tags                                                 |                                                                                       | security group NSG2 (attached to r                                                  | network inte         | rface: Subnet1                    | 1)                              | Add inbound po                       | ortrule                 |  |
| Tags<br>Diagnose and solve problems                  | Network                                                                               | security group NSG2 (attached to r<br>subnets, 0 network interfaces                 | network inte         | rface: Subnet1                    | 1)                              | Add inbound po                       | ort rule                |  |
| Diagnose and solve problems                          | Network                                                                               |                                                                                     | network inte<br>Port | rface: Subnet1<br>Protocol        | 1)<br>Source                    | Add inbound po<br>Destination        | ort rule<br>Action      |  |
| Diagnose and solve problems                          | Network<br>Impacts 1                                                                  | subnets, 0 network interfaces                                                       |                      |                                   |                                 |                                      |                         |  |
| Diagnose and solve problems<br>attings<br>Networking | Network<br>Impacts 1<br>Priority                                                      | subnets, 0 network interfaces<br>Name                                               | Port                 | Protocol                          | Source                          | Destination                          | Action                  |  |
| Diagnose and solve problems<br>ttings<br>Networking  | <ul> <li>Network<br/>Impacts 1</li> <li>Priority</li> <li>100</li> </ul>              | subnets, 0 network interfaces<br>Name<br>Allow_131.107.100.50                       | Port<br>443          | Protocol<br>TCP                   | Source<br>131.107.100.50        | Destination<br>VirtualNetwork        | Action                  |  |
| Diagnose and solve problems<br>attings<br>Networking | <ul> <li>Network<br/>Impacts 1</li> <li>Priority</li> <li>100</li> <li>200</li> </ul> | subnets, 0 network interfaces<br>Name<br>Allow_131.107.100.50<br>A BlockAllOther441 | Port<br>443<br>443   | Protocol<br>TCP<br>Any            | Source<br>131.107.100.50<br>Any | Destination<br>VirtualNetwork<br>Any | Action<br>Allow<br>Deny |  |

You discover that connections to App1 from 131.107.100.50 over TCP port 443 fail.

You verify that the Load Balancer rules are configured correctly.

You need to ensure that connections to App1 can be established successfully from 131.107.100.50 over TCP port 443.

Solution: You modify the priority of the Allow\_131.107.100.50 inbound security rule.

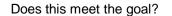

A. Yes B. No

Correct Answer: A Section: (none) Explanation

#### Explanation/Reference:

Reference: https://fastreroute.com/azure-network-security-groups-explained/

#### **QUESTION 71**

You have an Azure subscription.

You plan to deploy an Azure Kubernetes Service (AKS) cluster to support an app named App1. On-premises clients connect to App1 by using the IP address of the pod.

For the AKS cluster, you need to choose a network type that will support App1.

What should you choose?

A. kubenetB. Azure Container Networking Interface (CNI)C. Hybrid Connection endpointsD. Azure Private Link

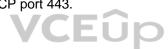

#### Correct Answer: B Section: (none) Explanation

#### Explanation/Reference:

Explanation:

With Azure CNI, every pod gets an IP address from the subnet and can be accessed directly. These IP addresses must be unique across your network space.

Incorrect Answers:

A: The kubenet networking option is the default configuration for AKS cluster creation. With kubenet, nodes get an IP address from the Azure virtual network subnet. Pods receive an IP address from a logically different address space to the Azure virtual network subnet of the nodes. Network address translation (NAT) is then configured so that the pods can reach resources on the Azure virtual network.

C, D: AKS only supports Kubenet networking and Azure Container Networking Interface (CNI) networking

Reference:

https://docs.microsoft.com/en-us/azure/aks/concepts-network

#### **QUESTION 72**

Note: This question is part of a series of questions that present the same scenario. Each question in the series contains a unique solution that might meet the stated goals. Some question sets might have more than one correct solution, while others might not have a correct solution.

After you answer a question in this section, you will NOT be able to return to it. As a result, these questions will not appear in the review screen.

You have an Azure subscription that contains the virtual machines shown in the following table.

| Name | Public IP SKU | Connected to  | Status                |
|------|---------------|---------------|-----------------------|
| VM1  | None          | VNET1/Subnet1 | Stopped (deallocated) |
| VM2  | Basic         | VNET1/Subnet2 | Running               |

You deploy a load balancer that has the following configurations:

- Name: LB1
- Type: Internal
- SKU: Standard
- Virtual network: VNET1

You need to ensure that you can add VM1 and VM2 to the backend pool of LB1.

Solution: You disassociate the public IP address from the network interface of VM2.

Does this meet the goal?

A. Yes B. No

Correct Answer: B Section: (none) Explanation

**Explanation/Reference:** 

QUESTION 73 HOTSPOT

You have an Azure subscription that contains the public load balancers shown in the following table.

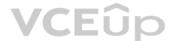

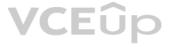

| Name | SKU      |  |
|------|----------|--|
| LB1  | Basic    |  |
| LB2  | Standard |  |

You plan to create six virtual machines and to load balance requests to the virtual machines. Each load balancer will load balance three virtual machines.

You need to create the virtual machines for the planned solution.

#### Hot Area:

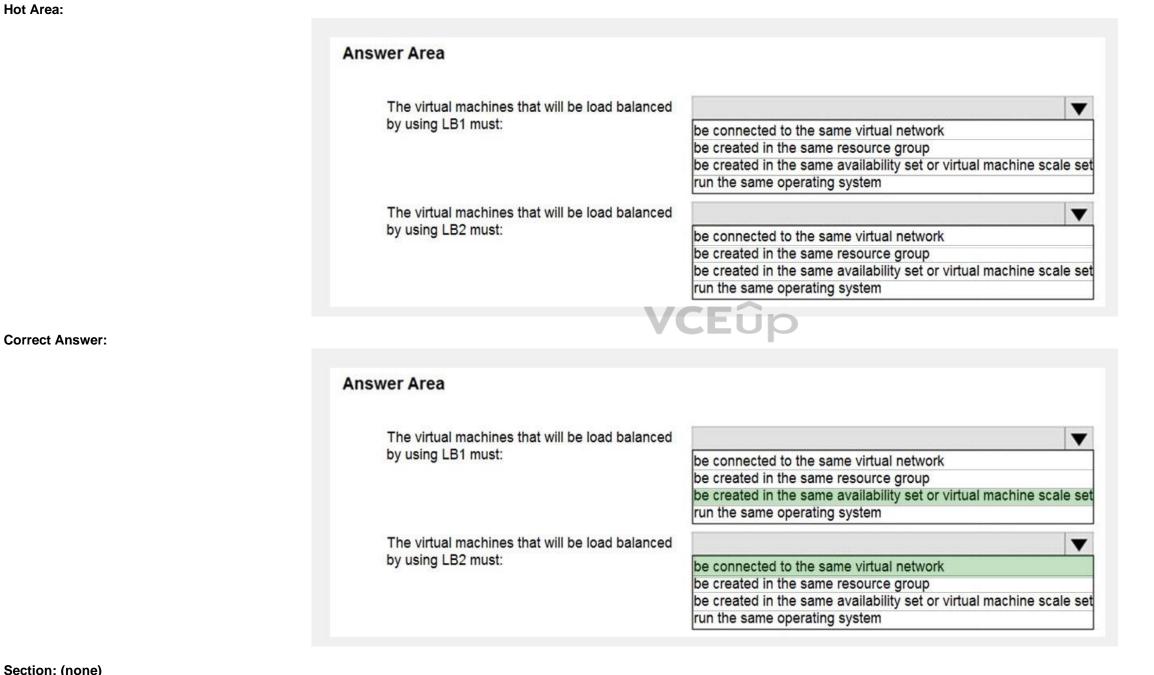

#### Section: (none) Explanation

Explanation/Reference: Explanation:

Box 1: be created in the same availability set or virtual machine scale set.

The Basic tier is quite restrictive. A load balancer is restricted to a single availability set, virtual machine scale set, or a single machine.

Box 2: be connected to the same virtual network The Standard tier can span any virtual machine in a single virtual network, including blends of scale sets, availability sets, and machines.

#### Reference:

https://www.petri.com/comparing-basic-standard-azure-load-balancers

#### **QUESTION 74** HOTSPOT

You have an on-premises data center and an Azure subscription. The data center contains two VPN devices. The subscription contains an Azure virtual network named VNet1. VNet1 contains a gateway subnet.

You need to create a site-to-site VPN. The solution must ensure that if a single instance of an Azure VPN gateway fails, or a single on-premises VPN device fails, the failure will not cause an interruption that is longer than two minutes.

What is the minimum number of public IP addresses, virtual network gateways, and local network gateways required in Azure? To answer, select the appropriate options in the answer area.

**NOTE:** Each correct selection is worth one point.

#### Hot Area:

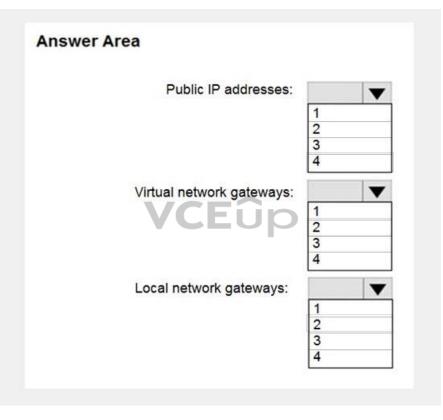

**Correct Answer:** 

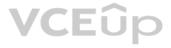

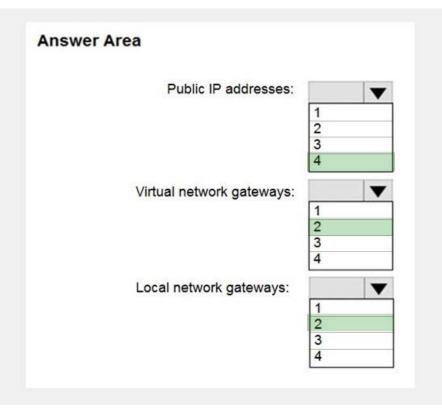

#### Section: (none) Explanation

### Explanation/Reference:

Explanation:

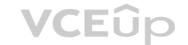

#### Box 1: 4

Two public IP addresses in the on-premises data center, and two public IP addresses in the VNET.

The most reliable option is to combine the active-active gateways on both your network and Azure, as shown in the diagram below.

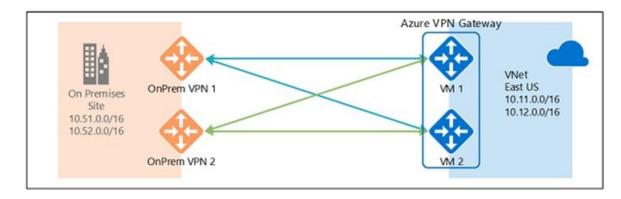

#### Box 2: 2

Every Azure VPN gateway consists of two instances in an active-standby configuration. For any planned maintenance or unplanned disruption that happens to the active instance, the standby instance would take over (failover) automatically, and resume the S2S VPN or VNet-to-VNet connections.

#### Box 3: 2

Dual-redundancy: active-active VPN gateways for both Azure and on-premises networks

#### Reference:

https://docs.microsoft.com/en-us/azure/vpn-gateway/vpn-gateway-highlyavailable

#### **QUESTION 75**

You have an Azure subscription that contains two virtual machines as shown in the following table.

| Name | Operating system    | Location    | IP address | DNS server               |
|------|---------------------|-------------|------------|--------------------------|
| VM1  | Windows Server 2019 | West Europe | 10.0.0.4   | Default (Azure-provided) |
| VM2  | Windows Server 2019 | West Europe | 10.0.0.5   | Default (Azure-provided) |

You perform a reverse DNS lookup for 10.0.0.4 from VM2.

Which FQDN will be returned?

A. vm1.core.windows.net

B. vm1.azure.com

C. vm1.westeurope.cloudapp.azure.com

D. vm1.internal.cloudapp.net

Correct Answer: D Section: (none) Explanation

Explanation/Reference:

#### **QUESTION 76**

Note: This question is part of a series of questions that present the same scenario. Each question in the series contains a unique solution that might meet the stated goals. Some question sets might have more than one correct solution, while others might not have a correct solution.

VCEup

After you answer a question in this section, you will NOT be able to return to it. As a result, these questions will not appear in the review screen.

You have an app named App1 that is installed on two Azure virtual machines named VM1 and VM2. Connections to App1 are managed by using an Azure Load Balancer.

The effective network security configurations for VM2 are shown in the following exhibit.

| VM2 - Networking<br>Virtual machine                 |                                     |                                                                                     |                               |                              |                                 |                                      |                         |  |
|-----------------------------------------------------|-------------------------------------|-------------------------------------------------------------------------------------|-------------------------------|------------------------------|---------------------------------|--------------------------------------|-------------------------|--|
| O Search (Ctrl+/)                                   | « 🖉 Attach n                        | etwork interface B <sup>O</sup> Detach network                                      | cinterface                    |                              |                                 |                                      |                         |  |
| Overview<br>Activity log                            |                                     |                                                                                     | tive securit<br>NC Public IP: |                              | pology<br>P: 10.240.11.5 Accele | rated networking: Disat              | bled                    |  |
| Access control (IAM)                                | Inbound p                           | ort rules Outbound port rules                                                       | Application                   | security groups              | Load balancing                  |                                      |                         |  |
|                                                     |                                     |                                                                                     |                               |                              |                                 |                                      |                         |  |
| Tags                                                | Network                             | security group NSG2 (attached to                                                    | network inte                  | erface: Subnet11             | 1)                              | Add inbound n                        | ort rule                |  |
| Tags<br>Diagnose and solve problems                 |                                     | security group NSG2 (attached to subnets, 0 network interfaces                      | network inte                  | erface: Subnet11             | 1)                              | Add inbound p                        | ort rule                |  |
| Diagnose and solve problems                         |                                     |                                                                                     | network inte<br>Port          | erface: Subnet11<br>Protocol | l)<br>Source                    | Add inbound p                        | ort rule<br>Action      |  |
| Diagnose and solve problems                         | Impacts 1                           | subnets, 0 network interfaces                                                       |                               |                              |                                 |                                      |                         |  |
| Diagnose and solve problems<br>ttings<br>Networking | Impacts 1<br>Priority               | subnets, 0 network interfaces<br>Name                                               | Port                          | Protocol                     | Source                          | Destination                          | Action                  |  |
| Diagnose and solve problems<br>tings<br>Networking  | Impacts 1<br>Priority<br>100        | subnets, 0 network interfaces<br>Name<br>Allow_131.107.100.50                       | Port<br>443                   | <b>Protocol</b><br>TCP       | Source<br>131.107.100.50        | Destination<br>VirtualNetwork        | Action                  |  |
| Diagnose and solve problems<br>ttings<br>Networking | Impacts 1<br>Priority<br>100<br>200 | subnets, 0 network interfaces<br>Name<br>Allow_131.107.100.50<br>A BlockAllOther441 | Port<br>443<br>443            | Protocol<br>TCP<br>Any       | Source<br>131.107.100.50<br>Any | Destination<br>VirtualNetwork<br>Any | Action<br>Allow<br>Deny |  |

You discover that connections to App1 from 131.107.100.50 over TCP port 443 fail.

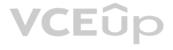

You verify that the Load Balancer rules are configured correctly.

You need to ensure that connections to App1 can be established successfully from 131.107.100.50 over TCP port 443.

Solution: You create an inbound security rule that allows any traffic from the AzureLoadBalancer source and has a cost of 150.

Does this meet the goal?

A. Yes B. No

Correct Answer: A Section: (none) Explanation

#### Explanation/Reference:

Reference: https://docs.microsoft.com/en-us/azure/virtual-network/network-security-groups-overview

#### **QUESTION 77**

HOTSPOT

You have an Azure subscription that contains the virtual networks shown in the following table.

| Name  | Location |
|-------|----------|
| VNET1 | West US  |
| VNET2 | West US  |
| VNET3 | East US  |

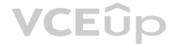

The subscription contains the private DNS zones shown in the following table.

| Name      | Location |
|-----------|----------|
| Zone1.com | West US  |
| Zone2.com | West US  |
| Zone3.com | East US  |

You add virtual network links to the private DNS zones as shown in the following table.

| Name  | Private DNS<br>zone | Virtual<br>network | Enable auto<br>registration |
|-------|---------------------|--------------------|-----------------------------|
| Link1 | Zone1.com           | VNET1              | Yes                         |
| Link2 | Zone2.com           | VNET2              | No                          |
| Link3 | Zone3.com           | VNET3              | No                          |

For each of the following statements, select Yes if the statement is true. Otherwise, select No.

**NOTE:** Each correct selection is worth one point.

Hot Area:

| Answer Area                                                                             |     |    |
|-----------------------------------------------------------------------------------------|-----|----|
| Statements                                                                              | Yes | No |
| You can enable auto registration for Link2.                                             | 0   | 0  |
| You can add a virtual network link for VNET1 to Zone3.com.                              | 0   | 0  |
| You can add a virtual network link for VNET2 to Zone1.com and enable auto registration. | 0   | 0  |

**Correct Answer:** 

| Answer Area                                                                             |     |    |
|-----------------------------------------------------------------------------------------|-----|----|
| Statements                                                                              | Yes | No |
| You can enable auto registration for Link2.                                             | 0   | 0  |
| You can add a virtual network link for VNET1 to Zone3.com.                              | 0   | 0  |
| You can add a virtual network link for VNET2 to Zone1.com and enable auto registration. | 0   | 0  |

VCEûp

Section: (none) Explanation

#### Explanation/Reference:

Reference: https://docs.microsoft.com/en-us/azure/dns/private-dns-virtual-network-links

https://docs.microsoft.com/en-us/azure/dns/private-dns-autoregistration

QUESTION 78 HOTSPOT

You have an Azure subscription.

You plan to use an Azure Resource Manager template to deploy a virtual network named VNET1 that will use Azure Bastion.

How should you complete the template? To answer, select the appropriate options in the answer area.

**NOTE:** Each correct selection is worth one point.

Hot Area:

```
Answer Area
```

```
{
"type": "Microsoft.Network/virtualNetworks",
"name": "VNET1"
"apiVersion": "2019-02-01",
"location": "[resourceGroup().location]",
"properties": {
"addressSpace": {
"addressPrefixes": ["10.10.10.0/24"]
},
"subnets": [
{
         "name":
                                     V
                  AzureBastionSubnet
                  AzureFirewallSubnet
                  LAN01
                  RemoteAccessSubnet
         "properties": {
           "addressPrefix":
                                                V
                            10.10.10.0/27
                            10.10.10.0/29
                            10.10.10.0/30
       }
                   CEûp
      },
       1
           "name": "LAN02",
           "properties": {
               "addressPrefix": "10.10.10.128/25"
           3
        }
       1
     }
  }
```

**Correct Answer:** 

### **Answer Area** "type": "Microsoft.Network/virtualNetworks", "name": "VNET1" "apiVersion": "2019-02-01", "location": "[resourceGroup().location]", "properties": { "addressSpace": { "addressPrefixes": ["10.10.10.0/24"] }, "subnets": [ { "name": • AzureBastionSubnet AzureFirewallSubnet LAN01 RemoteAccessSubnet "properties": { "addressPrefix": V 10.10.10.0/27 10.10.10.0/29 10.10.10.0/30 } }, 1 "name": "LAN02", "properties": { "addressPrefix": "10.10.10.128/25" } 1 }

Section: (none) Explanation

#### Explanation/Reference:

Reference:

https://medium.com/charot/deploy-azure-bastion-preview-using-an-arm-template-15e3010767d6

#### **QUESTION 79**

Note: This question is part of a series of questions that present the same scenario. Each question in the series contains a unique solution that might meet the stated goals. Some question sets might have more than one correct solution, while others might not have a correct solution.

After you answer a question in this section, you will NOT be able to return to it. As a result, these questions will not appear in the review screen.

You manage a virtual network named VNet1 that is hosted in the West US Azure region.

VNet1 hosts two virtual machines named VM1 and VM2 that run Windows Server.

You need to inspect all the network traffic from VM1 to VM2 for a period of three hours.

Solution: From Azure Network Watcher, you create a packet capture.

Does this meet the goal?

A. Yes B. No

Correct Answer: A Section: (none) Explanation

#### **Explanation/Reference:**

Network Watcher variable packet capture allows you to create packet capture sessions to track traffic to and from a virtual machine. Packet capture helps to diagnose network anomalies both reactively and proactively. Other uses include gathering network statistics, gaining information on network intrusions, to debug client-server communications and much more. Reference:

https://docs.microsoft.com/en-us/azure/network-watcher/network-watcher-packet-capture-overview

#### **QUESTION 80**

Note: This question is part of a series of questions that present the same scenario. Each question in the series contains a unique solution that might meet the stated goals. Some question sets might have more than one correct solution, while others might not have a correct solution.

After you answer a question in this section, you will NOT be able to return to it. As a result, these questions will not appear in the review screen.

You manage a virtual network named VNet1 that is hosted in the West US Azure region.

VNet1 hosts two virtual machines named VM1 and VM2 that run Windows Server.

You need to inspect all the network traffic from VM1 to VM2 for a period of three hours.

Solution: From Azure Network Watcher, you create a connection monitor.

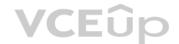

Does this meet the goal?

A. Yes B. No

Correct Answer: B Section: (none) Explanation

#### **Explanation/Reference:**

#### Reference:

https://azure.microsoft.com/en-us/updates/general-availability-azure-network-watcher-connection-monitor-in-all-public-regions/

#### **QUESTION 81**

Note: This guestion is part of a series of questions that present the same scenario. Each question in the series contains a unique solution that might meet the stated goals. Some question sets might have more than one correct solution, while others might not have a correct solution.

After you answer a question in this section, you will NOT be able to return to it. As a result, these questions will not appear in the review screen.

You manage a virtual network named VNet1 that is hosted in the West US Azure region.

VNet1 hosts two virtual machines named VM1 and VM2 that run Windows Server.

You need to inspect all the network traffic from VM1 to VM2 for a period of three hours.

Solution: From Performance Monitor, you create a Data Collector Set (DCS).

Does this meet the goal?

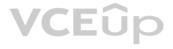

#### A. Yes B. No

Correct Answer: B Section: (none) Explanation

#### Explanation/Reference:

Explanation: Use the Connection Monitor feature of Azure Network Watcher.

Reference:

https://docs.microsoft.com/en-us/azure/network-watcher/network-watcher-monitoring-overview

#### **QUESTION 82**

You have an Azure subscription that contains the resources shown in the following table.

| Name | Туре            |
|------|-----------------|
| LB1  | Load balancer   |
| VM1  | Virtual machine |
| VM2  | Virtual machine |

LB1 is configured as shown in the following table.

| Name                 | Туре                      | Value                                     |
|----------------------|---------------------------|-------------------------------------------|
| bepool1              | Backend pool              | VM1, VM2                                  |
| LoadBalancerFrontEnd | Frontend IP configuration | Public IP address VCEUP                   |
|                      |                           | Protocol: TCP                             |
| hprobo1              | Health probe              | Port: 80                                  |
| hprobe1              | Health probe              | Interval: 5 seconds                       |
|                      |                           | Unhealthy threshold: 2                    |
|                      |                           | IP version: IPv4                          |
|                      |                           | Frontend IP address: LoadBalancerFrontEnd |
| rule1                | Lood belonging with       | Port: 80                                  |
| rule1                | Load balancing rule       | Backend Port: 80                          |
|                      |                           | Backend pool: bepool1                     |
|                      |                           | Health probe: hprobe1                     |

You plan to create new inbound NAT rules that meet the following requirements:

Provide Remote Desktop access to VM1 from the internet by using port 3389.
Provide Remote Desktop access to VM2 from the internet by using port 3389.

What should you create on LB1 before you can create the new inbound NAT rules?

A. a frontend IP address

- B. a load balancing rule
- C. a health probe
- D. a backend pool

Correct Answer: A Section: (none) Explanation

#### Explanation/Reference:

### **QUESTION 83**

DRAG DROP

You have an Azure subscription that contains the resources shown in the following table.

| Name | Туре                         | Description                              |
|------|------------------------------|------------------------------------------|
| vm1  | Virtual machine              | Uses a basic public IP address           |
| vm2  | Virtual machine              | Uses a basic public IP address           |
| nsg1 | Network security group (NSG) | Allows incoming traffic from port<br>443 |
| lb1  | Azure Standard Load Balancer | Not applicable                           |

You need to load balance HTTPS connections to vm1 and vm2 by using lb1.

Which three actions should you perform in sequence? To answer, move the appropriate actions from the list of actions to the answer area and arrange them in the correct order.

#### Select and Place:

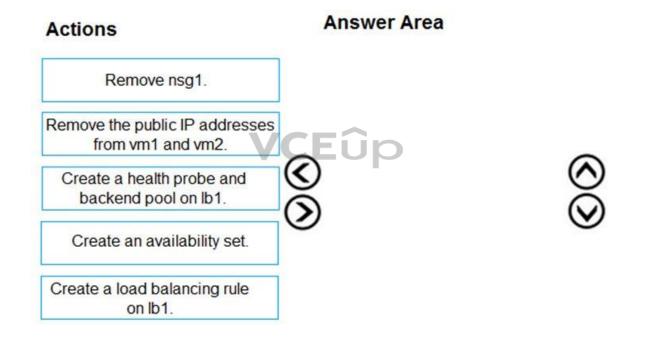

**Correct Answer:** 

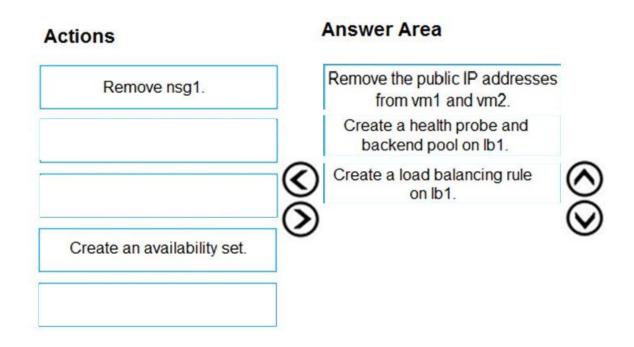

#### Section: (none) Explanation

#### **Explanation/Reference:**

Reference:

https://docs.microsoft.com/en-us/azure/load-balancer/tutorial-load-balancer-standard-public-zone-redundant-portal

#### **QUESTION 84**

Note: This question is part of a series of questions that present the same scenario. Each question in the series contains a unique solution that might meet the stated goals. Some question sets might have more than one correct solution, while others might not have a correct solution.

After you answer a question in this section, you will NOT be able to return to it. As a result, these questions will not appear in the review screen.

You manage a virtual network named VNet1 that is hosted in the West US Azure region.

VNet1 hosts two virtual machines named VM1 and VM2 that run Windows Server.

You need to inspect all the network traffic from VM1 to VM2 for a period of three hours.

Solution: From Azure Monitor, you create a metric on Network In and Network Out.

Does this meet the goal?

A. Yes B. No

Correct Answer: B Section: (none) Explanation

#### Explanation/Reference:

Reference:

https://azure.microsoft.com/en-us/updates/general-availability-azure-network-watcher-connection-monitor-in-all-public-regions/

#### **QUESTION 85**

Note: This question is part of a series of questions that present the same scenario. Each question in the series contains a unique solution that might meet the stated goals. Some question sets might have more than one correct solution, while others might not have a correct solution.

After you answer a question in this section, you will NOT be able to return to it. As a result, these questions will not appear in the review screen.

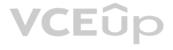

You have an app named App1 that is installed on two Azure virtual machines named VM1 and VM2. Connections to App1 are managed by using an Azure Load Balancer.

The effective network security configurations for VM2 are shown in the following exhibit.

| VIII - Networking                                                                    |                                     |                                                                                     |                    |                            |                                 |                                      |                         |  |
|--------------------------------------------------------------------------------------|-------------------------------------|-------------------------------------------------------------------------------------|--------------------|----------------------------|---------------------------------|--------------------------------------|-------------------------|--|
| , Search (Ctrl+/)                                                                    | Attach ne                           | etwork interface $B^{eff}$ Detach network                                           | interface          |                            |                                 |                                      |                         |  |
| Overview                                                                             | 🗧 📓 Network                         | k Interface: VM2-NIC1 Effect                                                        | ive securit        | y rules Top                | ology                           |                                      |                         |  |
| Activity log                                                                         | Virtual netwo                       | ork/subnet: Vnet1/Subnet11 N                                                        | IC Public IP:      | - NIC Private I            | P: 10.240.11.5 Accele           | rated networking: Disat              | bled                    |  |
| Access control (IAM)                                                                 | Inbound p                           | ort rules Outbound port rules                                                       | Application :      | security groups            | Load balancing                  |                                      |                         |  |
|                                                                                      |                                     |                                                                                     |                    |                            |                                 |                                      |                         |  |
| Tags                                                                                 | Network                             | security group NSG2 (attached to r                                                  | network inte       | rface: Subnet1             | 1)                              | Add inbound p                        | ort rule                |  |
| <ul> <li>Tags</li> <li>Diagnose and solve problems</li> </ul>                        |                                     | security group NSG2 (attached to r<br>subnets, 0 network interfaces                 | network inte       | erface: Subnet11           | 1)                              | Add inbound p                        | ort rule                |  |
| Diagnose and solve problems                                                          |                                     | · · · · · · · · · · · · · · · · · · ·                                               | Port               | rface: Subnet1<br>Protocol | 1)<br>Source                    | Add inbound po<br>Destination        | ort rule<br>Action      |  |
| Diagnose and solve problems                                                          | Impacts 1                           | subnets, 0 network interfaces                                                       |                    |                            |                                 |                                      |                         |  |
| Diagnose and solve problems<br>Tettings                                              | Impacts 1<br>Priority               | subnets, 0 network interfaces<br>Name                                               | Port               | Protocol                   | Source                          | Destination                          | Action                  |  |
| <ul> <li>Diagnose and solve problems</li> <li>ettings</li> <li>Networking</li> </ul> | Impacts 1<br>Priority<br>100        | subnets, 0 network interfaces<br>Name<br>Allow_131.107.100.50                       | Port<br>443        | Protocol<br>TCP            | Source<br>131.107.100.50        | Destination<br>VirtualNetwork        | Action                  |  |
| Diagnose and solve problems<br>Settings                                              | Impacts 1<br>Priority<br>100<br>200 | subnets, 0 network interfaces<br>Name<br>Allow_131.107.100.50<br>A BlockAllOther441 | Port<br>443<br>443 | Protocol<br>TCP<br>Any     | Source<br>131.107.100.50<br>Any | Destination<br>VirtualNetwork<br>Any | Action<br>Allow<br>Deny |  |

You discover that connections to App1 from 131.107.100.50 over TCP port 443 fail.

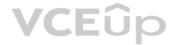

You verify that the Load Balancer rules are configured correctly.

You need to ensure that connections to App1 can be established successfully from 131.107.100.50 over TCP port 443.

Solution: You create an inbound security rule that denies all traffic from the 131.107.100.50 source and has a priority of 64999.

Does this meet the goal?

A. Yes B. No

Correct Answer: B Section: (none) Explanation

Explanation/Reference: Reference: https://fastreroute.com/azure-network-security-groups-explained/

QUESTION 86 DRAG DROP

You have an Azure subscription that contains two om-premises locations named site1 and site2.

You need to connect site1 and site2 by using an Azure Virtual WAN.

Which four actions should you perform in sequence? To answer, move the appropriate actions from the list of actions to the answer area and arrange them in the correct order.

Select and Place:

### Actions

Create a virtual hub.

Create VPN sites.

Connect the virtual networks to the hub.

Create a Virtual WAN resource.

Connect the VPN sites to the hub.

### Correct Answer:

#### Actions

Connect the virtual networks to the hub.

#### **Answer Area**

**Answer Area** 

Create a Virtual WAN resource.

Create a virtual hub.

Create VPN sites.

VCEûp

Connect the VPN sites to the hub.

#### Section: (none) Explanation

#### Explanation/Reference:

Reference:

https://docs.microsoft.com/en-us/azure/virtual-wan/virtual-wan-site-to-site-portal

### QUESTION 87

HOTSPOT

You have an Azure subscription that contains the virtual networks shown in the following table.

| Name  | Peered with | DNS server               |
|-------|-------------|--------------------------|
| VNET1 | VNET2       | Default (Azure-provided) |
| VNET2 | VNET1       | 10.10.0.4                |

You have the virtual machines shown in the following table.

| Name    | IP address  | Network interface | Connects to   |
|---------|-------------|-------------------|---------------|
| Server1 | 10.10.0.4   | NIC1              | VNET1/Subnet1 |
| Server2 | 172.16.0.4  | NIC2              | VNET1/Subnet2 |
| Server3 | 192.168.0.4 | NIC3              | VNET2/Subnet2 |

You have the virtual network interfaces shown in the following table.

| Name | DNS server                   |  |  |
|------|------------------------------|--|--|
| NIC1 | Inherit from virtual network |  |  |
| NIC2 | 10.10.0.4                    |  |  |
| NIC3 | Inherit from virtual network |  |  |

Server1 is a DNS server that contains the resources shown in the following table.

| Name              | Туре             | Value          |
|-------------------|------------------|----------------|
| contoso.com       | Primary DNS zone | Not applicable |
| Host1.contoso.com | A record         | 131.107.10.15  |

You have an Azure private DNS zone named contoso.com that has a virtual network link to VNET2 and the records shown in the following table.

| Name  | Туре     | Value          |  |  |
|-------|----------|----------------|--|--|
| Host1 | A record | 131.107.200.20 |  |  |
| Host2 | A record | 131.107.50.50  |  |  |

For each of the following statements, select Yes if the statement is true. Otherwise, select No.

**NOTE:** Each correct selection is worth one point.

Hot Area:

| Statements                                           | Yes | No |
|------------------------------------------------------|-----|----|
| Server2 resolves host2.contoso.com to 131.107.50.50. | 0   | 0  |
| Server2 resolves host1.contoso.com to 131.107.10.15. | 0   | 0  |
| Server3 resolves host2.contoso.com to 131.107.50.50. | 0   | 0  |

**Correct Answer:** 

| Statements                                           | Yes | No |
|------------------------------------------------------|-----|----|
| Server2 resolves host2.contoso.com to 131.107.50.50. | 0   | 0  |
| Server2 resolves host1.contoso.com to 131.107.10.15. | 0   | 0  |
| Server3 resolves host2.contoso.com to 131.107.50.50. | 0   | 0  |

Section: (none) Explanation

#### **QUESTION 88**

You have a virtual network named VNet1 as shown in the exhibit. (Click the Exhibit tab.)

| 🕐 Refresh                   | Mov           | /e 🛄 De      | elete |            |                         |                   |            |
|-----------------------------|---------------|--------------|-------|------------|-------------------------|-------------------|------------|
| Resource grou<br>Production | p (change)    |              |       |            | Address s<br>10.2.0.0/1 |                   |            |
| Froduction                  |               |              |       |            | 10.2.0.0/1              |                   |            |
| Location                    |               |              |       |            | DNS serv                |                   |            |
| West US                     |               |              |       |            | Azure pro               | vided DNS service |            |
| Subscription (              | change)       |              |       |            |                         |                   |            |
| Production sub              | scription     |              |       |            |                         |                   |            |
| Subscription IE             | )             |              |       |            |                         |                   |            |
| 14d26092-8e4                | 2-4ea7-b770   | )-9dcef70fb1 | ea    |            |                         |                   |            |
| Tags (change)               |               |              |       |            |                         |                   |            |
| Click here to a             | dd tags       |              |       |            |                         |                   |            |
|                             |               |              |       | *          |                         |                   |            |
| Connected dev               | vices         |              |       |            |                         |                   |            |
| P Search cor                | nected device | 2S           |       |            |                         |                   |            |
| DEVICE                      | ↑↓ Τ          | YPE          | ↑↓    | IP ADDRESS | ¢↓                      | SUBNET            | <b>↑</b> J |
|                             |               |              |       |            |                         |                   |            |

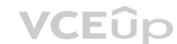

No devices are connected to VNet1.

You plan to peer VNet1 to another virtual network named VNet2. VNet2 has an address space of 10.2.0.0/16.

You need to create the peering.

What should you do first?

- A. Modify the address space of VNet1.
- B. Add a gateway subnet to VNet1.
- C. Create a subnet on VNet1 and VNet2.
- D. Configure a service endpoint on VNet2.

Correct Answer: A Section: (none) Explanation

#### Explanation/Reference:

Explanation:

The virtual networks you peer must have non-overlapping IP address spaces. The exhibit indicates that VNet1 has an address space of 10.2.0.0/16, which is the same as VNet2, and thus overlaps. We need to change the address space for VNet1.

Reference:

https://docs.microsoft.com/en-us/azure/virtual-network/virtual-network-manage-peering#requirements-and-constraints

https://docs.microsoft.com/en-us/azure/virtual-network/virtual-networks-faq

#### **QUESTION 89**

You have the Azure virtual machines shown in the following table.

| Name | IP address | Virtual network |
|------|------------|-----------------|
| VM1  | 10.0.0.4   | VNET1           |
| VM2  | 10.0.0.5   | VNET1           |

VNET1 is linked to a private DNS zone named contoso.com that contains the records shown in the following table.

| Name  | Туре  | TTL  | Value             | Auto registered |
|-------|-------|------|-------------------|-----------------|
| comp1 | TXT   | 3600 | 10.0.0.5          | False           |
| comp2 | A     | 3600 | 10.0.0.5          | False           |
| comp3 | CNAME | 3600 | comp1.contoso.com | False           |
| comp4 | PTR   | 3600 | 10.0.0.5          | False           |

You need to ping VM2 from VM1.

Which DNS names can you use to ping VM2?

A. comp2.contoso.com and comp4.contoso.com only

B. comp1.contoso.com, comp2.contoso.com, comp3.contoso.com, and comp4.contoso.com

C. comp2.contoso.com only

D. comp1.contoso.com and comp2.contoso.com only

E. comp1.contoso.com, comp2.contoso.com, and comp4.contoso.com only

Correct Answer: B Section: (none) Explanation

**Explanation/Reference:** Reference: https://medium.com/azure-architects/exploring-azure-private-dns-be65de08f780

https://simpledns.plus/help/dns-record-types

QUESTION 90 HOTSPOT

You have a network security group (NSG) named NSG1 that has the rules defined in the exhibit. (Click the Exhibit tab.)

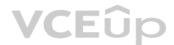

| Name                                 | : ALLOW_HTTPS                                                             |
|--------------------------------------|---------------------------------------------------------------------------|
| Id                                   | : /subscriptions/09d06b22-ff51-48b7-a8be-947f15cbd69d/resourceGroups/RG1/ |
|                                      | providers/Microsoft.Network/networkSecurityGroups/NSG1/securityRules/AL   |
|                                      | LOW_HTTPS                                                                 |
| Etag                                 | : W/"8e3e9995-aa78-41e2-bfea-44b50c389873"                                |
| ProvisioningState                    | : Succeeded                                                               |
| Description                          | ±                                                                         |
| Protocol                             | : TCP                                                                     |
| SourcePortRange                      | : {*}                                                                     |
| DestinationPortRange                 | : {443}                                                                   |
| SourceAddressPrefix                  | : {*}                                                                     |
| DestinationAddressPrefix             | : {*}                                                                     |
| SourceApplicationSecurityGroups      | : []                                                                      |
| DestinationApplicationSecurityGroups |                                                                           |
| Access                               | : Allow                                                                   |
| Priority                             | : 100                                                                     |
| Direction                            | : Inbound                                                                 |
|                                      |                                                                           |
| Name                                 | : DENY_PING                                                               |
| Id                                   | : /subscriptions/09d06b22-ff51-48b7-a8be-947f15cbd69d/resourceGroups/RG1/ |
|                                      | providers/Microsoft.Network/networkSecurityGroups/NSG1/securityRules/DE   |
|                                      | NY_PING                                                                   |
| Etag                                 | : W/ <sup></sup> 8e3e9995-aa78-41e2-bfea-44b50c389873"                    |
| ProvisioningState                    | : Succeeded                                                               |
| Description                          |                                                                           |
| Protocol                             | : ICMP                                                                    |
| SourcePortRange                      | : {*}                                                                     |
| DestinationPortRange                 | : {*}                                                                     |
| SourceAddressPrefix                  | : {VirtualNetwork}                                                        |
| DestinationAddressPrefix             | : {*}                                                                     |
| SourceApplicationSecurityGroups      | : []                                                                      |
| DestinationApplicationSecurityGroups |                                                                           |
| Access                               | : Deny                                                                    |
| Priority                             | : 111                                                                     |
| Direction                            | : Outbound                                                                |

NSG1 is associated to a subnet named Subnet1. Subnet1 contains the virtual machines shown in the following table.

| Name | IP address |
|------|------------|
| VM1  | 10.1.0.10  |
| VM2  | 10.1.0.11  |

You need to add a rule to NSG1 to ensure that VM1 can ping VM2. The solution must use the principle of least privilege.

How should you configure the rule? To answer, select the appropriate options in the answer area.

**NOTE:** Each correct selection is worth one point.

Hot Area:

| Answer Area |              |                      |   |
|-------------|--------------|----------------------|---|
|             | Direction:   |                      | ~ |
|             |              | Inbound              |   |
|             |              | Outbound             |   |
|             | Source:      |                      | ~ |
|             |              | Any                  |   |
|             |              | 10.1.0.10            |   |
|             |              | 10.1.0.11            |   |
|             |              | 10.1.0.10; 10.1.0.11 |   |
|             |              | 10.1.0.0/28          |   |
|             | Destination: |                      | ~ |
|             |              | Any                  |   |
|             |              | 10.1.0.10            |   |
|             |              | 10.1.0.11            |   |
|             |              | 10.1.0.10; 10.1.0.11 |   |
|             |              | 10.1.0.0/28          |   |
|             | Priority:    |                      | ~ |
|             |              | 110                  |   |
|             | VCE          | 110                  |   |
|             |              | 112                  |   |

**Correct Answer:** 

| Answer Area |              |                      |   |
|-------------|--------------|----------------------|---|
|             | Direction:   |                      | ~ |
|             |              | Inbound              |   |
|             |              | Outbound             |   |
|             | Source:      |                      | ~ |
|             |              | Any                  |   |
|             |              | 10.1.0.10            |   |
|             |              | 10.1.0.11            |   |
|             |              | 10.1.0.10; 10.1.0.11 |   |
|             |              | 10.1.0.0/28          |   |
|             | Destination: |                      | ~ |
|             |              | Any                  |   |
|             |              | 10.1.0.10            |   |
|             |              | 10.1.0.11            |   |
|             |              | 10.1.0.10; 10.1.0.11 |   |
|             |              | 10.1.0.0/28          |   |
|             | Priority:    |                      | ~ |
|             | VCE          | 110<br>111           |   |
|             | VLE          |                      |   |
|             |              | 112                  |   |

Section: (none) Explanation

#### Explanation/Reference:

Reference: https://www.thomasmaurer.ch/2019/09/how-to-enable-ping-icmp-echo-on-an-azure-vm/

#### **QUESTION 91**

Note: This question is part of a series of questions that present the same scenario. Each question in the series contains a unique solution that might meet the stated goals. Some question sets might have more than one correct solution, while others might not have a correct solution.

After you answer a question in this section, you will NOT be able to return to it. As a result, these questions will not appear in the review screen.

You have a computer named Computer1 that has a point-to-site VPN connection to an Azure virtual network named VNet1. The point-to-site connection uses a self-signed certificate.

From Azure, you download and install the VPN client configuration package on a computer named Computer2.

You need to ensure that you can establish a point-to-site VPN connection to VNet1 from Computer2.

Solution: On Computer2, you set the Startup type for the IPSec Policy Agent service to Automatic.

Does this meet the goal?

A. Yes B. No

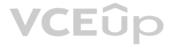

Correct Answer: B Section: (none) Explanation

#### Explanation/Reference:

#### Explanation:

Each client computer that connects to a VNet using Point-to-Site must have a client certificate installed. You generate a client certificate from the self-signed root certificate, and then export and install the client certificate. If the client certificate is not installed, authentication fails.

Reference:

https://docs.microsoft.com/en-us/azure/vpn-gateway/vpn-gateway-certificates-point-to-site

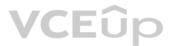

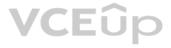

#### 02 - Configure and manage virtual networking

### **QUESTION 1**

Case study

This is a case study. Case studies are not timed separately. You can use as much exam time as you would like to complete each case. However, there may be additional case studies and sections on this exam. You must manage your time to ensure that you are able to complete all questions included on this exam in the time provided.

To answer the questions included in a case study, you will need to reference information that is provided in the case study. Case studies might contain exhibits and other resources that provide more information about the scenario that is described in the case study. Each question is independent of the other questions in this case study.

At the end of this case study, a review screen will appear. This screen allows you to review your answers and to make changes before you move to the next section of the exam. After you begin a new section, you cannot return to this section.

#### To start the case study

To display the first question in this case study, click the **Next** button. Use the buttons in the left pane to explore the content of the case study before you answer the questions. Clicking these buttons displays information such as business requirements, existing environment, and problem statements. If the case study has an All Information tab, note that the information displayed is identical to the information displayed on the subsequent tabs. When you are ready to answer a question, click the **Question** button to return to the question.

#### **Overview**

Litware, Inc. is a consulting company that has a main office in Montreal and two branch offices in Seattle and New York.

The Montreal office has 2,000 employees. The Seattle office has 1,000 employees. The New York office has 200 employees.

All the resources used by Litware are hosted on-premises.

Litware creates a new Azure subscription. The Azure Active Directory (Azure AD) tenant uses a domain named litware.onmicrosoft.com. The tenant uses the Premium P1 pricing tier.

#### **Existing Environment**

The network contains an Active Directory forest named litware.com. All domain controllers are configured as DNS servers and host the litware.com DNS zone.

Litware has finance, human resources, sales, research, and information technology departments. Each department has an organizational unit (OU) that contains all the accounts of that respective department. All the user accounts have the department attribute set to their respective department. New users are added frequently.

Litware.com contains a user named User1.

All the offices connect by using private connections.

Litware has data centers in the Montreal and Seattle offices. Each office has a firewall that can be configured as a VPN device.

All infrastructure servers are virtualized. The virtualization environment contains the servers in the following table.

| Name    | Role                  | Contains virtual machine |
|---------|-----------------------|--------------------------|
| Server1 | VMware vCenter server | VM1                      |
| Server2 | Hyper-V host          | VM2                      |

Litware uses two web applications named App1 and App2. Each instance on each web application requires 1 GB of memory.

The Azure subscription contains the resources in the following table.

| Name  | Туре            |
|-------|-----------------|
| VNet1 | Virtual network |
| VM3   | Virtual machine |
| VM4   | Virtual machine |

The network security team implements several network security groups (NSGs)

#### Requirements

#### **Planned Changes**

Litware plans to implement the following changes:

- Deploy Azure ExpressRoute to the Montreal office.
- Migrate the virtual machines hosted on Server1 and Server2 to Azure.
- Synchronize on-premises Active Directory to Azure Active Directory (Azure AD).
- Migrate App1 and App2 to two Azure web apps named WebApp1 and WebApp2.

#### **Technical Requirements**

Litware must meet the following technical requirements:

- Ensure that WebApp1 can adjust the number of instances automatically based on the load and can scale up to five instances.
- Ensure that VM3 can establish outbound connections over TCP port 8080 to the applications servers in the Montreal office.
- Ensure that routing information is exchanged automatically between Azure and the routers in the Montreal office.
- Ensure that routing information is exchanged automatically between Azure and the routers in the sector automatically between Azure and the routers in the sector automatically between Azure and the routers in the sector automatically between Azure and the routers in the sector automatically between Azure and the routers in the sector automatically between Azure and the routers in the sector automatically between Azure and the routers in the sector automatically between Azure and the routers in the sector automatically between Azure and the routers in the sector automatically between Azure and the routers in the sector automatically between Azure and the routers in the sector automatically between Azure and the routers in the sector automatically between Azure and the routers in the sector automatically between Azure and the routers in the sector automatically between Azure automatically between Azure auto
- Create a workflow to send an email message when the settings of VM4 are modified.
- Create a custom Azure role named Role1 that is based on the Reader role.
- Minimize costs whenever possible.

Α.

**Correct Answer:** Section: (none) Explanation

**Explanation/Reference:** 

**QUESTION 2** HOTSPOT

You need to meet the connection requirements for the New York office.

What should you do? To answer, select the appropriate options in the answer area.

NOTE: Each correct selection is worth one point.

Hot Area:

#### Answer Area

|                                                                   | <b>•</b>                                                                                                    |  |
|-------------------------------------------------------------------|----------------------------------------------------------------------------------------------------|--|
| Create an ExpressRoute circuit only.                              |                                                                                                    |  |
| Create a virtual network gateway only.                            |                                                                                                    |  |
| Create a virtual network gateway and a local network gateway.     |                                                                                                    |  |
| Create an ExpressRoute circuit and an on-premises data gateway.   |                                                                                                    |  |
| Create a virtual network gateway and an on-premises data gateway. |                                                                                                    |  |
| <b>•</b>                                                          |                                                                                                    |  |
| Deploy ExpressRoute.                                              |                                                                                                    |  |
| Deploy a DirectAccess server.                                     |                                                                                                    |  |
| Implement a Web Application Proxy.                                |                                                                                                    |  |
| Configure a site-to-site VPN connection.                          |                                                                                                    |  |
|                                                                   | Create a virtual network gateway only.<br>Create a virtual network gateway and a loc<br>Create an ExpressRoute circuit and an on<br>Create a virtual network gateway and an o<br>Deploy ExpressRoute.<br>Deploy a DirectAccess server.<br>Implement a Web Application Proxy. |  |

VCEûp

**Correct Answer:** 

#### **Answer Area**

| From the Azure portal:  | <b>•</b>                                                                       |  |
|-------------------------|--------------------------------------------------------------------------------|--|
| 1.1                     | Create an ExpressRoute circuit only.<br>Create a virtual network gateway only. |  |
|                         |                                                                                |  |
|                         | Create a virtual network gateway and a local network gateway.                  |  |
|                         | Create an ExpressRoute circuit and an on-premises data gateway.                |  |
|                         | Create a virtual network gateway and an on-premises data gateway.              |  |
| In the New York office: |                                                                                |  |
|                         | Deploy ExpressRoute.                                                           |  |
|                         | Deploy a DirectAccess server.                                                  |  |

Implement a Web Application Proxy. Configure a site-to-site VPN connection.

Section: (none) Explanation

**Explanation/Reference:** Explanation:

Box 1: Create a virtual network gateway and a local network gateway.

Azure VPN gateway. The VPN gateway service enables you to connect the VNet to the on-premises network through a VPN appliance. For more information, see Connect an on-premises network to a Microsoft Azure virtual network. The VPN gateway includes the following elements:

- Virtual network gateway. A resource that provides a virtual VPN appliance for the VNet. It is responsible for routing traffic from the on-premises network to the VNet.
- Local network gateway. An abstraction of the on-premises VPN appliance. Network traffic from the cloud application to the on-premises network is routed through this gateway.
- Connection. The connection has properties that specify the connection type (IPSec) and the key shared with the on-premises VPN appliance to encrypt traffic.
- Gateway subnet. The virtual network gateway is held in its own subnet, which is subject to various requirements, described in the Recommendations section below.

#### Box 2: Configure a site-to-site VPN connection

On premises create a site-to-site connection for the virtual network gateway and the local network gateway.

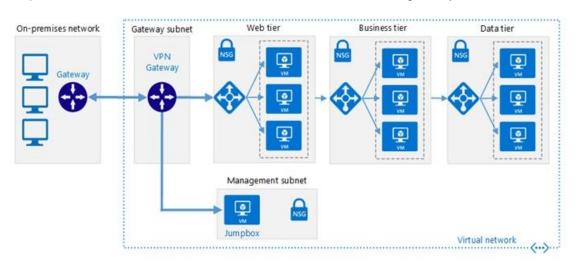

Scenario: Connect the New York office to VNet1 over the Internet by using an encrypted connection.

#### Incorrect Answers:

Azure ExpressRoute: Established between your network and Azure, through an ExpressRoute partner. This connection is private. Traffic does not go over the internet.

#### Reference:

https://docs.microsoft.com/en-us/azure/architecture/reference-architectures/hybrid-networking/vpn

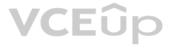

#### **QUESTION 3**

You need to ensure that VM1 can communicate with VM4. The solution must minimize the administrative effort.

What should you do?

A. Create an NSG and associate the NSG to VM1 and VM4.

B. Establish peering between VNET1 and VNET3.

C. Assign VM4 an IP address of 10.0.1.5/24.

D. Create a user-defined route from VNET1 to VNET3.

Correct Answer: C Section: (none) Explanation

Explanation/Reference: Reference: https://docs.microsoft.com/en-us/azure/vpn-gateway/tutorial-site-to-site-portal

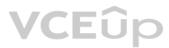

#### 01 - Monitor and back up Azure resources

#### **QUESTION 1**

You have an Azure web app named webapp1.

Users report that they often experience HTTP 500 errors when they connect to webapp1. You need to provide the developers of webapp1 with real-time access to the connection errors. The solution must provide all the connection error details. What should you do first?

A. From webapp1, enable Web server logging

- B. From Azure Monitor, create a workbook
- C. From Azure Monitor, create a Service Health alert

D. From webapp1, turn on Application Logging

Correct Answer: A Section: (none) Explanation

Explanation/Reference:

#### **QUESTION 2**

You have an Azure subscription that has a Recovery Services vault named Vault1. The subscription contains the virtual machines shown in the following table:

| Name | Operating system        | Auto-shutdown |
|------|-------------------------|---------------|
| VM1  | Windows Server 2012 R2  | Off           |
| VM2  | Windows Server 2016     | 19:00         |
| VM3  | Ubuntu Server 18.04 LTS | Off           |
| VM4  | Windows 10              | 19:00         |

VCEûp

You plan to schedule backups to occur every night at 23:00.

Which virtual machines can you back up by using Azure Backup?

A. VM1 and VM3 only B. VM1, VM2, VM3 and VM4 C. VM1 and VM2 only D. VM1 only

Correct Answer: B Section: (none) Explanation

#### **Explanation/Reference:**

Azure Backup supports backup of 64-bit Windows server operating system from Windows Server 2008. Azure Backup supports backup of 64-bit Windows 10 operating system. Azure Backup supports backup of 64-bit Ubuntu Server operating system from Ubuntu 12.04. Azure Backup supports backup of VM that are shutdown or offline. Reference: https://docs.microsoft.com/en-us/azure/backup/backup-support-matrix-iaas https://docs.microsoft.com/en-us/azure/virtual-machines/linux/endorsed-distros

#### **QUESTION 3**

You have the Azure virtual machines shown in the following table:

| Name | Azure region |
|------|--------------|
| VM1  | West Europe  |
| VM2  | West Europe  |
| VM3  | North Europe |
| VM4  | North Europe |

You have a Recovery Services vault that protects VM1 and VM2.

You need to protect VM3 and VM4 by using Recovery Services.

What should you do first?

- A. Create a new Recovery Services vault
- B. Create a storage account
- C. Configure the extensions for VM3 and VM4
- D. Create a new backup policy

Correct Answer: A Section: (none) Explanation

#### Explanation/Reference:

A Recovery Services vault is a storage entity in Azure that houses data. The data is typically copies of data, or configuration information for virtual machines (VMs), workloads, servers, or workstations. You can use Recovery Services vaults to hold backup data for various Azure services

Reference: https://docs.microsoft.com/en-us/azure/site-recovery/azure-to-azure-tutorial-enable-replicatio

QUESTION 4 HOTSPOT

You create a Recovery Services vault backup policy named Policy1 as shown in the following exhibit:

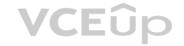

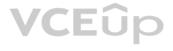

| Policy1                                                                                |      |
|----------------------------------------------------------------------------------------|------|
| Associated items Delete 🛛 Rave 🗙 Discard                                               |      |
| Backup schedule<br>• Frequency • Time • Timezone                                       |      |
| Daily V 11:00 PM V (UTC) Coordinated Universal Time V                                  |      |
| Retention range                                                                        |      |
| Retention of daily backup point                                                        |      |
| At For                                                                                 |      |
| 11:00 PM 🖌 30 🗸 Day(s)                                                                 |      |
|                                                                                        |      |
| Retention of weekly backup point                                                       |      |
|                                                                                        |      |
| On         At         For           Sunday         11:00 PM         10         Week(s) |      |
|                                                                                        |      |
| Retention of monthly backup point                                                      |      |
|                                                                                        |      |
| Week Based Day Based                                                                   |      |
| On At For                                                                              |      |
| 1 v 11:00 PM v 36 Month(s)                                                             |      |
| Retention of yearly backup point                                                       |      |
|                                                                                        |      |
| Week Based Day Based                                                                   | VCEÛ |
| In On At For                                                                           |      |
| March v 1 v 11:00 PM v 10 v Year(s)                                                    |      |

Use the drop-down menus to select the answer choice that completes each statement based on the information presented in the graphic.

**NOTE:** Each correct selection is worth one point.

Hot Area:

### **Answer Area**

The backup that occurs on Sunday, March 1, will be retained for **[answer choice]**.

|           | • |
|-----------|---|
| 30 days   |   |
| 10 weeks  |   |
| 36 months |   |
| 10 years  |   |
|           |   |

| The backup that occurs on Sunday, November 1, |
|-----------------------------------------------|
| will be retained for [answer choice].         |

|           | ▼ |
|-----------|---|
| 30 days   |   |
| 10 weeks  |   |
| 36 months |   |
| 10 years  |   |

#### **Answer Area**

The backup that occurs on Sunday, March 1, will be retained for **[answer choice].** 

|           | • |
|-----------|---|
| 30 days   |   |
| 10 weeks  |   |
| 36 months |   |
| 10 years  |   |

The backup that occurs on Sunday, November 1, will be retained for [answer choice].

|           | ▼ |
|-----------|---|
| 30 days   |   |
| 10 weeks  |   |
| 36 months |   |
| 10 years  |   |

Section: (none) Explanation

### Explanation/Reference:

Explanation:

Box 1: 10 years The yearly backup point occurs to 1 March and its retention period is 10 years.

Box 2: 36 months The monthly backup point occurs on the 1st of every month and its retention period is 36 months.

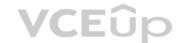

#### **QUESTION 5**

HOTSPOT

You have an Azure subscription that contains an Azure Storage account named storage1 and the users shown in the following table.

| Name  | Member of |
|-------|-----------|
| User1 | Group1    |
| User2 | Group2    |
| User3 | Group1    |

You plan to monitor storage1 and to configure email notifications for the signals shown in the following table.

| Name                   | Туре         | Users to notify         |
|------------------------|--------------|-------------------------|
| Ingress                | Metric       | User1 and User3 only    |
| Egress                 | Metric       | User1 only              |
| Delete storage account | Activity log | User1, User2, and User3 |
| Restore blob ranges    | Activity log | User1 and User3 only    |

You need to identify the minimum number of alert rules and action groups required for the planned monitoring.

How many alert rules and action groups should you identify? To answer, select the appropriate options in the answer area.

**NOTE**: Each correct selection is worth one point.

Hot Area:

### **Answer Area**

|   | • |
|---|---|
| 1 |   |
| 2 |   |
| 3 |   |
| 4 |   |

Action groups:

Alert rules:

|        | • |
|--------|---|
| 1      |   |
| 2      |   |
| 2<br>3 |   |
| 4      |   |

#### **Correct Answer:**

### **Answer Area**

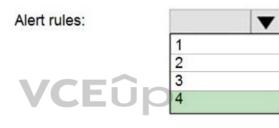

Action groups:

|   | • |
|---|---|
| 1 |   |
| 2 |   |
| 3 |   |
| 4 |   |

Section: (none) Explanation

Explanation/Reference:

QUESTION 6 HOTSPOT

You have an Azure virtual machine named VM1 and a Recovery Services vault named Vault1.

You create a backup policy named Policy1 as shown in the exhibit. (Click the Exhibit tab.)

### Policy1

| Backup schedu<br>Frequency                   | ile      | * Time                                 |     | * Timezone                         |
|----------------------------------------------|----------|----------------------------------------|-----|------------------------------------|
| Daily                                        | ~        | 2:00 AM                                | ~   | (UTC) Coordinated Universal Time 🗸 |
| Retention rang                               | ge       |                                        |     |                                    |
| ✓ Retention                                  | of daily | backup point.                          |     |                                    |
| * At                                         |          | For                                    |     |                                    |
| 2:00 AM                                      | ~        | 5                                      | ~   | Day(s)                             |
|                                              |          |                                        |     | -                                  |
| <ul> <li>Retention of</li> <li>On</li> </ul> | of week  | ly backup poir<br>* At                 | nt. | For                                |
|                                              | of week  |                                        | nt. | For<br>20 Veek(s)                  |
| * On<br>Sunday<br>Retention of<br>Week Based | of mont  | At<br>2:00 AM<br>hly backup po<br>ased | ~   | 20 Veek(s)                         |
| * On<br>Sunday<br>Retention of               | of mont  | * At<br>2:00 AM<br>hly backup po       | ~   |                                    |

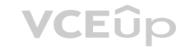

You configure the backup of VM1 to use Policy1 on Thursday, January 1.

You need to identify the number of available recovery points for VM1.

How many recovery points are available on January 8 and January 15? To answer, select the appropriate options in the answer area.

**NOTE:** Each correct selection is worth one point.

Hot Area:

### **Answer Area**

| January 8 at 2:00 PM (14:00):  |    | V |
|--------------------------------|----|---|
|                                | 5  |   |
|                                | 6  |   |
|                                | 8  |   |
|                                | 9  |   |
| January 15 at 2:00 PM (14:00): |    |   |
|                                | 5  |   |
|                                | 8  |   |
|                                | -  |   |
|                                | 17 |   |

**Correct Answer:** 

#### **Answer Area**

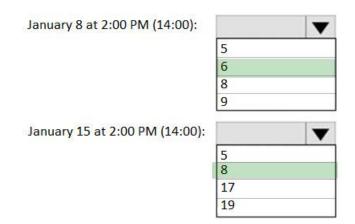

#### Section: (none) Explanation

### Explanation/Reference:

Explanation:

#### Box 1: 6

5 latest daily recovery points, which includes the weekly backup from the previous Sunday, plus the monthly recovery point.

#### Box 2: 8

5 latest daily recovery points, plus two weekly backups, plus the monthly recovery point.

#### Reference:

https://social.technet.microsoft.com/Forums/en-US/854ab6ae-79aa-4bad-ac65-471c4d422e94/daily-monthly-yearly-recovery-points-and-storage-used?forum=windowsazureonlinebackup

#### **QUESTION 7**

password policies.

#### HOTSPOT

You have an Azure Active Directory (Azure AD) tenant named contoso.onmicrosoft.com that contains the users shown in the following table.

| Name  | Member of      | Role assigned      |
|-------|----------------|--------------------|
| User1 | Group1         | None               |
| User2 | Group2         | None               |
| User3 | Group1, Group2 | User administrator |

#### You enable password reset for contoso.onmicrosoft.com as shown in the Password Reset exhibit. (Click the **Password Reset** tab.)

| Select group |   |       |
|--------------|---|-------|
|              | > | group |
| Group2       | 6 | 2     |

methods to reset their password. Click here to learn more about administrator

You configure the authentication methods for password reset as shown in the Authentication Methods exhibit. (Click the Authentication Methods tab.)

| umber of methods required to reset                                                                                                    |   |       |
|----------------------------------------------------------------------------------------------------|---|-------|
| lethods available to users                                                                                                    |   |       |
| Mobile app notification                                                                                                    |   |       |
| Mobile app code                                                                                                    |   |       |
| Email                                                                                                    |   |       |
| Mobile phone                                                                                                    |   |       |
| Office phone                                                                                                    |   |       |
| Security questions                                                                                                    |   |       |
| Number of questions required to register 💿                                                                                                    |   |       |
| 3 4 5                                                                                                    |   |       |
| Number of questions required to reset 0 3 4 5                                                                                                    |   |       |
| Select security questions                                                                                                    | > |       |
| 10 security questions selected                                                                                                    |   |       |
| These settings only apply to end users in your organization. Admins are always                                                                                      |   | VCEûp |
| enabled for self-service password reset and are required to use two authentication<br>methods to reset their password. Click here to learn more about administrator |   |       |

For each of the following statements, select Yes if the statement is true. Otherwise, select No.

**NOTE:** Each correct selection is worth one point.

Hot Area:

#### Answer Area

| Statements                                                                               | Yes | No |
|------------------------------------------------------------------------------------------|-----|----|
| After User2 answers three security questions, he can reset his password immediately.     | 0   | 0  |
| If User1 forgets her password, she can reset the password by using the mobile phone app. | 0   | 0  |
| User3 can add security questions to the password reset process                           | 0   | 0  |

**Correct Answer:** 

#### **Answer Area**

| Statements                                                                               | Yes | No |
|------------------------------------------------------------------------------------------|-----|----|
| After User2 answers three security questions, he can reset his password immediately.     | 0   | 0  |
| If User1 forgets her password, she can reset the password by using the mobile phone app. | 0   | 0  |
| User3 can add security questions to the password reset process                           | 0   | 0  |

#### Section: (none) Explanation

### **Explanation/Reference:** Explanation:

Box 1: No Two methods are required.

Box 2: No Self-service password reset is only enabled for Group2, and User1 is not a member of Group2.

Box 3: Yes As a User Administrator, User3 can add security questions to the reset process.

#### Reference:

https://docs.microsoft.com/en-us/azure/active-directory/authentication/quickstart-sspr

https://docs.microsoft.com/en-us/azure/active-directory/authentication/active-directory-passwords-faq

#### **QUESTION 8**

Your company has a main office in London that contains 100 client computers.

Three years ago, you migrated to Azure Active Directory (Azure AD).

The company's security policy states that all personal devices and corporate-owned devices must be registered or joined to Azure AD.

A remote user named User1 is unable to join a personal device to Azure AD from a home network.

You verify that User1 was able to join devices to Azure AD in the past.

You need to ensure that User1 can join the device to Azure AD.

What should you do?

A. Assign the User administrator role to User1.

B. From the Device settings blade, modify the Maximum number of devices per user setting.

C. Create a point-to-site VPN from the home network of User1 to Azure.

D. From the Device settings blade, modify the Users may join devices to Azure AD setting.

Correct Answer: B Section: (none) Explanation

#### Explanation/Reference:

Explanation:

The Maximum number of devices setting enables you to select the maximum number of devices that a user can have in Azure AD. If a user reaches this quota, they will not be able to add additional devices until one or more of the existing

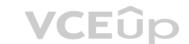

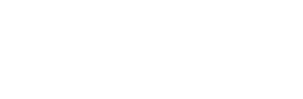

# VCEup

#### devices are removed.

**Incorrect Answers:** 

C: Azure AD Join enables users to join their devices to Active Directory from anywhere as long as they have connectivity with the Internet.

D: The Users may join devices to Azure AD setting enables you to select the users who can join devices to Azure AD. Options are All, Selected and None. The default is All.

#### Reference:

https://docs.microsoft.com/en-us/azure/active-directory/devices/device-management-azure-portal

http://techgenix.com/pros-and-cons-azure-ad-join/

#### **QUESTION 9**

Note: This question is part of a series of questions that present the same scenario. Each question in the series contains a unique solution that might meet the stated goals. Some question sets might have more than one correct solution, while others might not have a correct solution.

#### After you answer a question in this section, you will NOT be able to return to it. As a result, these questions will not appear in the review screen.

You have an Azure subscription that contains the following users in an Azure Active Directory tenant named contoso.onmicrosoft.com:

| Name  | Role                 | Scope                  |
|-------|----------------------|------------------------|
| User1 | Global administrator | Azure Active Directory |
| User2 | Global administrator | Azure Active Directory |
| User3 | User administrator   | Azure Active Directory |
| User4 | Owner                | Azure Subscription     |

User1 creates a new Azure Active Directory tenant named external.contoso.onmicrosoft.com.

You need to create new user accounts in external.contoso.onmicrosoft.com.

Solution: You instruct User1 to create the user accounts.

Does that meet the goal?

A. Yes B. No

#### Correct Answer: A Section: (none) Explanation

#### Explanation/Reference:

Explanation: Only a global administrator can add users to this tenant.

Reference: https://docs.microsoft.com/en-us/azure/devops/organizations/accounts/add-users-to-azure-ad

#### **QUESTION 10**

You have an existing Azure subscription that contains 10 virtual machines.

You need to monitor the latency between your on-premises network and the virtual machines.

What should you use?

- A. Service Map
- B. Connection troubleshoot
- C. Network Performance Monitor
- D. Effective routes

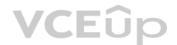

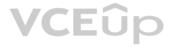

#### Correct Answer: C Section: (none) Explanation

#### Explanation/Reference:

#### Explanation:

Network Performance Monitor is a cloud-based hybrid network monitoring solution that helps you monitor network performance between various points in your network infrastructure. It also helps you monitor network connectivity to service and application endpoints and monitor the performance of Azure ExpressRoute.

You can monitor network connectivity across cloud deployments and on-premises locations, multiple data centers, and branch offices and mission-critical multitier applications or microservices. With Performance Monitor, you can detect network issues before users complain.

#### Reference:

https://docs.microsoft.com/en-us/azure/azure-monitor/insights/network-performance-monitor

#### **QUESTION 11** DRAG DROP

You have an Azure Linux virtual machine that is protected by Azure Backup.

One week ago, two files were deleted from the virtual machine.

You need to restore the deleted files to an on-premises Windows Server 2016 computer as quickly as possible.

Which four actions should you perform in sequence? To answer, move the appropriate actions from the list of actions to the answer area and arrange them in the correct order.

#### Select and Place:

| Actions                                                                    | Answer Area             |
|----------------------------------------------------------------------------|-------------------------|
| Download and run the script to mount a drive on the local computer         | CEÛp                    |
| Select a restore point that contains the deleted files                     | 0                       |
| From the Azure portal, click<br><b>Restore VM</b> from the vault           | $\overline{\mathbb{O}}$ |
| From the Azure portal, click <b>File</b><br><b>Recovery</b> from the vault |                         |
| Mount a VHD                                                                |                         |
| Copy the files by using AZCopy                                             |                         |
| Copy the files by using File Explorer                                      |                         |

**Correct Answer:** 

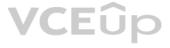

| Answer Area<br>From the Azure portal, click File<br>Recovery from the vault |
|-----------------------------------------------------------------------------|
| Select a restore point that contains the deleted files                      |
| Download and run the script to mount a drive on the local computer          |
| Copy the files by using File Explorer                                       |
|                                                                             |
|                                                                             |
|                                                                             |
|                                                                             |

Section: (none) Explanation

### Explanation/Reference:

Explanation:

Step 1: From the Azure portal, click File Recovery from the vault

Step 2. Select a restore point that contains the deleted files

Step 3: Download and run the script to mount a drive on the local computer Generate and download script to browse and recover files:

Step 4: Copy the files using File Explorer!

After the disks are attached, use Windows File Explorer to browse the new volumes and files. The restore files functionality provides access to all files in a recovery point. Manage the files via File Explorer as you would for normal files.

VCEûp

Step 1-3 below:

To restore files or folders from the recovery point, go to the virtual machine and perform the following steps: 1. Sign in to the Azure portal and in the left pane, select Virtual machines. From the list of virtual machines, select the virtual machine to open that virtual machine's dashboard.

2. In the virtual machine's menu, select Backup to open the Backup dashboard.

3. In the Backup dashboard menu, select File Recovery.

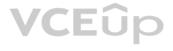

| ,O Search (Ctrl+/)            |                                                   | File Recovery 🛇 Stop backup 💍 Resume backup 📋 Delete b                  | backup data           |
|-------------------------------|---------------------------------------------------|-------------------------------------------------------------------------|-----------------------|
| 👰 Overview                    | Alerts and Jobs                                   | Backup status                                                           | Summary               |
| Activity log                  | View all Alerts (last 24 hours)                   | Backup Pre-Check 🤣 Passed                                               | Recovery services vau |
| Access control (IAM)          | View all Jobs (last 24 hours)                     | Last backup status 🛛 🥝 Success 8/21/2018, 8:39:13 AM                    | Backup policy         |
| 🛷 Tags                        |                                                   |                                                                         | Oldest restore point  |
| ✗ Diagnose and solve problems | Restore points (29)                               |                                                                         |                       |
| Settings                      | This list is filtered for last 30 days of restore | e points. To recover from restore point older than 30 days, click here. |                       |
| Networking                    | CRASH CONSISTENT                                  | STENT FILE-SYSTEM CONSISTENT                                            |                       |
| Se Disks                      | 0 29                                              | 0                                                                       |                       |

The File Recovery menu opens.

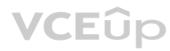

| Home > Virtual machines > myVMH1   Backup >                                                                                                    |
|----------------------------------------------------------------------------------------------------|
| File Recovery                                                                                                    |
| ✓ Step 1: Select recovery point                                                                                                    |
| 8/2/2020, 11:31:09 AM [Latest] (Cras 🗸                                                                                                    |
| → Step 2: Download script to browse and recover files                                                                                                    |
| This script will mount the disks from the selected recovery point <b>as local drives on the machine where it is run.</b> These drives will remain mounted for 12 hours.                                                      |
| Download Script *                                                                                                    |
| Requires password to run                                                                                                    |
| ightarrow Step 3: Unmount the disks after recovery                                                                                                    |
| Unmount disks and close the connection to the recovery point.                                                                                                    |
| Unmount Disks                                                                                                    |
| <ul> <li>* Run this script on the machine where you want to<br/>copy the files</li> <li>* To restore files larger than 10GB, restore entire VM<br/>to an alternate location or restore disks using<br/>PowerShell</li> </ul> |
| * Data transfer rate: up to 1GB/Hr                                                                                                    |
| If you have trouble finding your files, click here                                                                                                    |

From the Select recovery point drop-down menu, select the recovery point that holds the files you want. By default, the latest recovery point is already selected.
 Select Download Executable (for Windows Azure VMs) or Download Script (for Linux Azure VMs, a python script is generated) to download the software used to copy files from the recovery point.

Running the script and identifying volumes:

For Linux machines, a python script is generated. Download the script and copy it to the relevant/compatible Linux server.

Reference:

https://docs.microsoft.com/en-us/azure/backup/backup-azure-restore-files-from-vm

https://docs.microsoft.com/en-us/azure/backup/backup-azure-vms-automation#restore-files-from-an-azure-vm-backup

## VCEûp

#### QUESTION 12 HOTSPOT

You purchase a new Azure subscription named Subscription1.

You create a virtual machine named VM1 in Subscription1. VM1 is not protected by Azure Backup.

You need to protect VM1 by using Azure Backup. Backups must be created at 01:00 and stored for 30 days.

What should you do? To answer, select the appropriate options in the answer area.

**NOTE:** Each correct selection is worth one point.

Hot Area:

#### **Answer Area**

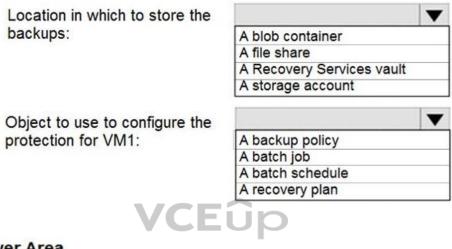

**Correct Answer:** 

#### **Answer Area**

Location in which to store the backups:

A blob container A file share A Recovery Services vault A storage account

Object to use to configure the protection for VM1:

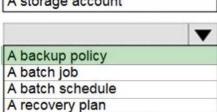

Section: (none) Explanation

**Explanation/Reference:** Explanation:

Box 1: A Recovery Services vault You can set up a Recovery Services vault and configure backup for multiple Azure VMs.

Box 2: A backup policy

In Choose backup policy, do one of the following:

• Leave the default policy. This backs up the VM once a day at the time specified, and retains backups in the vault for 30 days.

- Select an existing backup policy if you have one.
- Create a new policy, and define the policy settings.

#### Reference:

https://docs.microsoft.com/en-us/azure/backup/backup-azure-vms-first-look-arm

#### **QUESTION 13**

You have an Azure virtual machine named VM1.

Azure collects events from VM1.

You are creating an alert rule in Azure Monitor to notify an administrator when an error is logged in the System event log of VM1.

Which target resource should you monitor in the alert rule?

A. virtual machine extensionB. virtual machineC. metric alertD. Azure Log Analytics workspace

Correct Answer: D Section: (none) Explanation

#### Explanation/Reference:

Explanation:

For the first step to create the new alert tule, under the Create Alert section, you are going to select your Log Analytics workspace as the resource, since this is a log based alert signal.

Reference: https://docs.microsoft.com/en-us/windows-server/storage/storage-spaces/configure-azure-monitor

#### **QUESTION 14**

You have an Azure subscription that contains 100 virtual machines.

You regularly create and delete virtual machines.

You need to identify unattached disks that can be deleted.

What should you do?

A. From Azure Cost Management, view Cost Analysis

- B. From Azure Advisor, modify the Advisor configuration
- C. From Microsoft Azure Storage Explorer, view the Account Management properties

D. From Azure Cost Management, view Advisor Recommendations

Correct Answer: D Section: (none) Explanation

Explanation/Reference: Explanation: From Home -> Cost Management + Billing -> Cost Management, scroll down on the options and select View Recommendations:

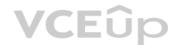

#### Home > Cost Management + Billing >

|                              | •                                                               |                                                           |  |
|------------------------------|-----------------------------------------------------------------|-----------------------------------------------------------|--|
| P Search (Ctrl+/) « 🔥 Ti     | y preview ● Go to Cloudyn ? Help 〜                              |                                                           |  |
| Overview                     | Analyze cloud costs                                             | Monitor with budgets                                      |  |
| Access control               | Break down and analyze costs to identify anomalies              | Create a budget to control costs and configure            |  |
| Diagnose and solve problems  | and drive a deeper understanding of cost and usage<br>patterns. | alerts to warn teams about impending budget<br>overages.  |  |
| ost Management               | Learn more                                                      | Learn more                                                |  |
| Cost analysis                |                                                                 |                                                           |  |
| Cost alerts                  | Open cost analysis                                              | Create budget                                             |  |
| 8udgets                      |                                                                 | \$                                                        |  |
| Advisor recommendations      | · *                                                             | T * E * +                                                 |  |
| Cloudyn                      |                                                                 | $v_{s} \in I$ +                                           |  |
| oducts + services            |                                                                 | · •                                                       |  |
|                              | 🜪                                                               | ()                                                        |  |
| Azure subscriptions          |                                                                 |                                                           |  |
| Azure reservations           | Optimize with rec                                               |                                                           |  |
| ttings                       |                                                                 | ndations to identify unused<br>ces. Take action to reduce |  |
| Configuration                | waste.                                                          |                                                           |  |
| Exports                      | Learn more                                                      |                                                           |  |
| Connectors for AWS (Preview) | View recommenda                                                 | tions                                                     |  |
| pport + troubleshooting      |                                                                 |                                                           |  |
|                              |                                                                 | VCEûp                                                     |  |

Reference:

https://codeserendipity.com/2020/07/08/microsoft-azure-find-unattached-disks-that-can-be-deleted-and-other-recommendations/

#### **QUESTION 15**

You have an Azure subscription that contains the identities shown in the following table.

| Name       | Туре             | Member of |
|------------|------------------|-----------|
| User1      | User             | None      |
| User2      | User             | Group1    |
| Principal1 | Managed identity | None      |
| Principal2 | Managed identity | Group1    |

User1, Principal1, and Group1 are assigned the Monitoring Reader role.

An action group named AG1 has the Email Azure Resource Manager Role notification type and is configured to email the Monitoring Reader role.

You create an alert rule named Alert1 that uses AG1.

You need to identity who will receive an email notification when Alert1 is triggered.

Who should you identify?

A. User1 and Principal1 only

B. User1, User2, Principal1, and Principal2

C. User1 only

D. User1 and User2 only

#### Correct Answer: C Section: (none) Explanation

#### Explanation/Reference:

Explanation: Email will only be sent to Azure AD user members of the Monitoring Reader role. Email will not be sent to Azure AD groups or service principals.

#### Reference:

https://docs.microsoft.com/en-us/azure/azure-monitor/platform/action-groups

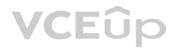

#### **Mix Questions**

#### **QUESTION 1**

Your company has serval departments. Each department has a number of virtual machines (VMs). The company has an Azure subscription that contains a resource group named RG1. All VMs are located in RG1. You want to associate each VM with its respective department. What should you do?

A. Create Azure Management Groups for each department.

B. Create a resource group for each department.

C. Assign tags to the virtual machines.

D. Modify the settings of the virtual machines.

Correct Answer: C Section: (none) Explanation

#### Explanation/Reference:

Reference: https://docs.microsoft.com/en-us/azure/azure-resource-manager/resource-group-using-tags

#### **QUESTION 2**

Note: The question-is included in a number of questions that depicts the identical set-up. However, every question-has a distinctive result. Establish if the solution satisfies the requirements. Your company has an Azure Active Directory (Azure AD) subscription.

You want to implement an Azure AD conditional access policy.

The policy must be configured to require members of the Global Administrators group to use Multi-Factor Authentication and an Azure AD-joined device when they connect to Azure AD from untrusted locations. Solution: You access the multi-factor authentication page to alter the user settings. Does the solution meet the goal?

Does the solution mee

A. Yes

B. No

VCEûp

Correct Answer: B Section: (none) Explanation

**Explanation/Reference:** 

#### **QUESTION 3**

Note: The question-is included in a number of questions that depicts the identical set-up. However, every question-has a distinctive result. Establish if the solution satisfies the requirements. Your company has an Azure Active Directory (Azure AD) subscription.

You want to implement an Azure AD conditional access policy.

The policy must be configured to require members of the Global Administrators group to use Multi-Factor Authentication and an Azure AD-joined device when they connect to Azure AD from untrusted locations. Solution: You access the Azure portal to alter the session control of the Azure AD conditional access policy. Does the solution meet the goal?

## A. Yes

B. No

Correct Answer: B Section: (none) Explanation

#### **Explanation/Reference:**

#### **QUESTION 4**

Note: The question-is included in a number of questions that depicts the identical set-up. However, every question-has a distinctive result. Establish if the solution satisfies the requirements. Your company has an Azure Active Directory (Azure AD) subscription. You want to implement an Azure AD conditional access policy.

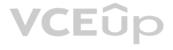

The policy must be configured to require members of the Global Administrators group to use Multi-Factor Authentication and an Azure AD-joined device when they connect to Azure AD from untrusted locations. Solution: You access the Azure portal to alter the grant control of the Azure AD conditional access policy. Does the solution meet the goal?

A. Yes B. No

Correct Answer: A Section: (none) Explanation

**Explanation/Reference:** 

#### **QUESTION 5**

You are planning to deploy an Ubuntu Server virtual machine to your company's Azure subscription. You are required to implement a custom deployment that includes adding a particular trusted root certification authority (CA). Which of the following should you use to create the virtual machine?

A. The New-AzureRmVm cmdlet.

B. The New-AzVM cmdlet.

C. The Create-AzVM cmdlet.

D. The az vm create command.

Correct Answer: D Section: (none) Explanation

#### **Explanation/Reference:**

Reference: https://docs.microsoft.com/en-us/azure/virtual-machines/linux/tutorial-automate-vm-deployment

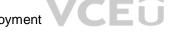

#### **QUESTION 6**

Note: The question-is included in a number of questions that depicts the identical set-up. However, every question-has a distinctive result. Establish if the solution satisfies the requirements. Your company makes use of Multi-Factor Authentication for when users are not in the office. The Per Authentication option has been configured as the usage model. After the acquisition of a smaller business and the addition of the new staff to Azure AD) obtains a different company and adding the new employees to Azure Active Directory (Azure AD), you are informed that these

employees should also make use of Multi-Factor Authentication.

To achieve this, the Per Enabled User setting must be set for the usage model.

Solution: You reconfigure the existing usage model via the Azure portal. Does the solution meet the goal?

A. Yes

B. No

Correct Answer: B Section: (none) Explanation

#### **Explanation/Reference:**

Since it is not possible to change the usage model of an existing provider as it is right now, you have to create a new one and reactivate your existing server with activation credentials from the new provider. Reference:

https://365lab.net/2015/04/11/switch-usage-model-in-azure-multi-factor-authentication-server/

#### **QUESTION 7**

Note: The question-is included in a number of questions that depicts the identical set-up. However, every question-has a distinctive result. Establish if the solution satisfies the requirements. Your company's Azure solution makes use of Multi-Factor Authentication for when users are not in the office. The Per Authentication option has been configured as the usage model. After the acquisition of a smaller business and the addition of the new staff to Azure Active Directory (Azure AD) obtains a different company and adding the new employees to Azure Active Directory (Azure AD), you are informed that these employees should also make use of Multi-Factor Authentication.

To achieve this, the Per Enabled User setting must be set for the usage model.

Solution: You reconfigure the existing usage model via the Azure CLI.

Does the solution meet the goal?

A. Yes

B. No

Correct Answer: B Section: (none) Explanation

#### Explanation/Reference:

Since it is not possible to change the usage model of an existing provider as it is right now, you have to create a new one and reactivate your existing server with activation credentials from the new provider. Reference:

https://365lab.net/2015/04/11/switch-usage-model-in-azure-multi-factor-authentication-server/

#### **QUESTION 8**

Note: The question-is included in a number of questions that depicts the identical set-up. However, every question-has a distinctive result. Establish if the solution satisfies the requirements. Your company's Azure solution makes use of Multi-Factor Authentication for when users are not in the office. The Per Authentication option has been configured as the usage model. After the acquisition of a smaller business and the addition of the new staff to Azure Active Directory (Azure AD) obtains a different company and adding the new employees to Azure Active Directory (Azure AD), you are informed that these employees should also make use of Multi-Factor Authentication.

To achieve this, the Per Enabled User setting must be set for the usage model.

Solution: You create a new Multi-Factor Authentication provider with a backup from the existing Multi-Factor Authentication provider data. Does the solution meet the goal?

A. Yes

B. No

Correct Answer: A Section: (none) Explanation

#### Explanation/Reference:

Since it is not possible to change the usage model of an existing provider as it is right now, you have to create a new one and reactivate your existing server with activation credentials from the new provider. Reference:

https://365lab.net/2015/04/11/switch-usage-model-in-azure-multi-factor-authentication-server/

#### **QUESTION 9**

Note: The question-is included in a number of questions that depicts the identical set-up. However, every question-has a distinctive result. Establish if the solution satisfies the requirements. Your company has an Azure Active Directory (Azure AD) tenant named weyland.com that is configured for hybrid coexistence with the on-premises Active Directory domain. You have a server named DirSync1 that is configured as a DirSync server.

You create a new user account in the on-premise Active Directory. You now need to replicate the user information to Azure AD immediately.

Solution: You run the Start-ADSyncSyncCycle -PolicyType Initial PowerShell cmdlet.

Does the solution meet the goal?

A. Yes

B. No

Correct Answer: A Section: (none) Explanation

#### Explanation/Reference:

Reference:

https://blog.kloud.com.au/2016/03/08/azure-ad-connect-manual-sync-cycle-with-powershell-start-adsyncsynccycle/

#### **QUESTION 10**

Note: The question-is included in a number of questions that depicts the identical set-up. However, every question-has a distinctive result. Establish if the solution satisfies the requirements. Your company has an Azure Active Directory (Azure AD) tenant named weyland.com that is configured for hybrid coexistence with the on-premises Active Directory domain. You have a server named DirSync1 that is configured as a DirSync server.

You create a new user account in the on-premise Active Directory. You now need to replicate the user information to Azure AD immediately.

Solution: You use Active Directory Sites and Services to force replication of the Global Catalog on a domain controller.

Does the solution meet the goal?

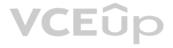

A. Yes B. No

Correct Answer: B Section: (none) Explanation

**Explanation/Reference:** 

#### **QUESTION 11**

Note: The question-is included in a number of questions that depicts the identical set-up. However, every question-has a distinctive result. Establish if the solution satisfies the requirements. Your company has an Azure Active Directory (Azure AD) tenant named weyland.com that is configured for hybrid coexistence with the on-premises Active Directory domain. You have a server named DirSync1 that is configured as a DirSync server.

You create a new user account in the on-premise Active Directory. You now need to replicate the user information to Azure AD immediately. Solution: You restart the NetLogon service on a domain controller.

Does the solution meet the goal?

A. Yes

B. No

Correct Answer: B Section: (none) Explanation

Explanation/Reference: Topic 2, Implement and manage storage

#### **QUESTION 12**

Your company has a Microsoft Azure subscription.

The company has datacenters in Los Angeles and New York.

You are configuring the two datacenters as geo-clustered sites for site resiliency.

You need to recommend an Azure storage redundancy option.

You have the following data storage requirements:

- Data must be stored on multiple nodes.
- Data must be stored on nodes in separate geographic locations.
- Data can be read from the secondary location as well as from the primary location.

Which of the following Azure stored redundancy options should you recommend?

- A. Geo-redundant storage
- B. Read-only geo-redundant storage
- C. Zone-redundant storage
- D. Locally redundant storage

Correct Answer: B Section: (none) Explanation

#### Explanation/Reference:

RA-GRS allows you to have higher read availability for your storage account by providing "read only" access to the data replicated to the secondary location. Once you enable this feature, the secondary location may be used to achieve higher availability in the event the data is not available in the primary region. This is an "opt-in" feature which requires the storage account be geo-replicated. Reference: https://docs.microsoft.com/en-us/azure/storage/common/storage-redundancy

#### **QUESTION 13**

Note: The question-is included in a number of questions that depicts the identical set-up. However, every question-has a distinctive result. Establish if the solution satisfies the requirements.

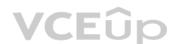

Your company has an azure subscription that includes a storage account, a resource group, a blob container and a file share. A colleague named Jon Ross makes use of a solitary Azure Resource Manager (ARM) template to deploy a virtual machine and an additional Azure Storage account. You want to review the ARM template that was used by Jon Ross. Solution: You access the Virtual Machine blade. Does the solution meet the goal?

A. Yes B. No

Correct Answer: B Section: (none) Explanation

#### **Explanation/Reference:**

You should use the Resource Group blade Reference: https://docs.microsoft.com/en-us/azure/azure-resource-manager/resource-manager-export-template

#### **QUESTION 14**

Note: The question-is included in a number of questions that depicts the identical set-up. However, every question-has a distinctive result. Establish if the solution satisfies the requirements. Your company has an azure subscription that includes a storage account, a resource group, a blob container and a file share.

A colleague named Jon Ross makes use of a solitary Azure Resource Manager (ARM) template to deploy a virtual machine and an additional Azure Storage account. You want to review the ARM template that was used by Jon Ross.

Solution: You access the Resource Group blade.

Does the solution meet the goal?

A. Yes B. No

Correct Answer: A Section: (none) Explanation

#### Explanation/Reference:

Explanation:

To view a template from deployment history:

Go to the resource group for your new resource group. Notice that the portal shows the result of the last deployment. Select this link.

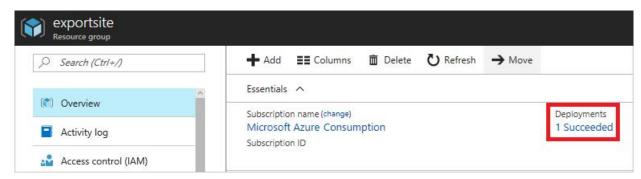

You see a history of deployments for the group. In your case, the portal probably lists only one deployment. Select this deployment.

| 🗊 Delete  🛇 (             | Cancel 🔟 Red     | leploy 👱 View template |
|---------------------------|------------------|------------------------|
| <i>,</i> ○ Search for dep | loyments by name | e                      |
| DEPLOYMENT NAM            | e ^              | STATUS                 |
| Microsoft.WebSite         | SQLDatabased1    | Succeeded              |

The portal displays a summary of the deployment. The summary includes the status of the deployment and its operations and the values that you provided for parameters. To see the template that you used for the deployment, select View

VCEûp

#### template.

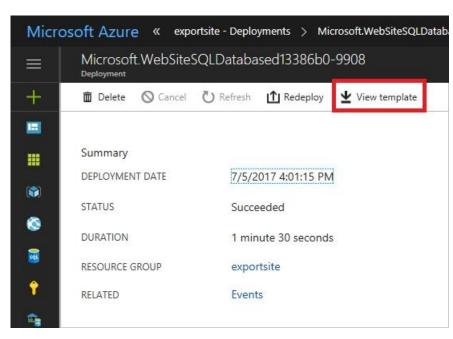

#### Reference:

https://docs.microsoft.com/en-us/azure/azure-resource-manager/resource-manager-export-template

#### **QUESTION 15**

Note: The question-is included in a number of questions that depicts the identical set-up. However, every question-has a distinctive result. Establish if the solution satisfies the requirements. Your company has an azure subscription that includes a storage account, a resource group, a blob container and a file share.

A colleague named Jon Ross makes use of a solitary Azure Resource Manager (ARM) template to deploy a virtual machine and an additional Azure Storage account.

You want to review the ARM template that was used by Jon Ross. Solution: You access the Container blade. Does the solution meet the goal?

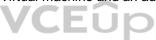

A. Yes

B. No

Correct Answer: B Section: (none) Explanation

Explanation/Reference: You should use the Resource Group blade Reference: https://docs.microsoft.com/en-us/azure/azure-resource-manager/resource-manager-export-template

#### **QUESTION 16**

Your company has three virtual machines (VMs) that are included in an availability set. You try to resize one of the VMs, which returns an allocation failure message. It is imperative that the VM is resized. Which of the following actions should you take?

A. You should only stop one of the VMs.

B. You should stop two of the VMs.

C. You should stop all three VMs.

D. You should remove the necessary VM from the availability set.

Correct Answer: C Section: (none) Explanation

#### **Explanation/Reference:**

If the VM you wish to resize is part of an availability set, then you must stop all VMs in the availability set before changing the size of any VM in the availability set. The reason all VMs in the availability set must be stopped before performing the resize operation to a size that requires different hardware is that all running VMs in the availability set must be using the same physical hardware cluster. Therefore, if a change of physical hardware cluster is required to change the VM size then all VMs must be first stopped and then restarted one-by-one to a different physical hardware clusters. Reference:

https://azure.microsoft.com/es-es/blog/resize-virtual-machines/

#### **QUESTION 17**

You have an Azure virtual machine (VM) that has a single data disk. You have been tasked with attaching this data disk to another Azure VM. You need to make sure that your strategy allows for the virtual machines to be offline for the least amount of time possible. Which of the following is the action you should take FIRST?

A. Stop the VM that includes the data disk.

B. Stop the VM that the data disk must be attached to.

C. Detach the data disk.

D. Delete the VM that includes the data disk.

Correct Answer: C Section: (none) Explanation

#### **Explanation/Reference:**

Reference: https://docs.microsoft.com/en-us/azure/virtual-machines/windows/detach-disk https://docs.microsoft.com/en-us/azure/lab-services/devtest-lab-attach-detach-data-disk

#### **QUESTION 18**

Your company has an Azure subscription.

You need to deploy a number of Azure virtual machines (VMs) using Azure Resource Manager (ARM) templates. You have been informed that the VMs will be included in a single availability set. You are required to make sure that the ARM template you configure allows for as many VMs as possible to remain accessible in the event of fabric failure or maintenance. Which of the following is the value that you should configure for the platformFaultDomainCount property?

A. 10

B. 30

C. Min Value

D. Max Value

Correct Answer: D Section: (none)

Explanation

#### **Explanation/Reference:**

The number of fault domains for managed availability sets varies by region - either two or three per region. Reference: https://docs.microsoft.com/en-us/azure/virtual-machines/windows/manage-availability

#### **QUESTION 19**

#### Your company has an Azure subscription.

You need to deploy a number of Azure virtual machines (VMs) using Azure Resource Manager (ARM) templates. You have been informed that the VMs will be included in a single availability set. You are required to make sure that the ARM template you configure allows for as many VMs as possible to remain accessible in the event of fabric failure or maintenance. Which of the following is the value that you should configure for the platformUpdateDomainCount property?

A. 10

B. 20

C. 30

D. 40

Correct Answer: B Section: (none) Explanation

**Explanation/Reference:** 

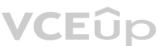

Each virtual machine in your availability set is assigned an update domain and a fault domain by the underlying Azure platform. For a given availability set, five non-user-configurable update domains are assigned by default (Resource Manager deployments can then be increased to provide up to 20 update domains) to indicate groups of virtual machines and underlying physical hardware that can be rebooted at the same time. Reference:

https://docs.microsoft.com/en-us/azure/virtual-machines/availability-set-overview

#### **QUESTION 20**

Your company has an Azure Active Directory (Azure AD) tenant that is configured for hybrid coexistence with the on-premises Active Directory domain.

The on-premise virtual environment consists of virtual machines (VMs) running on Windows Server 2012 R2 Hyper-V host servers.

You have created some PowerShell scripts to automate the configuration of newly created VMs. You plan to create several new VMs.

You need a solution that ensures the scripts are run on the new VMs.

Which of the following is the best solution?

A. Configure a SetupComplete.cmd batch file in the %windir%\setup\scripts directory.

- B. Configure a Group Policy Object (GPO) to run the scripts as logon scripts.
- C. Configure a Group Policy Object (GPO) to run the scripts as startup scripts.

D. Place the scripts in a new virtual hard disk (VHD).

Correct Answer: A Section: (none) Explanation

#### **Explanation/Reference:**

After you deploy a Virtual Machine you typically need to make some changes before it's ready to use. This is something you can do manually or you could use Remote PowerShell to automate the configuration of your VM after deployment for example.

But now there's a third alternative available allowing you customize your VM: the CustomScriptextension.

This CustomScript extension is executed by the VM Agent and it's very straightforward: you specify which files it needs to download from your storage account and which file it needs to execute. You can even specify arguments that need to be passed to the script. The only requirement is that you execute a .ps1 file. Reference: https://docs.microsoft.com/en-us/windows-hardware/manufacture/desktop/add-a-custom-script-to-windows-setup https://azure.microsoft.com/en-us/blog/automating-vm-customization-tasks-using-custom-script-extension/

#### **QUESTION 21**

Your company has an Azure Active Directory (Azure AD) tenant that is configured for hybrid coexistence with the on-premises Active Directory domain. You plan to deploy several new virtual machines (VMs) in Azure. The VMs will have the same operating system and custom software requirements. You configure a reference VM in the on-premise virtual environment. You then generalize the VM to create an image. You need to upload the image to Azure to ensure that it is available for selection when you create the new Azure VMs. Which PowerShell cmdlets should you use?

- A. Add-AzVM
- B. Add-AzVhd
- C. Add-AzImage
- D. Add-AzImageDataDisk

Correct Answer: B Section: (none) Explanation

#### Explanation/Reference:

The Add-AzVhd cmdlet uploads on-premises virtual hard disks, in .vhd file format, to a blob storage account as fixed virtual hard disks. Reference:

https://docs.microsoft.com/en-us/azure/virtual-machines/windows/upload-generalized-managed

#### **QUESTION 22**

Note: The question-is included in a number of questions that depicts the identical set-up. However, every question-has a distinctive result. Establish if the solution satisfies the requirements. Your company's Azure subscription includes two Azure networks named VirtualNetworkA and VirtualNetworkB.

VirtualNetworkA includes a VPN gateway that is configured to make use of static routing. Also, a site-to-site VPN connection exists between your company's on-premises network and VirtualNetworkA. You have configured a point-to-site VPN connection to VirtualNetworkA from a workstation running Windows 10. After configuring virtual network peering between VirtualNetworkA and VirtualNetworkB, you confirm that you are able to access VirtualNetworkB from the company's on-premises network. However, you find that you cannot establish a connection to VirtualNetworkB from the Windows 10 workstation. You have to make sure that a connection to VirtualNetworkB can be established from the Windows 10 workstation.

Solution: You choose the Allow gateway transit setting on VirtualNetworkA. Does the solution meet the goal?

A. Yes

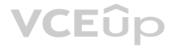

#### B. No

Correct Answer: B Section: (none) Explanation

#### **Explanation/Reference:**

Reference:

https://docs.microsoft.com/en-us/azure/vpn-gateway/vpn-gateway-about-point-to-site-routing

#### **QUESTION 23**

Note: The question-is included in a number of questions that depicts the identical set-up. However, every question-has a distinctive result. Establish if the solution satisfies the requirements. Your company's Azure subscription includes two Azure networks named VirtualNetworkA and VirtualNetworkB.

VirtualNetworkA includes a VPN gateway that is configured to make use of static routing. Also, a site-to-site VPN connection exists between your company's on-premises network and VirtualNetworkA. You have configured a point-to-site VPN connection to VirtualNetworkA from a workstation running Windows 10. After configuring virtual network peering between VirtualNetworkA and VirtualNetworkB, you confirm that you are able to access VirtualNetworkB from the company's on-premises network. However, you find that you cannot establish a connection to VirtualNetworkB from the Windows 10 workstation. You have to make sure that a connection to VirtualNetworkB can be established from the Windows 10 workstation. Solution: You choose the Allow gateway transit setting on VirtualNetworkB.

Does the solution meet the goal?

A. Yes

B. No

Correct Answer: B Section: (none) Explanation

#### **Explanation/Reference:**

Reference:

https://docs.microsoft.com/en-us/azure/vpn-gateway/vpn-gateway-about-point-to-site-routing

#### **QUESTION 24**

Note: The question is included in a number of questions that depicts the identical set-up. However, every question has a distinctive result. Establish if the solution satisfies the requirements.

Your company's Azure subscription includes two Azure networks named VirtualNetworkA and VirtualNetworkB.

VirtualNetworkA includes a VPN gateway that is configured to make use of static routing. Also, a site-to-site VPN connection exists between your company's on-premises network and VirtualNetworkA.

You have configured a point-to-site VPN connection to VirtualNetworkA from a workstation running Windows 10. After configuring virtual network peering between VirtualNetworkA and VirtualNetworkB, you confirm that you are able to access VirtualNetworkB from the company's on-premises network. However, you find that you cannot establish a connection to VirtualNetworkB from the Windows 10 workstation.

VCEûp

You have to make sure that a connection to VirtualNetworkB can be established from the Windows 10 workstation.

Solution: You download and re-install the VPN client configuration package on the Windows 10 workstation.

Does the solution meet the goal?

A. Yes B. No

Correct Answer: A Section: (none) Explanation

#### **Explanation/Reference:**

Reference: https://docs.microsoft.com/en-us/azure/vpn-gateway/vpn-gateway-about-point-to-site-routing

#### **QUESTION 25**

Your company has virtual machines (VMs) hosted in Microsoft Azure. The VMs are located in a single Azure virtual network named VNet1. The company has users that work remotely. The remote workers require access to the VMs on VNet1.

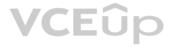

You need to provide access for the remote workers. What should you do?

- A. Configure a Site-to-Site (S2S) VPN.
- B. Configure a VNet-toVNet VPN.
- C. Configure a Point-to-Site (P2S) VPN.
- D. Configure DirectAccess on a Windows Server 2012 server VM.
- E. Configure a Multi-Site VPN

Correct Answer: C Section: (none) Explanation

#### Explanation/Reference:

A Point-to-Site (P2S) VPN gateway connection lets you create a secure connection to your virtual network from an individual client computer. Reference: https://docs.microsoft.com/en-us/azure/vpn-gateway/vpn-gateway-about-vpngateways

#### **QUESTION 26**

Note: The question-is included in a number of questions that depicts the identical set-up. However, every question-has a distinctive result. Establish if the solution satisfies the requirements. Your company has a Microsoft SQL Server Always On availability group configured on their Azure virtual machines (VMs). You need to configure an Azure internal load balancer as a listener for the availability group. Solution: You create an HTTP health probe on port 1433.

Does the solution meet the goal?

A. Yes B. No

Correct Answer: B Section: (none) Explanation

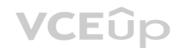

#### Explanation/Reference:

Reference:

https://docs.microsoft.com/en-us/azure/virtual-machines/windows/sql/virtual-machines-windows-portal-sql-alwayson-int-listener

#### **QUESTION 27**

Note: The question-is included in a number of questions that depicts the identical set-up. However, every question-has a distinctive result. Establish if the solution satisfies the requirements. Your company has a Microsoft SQL Server Always On availability group configured on their Azure virtual machines (VMs). You need to configure an Azure internal load balancer as a listener for the availability group. Solution: You set Session persistence to Client IP.

Does the solution meet the goal?

A. Yes B. No

Correct Answer: B Section: (none) Explanation

#### Explanation/Reference:

Reference:

https://docs.microsoft.com/en-us/azure/virtual-machines/windows/sql/virtual-machines-windows-portal-sql-alwayson-int-listener

#### **QUESTION 28**

Note: The question-is included in a number of questions that depicts the identical set-up. However, every question-has a distinctive result. Establish if the solution satisfies the requirements. Your company has a Microsoft SQL Server Always On availability group configured on their Azure virtual machines (VMs). You need to configure an Azure internal load balancer as a listener for the availability group. Solution: You enable Floating IP. Does the solution meet the goal?

#### A. Yes B. No

Correct Answer: A Section: (none) Explanation

#### **Explanation/Reference:**

Reference:

https://docs.microsoft.com/en-us/azure/virtual-machines/windows/sql/virtual-machines-windows-portal-sql-alwayson-int-listener

#### **QUESTION 29**

Your company has two on-premises servers named SRV01 and SRV02. Developers have created an application that runs on SRV01. The application calls a service on SRV02 by IP address. You plan to migrate the application on Azure virtual machines (VMs). You have configured two VMs on a single subnet in an Azure virtual network. You need to configure the two VMs with static internal IP addresses. What should you do?

A. Run the New-AzureRMVMConfig PowerShell cmdlet.

- B. Run the Set-AzureSubnet PowerShell cmdlet.
- C. Modify the VM properties in the Azure Management Portal.
- D. Modify the IP properties in Windows Network and Sharing Center.
- E. Run the Set-AzureStaticVNetIP PowerShell cmdlet.

Correct Answer: E Section: (none) Explanation

#### Explanation/Reference:

Specify a static internal IP for a previously created VM

If you want to set a static IP address for a VM that you previously created, you can do so by using the following cmdlets. If you already set an IP address for the VM and you want to change it to a different IP address, you'll need to remove the existing static IP address before running these cmdlets. See the instructions below to remove a static IP. For this procedure, you'll use the Update-AzureVM cmdlet. The Update-AzureVM cmdlet restarts the VM as part of the update process. The DIP that you specify will be assigned after the VM restarts. In this example, we set the IP address

for VM2, which is located in cloud service StaticDemo.

Get-AzureVM -ServiceName StaticDemo -Name VM2 | Set-AzureStaticVNetIP -IPAddress 192.168.4.7 | Update-AzureVM

Reference: https://docs.microsoft.com/en-us/powershell/module/servicemanagement/azure/set-azurestaticvnetip?view=azuresmps-4.0.0

#### **QUESTION 30**

Your company has an Azure Active Directory (Azure AD) subscription.

You need to deploy five virtual machines (VMs) to your company's virtual network subnet.

The VMs will each have both a public and private IP address. Inbound and outbound security rules for all of these virtual machines must be identical.

Which of the following is the least amount of network interfaces needed for this configuration?

- A. 5
- B. 10
- C. 20
- D. 40
- Correct Answer: A Section: (none) Explanation

#### **Explanation/Reference:**

#### **QUESTION 31**

Your company has an Azure Active Directory (Azure AD) subscription.

You need to deploy five virtual machines (VMs) to your company's virtual network subnet.

The VMs will each have both a public and private IP address. Inbound and outbound security rules for all of these virtual machines must be identical. Which of the following is the least amount of security groups needed for this configuration?

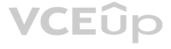

- A. 4 B. 3
- C. 2
- D. 1

Correct Answer: D Section: (none) Explanation

Explanation/Reference:

Topic 5, Monitor and back up Azure resources

#### **QUESTION 32**

Your company's Azure subscription includes Azure virtual machines (VMs) that run Windows Server 2016. One of the VMs is backed up every day using Azure Backup Instant Restore. When the VM becomes infected with data encrypting ransomware, you decide to recover the VM's files. Which of the following is TRUE in this scenario?

A. You can only recover the files to the infected VM.

B. You can recover the files to any VM within the company's subscription.

C. You can only recover the files to a new VM.

D. You will not be able to recover the files.

Correct Answer: B Section: (none) Explanation

Explanation/Reference:

#### **QUESTION 33**

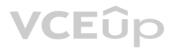

Your company's Azure subscription includes Azure virtual machines (VMs) that run Windows Server 2016. One of the VMs is backed up every day using Azure Backup Instant Restore. When the VM becomes infected with data encrypting ransomware, you are required to restore the VM. Which of the following actions should you take?

A. You should restore the VM after deleting the infected VM.

- B. You should restore the VM to any VM within the company's subscription.
- C. You should restore the VM to a new Azure VM.
- D. You should restore the VM to an on-premise Windows device.

Correct Answer: C Section: (none) Explanation

Explanation/Reference:

#### **QUESTION 34**

You administer a solution in Azure that is currently having performance issues. You need to find the cause of the performance issues pertaining to metrics on the Azure infrastructure. Which of the following is the tool you should use?

A. Azure Traffic AnalyticsB. Azure MonitorC. Azure Activity LogD. Azure Advisor

Correct Answer: B

#### Section: (none) Explanation

#### Explanation/Reference:

Metrics in Azure Monitor are stored in a time-series database which is optimized for analyzing time-stamped data. This makes metrics particularly suited for alerting and fast detection of issues. Reference:

https://docs.microsoft.com/en-us/azure/azure-monitor/platform/data-platform

#### **QUESTION 35**

Your company has an Azure subscription that includes a Recovery Services vault. You want to use Azure Backup to schedule a backup of your company's virtual machines (VMs) to the Recovery Services vault. Which of the following VMs can you back up? Choose all that apply.

A. VMs that run Windows 10.

- B. VMs that run Windows Server 2012 or higher.
- C. VMs that have NOT been shut down.
- D. VMs that run Debian 8.2+.
- E. VMs that have been shut down.

Correct Answer: ABCDE Section: (none) Explanation

#### **Explanation/Reference:**

Azure Backup supports backup of 64-bit Windows server operating system from Windows Server 2008. Azure Backup supports backup of 64-bit Windows 10 operating system. Azure Backup supports backup of 64-bit Debian operating system from Debian 7.9+. Azure Backup supports backup of VM that are shutdown or offline.

Reference: https://docs.microsoft.com/en-us/azure/backup/backup-support-matrix-iaas https://docs.microsoft.com/en-us/azure/virtual-machines/linux/endorsed-distros VCEûp

#### **QUESTION 36** DRAG DROP

You have downloaded an Azure Resource Manager (ARM) template to deploy numerous virtual machines (VMs). The ARM template is based on a current VM, but must be adapted to reference an administrative password.

You need to make sure that the password cannot be stored in plain text.

You are preparing to create the necessary components to achieve your goal.

Which of the following should you create to achieve your goal? Answer by dragging the correct option from the list to the answer area.

#### Select and Place:

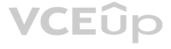

## Options

## Answer

| CEQ. |
|------|
|      |

**Correct Answer:** 

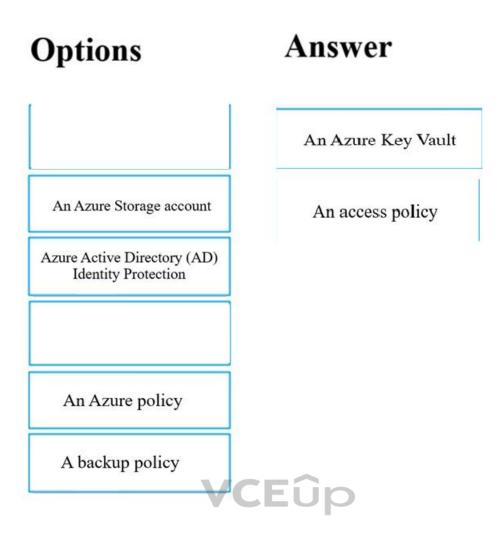

#### Section: (none) Explanation

#### Explanation/Reference:

You can use a template that allows you to deploy a simple Windows VM by retrieving the password that is stored in a Key Vault. Therefore, the password is never put in plain text in the template parameter file.

#### Reference:

https://azure.microsoft.com/en-us/resources/templates/101-vm-secure-password/

#### QUESTION 37 DRAG DROP

Your company has an Azure subscription that includes a number of Azure virtual machines (VMs), which are all part of the same virtual network.

Your company also has an on-premises Hyper-V server that hosts a VM, named VM1, which must be replicated to Azure.

Which of the following objects that must be created to achieve this goal? Answer by dragging the correct option from the list to the answer area.

#### Select and Place:

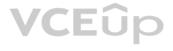

## Options

Answer

| Hyper-V site       |
|--------------------|
| Storage account    |
| Azure Recovery     |
| Services Vault     |
| Azure Traffic      |
| Manager instance   |
| Replication policy |
| Endpoint           |

VCEûp

**Correct Answer:** 

| Options                           | Answer                           |
|-----------------------------------|----------------------------------|
|                                   | Hyper-V site                     |
| Storage account                   | Azure Recovery<br>Services Vault |
|                                   | Replication policy               |
| Azure Traffic<br>Manager instance |                                  |
| Endpoint                          |                                  |

VCEûp

Section: (none) Explanation

Explanation/Reference:

### **QUESTION 38**

HOTSPOT

You have an Azure subscription named Sub1 that contains the Azure resources shown in the following table.

| Name     | Туре            |
|----------|-----------------|
| RG1      | Resource group  |
| storage1 | Storage account |
| VNET1    | Virtual network |

You assign an Azure policy that has the following settings: Scope: Sub1 Exclusions: Sub1/RG1/VNET1 Policy definition: Append a tag and its value to resources Policy enforcement: Enabled Tag name: Tag4 Tag value: value4

You assign tags to the resources as shown in the following table.

| Resource | Tag               |
|----------|-------------------|
| Sub1     | Tag1:subscription |
| RG1      | Tag2:IT           |
| storage1 | Tag3:value1       |
| VNET1    | Tag3:value2       |

For each of the following statements, select Yes if the statement is true. Otherwise, select No. NOTE: Each correct selection is worth one point.

Hot Area:

| Statements                                                                                  | Yes | No |
|---------------------------------------------------------------------------------------------|-----|----|
| RG1 has the Tag2: IT tag assigned only                                                      | 0   | 0  |
| Storage1 has the Tag1:subscription, Tag2:IT, Tag3:value1,<br>and Tag4:value4 tags assigned. | 0   | 0  |
| VNET1 has the Tag2: IT and Tag3: value2 tags assigned only                                  | 0   | 0  |

K. C. M. S. D. O. P. S. S. C. C. S. S. C. C.

# StatementsYesNoRG1 has the Tag2: IT tag assigned onlyImage: Image: IT tag assigned onlyImage: Image: Image: Image: IT, Tag3: value1, and Tag4: value4 tags assigned.Image: Image: Imag

Section: (none) Explanation

**Correct Answer:** 

#### Explanation/Reference:

Reference: https://docs.microsoft.com/en-us/azure/azure-resource-manager/management/tag-resources?tabs=json

#### **QUESTION 39**

HOTSPOT You have an Azure subscription that contains an Azure Storage account named storageaccount1. You export storageaccount1 as an Azure Resource Manager template. The template contains the following sections.

```
"type": "Microsoft.Storage/storageAccount"
"apiVersion": "2019-06-01",
"name": "storageaccount1",
"location": "eastus",
"sku": {
    "name": "Standard_LRS",
    "tier": "Standard"
1.
"kind": "StorageV2",
"properties":
    "networkAcls": {
        "bypass": "AzureServices",
        "virtualNetworkRules": [],
        "ipRules": [],
        "defaultAction": "Allow",
     11
    "supportsHttpsTrafficOnly": true,
    "encryption": {
        "services": [
            "file": (
                "keyType": "Account",
                "enabled": true
            "blob": {
                                                            VCEûp
                "keyType": "Account",
                "enabled": true
        1.
        "keySource": "Microsoft.Storage"
    11
    "accessTier": "Hot"
1,
```

For each of the following statements, select Yes if the statement is true. Otherwise, select No. NOTE: Each correct selection is worth one point

Hot Area:

1

# Answer Area

| Statements                                                                                                    | Yes | No |  |
|----------------------------------------------------------------------------------------------------|-----|----|--|
| A server that has a public IP address of 131.107.103.10 can access storageaccount1                                                                | 0   | 0  |  |
| Individual blobs in storageaccount1 can be set to use the archive tier                                                                            | 0   | 0  |  |
| Global administrations in Azure Active Directory (Azure AD) can access a file share hosted in storageaccount1 by using their Azure AD credentials | 0   | 0  |  |

**Correct Answer:** 

## **Answer Area**

|                           | Statements                                                                                               | Yes  | No |
|---------------------------|----------------------------------------------------------------------------------------------------|------|----|
| A server that has a publ  | lic IP address of 131.107.103.10 can access storageaccoun                                                | t1 🔘 | 0  |
| Individual blobs in stora | ageaccount1 can be set to use the archive tier                                                           | 0    | 0  |
|                           | in Azure Active Directory (Azure AD) can access a file share<br>int1 by using their Azure AD credentials | e 0  | 0  |

Section: (none) Explanation

Explanation/Reference:

**QUESTION 40** HOTSPOT You have an Azure subscription.

| Create a                     | virtual mac                               | hine sc                | ale set                                                                                                    |
|------------------------------|-------------------------------------------|------------------------|----------------------------------------------------------------------------------------------------|
| Basics Disk                  | s Networking                              | Scaling                | Management Health Advanced                                                                                                    |
| number of VM<br>behavior red | M instances tha<br>luces the manaj        | at run you<br>gement o | an automatically increase or decrease the<br>ur application. This automated and elastic<br>verhead to monitor and optimize the<br>arn more about VMSS scaling |
| Instance                     |                                           |                        | 1. M. M. S. S.                                                                                                    |
| Initial instan               | nce count 🔹 💿                             |                        | 2 ~                                                                                                    |
| Scaling                      |                                           |                        |                                                                                                    |
| Scaling poli                 | су 💿                                      |                        | O Manual 💿 Custom                                                                                                    |
| Minimum nu                   | umber of VMs                              | 0                      | 1                                                                                                    |
| Maximum nu                   | umber of VMs                              | 0                      | [10 ]                                                                                                    |
| Scale out                    |                                           |                        |                                                                                                    |
| CPU thresho                  | Id (%)* 💿                                 |                        | 75                                                                                                    |
| Duration in r                | minutes • 💿                               |                        | [10                                                                                                    |
| Number of VI                 | Ms to increase                            | by* 💿                  |                                                                                                    |
| Scale in                     |                                           |                        |                                                                                                    |
| CPU thresho                  | Id (%)* O                                 |                        | 25                                                                                                    |
| Number of VI                 | Ms to decrease                            | by * O                 | [1 ]                                                                                                    |
| Diagnostic log               | gs                                        |                        |                                                                                                    |
| Collect diagr                | nostic logs from                          | Autosca                | le ⊙ ● Disabled ○ Enabled                                                                                                    |
| Scale-In policy              | Y                                         |                        | Sec. 35. 50 Sec. 5                                                                                                    |
|                              | order in which vin<br>out scale-in polici |                        | nes are selected for deletion during a scale-in operation.                                                                                                    |

You deploy a virtual machine scale set that is configured as shown in the following exhibit. Use the drop-down menus to select the answer choice that answers each question based on the information presented in

the graphic

NOTE: Each correct selection is worth one point.

Hot Area:

## **Answer Area**

At 9:00 AM, the scale set starts and CPU utilization is 90 percent for 15 minutes. How many virtual machine instances will be running at 9:15 AM?

At 10:00 AM, the scale set has five virtual machine instances running and CPU utilization falls to less than 15 percent for 60 minutes. How many virtual machine instances will be running at 11:00 AM?

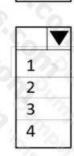

## **Answer Area**

At 9:00 AM, the scale set starts and CPU utilization is 90 percent for 15 minutes. How many virtual machine instances will be running at 9:15 AM?

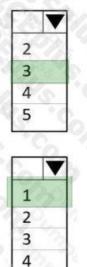

At 10:00 AM, the scale set has five virtual machine instances running and CPU utilization falls to less than 15 percent for 60 minutes. How many virtual machine instances will be running at 11:00 AM?

Section: (none) Explanation

#### Explanation/Reference:

Reference: https://docs.microsoft.com/en-us/azure/virtual-machine-scale-sets/virtual-machine-scale-sets-autoscaleportal

#### **QUESTION 41**

#### HOTSPOT

You have an Azure subscription that contains the resources shown in the following table.

| Name                                 | Туре             |  |
|--------------------------------------|------------------|--|
| ManagementGroup1                     | Management group |  |
| RG1                                  | Resource group   |  |
| 9c8bc1cd-7655-4c66-b3ea-a8ee101d8f75 | Subscription ID  |  |
| Tag1                                 | Tag              |  |

In Azure Cloud Shell, you need to create a virtual machine by using an Azure Resource Manager (ARM) template. How should you complete the command? To answer, select the appropriate options in the answer area. NOTE: Each correct selection is worth one point.

#### Hot Area:

SadminPassword - Read-Rost -Prompt "Enter the administrator password" -AsSecureString

| 5 S. 2 Y                      | No. A States                                       |  |
|-------------------------------|----------------------------------------------------|--|
| New-AzVm                      | -Tag Tag1 '                                        |  |
| lew-AzResource                | -ResourceGroupName RG1 '                           |  |
| ew-AzTemplateSpec             | -GroupName ManagementGroup1 '                      |  |
| Vew-AzResourceGroupDeployment | -Subscription 9c8bc1cd-7655-4c66-b3ea-a8ee101d8f75 |  |

- TemplateUri "https://raw.githubusercontent.com/Azure/azure-quickstart-templates/master/101-vm-simple-windows/azuredeploy.json" '
- adminUsername LocalAdministrator -adminPassword \$adminPassword -dnslabelPrefix ContosoVM1

**Correct Answer:** 

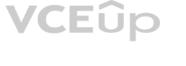

\$adminPassword = Read-Rost -Prompt "Enter the administrator password" -AsSecureString

| New-AzVm                      | -Tag Tag1 '                                        |
|-------------------------------|----------------------------------------------------|
| New-AzResource                | -ResourceGroupName RG1 '                           |
| New-AzTemplateSpec            | -GroupName ManagementGroup1 '                      |
| New-AzResourceGroupDeployment | -Subscription 9c8bc1cd-7655-4c66-b3ea-a8ee101d8f75 |

TemplateUrl "https://raw.githubusercontent.com/Agure/agure-quickstart-templates/master/101-vm-simple-windows/aguredeploy.json"
 adminUsername LocalAdministrator -adminPassword \$adminPassword -dnsLabelFrefix ContosoVMI

Section: (none) Explanation

#### Explanation/Reference:

https://docs.microsoft.com/en-us/powershell/module/az.resources/new-azresourcegroupdeployment? view=azps-6.6.0

#### **QUESTION 42**

#### HOTSPOT

You have the web apps shown in the following table.

| Name         Web framework           App1         Microsoft ASP.NET |  | Hosting environment                                                                                                    |  |
|---------------------------------------------------------------------|--|----------------------------------------------------------------------------------------------------|--|
|                                                                     |  | An on-premises physical server that runs Windows<br>Server 2019 and has Internet Information Services<br>(IIS) configured |  |
| App2 Microsoft ASP.NET<br>Core                                      |  | An Azure virtual machine that runs Windows Server<br>2019 and has Internet Information Services (IIS)<br>configured       |  |

 

 configured
 CFUP

 You need to monitor the performance and usage of the apps by using Azure Application Insights. The solution must minimize
 CFUP

 modifications to the application code. What should you do on each app? To answer, select the appropriate options in the answer area. NOTE: Each correct selection is worth one point.

#### Hot Area:

## Answer Area

|                          | N. S. OKAKAM                 | V  |
|--------------------------|------------------------------|----|
| Install th               | e Log Analytics agent        |    |
| Install th               | ne Azure Monitor agent       |    |
| Use the                  | Application Insights SDK     | 4. |
| 1                        | e Application Insights Agent | 1  |
| Install th               |                              |    |
| Install th               |                              |    |
|                          | ne Log Analytics agent       |    |
| Install th               | CANESCON S                   |    |
| Install th<br>Install th | ne Log Analytics agent       |    |

**Correct Answer:** 

## **Answer Area**

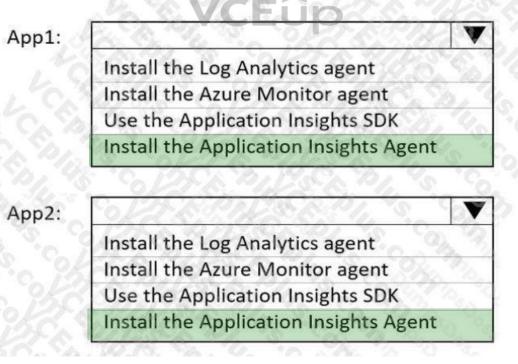

Section: (none) Explanation

Explanation/Reference:

Reference: https://docs.microsoft.com/en-us/azure/azure-monitor/app/azure-web-apps

**QUESTION 43** 

You have an Azure Active Directory (Azure AD) tenant. You plan to delete multiple users by using Bulk delete in the Azure Active Directory admin center. You need to create and upload a file for the bulk delete. Which user attributes should you include in the file?

A. The user principal name and usage location of each user only

- B. The user principal name of each user only
- C. The display name of each user only
- D. The display name and usage location of each user only
- E. The display name and user principal name of each user only

## Correct Answer: B

Section: (none) Explanation

#### Explanation/Reference:

Reference:

https://docs.microsoft.com/en-us/azure/active-directory/enterprise-users/users-bulk-delete

#### **QUESTION 44**

Note: This question-is part of a series of questions that present the same scenario. Each question-in the series contains a unique solution that might meet the stated goals. Some question-sets might have more than one correct solution, while others might not have a correct solution.

After you answer a question-in this section, you will NOT be able to return to it. As a result, these questions will not appear in the review screen.

You need to ensure that an Azure Active Directory (Azure AD) user named Admin1 is assigned the required role to enable Traffic Analytics for an Azure subscription.

Solution: You assign the Traffic Manager Contributor role at the subscription level to Admin1. Does this meet the goal?

A. Yes

B. No

#### Correct Answer: B Section: (none) Explanation

#### Explanation/Reference:

Reference: https://docs.microsoft.com/en-us/azure/network-watcher/traffic-analytics-faq

#### **QUESTION 45**

You have three offices and an Azure subscription that contains an Azure Active Directory (Azure AD) tenant. You need to grant user management permissions to a local administrator in each office. What should you use?

#### A. Azure AD roles

- B. administrative units
- C. access packages in Azure AD entitlement management
- D. Azure roles

#### Correct Answer: B Section: (none)

Explanation

#### Explanation/Reference:

Reference: https://docs.microsoft.com/en-us/azure/active-directory/roles/administrative-units

#### **QUESTION 46**

Note: This question-is part of a series of questions that present the same scenario. Each question-in the series contains a unique solution that might meet the stated goals. Some question-sets might have more than one correct solution, while others might not have a correct solution.

After you answer a question-in this section, you will NOT be able to return to it. As a result, these questions will not appear in the review screen.

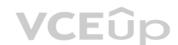

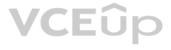

You have an Azure Directory (Azure AD) tenant named Adatum and an Azure Subscription named Subscription! Adatum contains a group named Developers. Subscription1 contains a resource group named Dev. You need to provide the Developers group with the ability to create Azure logic apps in the Dev resource group. Solution: On Dev, you assign the Logic App Contributor role to the Developers group. Does this meet the goal?

A. Yes B. No

Correct Answer: A

Section: (none) Explanation

#### Explanation/Reference:

Reference:

https://docs.microsoft.com/en-us/azure/role-based-access-control/built-in-roles

#### **QUESTION 47**

You have an Azure subscription named Subscription! You have 5 TB of data that you need to transfer to Subscription! You plan to use an Azure Import/Export job. What can you use as the destination of the imported data?

A. Azure File Storage

B. an Azure Cosmos DB database

C. Azure Data Factory

D. Azure SQL Database

Correct Answer: A Section: (none) Explanation

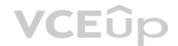

#### Explanation/Reference:

Reference: https://docs.microsoft.com/en-us/azure/import-export/storage-import-export-service

#### **QUESTION 48**

You have web apps in the West US, Central US and East US Azure regions. You have the App Service plans shown in the following table.

| Name | Operating system | Location   | SKU and size    |
|------|------------------|------------|-----------------|
| ASP1 | Windows          | West US    | Standard S1     |
| ASP2 | Linux            | Central US | Premium V2 P1v2 |
| ASP3 | Linux            | East US 🔌  | Premium V2 P1v2 |
| ASP4 | Linux            | East US    | Premium V2 P1v2 |

You need to identify in which of the currently used locations you can deploy ASP5. What should you recommend?

A. West US, Central US, or East US B. Central US only C. East US only D. West US only

Correct Answer: A Section: (none) Explanation

#### Explanation/Reference:

Reference: https://docs.microsoft.com/en-us/azure/app-service/app-service-plan-manage

#### **QUESTION 49**

You plan to deploy several Azure virtual machines that will run Windows Server 2019 in a virtual machine scale set by using an Azure Resource Manager template. You need to ensure that NGINX is available on all the virtual machines after they are deployed. What should you use?

A. the New-AzConfigurationAssignment cmdlet

B. a Desired State Configuration (DSC) extension

C. Azure Active Directory (Azure AD) Application Proxy

D. Azure Application Insights

Correct Answer: B Section: (none) Explanation

#### Explanation/Reference:

Reference: https://docs.microsoft.com/en-us/azure/virtual-machines/extensions/dsc-overview

#### **QUESTION 50**

You have five Azure virtual machines that run Windows Server 2016. The virtual machines are configured as web servers. You have an Azure load balancer named LB1 that provides load balancing services for the virtual machines. You need to ensure that visitors are serviced by the same web server for each request. What should you configure?

A. Session persistence to Client IP and protocol

B. Protocol to UDP

C. Session persistence to None

D. Floating IP (direct server return) to Enabled

Correct Answer: A Section: (none) Explanation

Explanation/Reference: Reference: https://docs.microsoft.com/en-us/azure/load-balancer/load-balancer-distribution-mode?tabs=azureportal

VCEûp